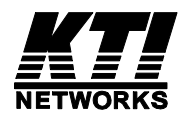

# **KGS-2421 KGS-1620**

# **Web Management Interface**

User's Manual

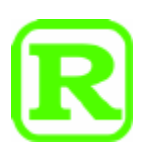

DOC.131219

#### **TRADEMARKS**

Ethernet is a registered trademark of Xerox Corp.

Vitesse Switch Software. Copyright (c) 2002-2009

Vitesse Semiconductor Corporation "Vitesse". All Rights Reserved.

Unpublished rights reserved under the copyright laws of the United States of America, other countries and international treaties. Permission to use, copy, store and modify, the software and its source code is granted. Permission to integrate into other products, disclose, transmit and distribute the software in an absolute machine readable format (e.g. HEX file) is also granted. The software may only be used in products utilizing the Vitesse switch products.

(C) 2010 KTI Networks Inc. All rights reserved. No part of this documentation may be reproduced in any form or by any means or used to make any directive work (such as translation or transformation) without permission from KTI Networks Inc.

KTI Networks Inc. reserves the right to revise this documentation and to make changes in content from time to time without obligation on the part of KTI Networks Inc. to provide notification of such revision or change.

For more information, contact:

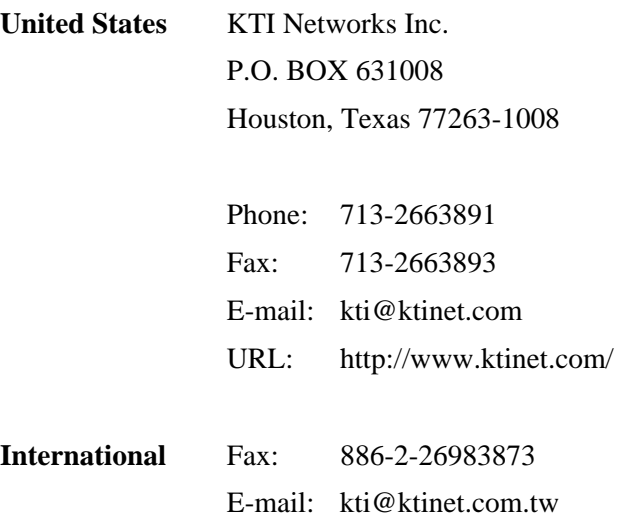

URL: http://www.ktinet.com.tw/

#### **Table of Contents**

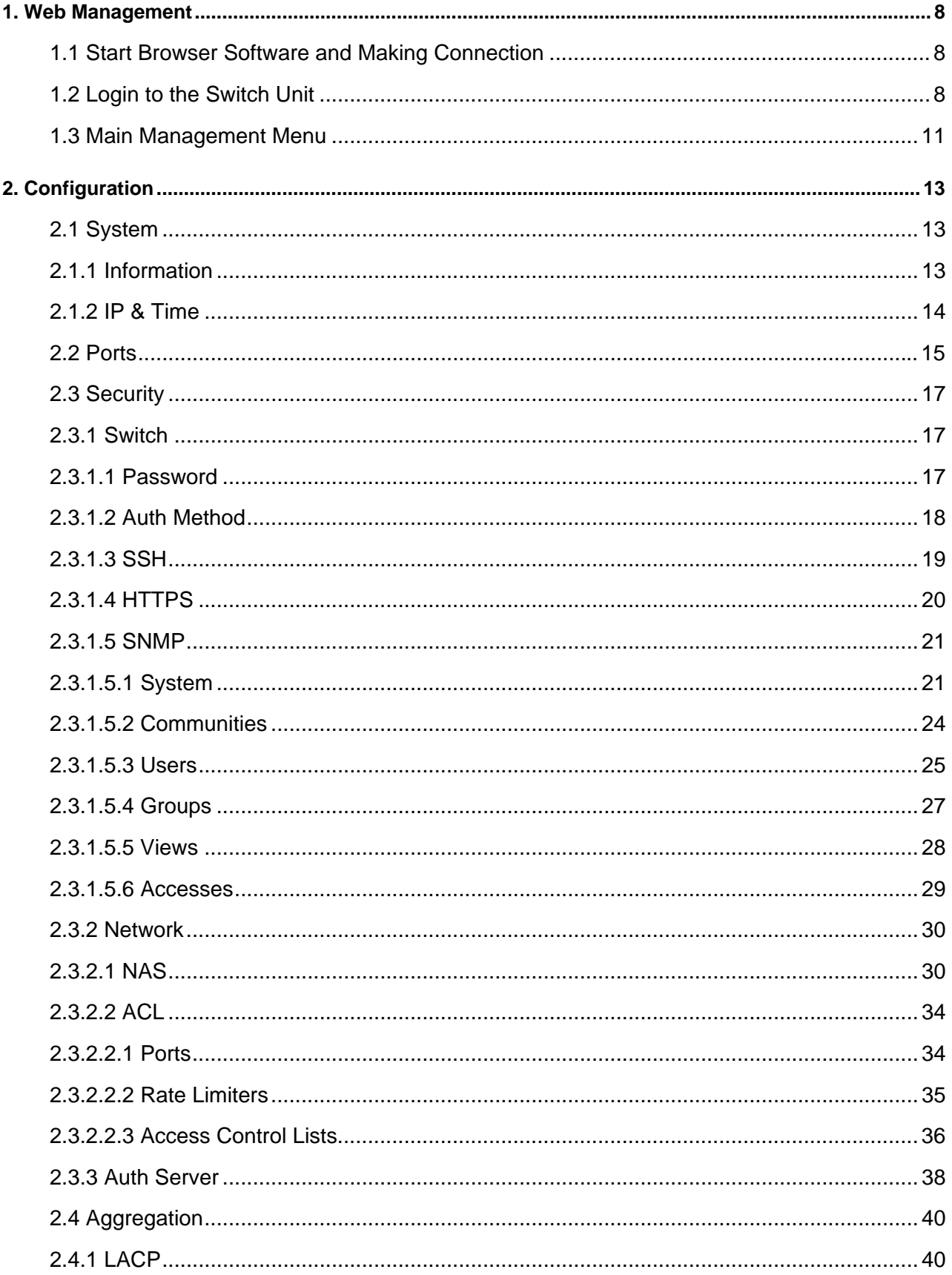

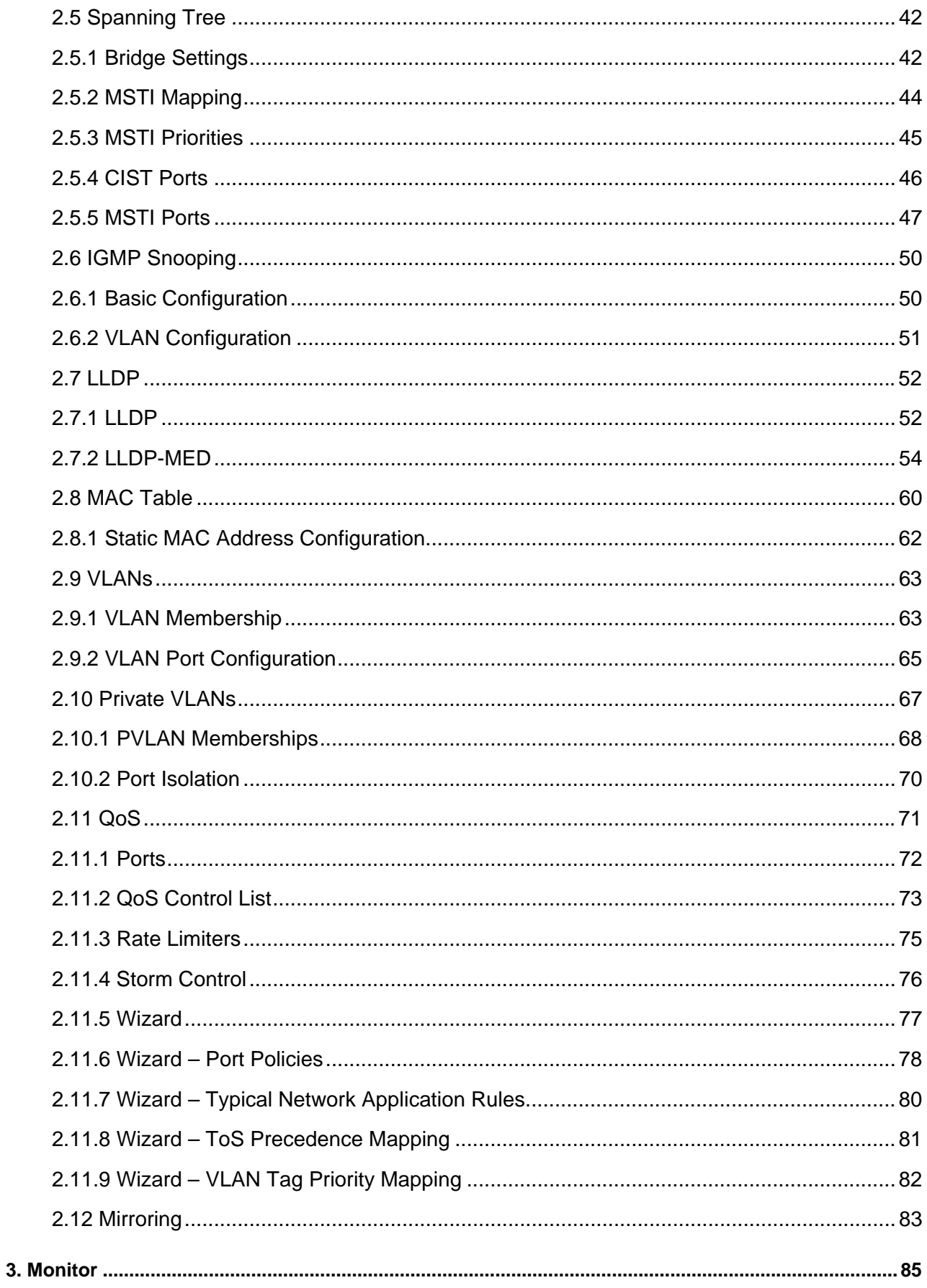

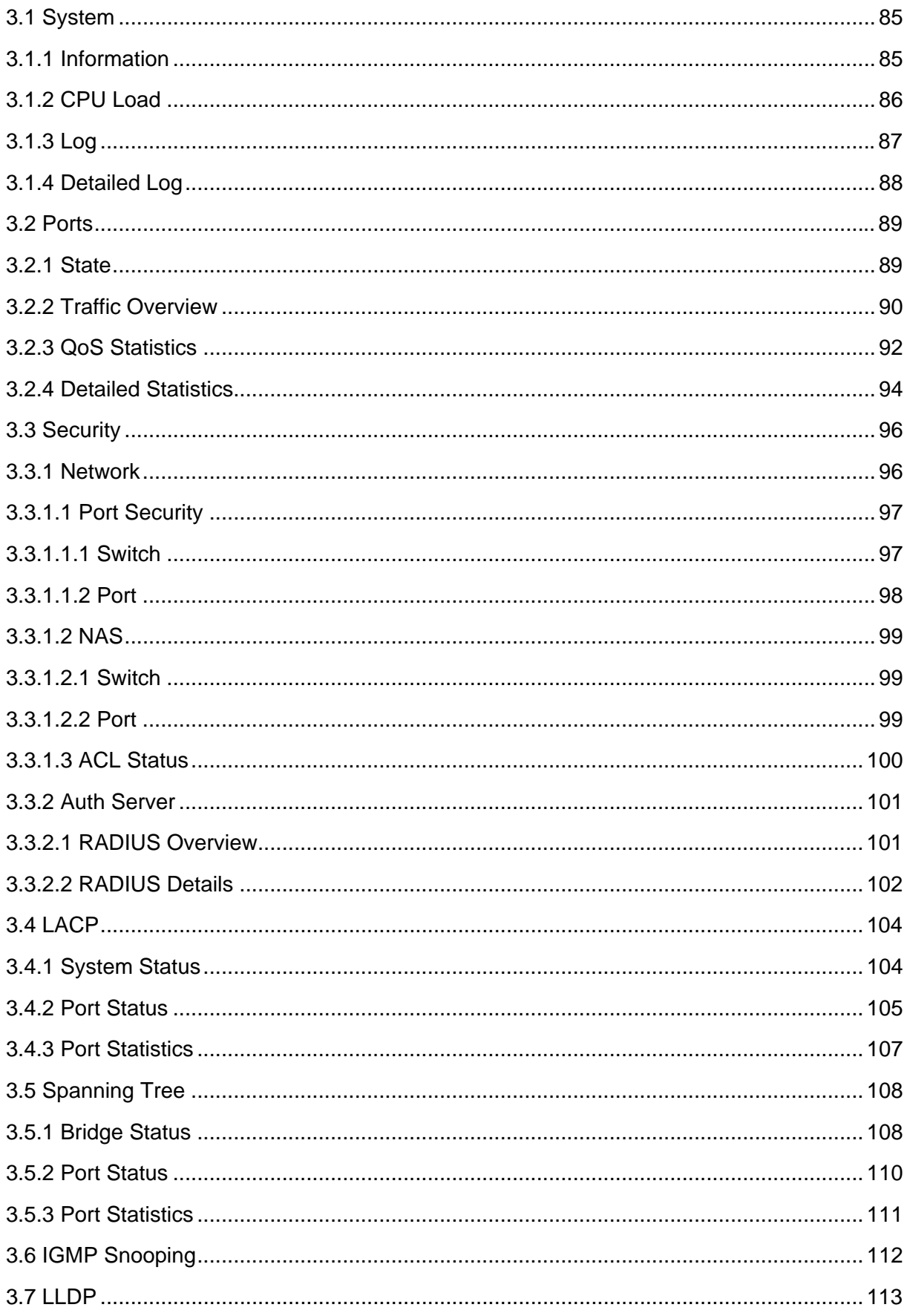

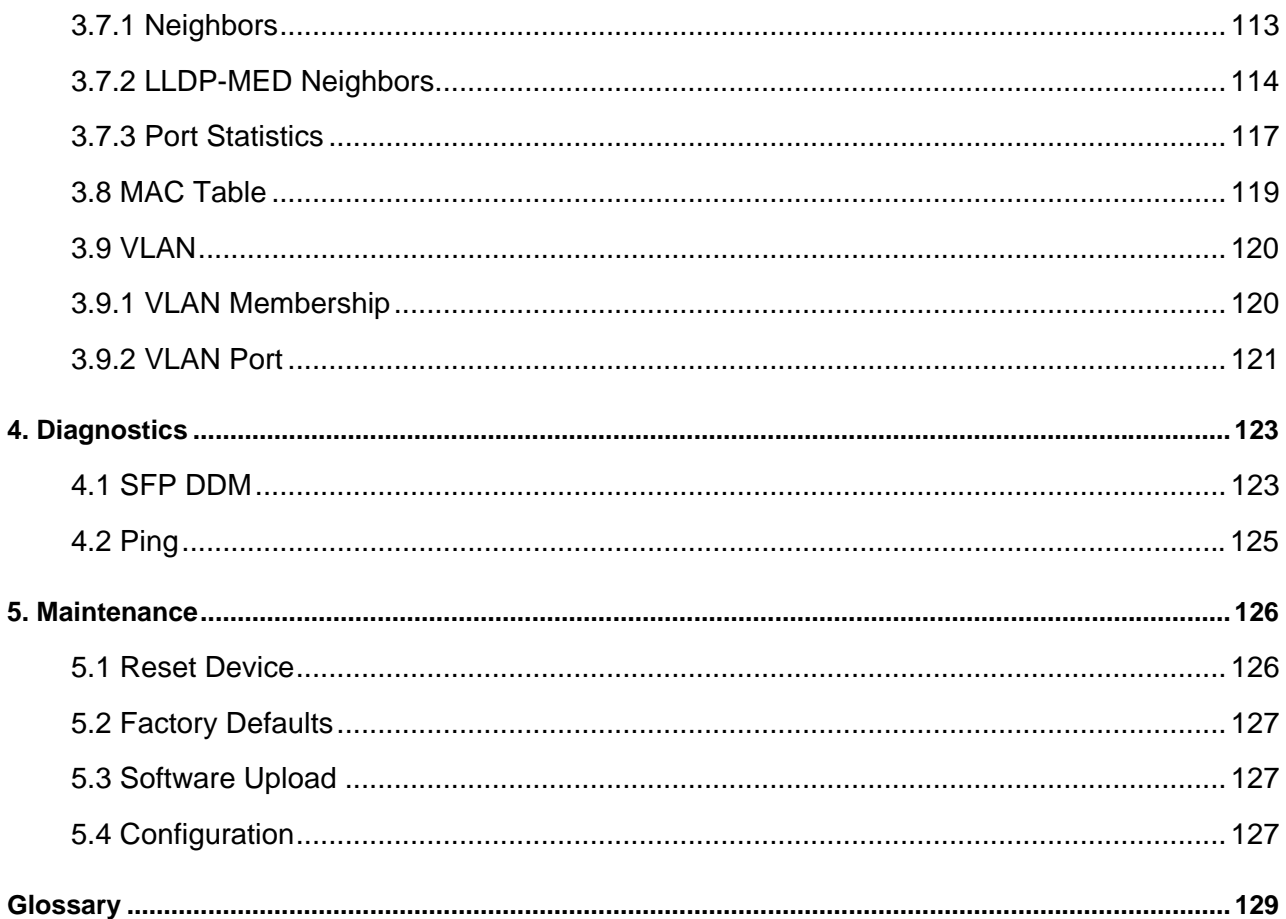

# <span id="page-7-0"></span>**1. Web Management**

The switch features an http server which can serve the management requests coming from any web browser software over TCP/IP network.

#### **Web Browser**

Compatible web browser software with JAVA script support Microsoft Internet Explorer 4.0 or later Netscape Communicator 4.x or later

#### **Set IP Address for the System Unit**

Before the switch can be managed from a web browser software, make sure a unique IP address is configured for the switch.

#### <span id="page-7-1"></span>**1.1 Start Browser Software and Making Connection**

Start your browser software and enter the IP address of the switch unit to which you want to connect. The IP address is used as URL for the browser software to search the device.

 *URL: http://xxx.xxx.xxx.xxx/* 

Factory default [IP address](#page-134-0): *192.168.0.2*

#### <span id="page-7-2"></span>**1.2 Login to the Switch Unit**

When browser software connects to the switch unit successfully, a Login screen is provided for you to login to the device as the left display below:

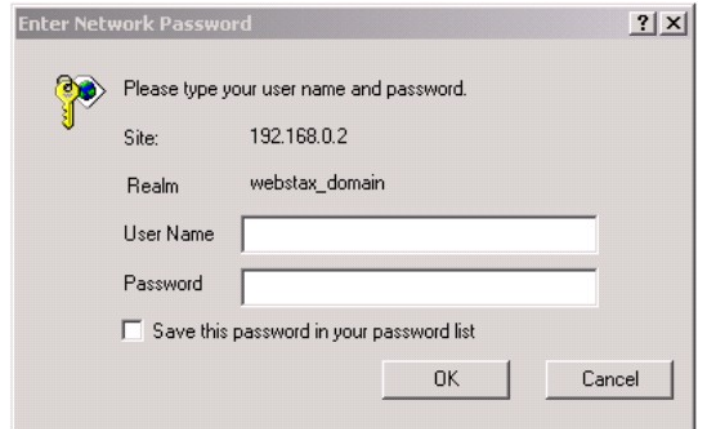

The switch will accept more than one successful management connection at the same time. A switch image icon is displayed as follows after a successful login. The following example shows an image of a 24-port switch model.

#### **Image of 24-Port Switch Model**

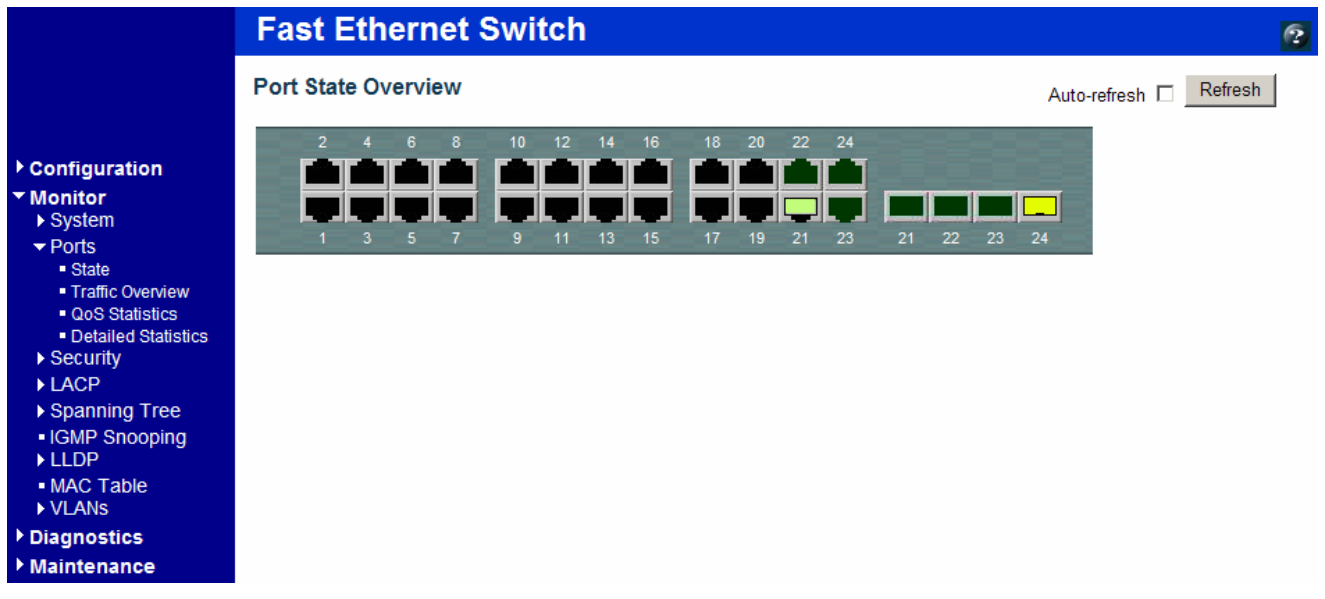

#### **Image of 16-Port Switch Model**

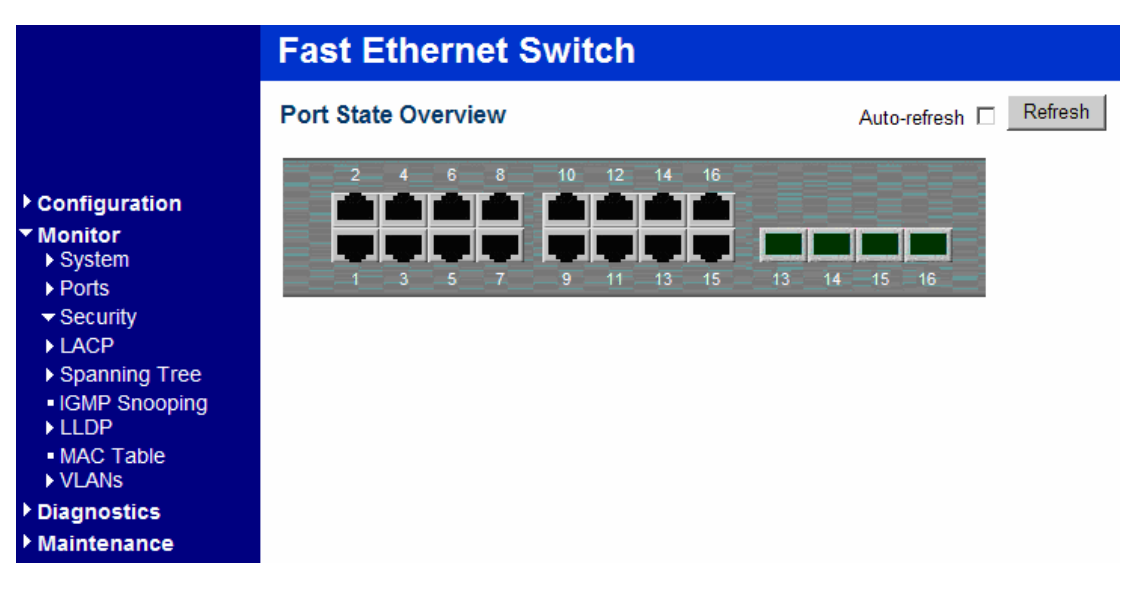

On-screen upper right icons

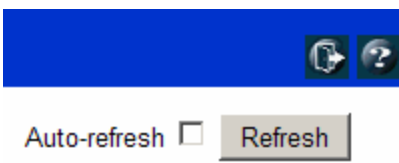

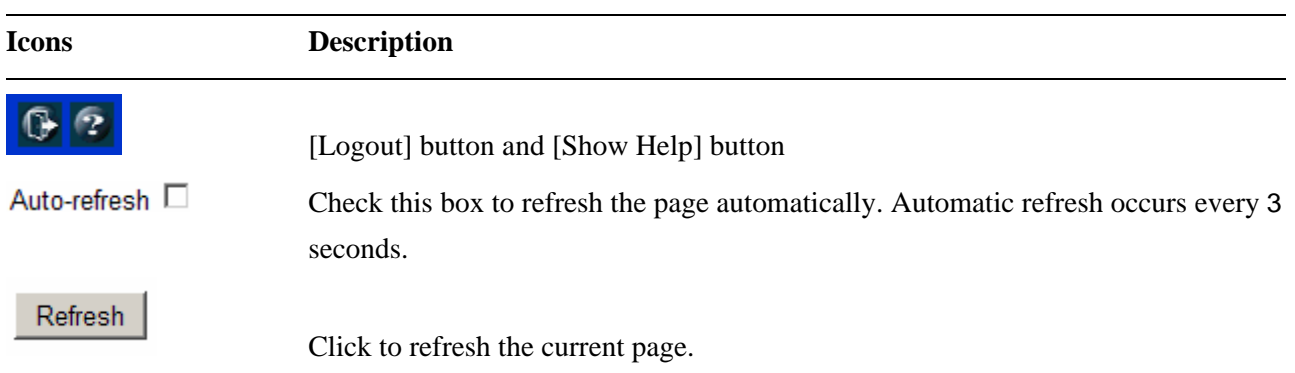

Port state icons are:

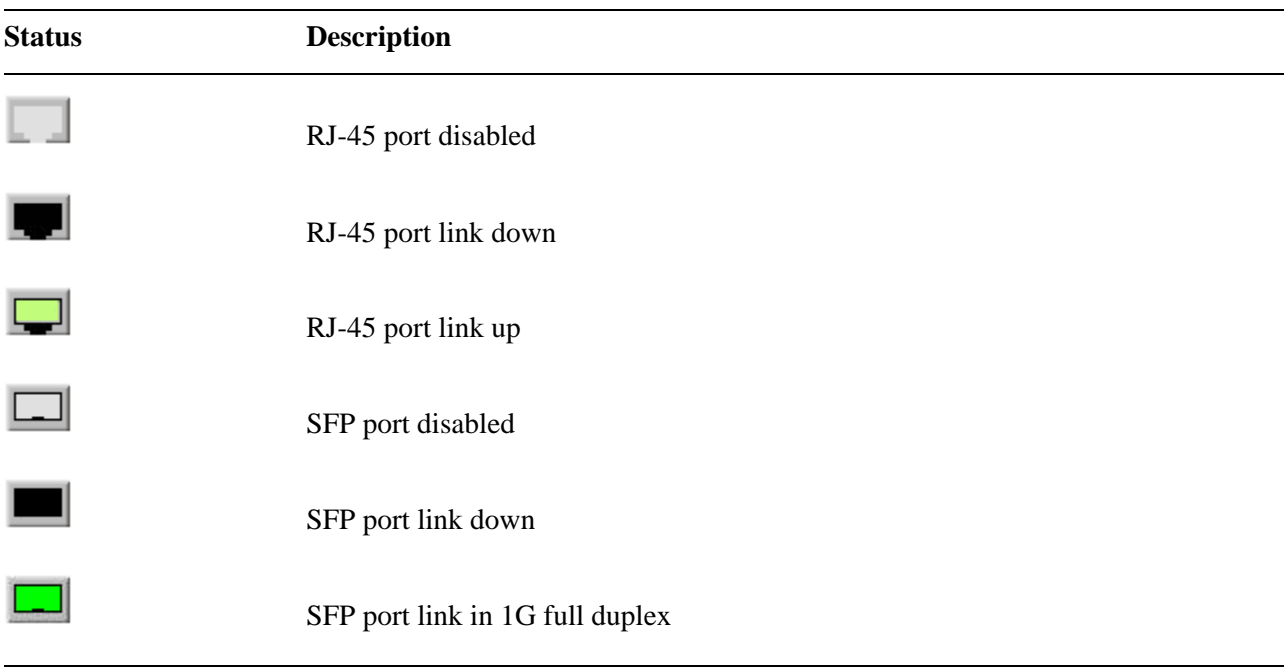

The switch can accept more than one successful management connection simultaneously.

# <span id="page-10-0"></span>**1.3 Main Management Menu**

Main Menu:

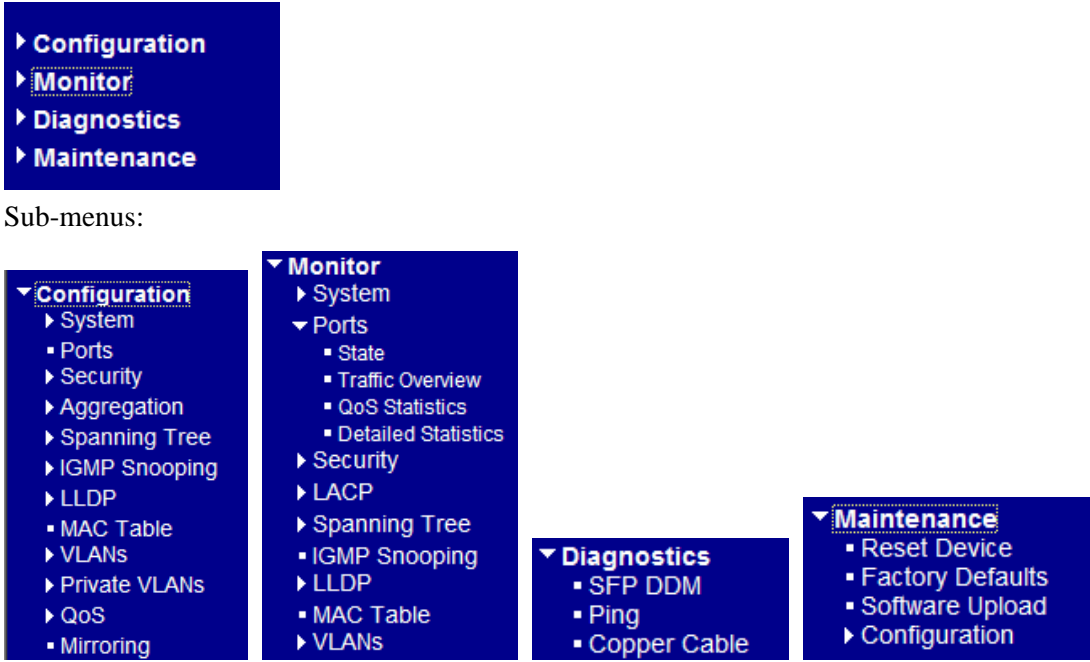

#### **Configuration**

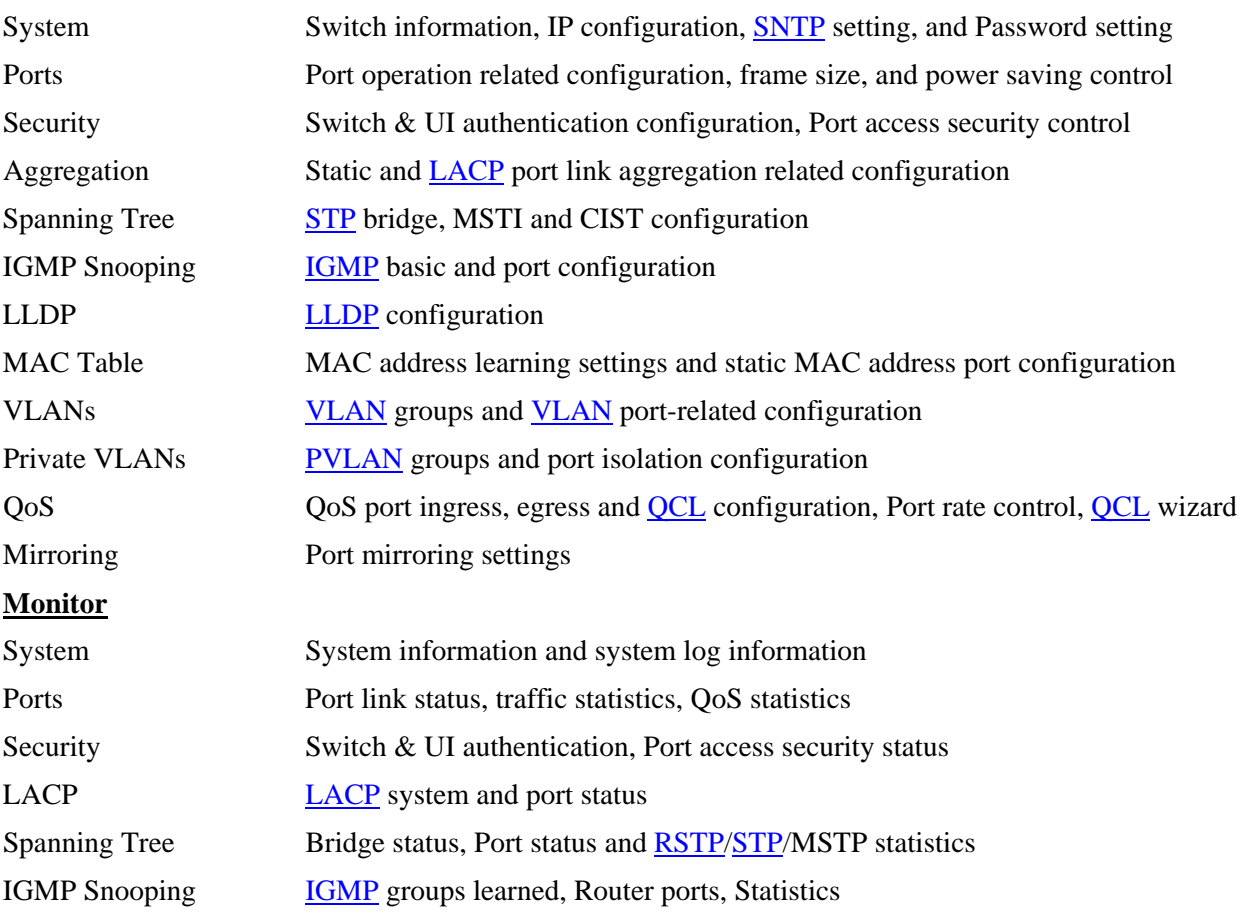

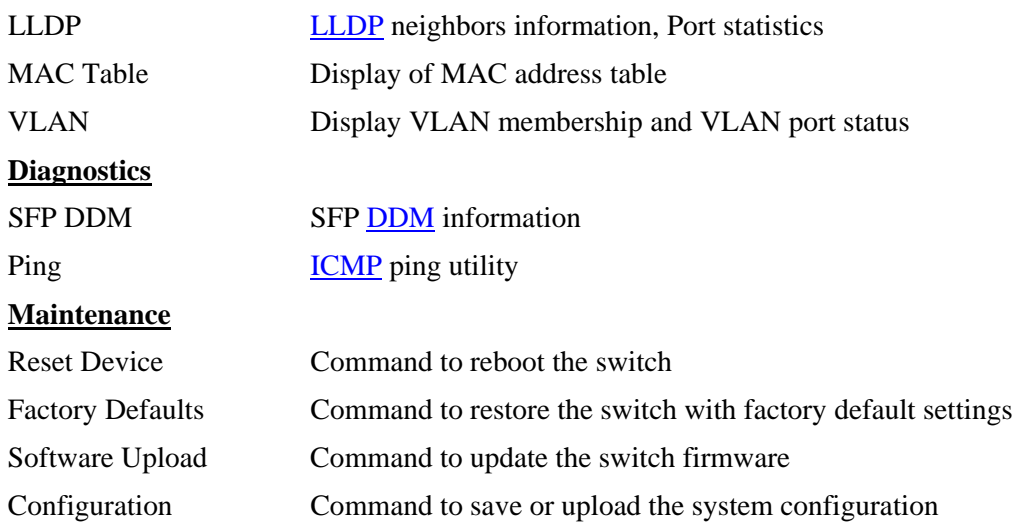

# <span id="page-12-0"></span>**2. Configuration**

# <span id="page-12-1"></span>**2.1 System**

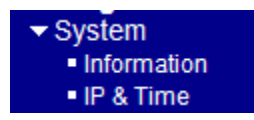

#### <span id="page-12-2"></span>**2.1.1 Information**

#### **System Information Configuration**

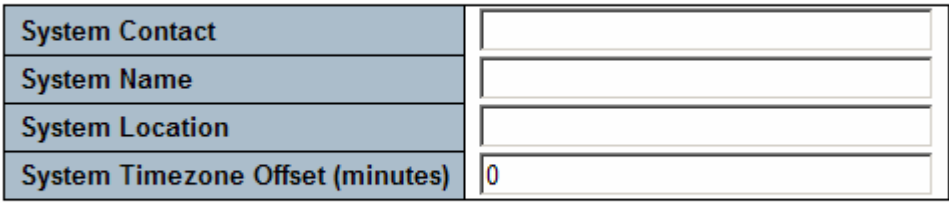

Reset Save

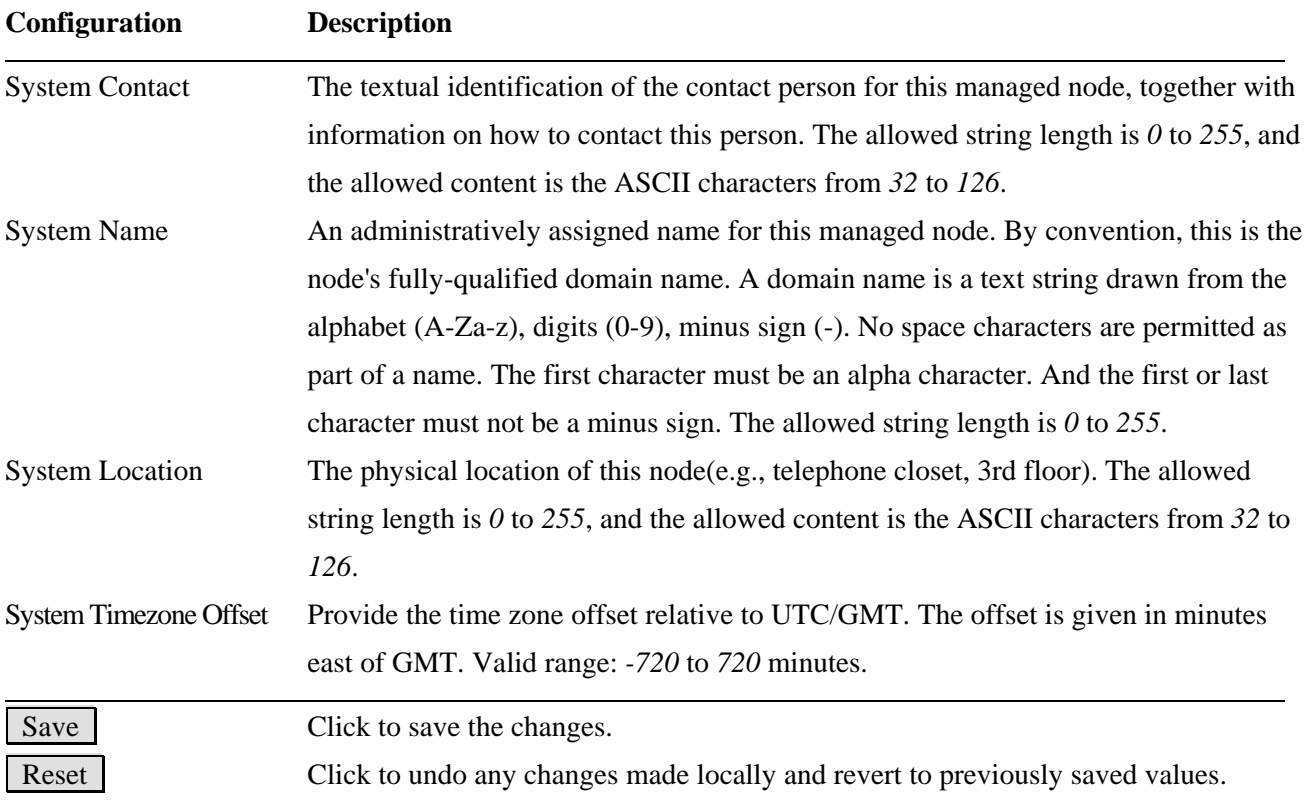

*Note:* 

*<sup>1.</sup> It is suggested to give each switch unit a system name as an alternative unique identification beside IP address.* 

*2. The system Name, Contact, and Location settings are also used as [SNMP](#page-139-2) MIBs.* 

#### <span id="page-13-0"></span>**2.1.2 IP & Time**

#### **IP Configuration**

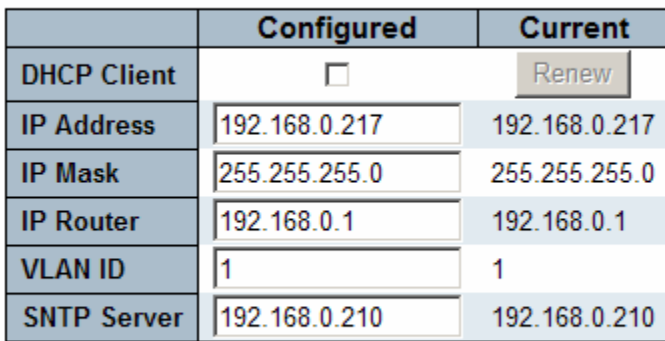

Save Reset

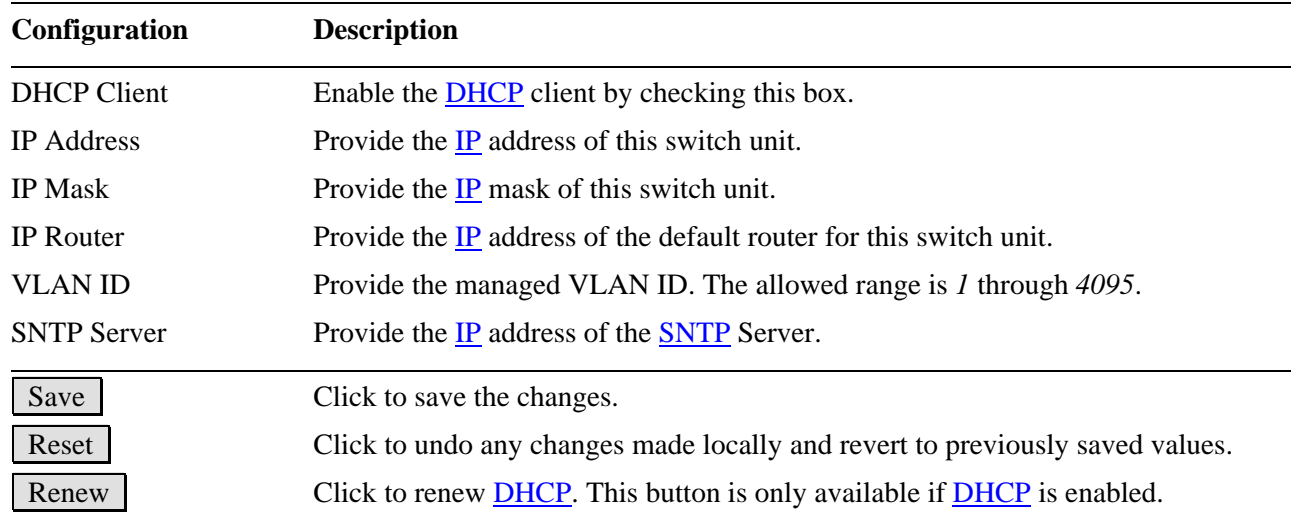

*Note:* 

- *1. If DHCP fails and the configured IP address is zero, DHCP will retry. If DHCP fails and the configured IP address is non-zero, DHCP will stop and the configured IP settings will be used. The DHCP client will announce the configured System Name as hostname to provide DNS lookup.*
- *2. The IP addresses should be in dotted decimal notation.*

#### <span id="page-14-0"></span>**2.2 Ports**

#### **Port Configuration**

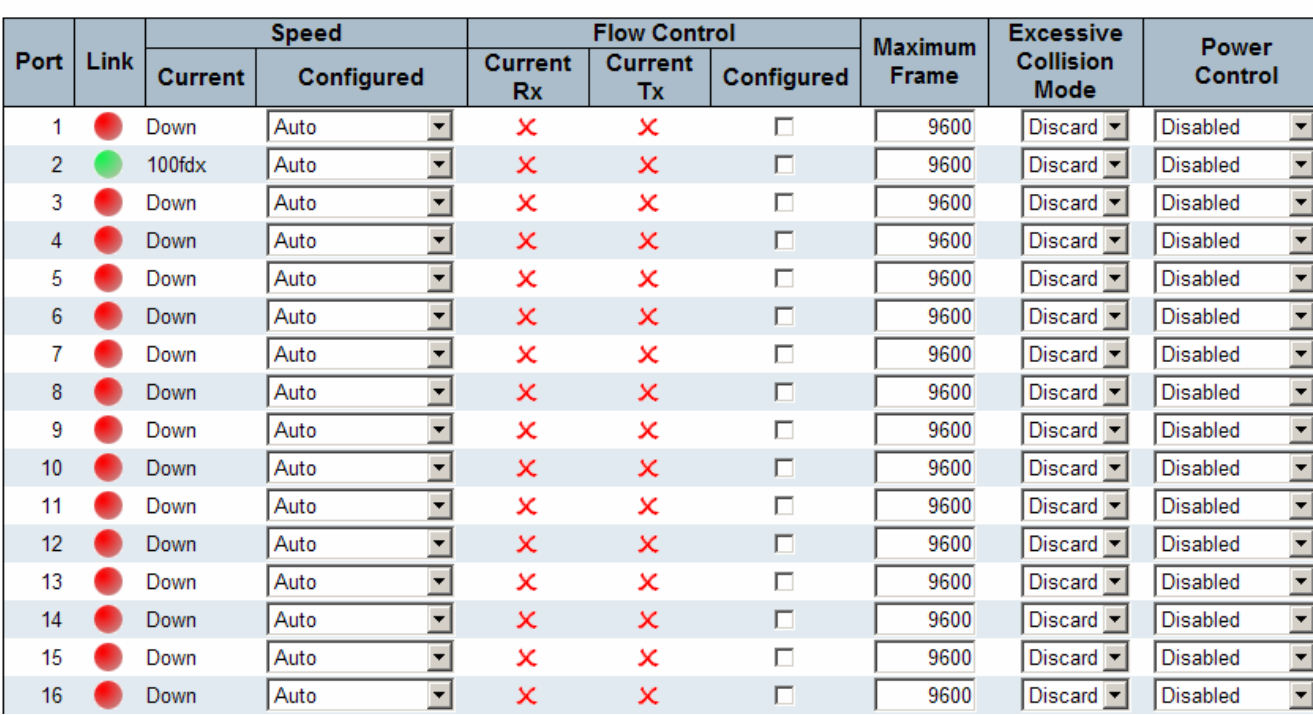

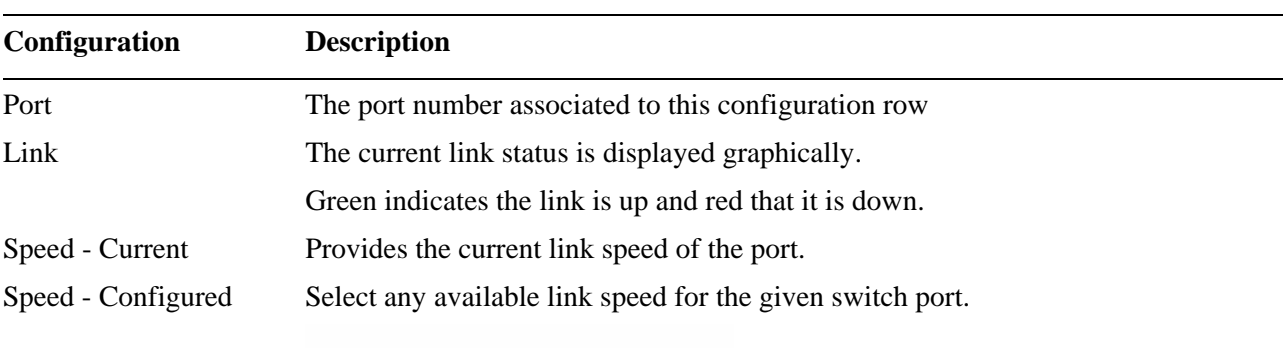

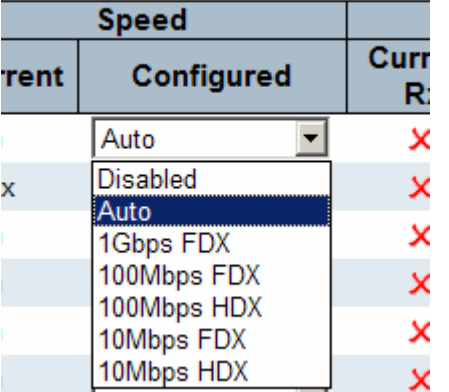

*Disabled:* disables the switch port operation.

*Auto:* selects the highest speed that is compatible with a link partner. *1Gbps FDX:* selects auto-negotiation 1000Mbps and full duplex *100Mbps FDX:* selects fixed 100Mbps and full duplex

Refresh

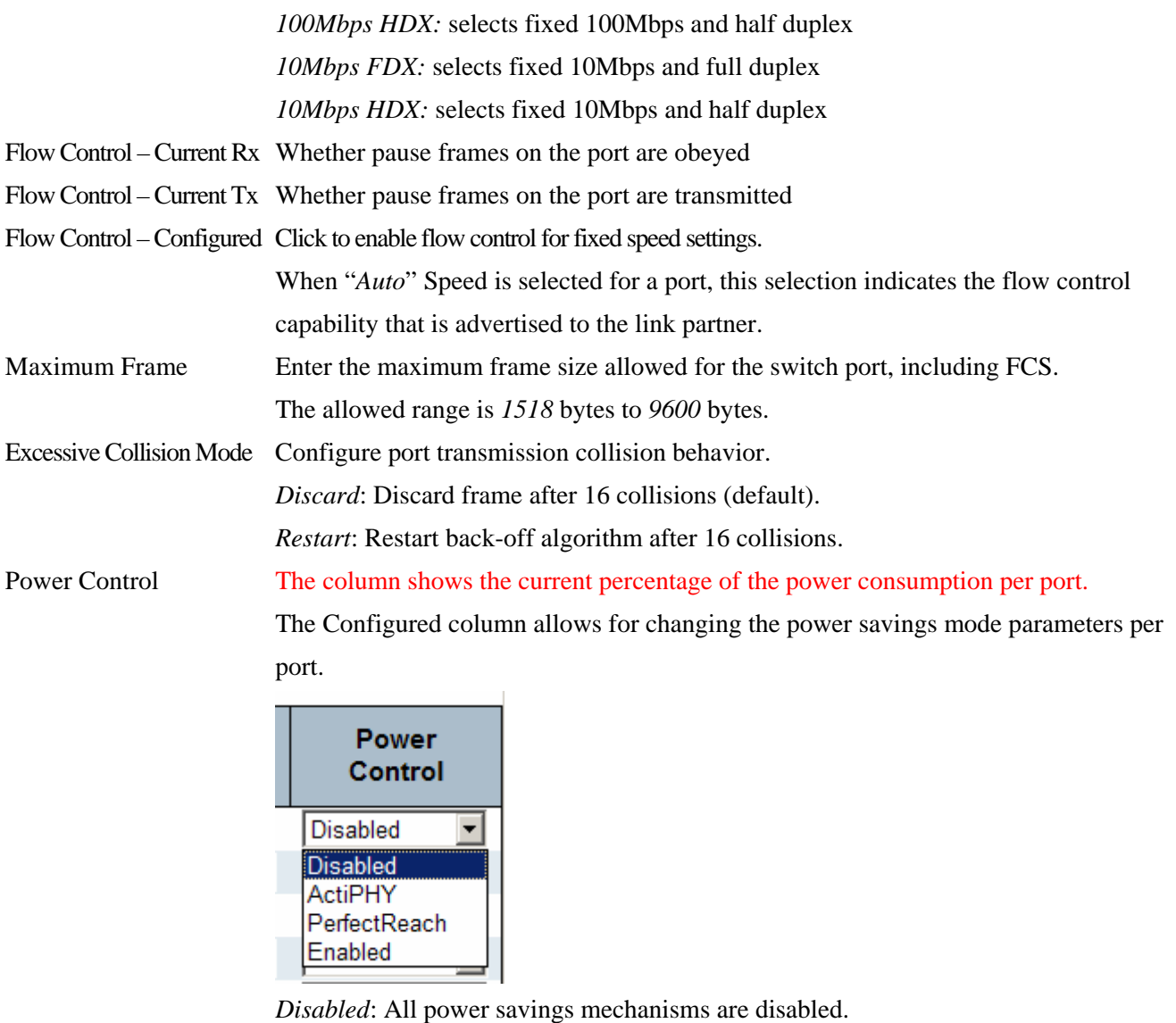

*ActiPHY*: Link down power savings is enabled.

*PerfectReach*: Link up power savings is enabled.

*Enabled*: Both link up and link down power savings are enabled.

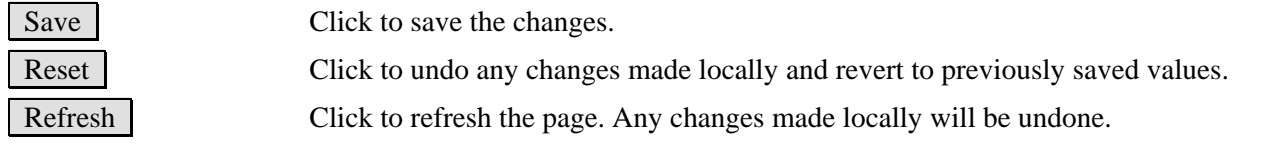

# <span id="page-16-0"></span>**2.3 Security**

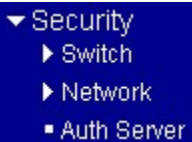

#### <span id="page-16-1"></span>**2.3.1 Switch**

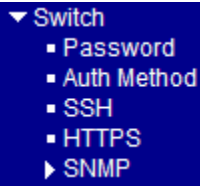

#### <span id="page-16-2"></span>**2.3.1.1 Password**

### **System Password**

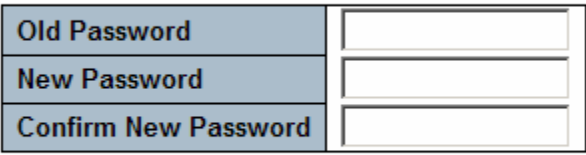

Save

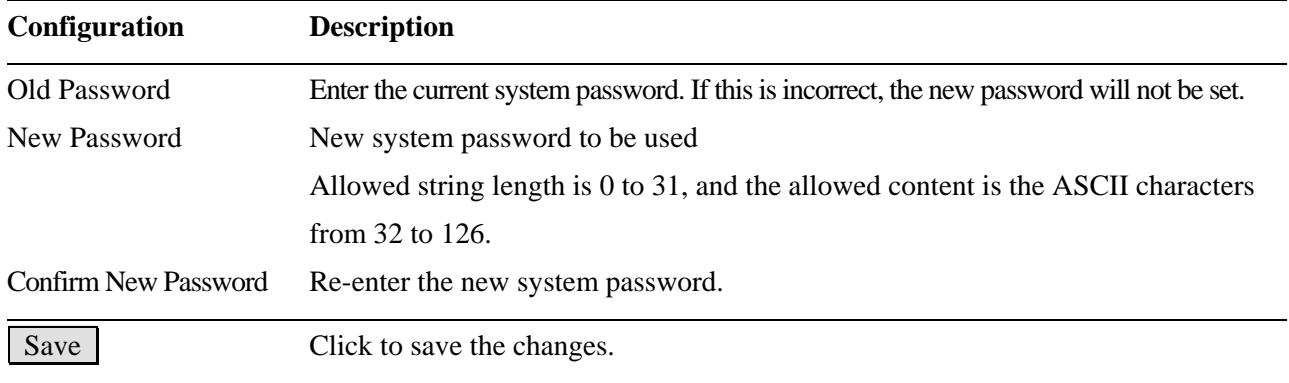

### <span id="page-17-0"></span>**2.3.1.2 Auth Method**

### **Authentication Method Configuration**

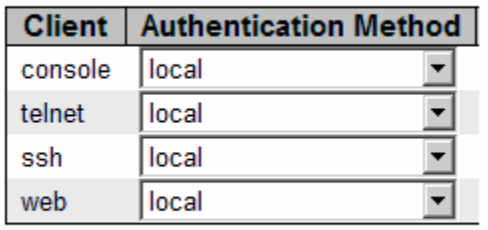

Reset  $Save$ 

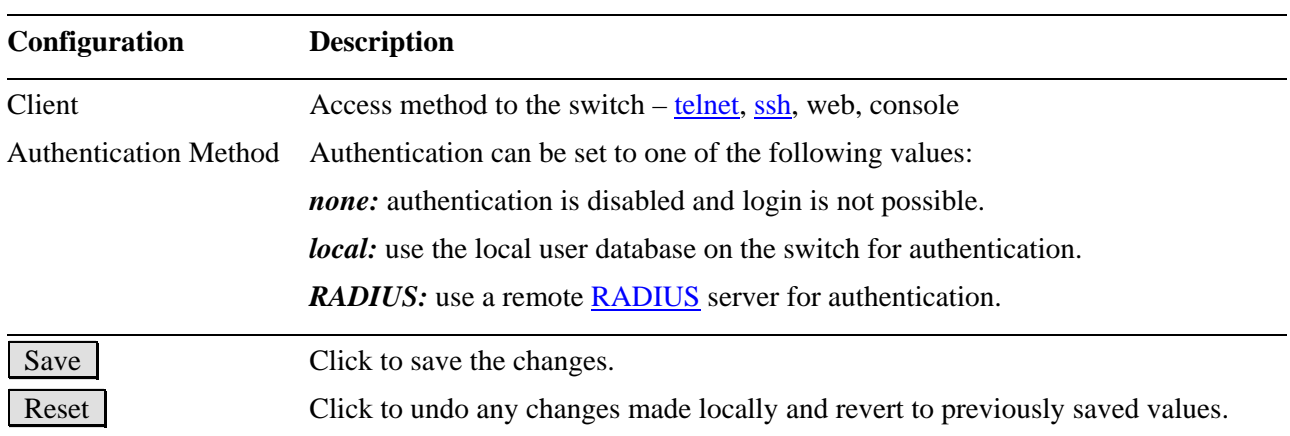

# <span id="page-18-0"></span>**2.3.1.3 SSH**

### **SSH Configuration**

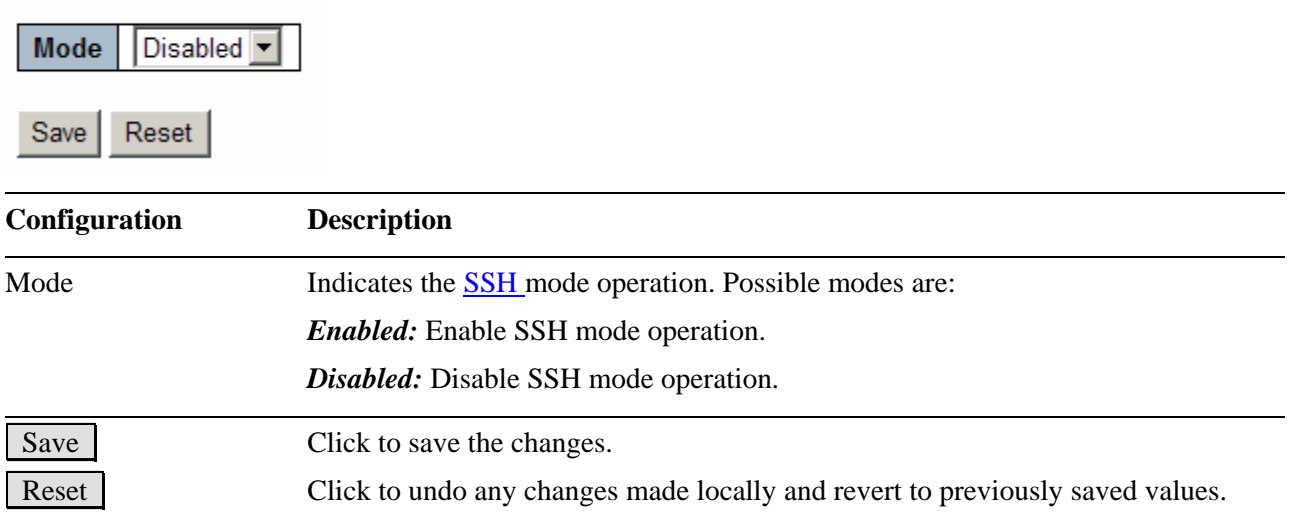

### <span id="page-19-0"></span>**2.3.1.4 HTTPS**

### **HTTPS Configuration**

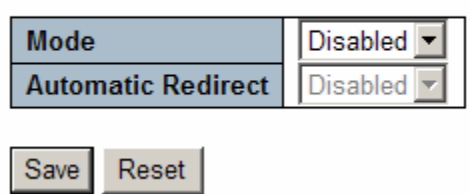

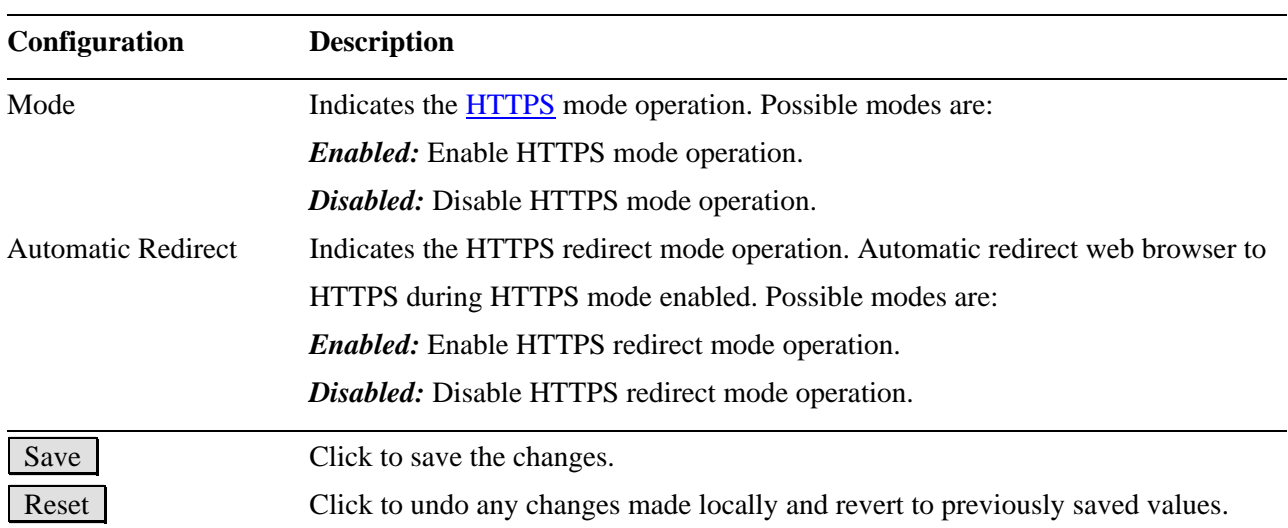

<span id="page-20-0"></span>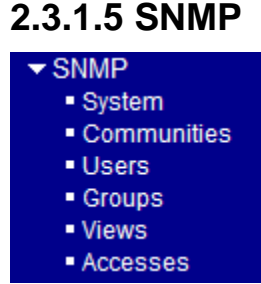

### <span id="page-20-1"></span>**2.3.1.5.1 System**

### **SNMP System Configuration**

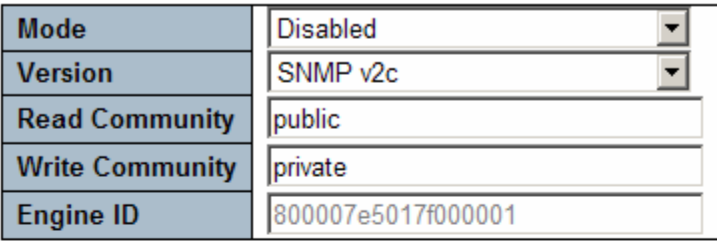

### **SNMP Trap Configuration**

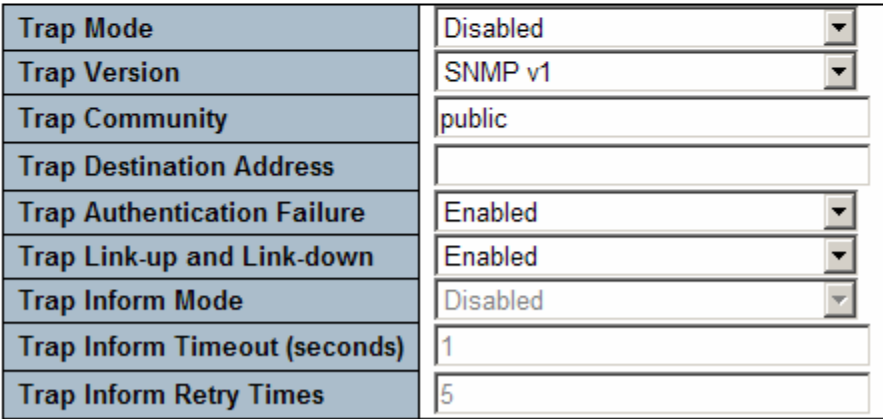

 $Save$ Reset

#### **System Configuration Description**

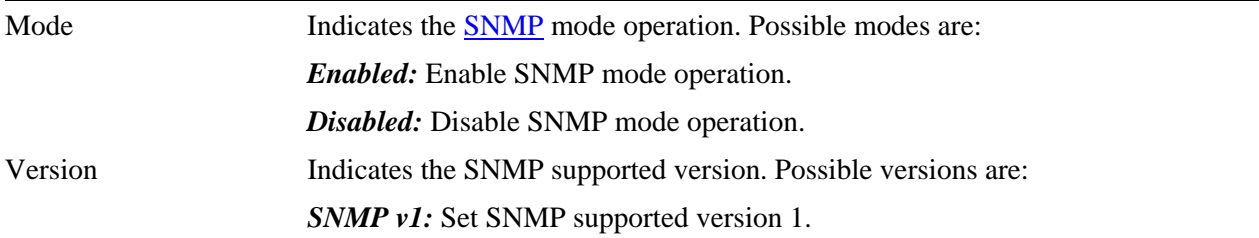

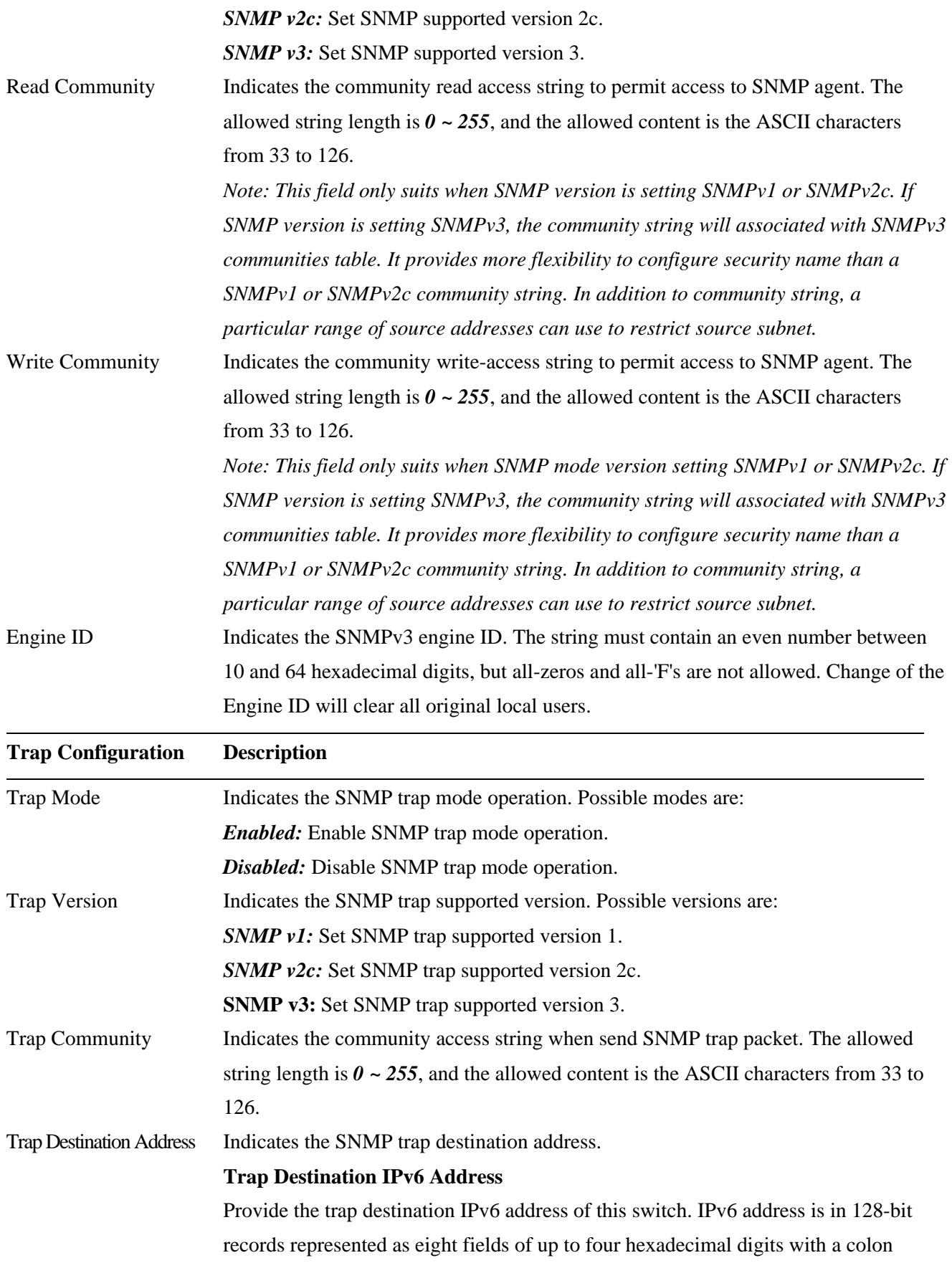

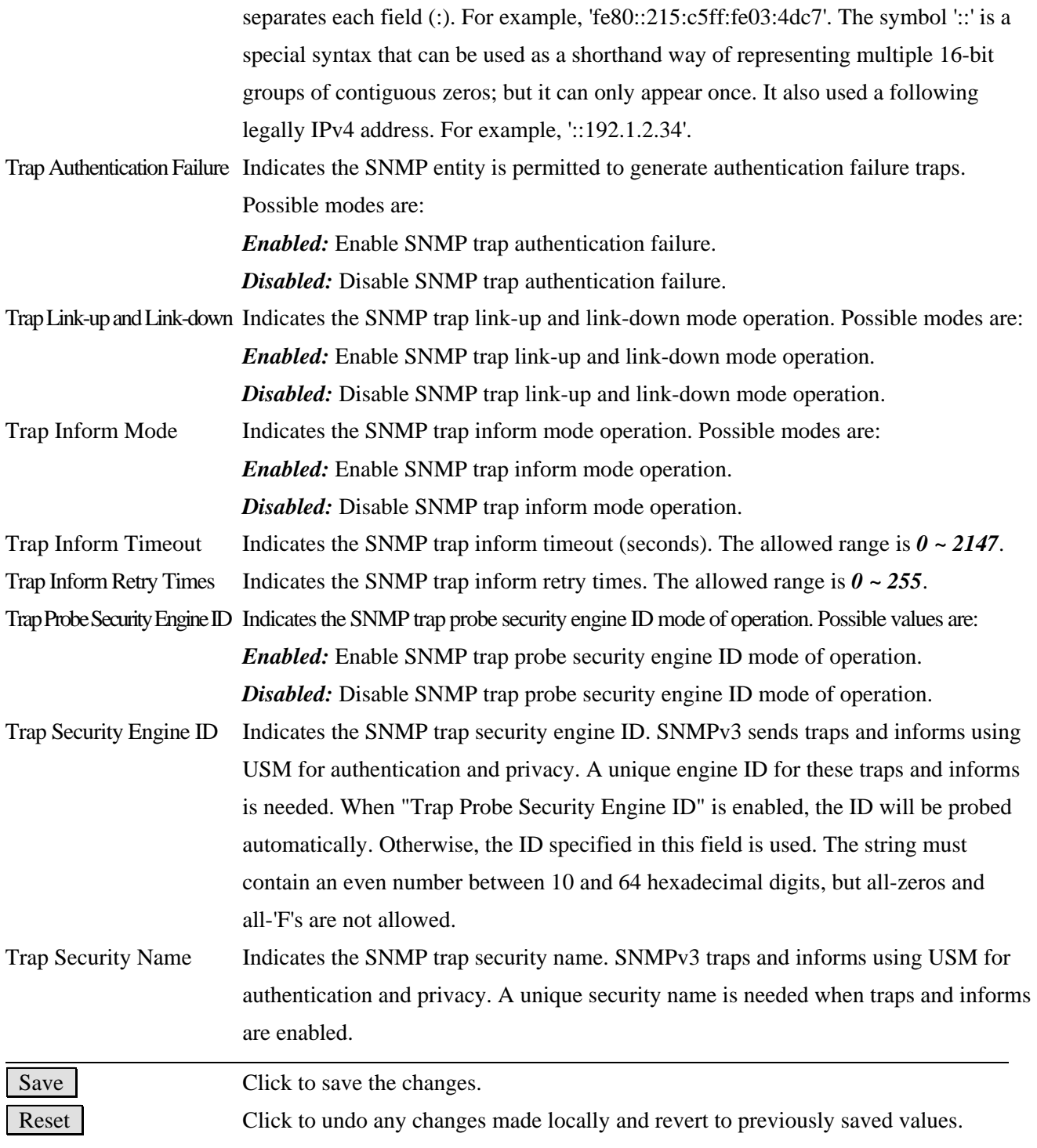

### <span id="page-23-0"></span>**2.3.1.5.2 Communities**

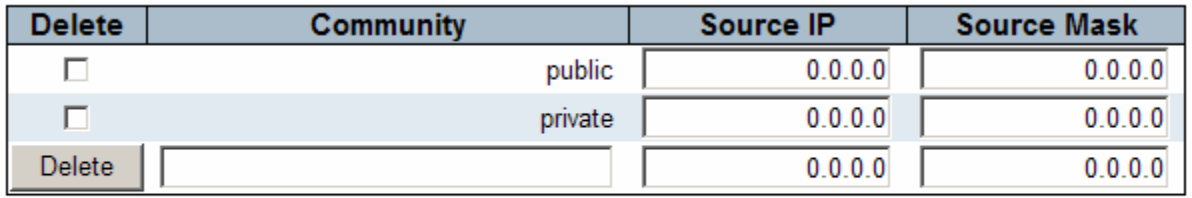

Add new community 1 Save Reset

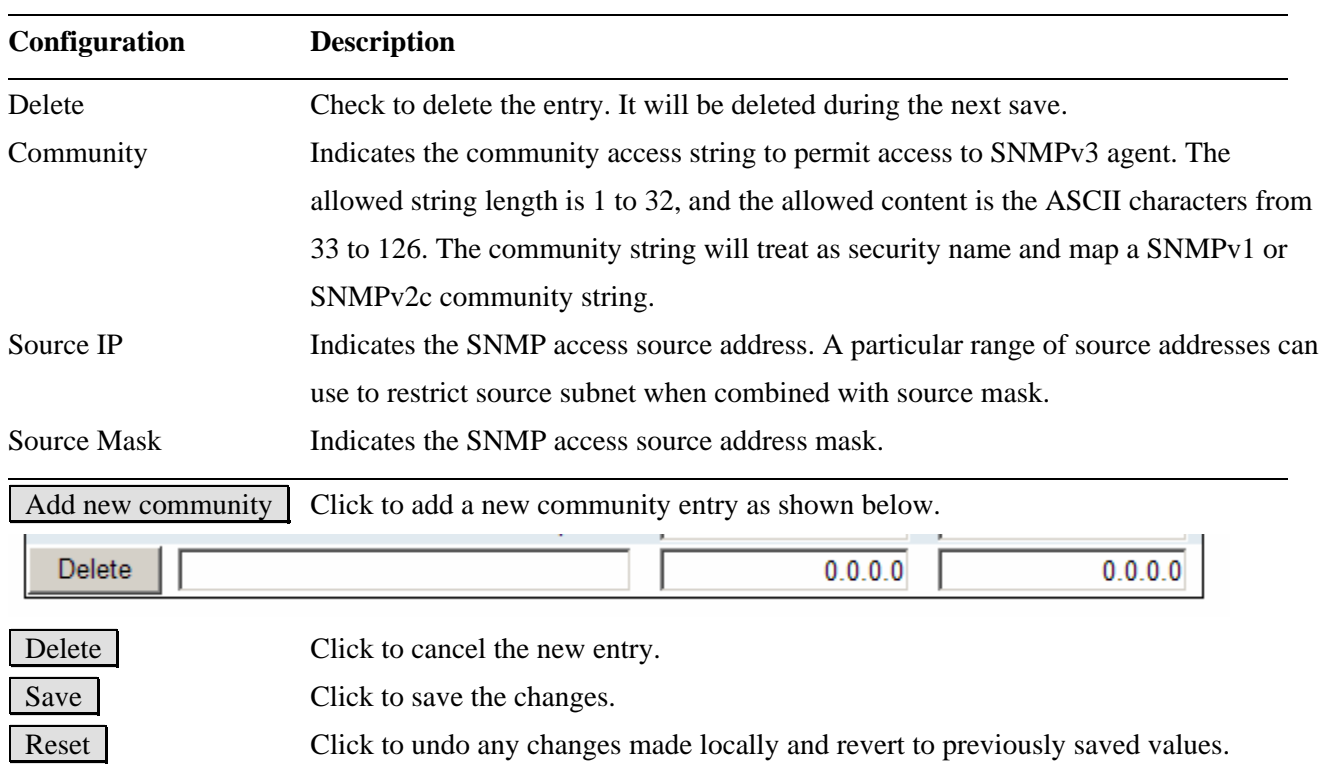

#### <span id="page-24-0"></span>**2.3.1.5.3 Users**

#### **SNMPv3 Users Configuration**

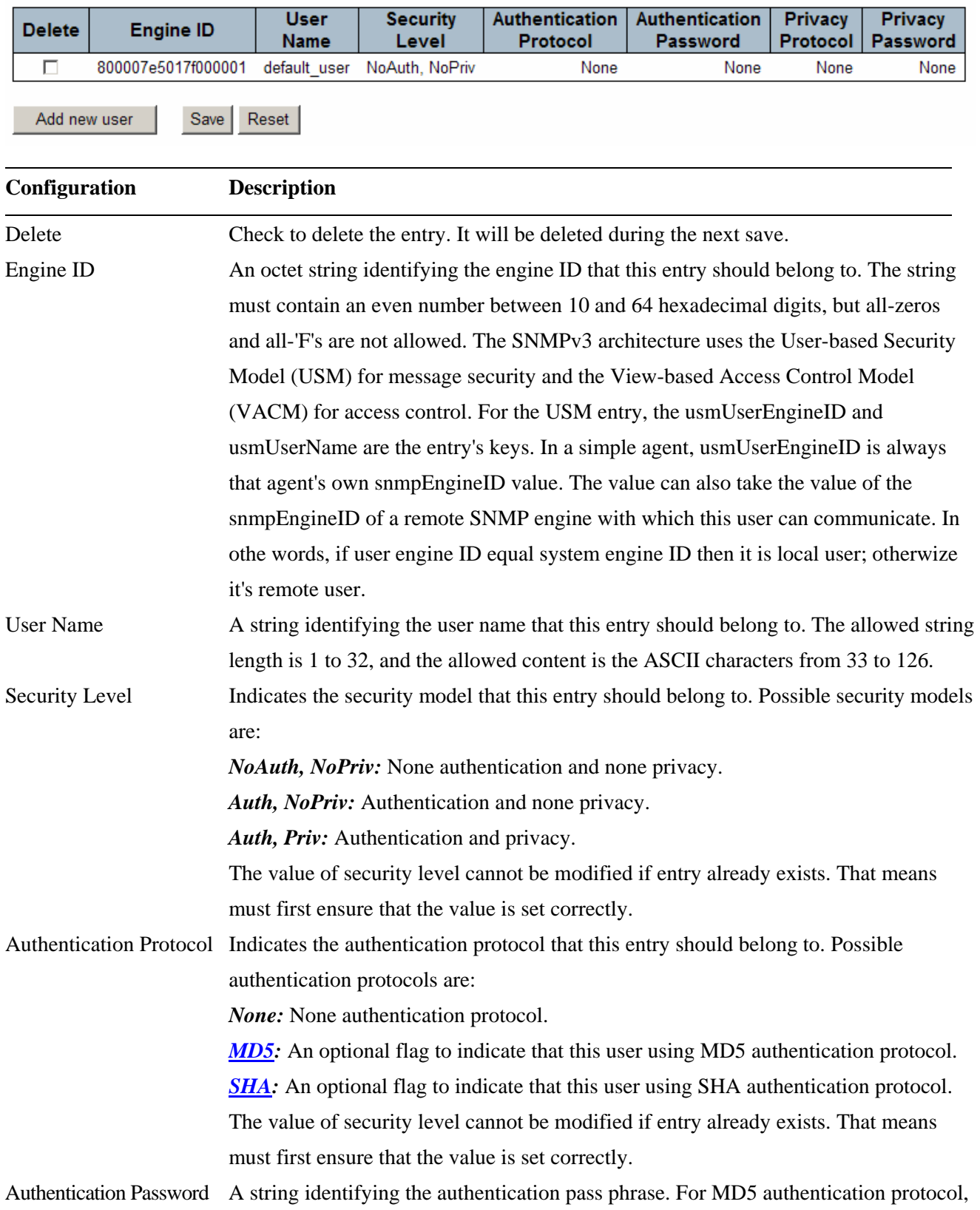

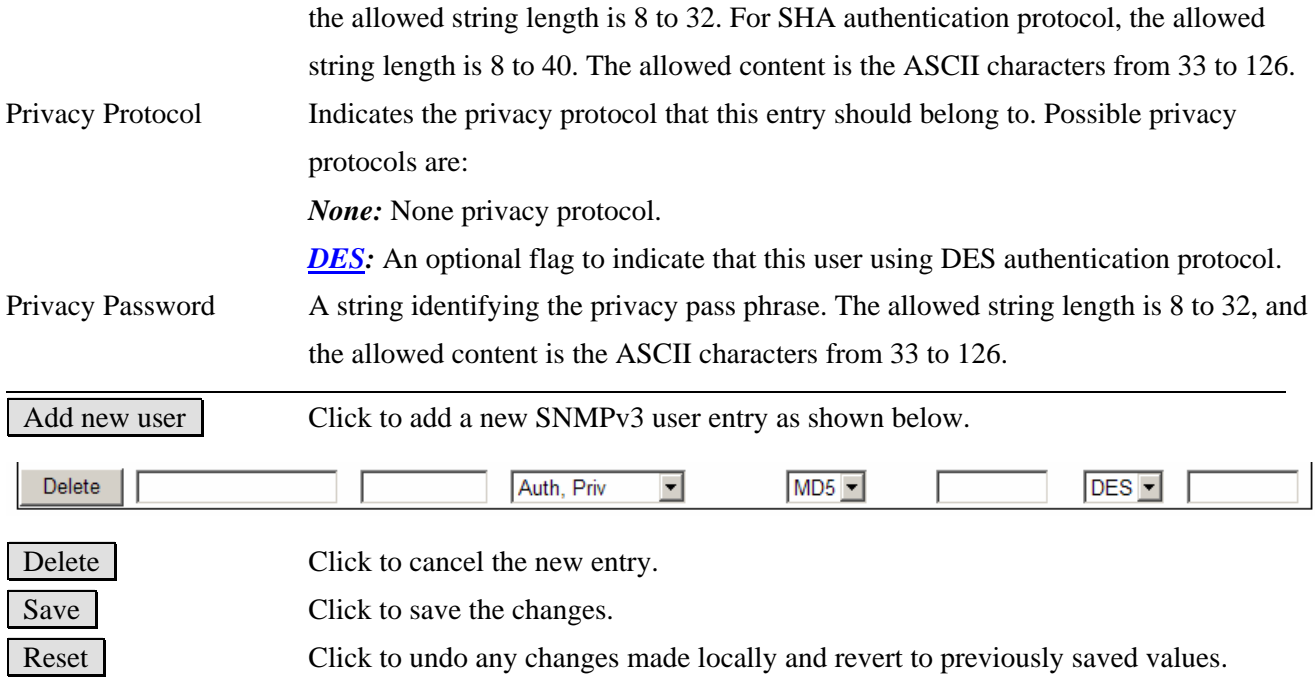

### <span id="page-26-0"></span>**2.3.1.5.4 Groups**

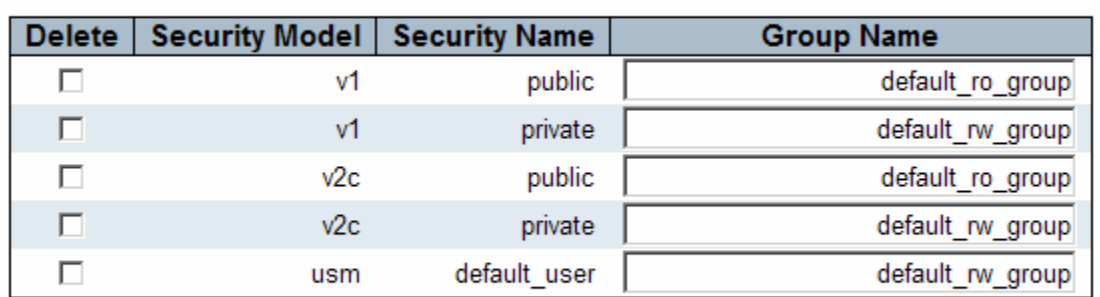

# **SNMPv3 Groups Configuration**

Add new group

Save

Reset

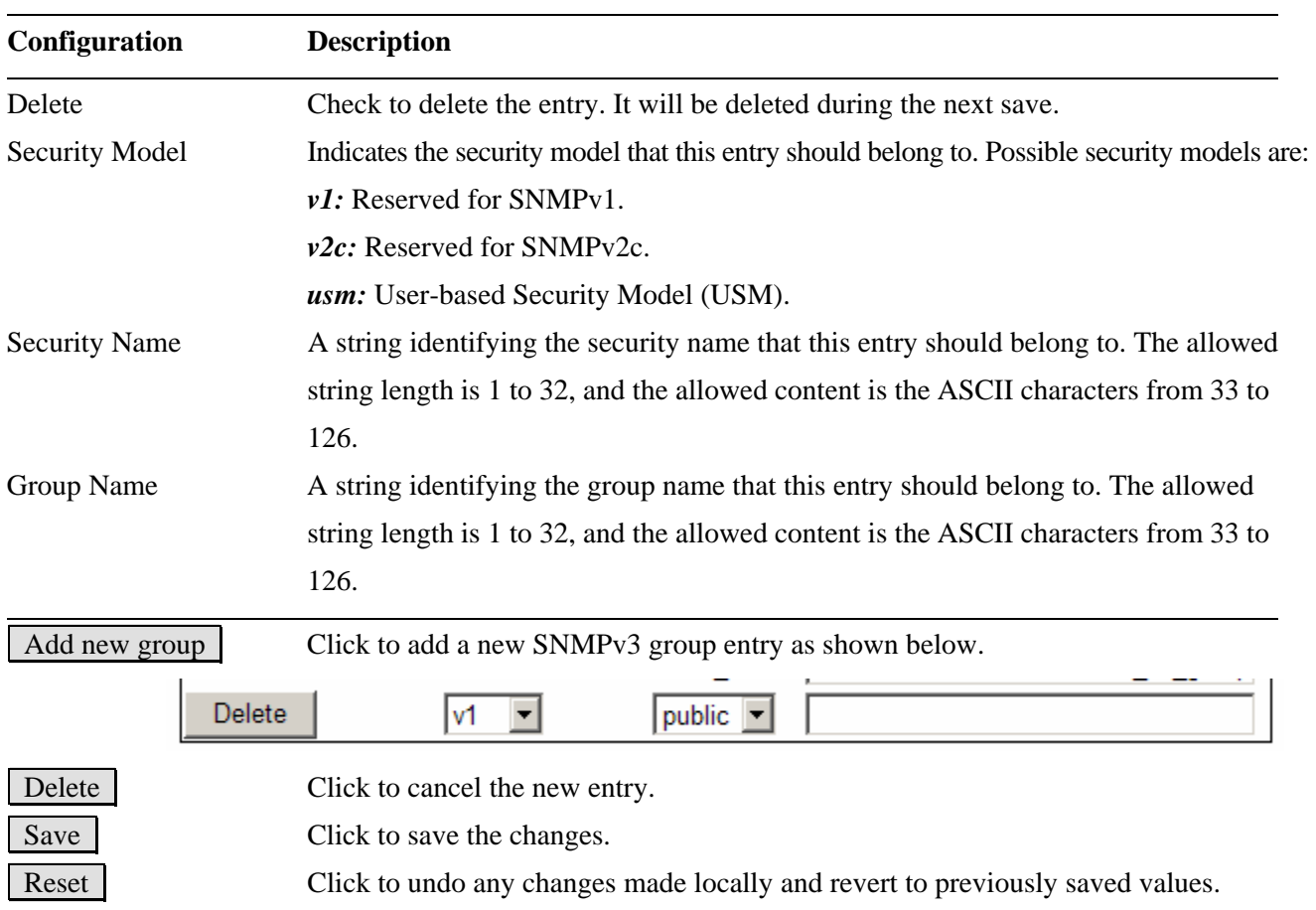

### <span id="page-27-0"></span>**2.3.1.5.5 Views**

### **SNMPv3 Views Configuration**

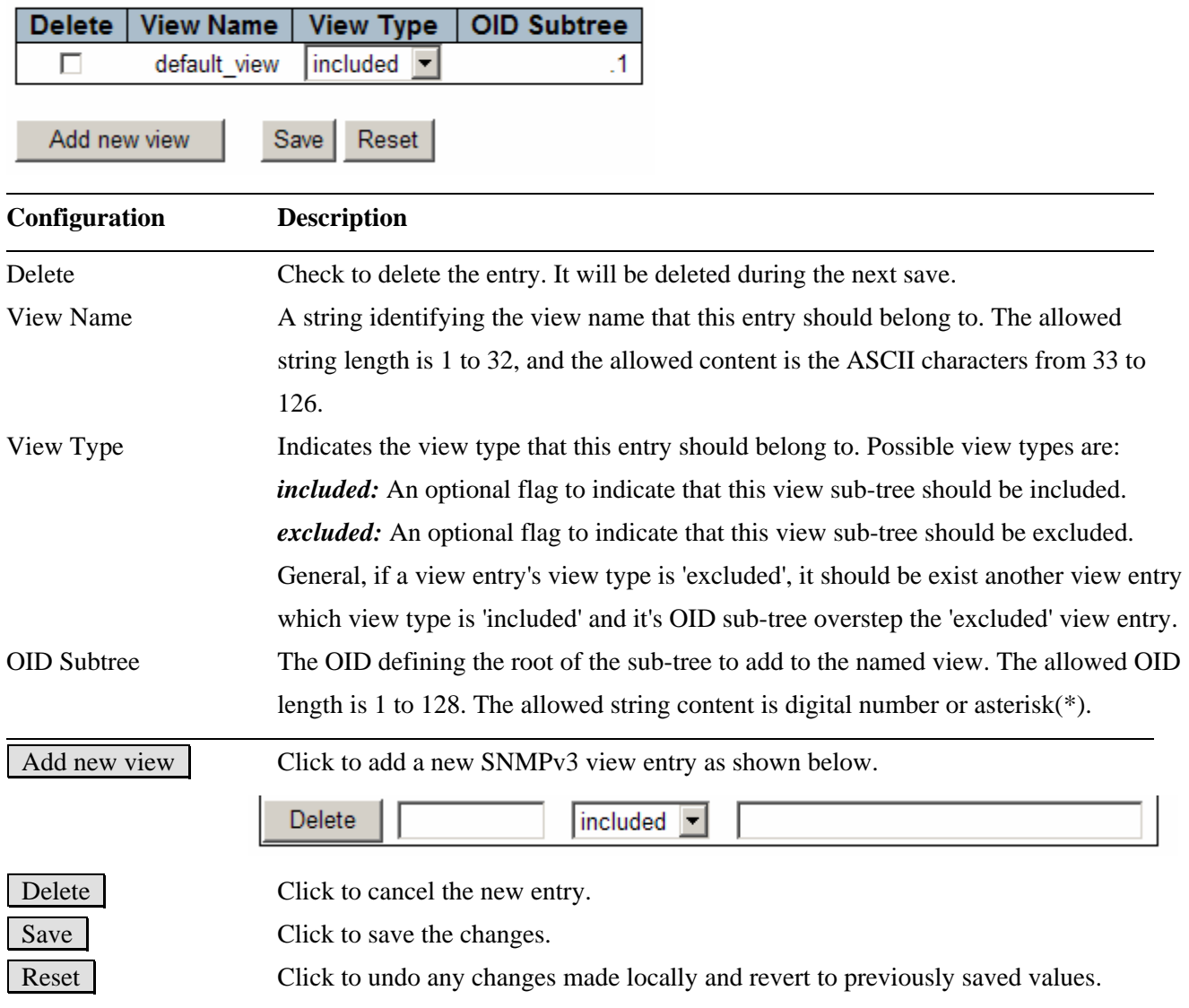

### <span id="page-28-0"></span>**2.3.1.5.6 Accesses**

### **SNMPv3 Accesses Configuration**

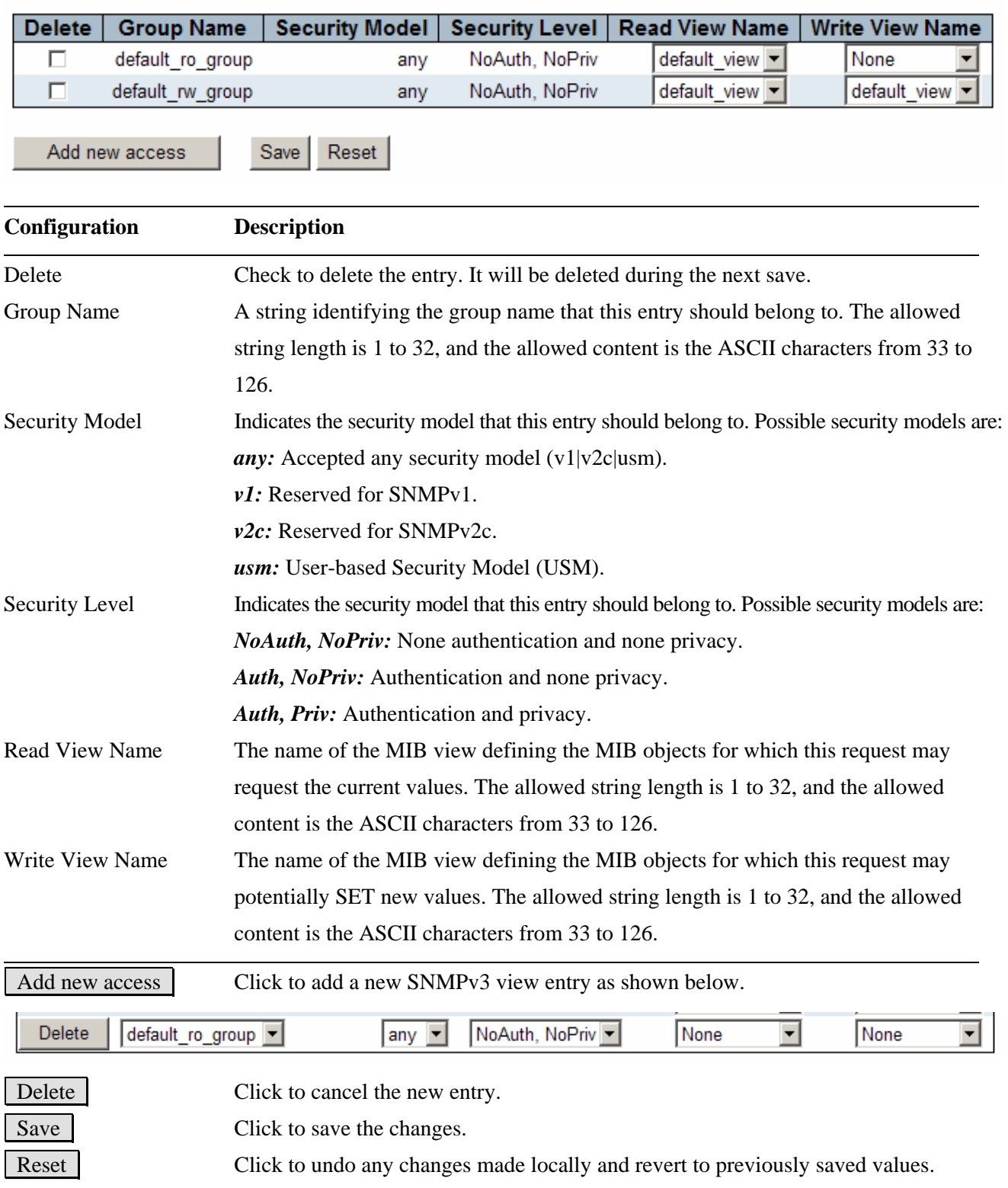

#### <span id="page-29-0"></span>**2.3.2 Network**

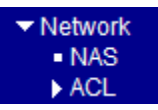

#### <span id="page-29-1"></span>**2.3.2.1 NAS**

This page allows you to configure the **IEEE 802.1X** and MAC-based authentication system and port settings. The IEEE 802.1X standard defines a port-based access control procedure that prevents unauthorized access to a network by requiring users to first submit credentials for authentication. One or more central servers, the backend servers, determine whether the user is allowed access to the network. These backend (RADIUS) servers are configured on the Authentication configuration page.

MAC-based authentication allows for authentication of more than one user on the same port, and doesn't require the user to have special 802.1X software installed on his system. The switch uses the user's MAC address to authenticate against the backend server. Intruders can create counterfeit MAC addresses, which makes MAC-based authentication less secure than the 802.1X authentication.

#### **Network Access Server Configuration**

#### **System Configuration**

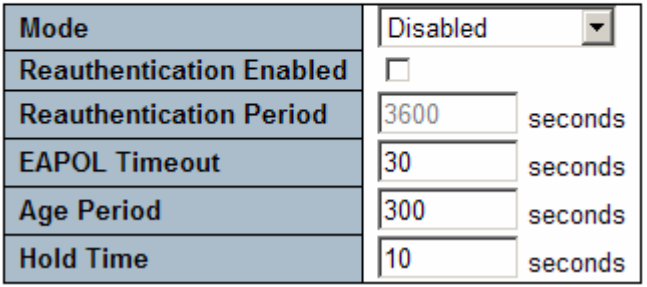

### **Port Configuration**

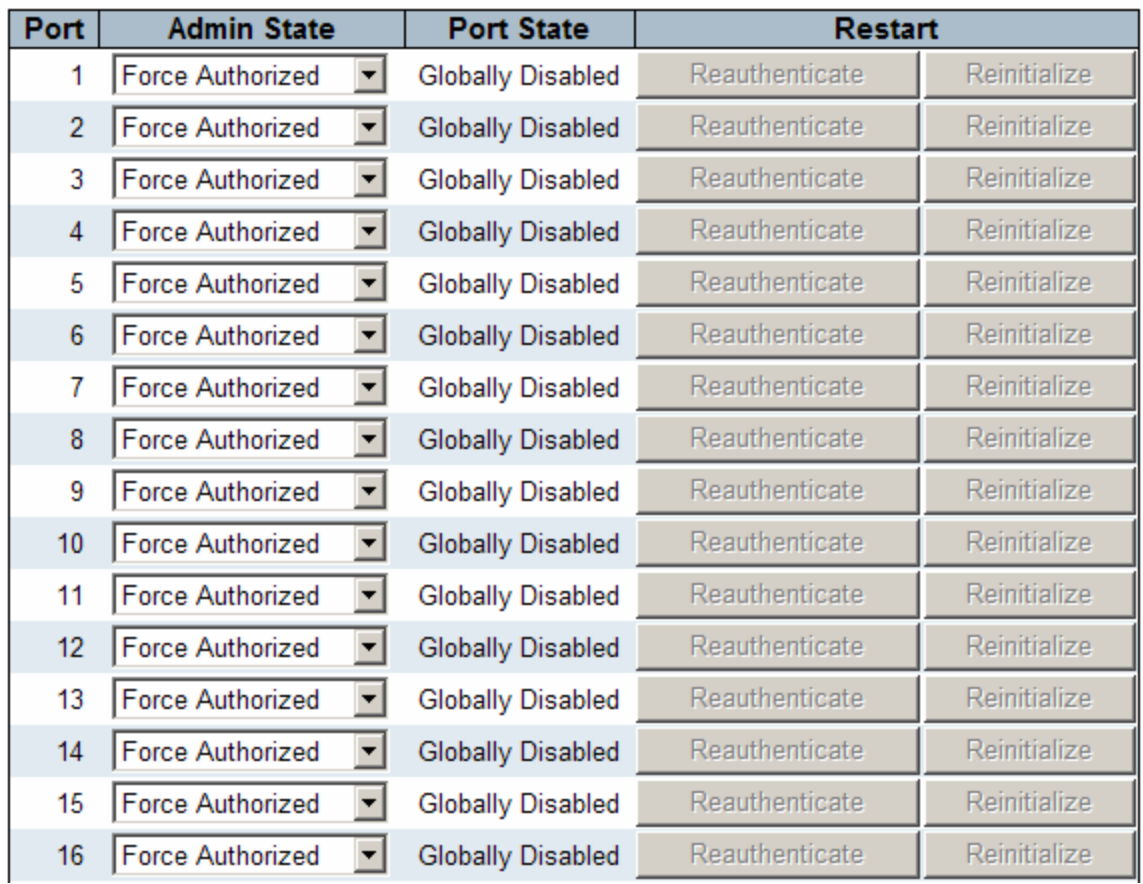

Save Reset

#### **System Configuration Description**

<span id="page-30-0"></span>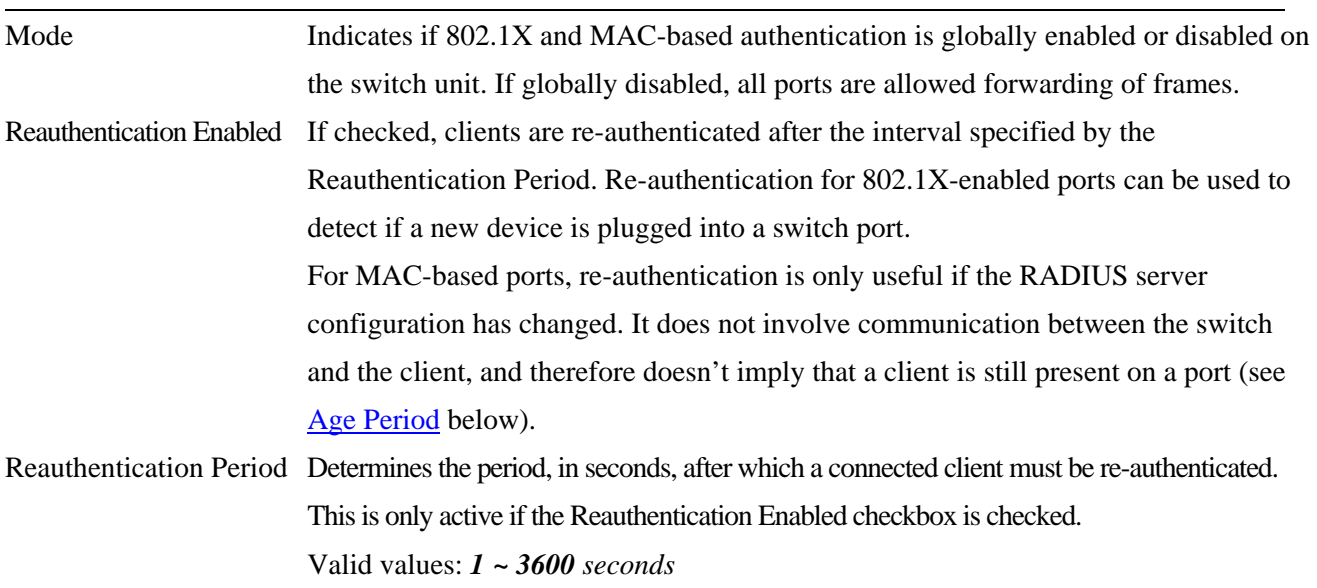

<span id="page-31-0"></span>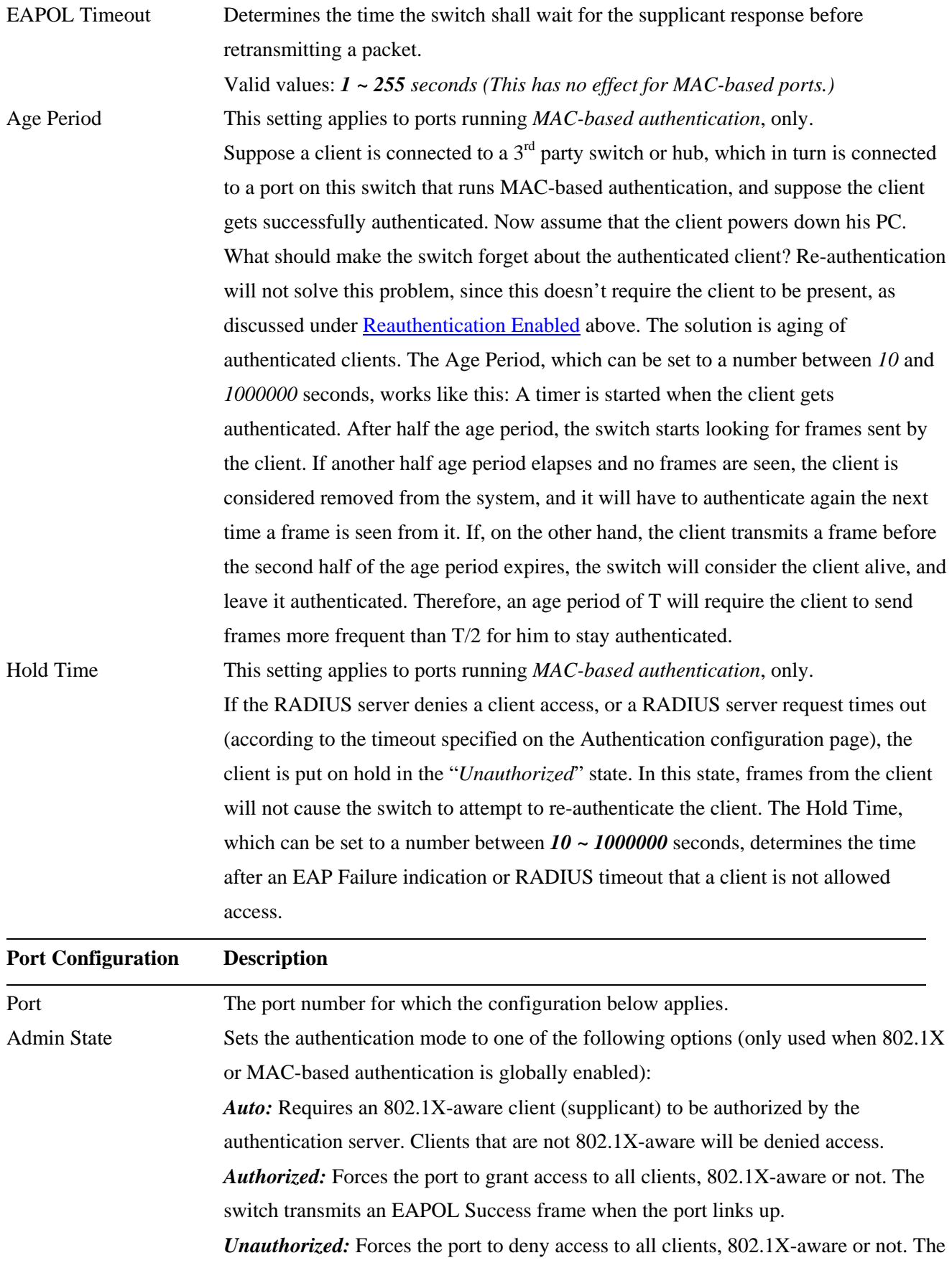

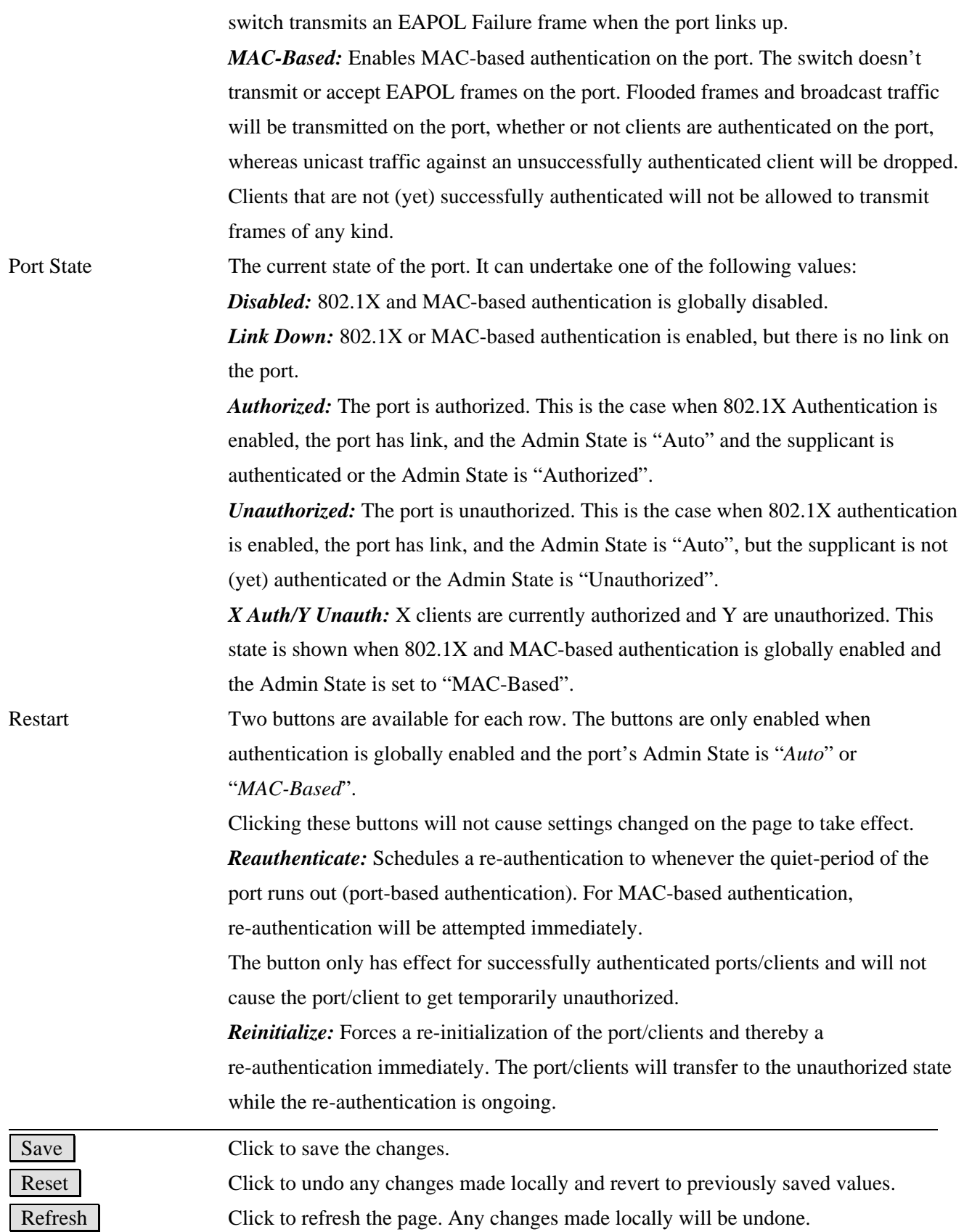

### <span id="page-33-0"></span>**2.3.2.2 ACL**

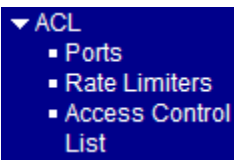

#### <span id="page-33-1"></span>**2.3.2.2.1 Ports**

Configure the **ACL** parameters (**ACE**) of each switch port. These parameters will affect frames received on a port unless the frame matches a specific ACE.

#### **ACL Ports Configuration**

Refresh Clear

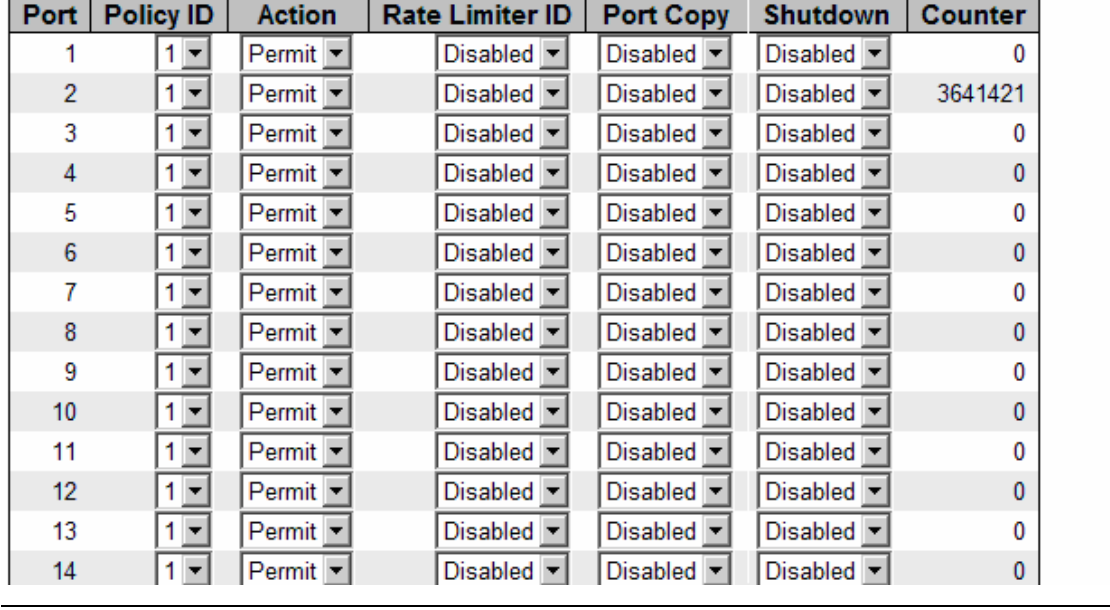

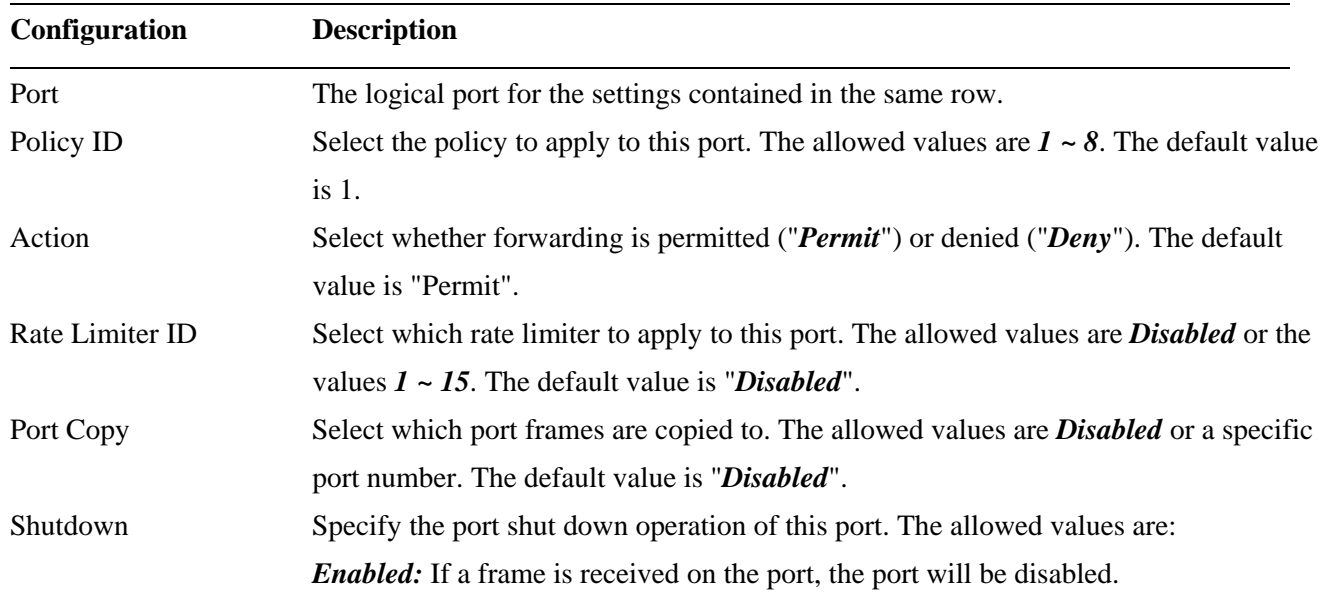

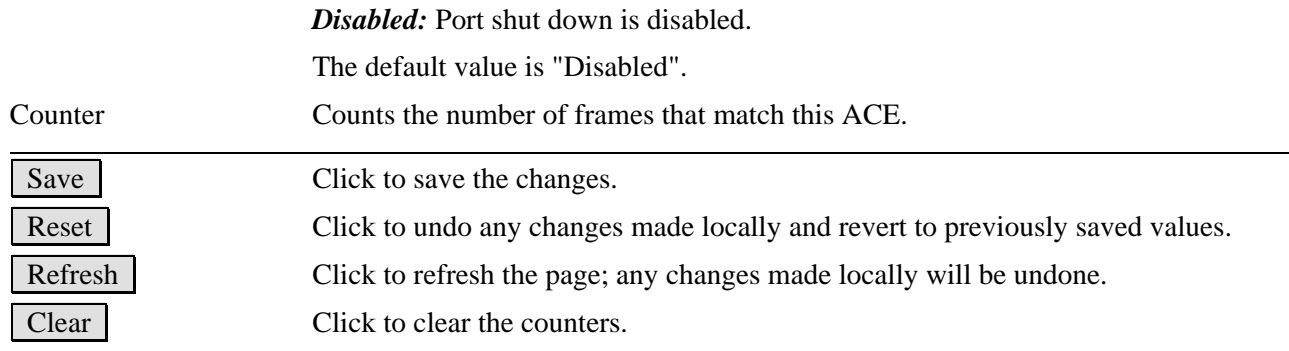

#### <span id="page-34-0"></span>**2.3.2.2.2 Rate Limiters**

### **ACL Rate Limiter Configuration**

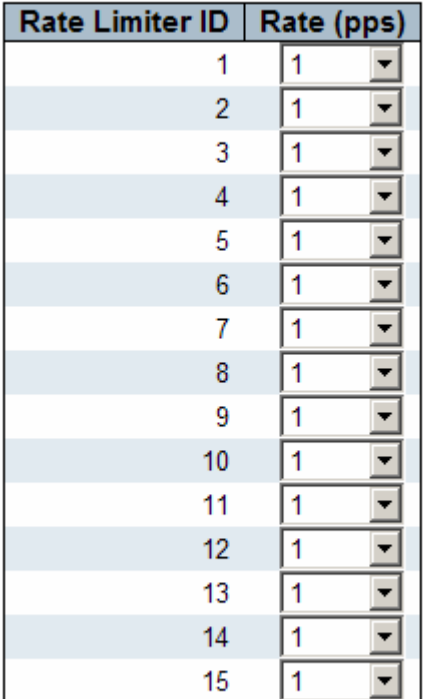

Save Reset

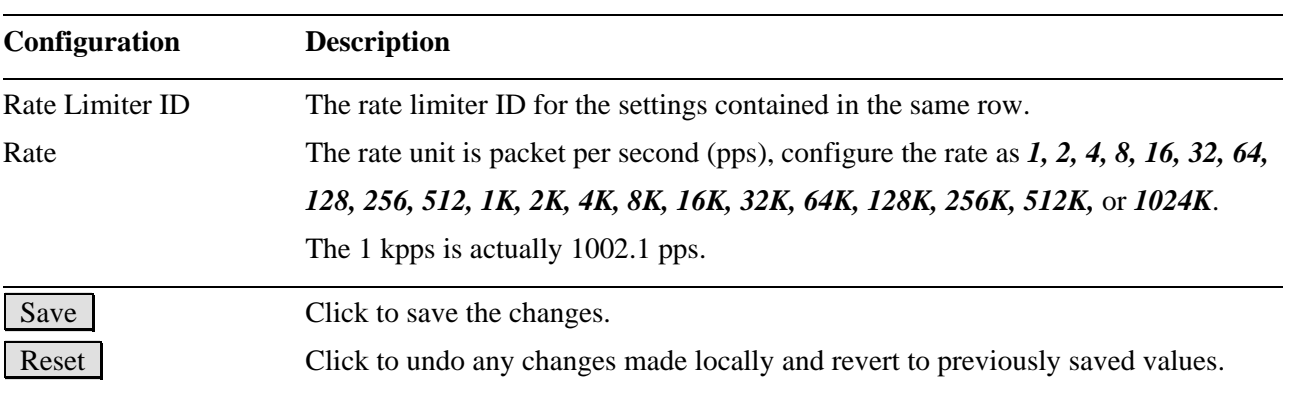

### <span id="page-35-0"></span>**2.3.2.2.3 Access Control Lists**

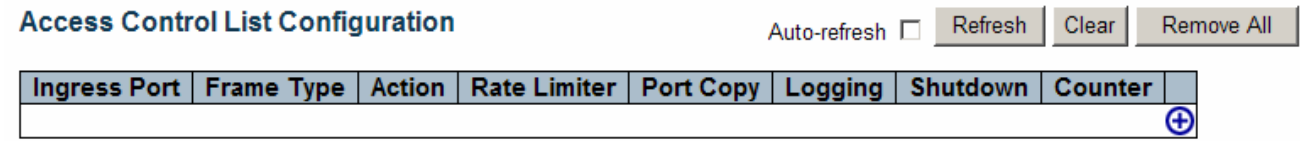

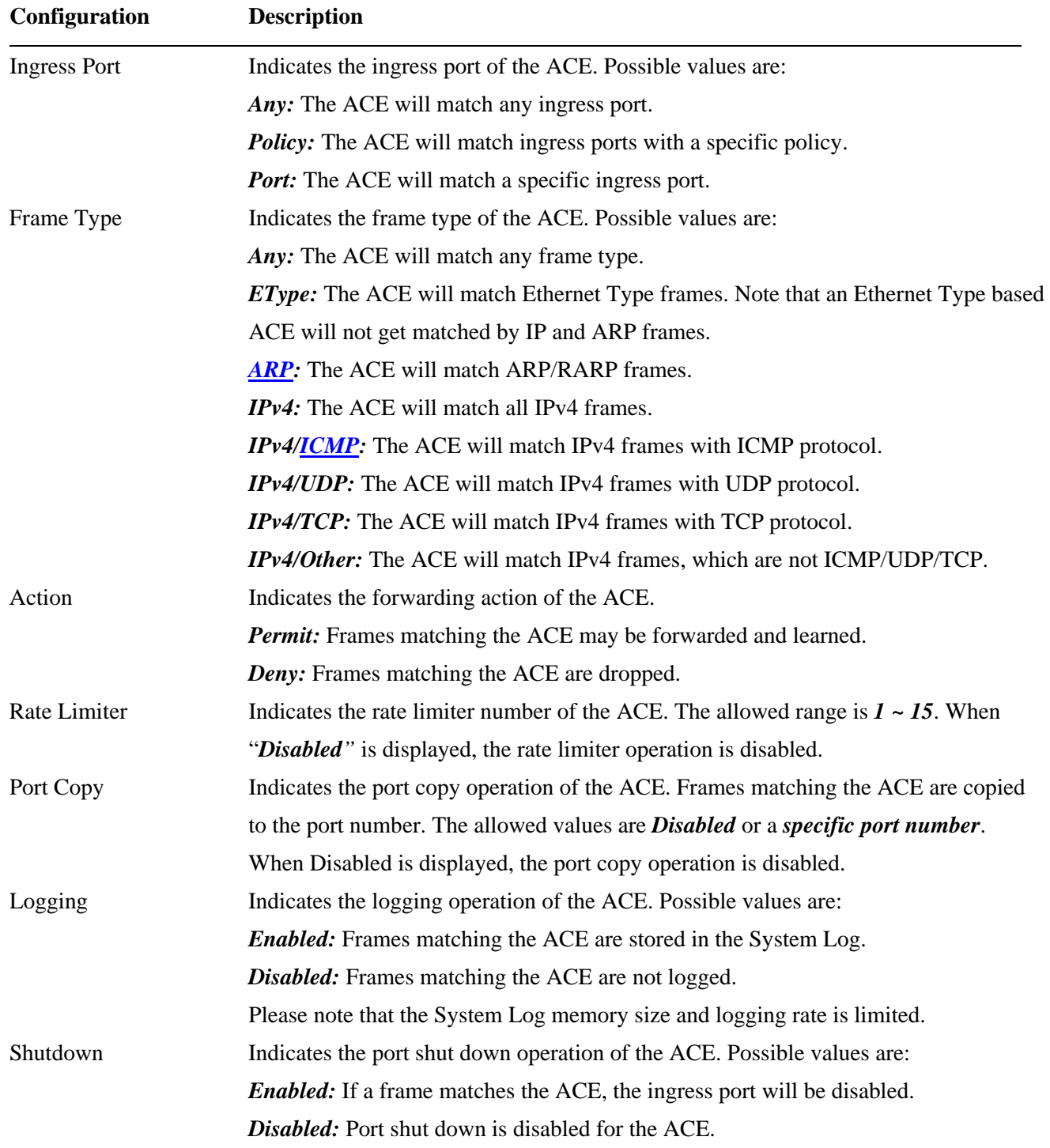
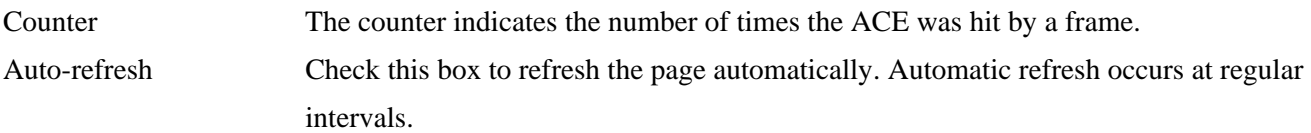

### **ACE modification buttons:**

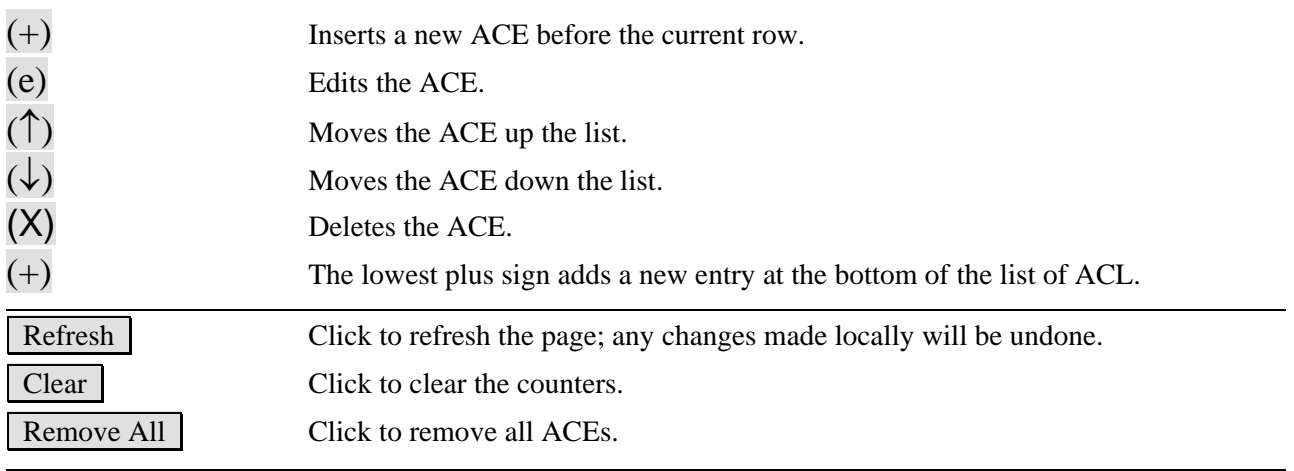

*Remark: The maximum number of ACEs is 128.* 

# **2.3.3 Auth Server**

## **Authentication Server Configuration**

### **Common Server Configuration**

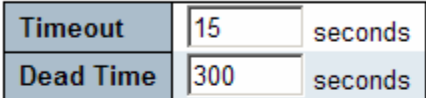

### **RADIUS Authentication Server Configuration**

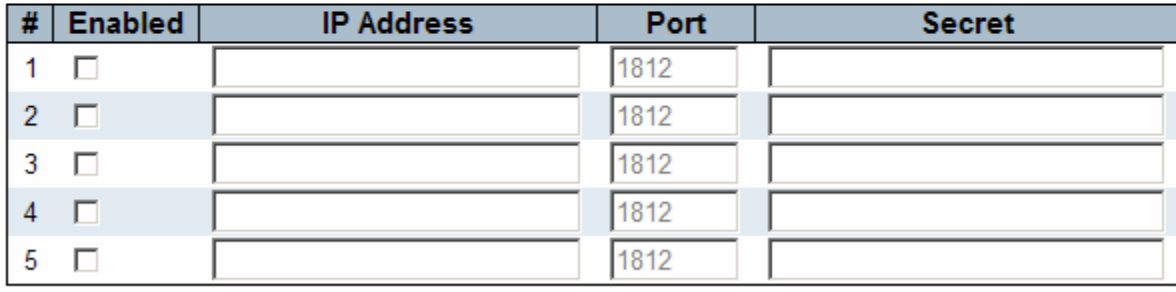

Save Reset

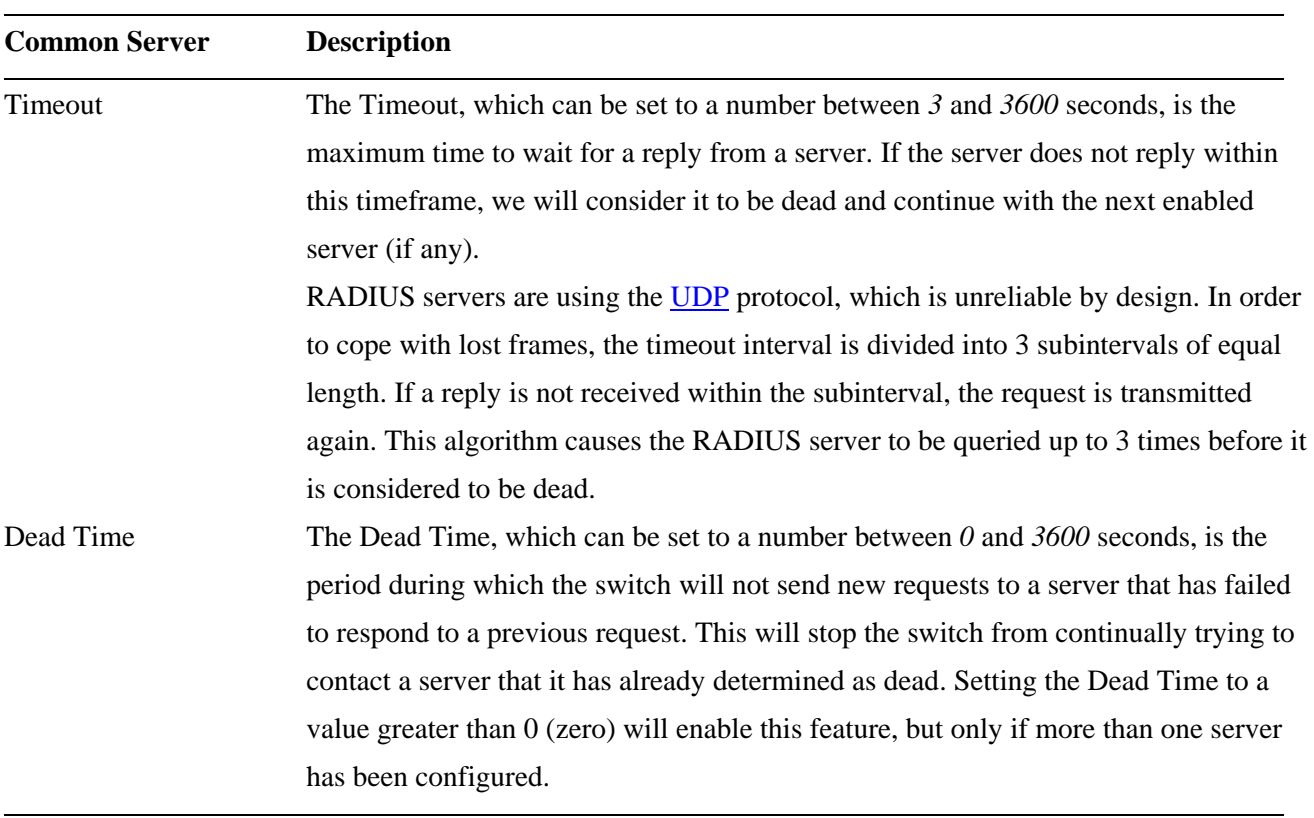

## **RADIUS Authentication Server Configuration**

# The RADIUS authentication server number for which the configuration applies

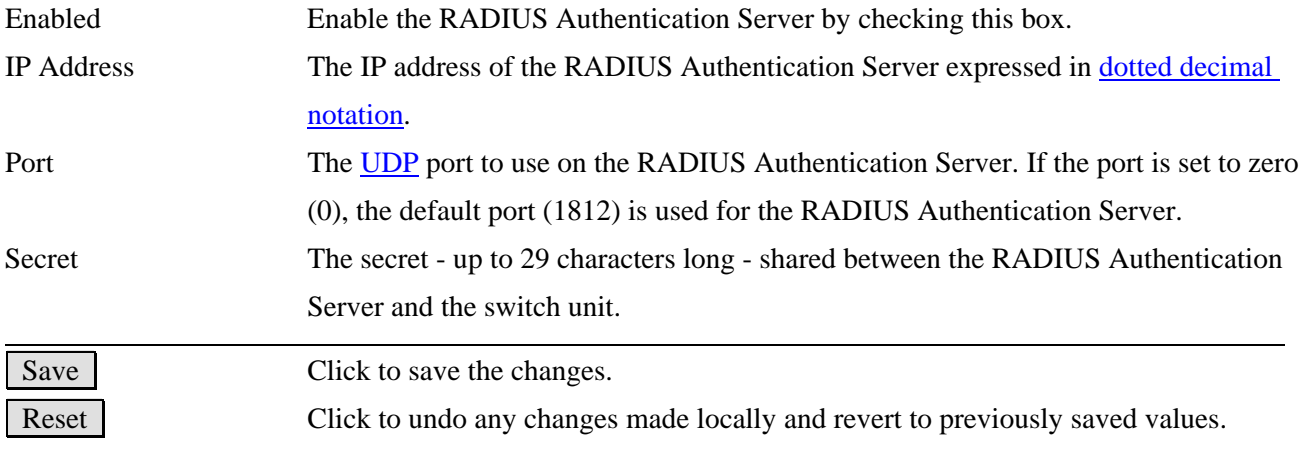

# **2.4 Aggregation**

The LACP Port Link Aggregation function can combine multiple physical switched ports, called "Aggregation Group" into one logical port. It allows making connection between two switches using more than one physical links to increase the connection bandwidth between two switches.

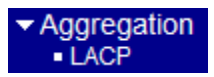

#### *Note:*

*Maximum number of aggregation groups in one 24-Port switch: 12 Maximum number of aggregation groups in one 16-Port switch: 8 Maximum number of physical switched port members per group: no limit* 

# **2.4.1 LACP**

## **LACP Port Configuration**

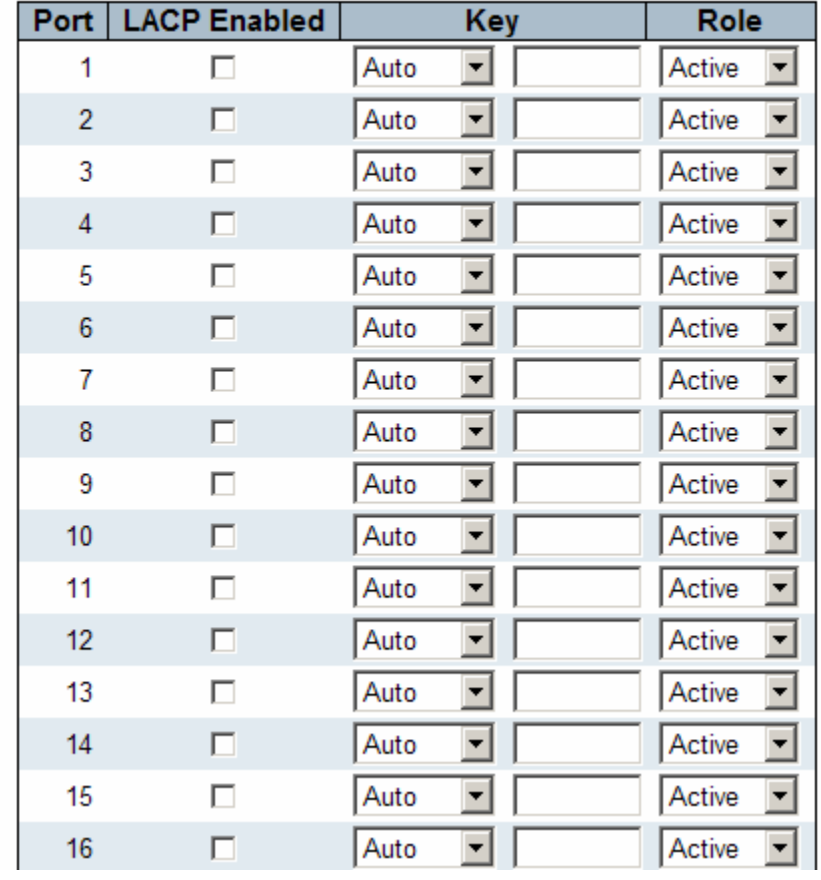

#### **Configuration Description**

Port The port number for which the associated row configuration applies

[LACP](#page-134-0) Enabled Controls whether LACP is enabled on this switch port. LACP will form an aggregation when 2 or more ports are connected to the same partner.

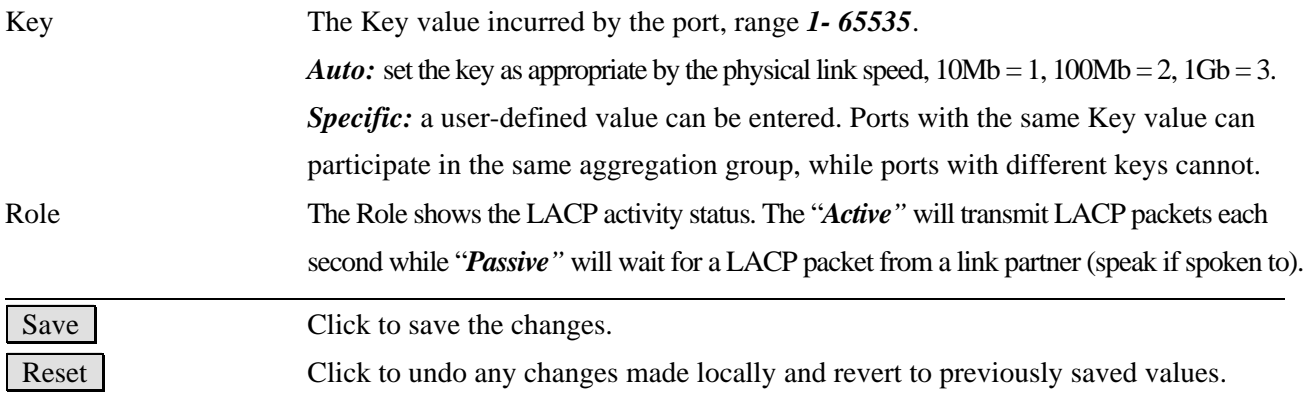

*Note: LLAG means LACP Link Aggregation Groups.* 

# **2.5 Spanning Tree**

This section is used to set configuration for supporting Spanning Tree protocols including [STP,](#page-140-0) [RSTP](#page-139-0), and MSTP.

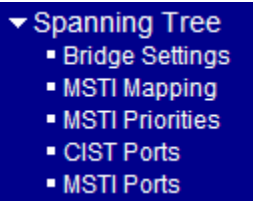

# **2.5.1 Bridge Settings**

# **STP Bridge Configuration**

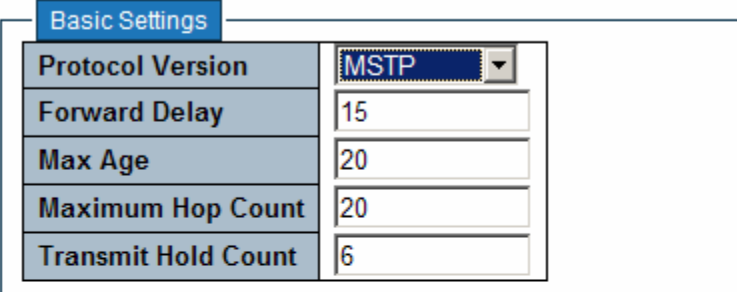

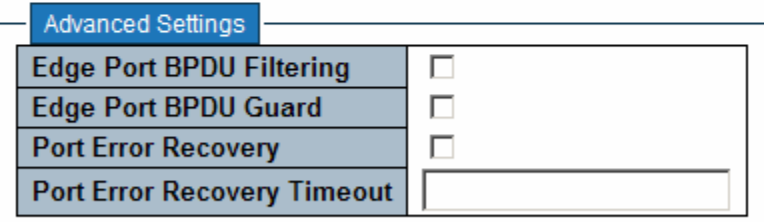

Save Reset

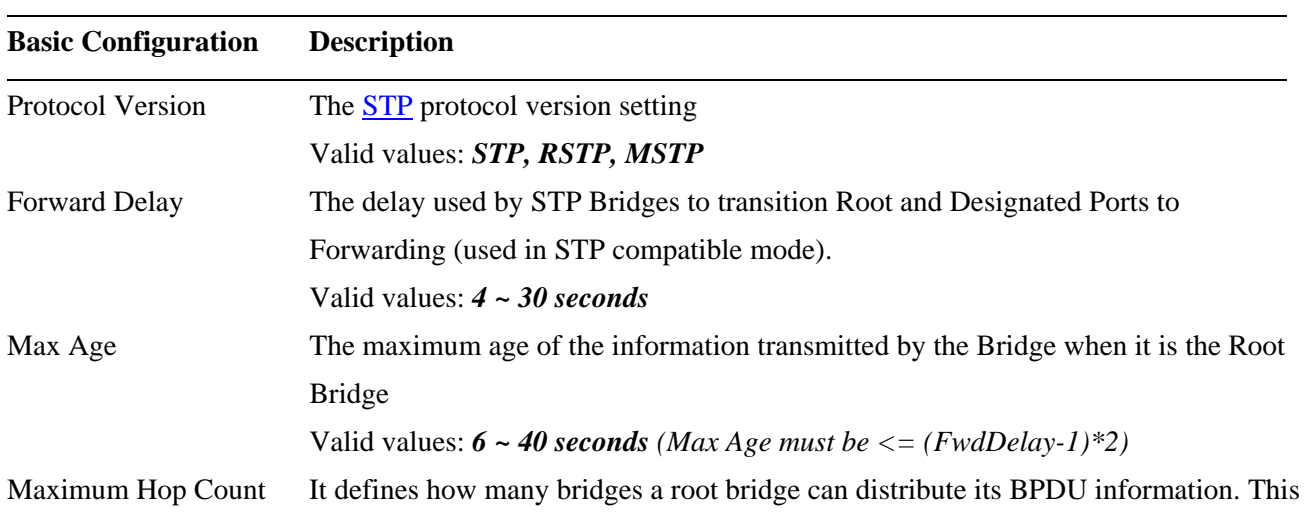

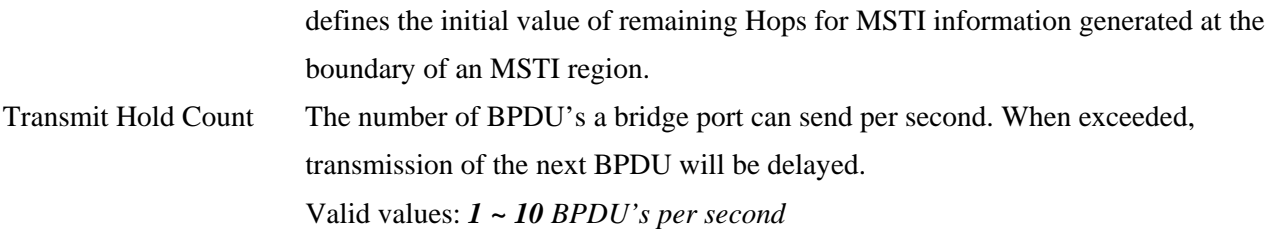

# **Advanced Configuration**

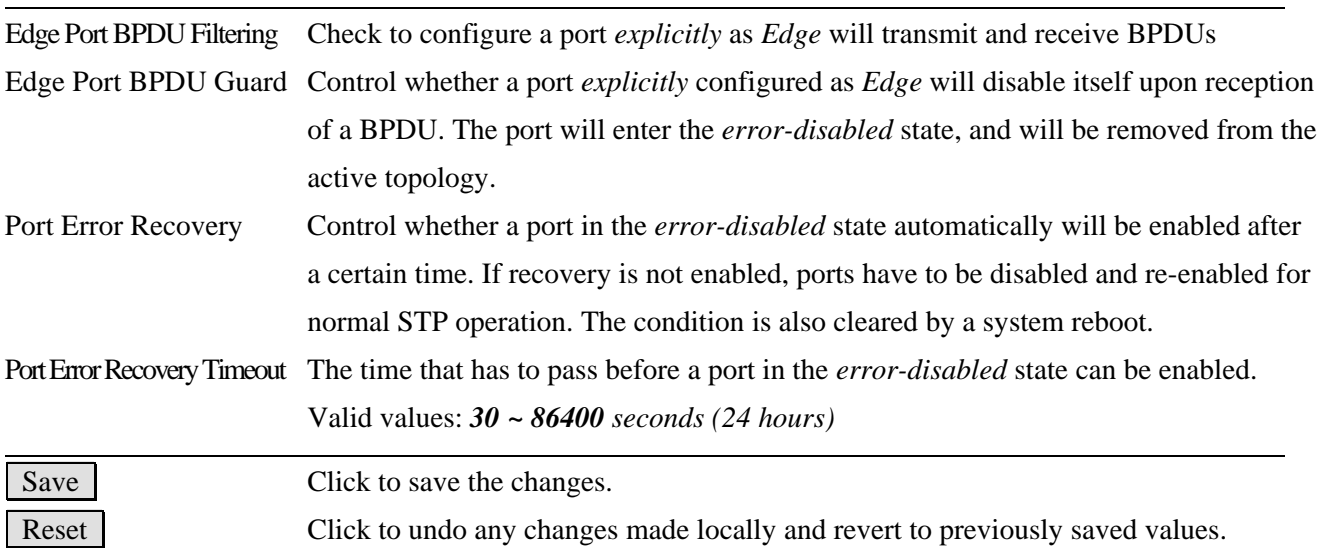

# **2.5.2 MSTI Mapping**

## **MSTI Configuration**

Add VLANs separated by spaces or comma.

Unmapped VLANs are mapped to the CIST. (The default bridge instance).

Configuration Identification

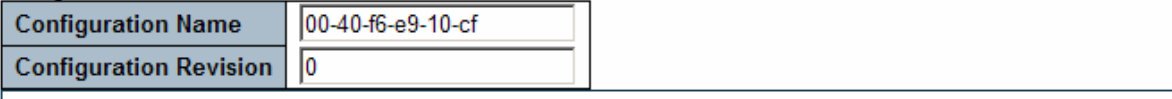

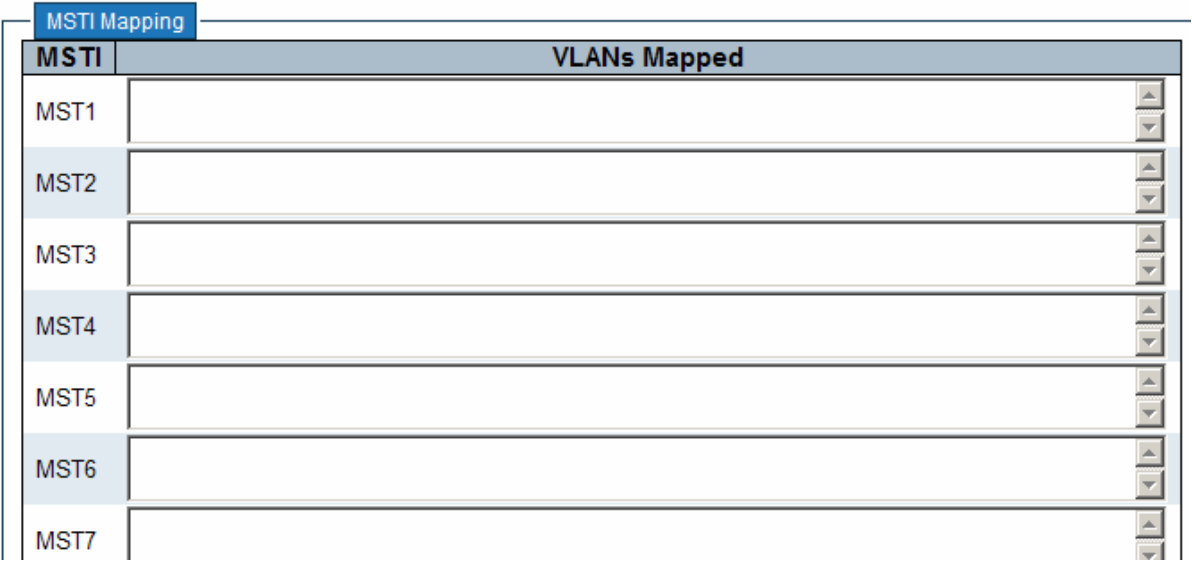

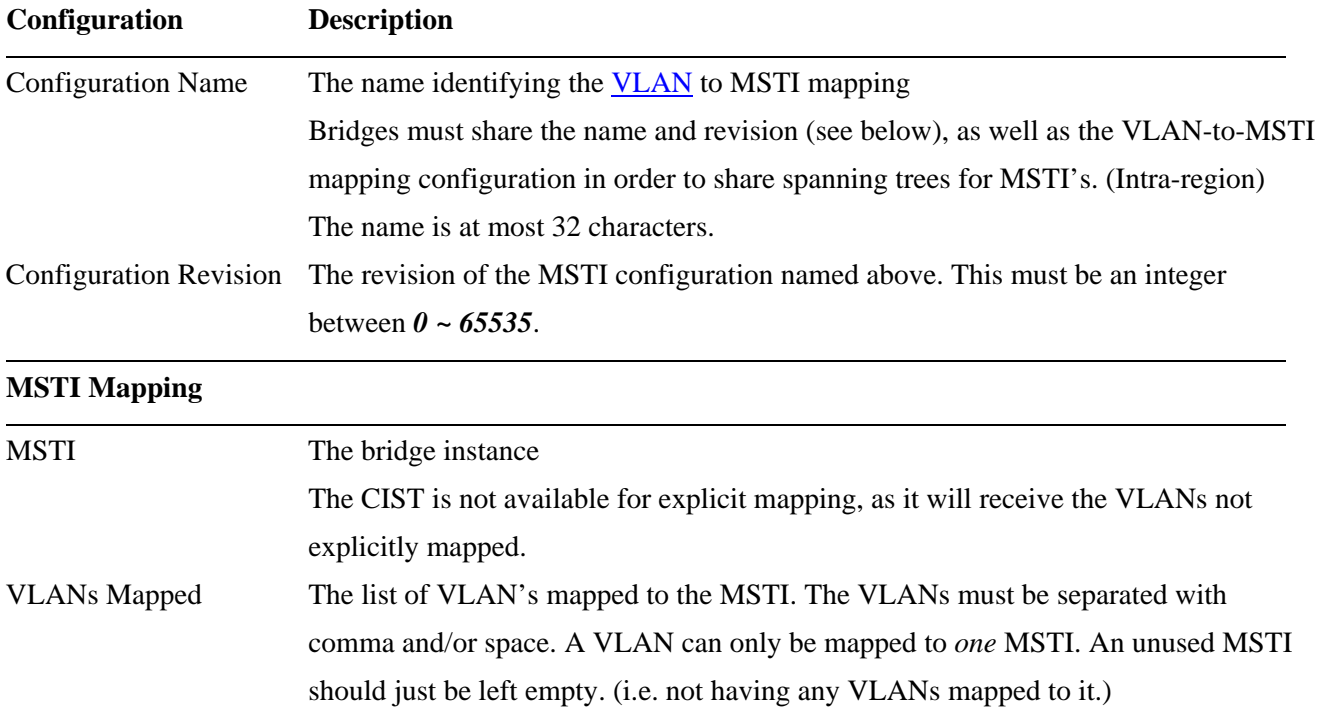

# **2.5.3 MSTI Priorities**

# **MSTI Configuration**

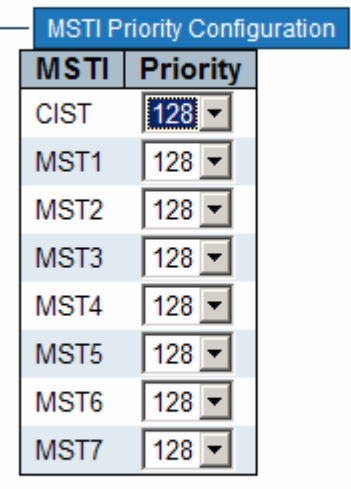

Save Reset

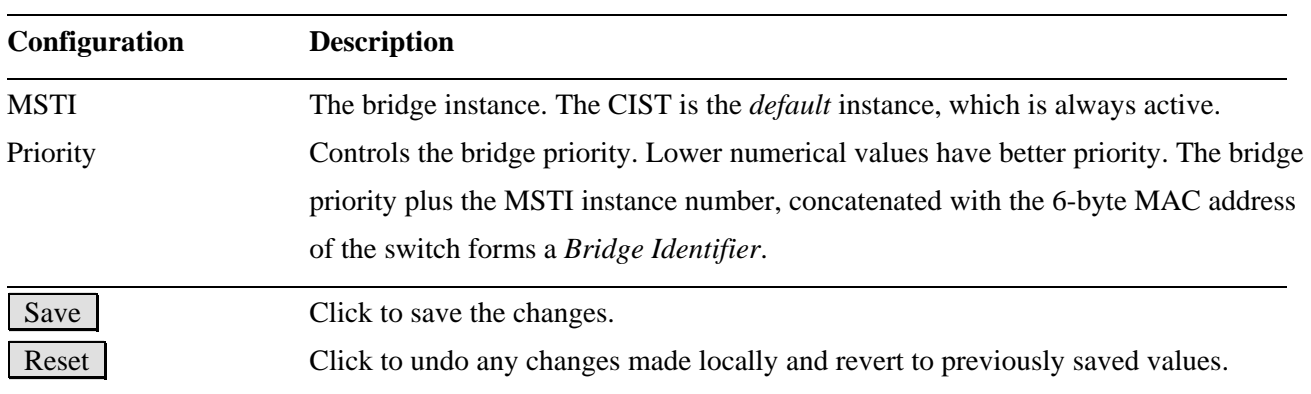

# **2.5.4 CIST Ports**

## **STP CIST Ports Configuration**

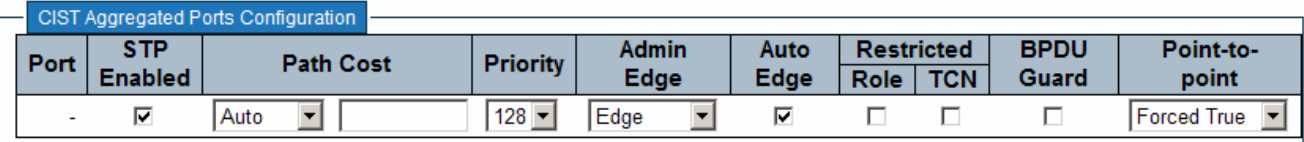

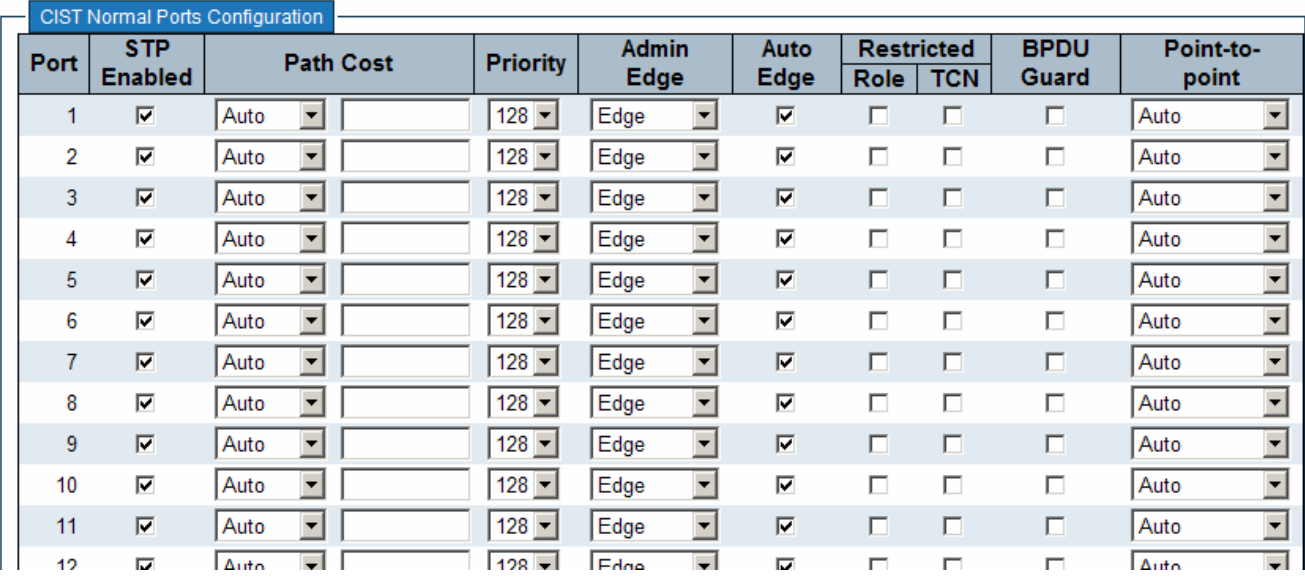

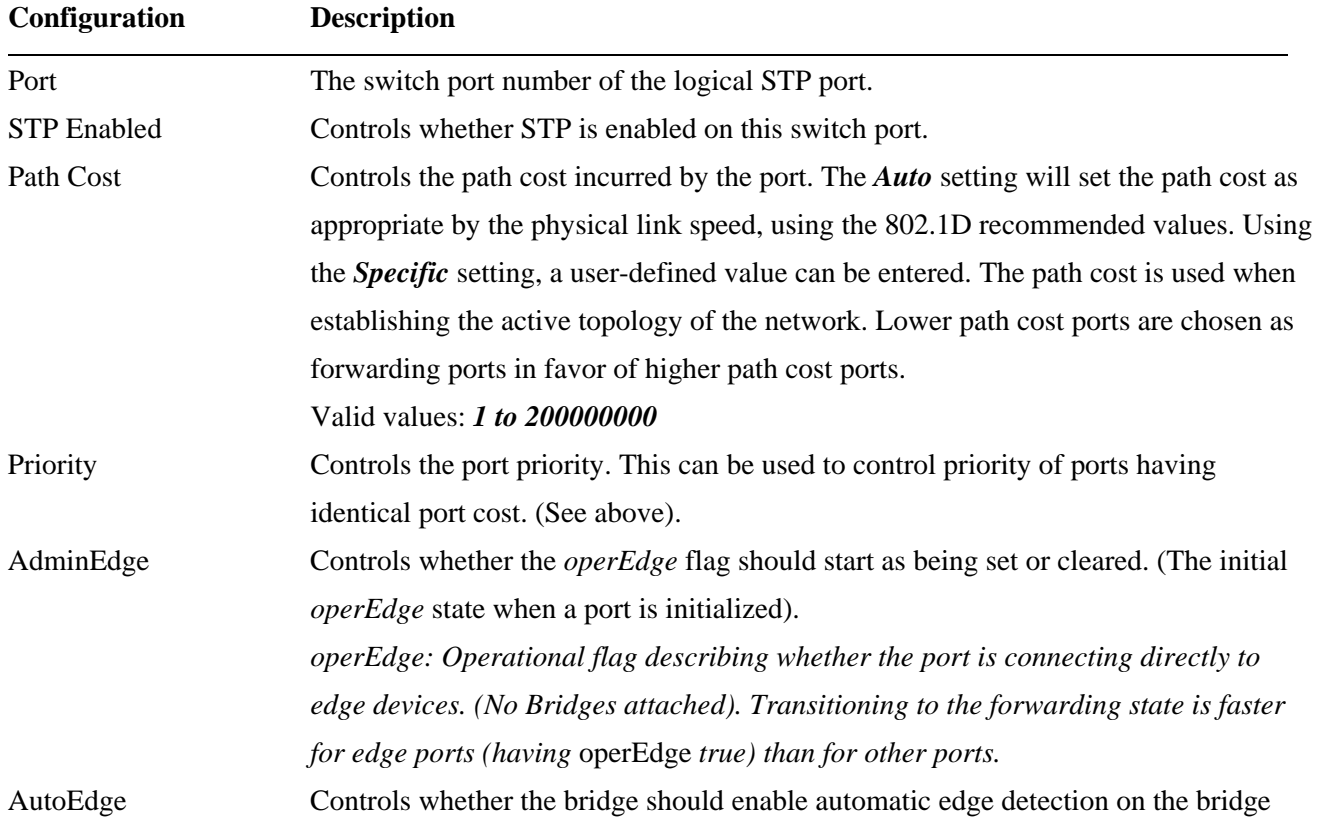

port. This allows *operEdge* to be derived from whether BPDU's are received on the port or not.

- Restricted-Role If enabled, causes the port not to be selected as Root Port for the CIST or any MSTI, even if it has the best spanning tree priority vector. Such a port will be selected as an Alternate Port after the Root Port has been selected. If set, it can cause lack of spanning tree connectivity. It can be set by a network administrator to prevent bridges external to a core region of the network influencing the spanning tree active topology, possibly because those bridges are not under the full control of the administrator. This feature is also know as *Root Guard*.
- Restricted TCN If enabled, causes the port not to propagate received topology change notifications and topology changes to other ports. If set it can cause temporary loss of connectivity after changes in a spanning trees active topology as a result of persistent incorrectly learned station location information. It is set by a network administrator to prevent bridges external to a core region of the network, causing address flushing in that region, possibly because those bridges are not under the full control of the administrator or is the physical link state for the attached LANs transitions frequently. BPDU Guard If enabled, causes the port to disable itself upon receiving valid BPDU's. Contrary to the similar bridge setting, the port *Edge* status does not affect this setting. A port entering error-disabled state due to this setting is subject to the bridge Port

Point2Point Controls whether the port connects to a point-to-point LAN rather than a shared medium. This can be automatically determined, or forced either true or false. Transition to the forwarding state is faster for point-to-point LANs than for shared media. Save Click to save the changes.

Reset Click to undo any changes made locally and revert to previously saved values.

Error Recovery setting as well.

*Note: This configuration applies to physical and Link Aggregation ports.* 

### **2.5.5 MSTI Ports**

A MSTI port is a virtual port, which is instantiated separately for each active CIST (physical) port for each MSTI instance configured and applicable for the port. The MSTI instance must be selected before displaying actual MSTI port configuration options.

This page contains MSTI port settings for physical and [aggregated](#page-129-0) ports.

# **MSTI Port Configuration**

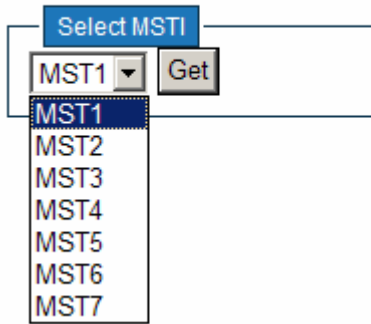

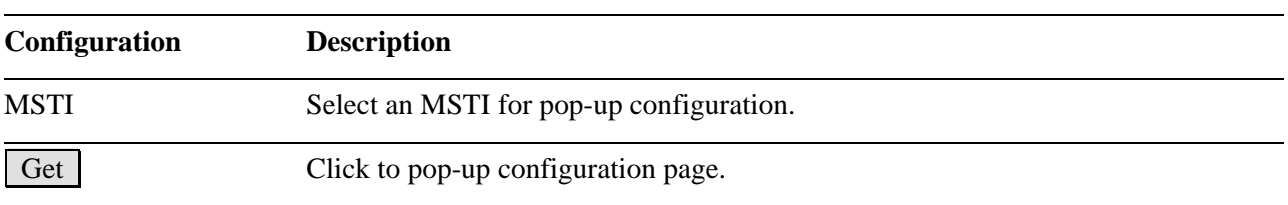

# **MST1 MSTI Port Configuration**

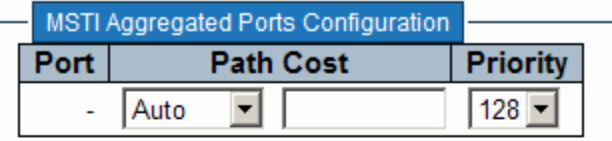

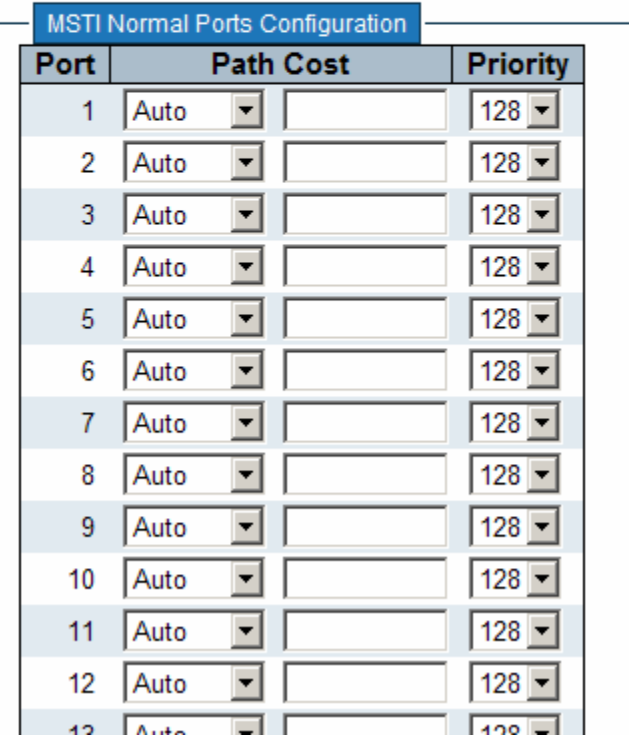

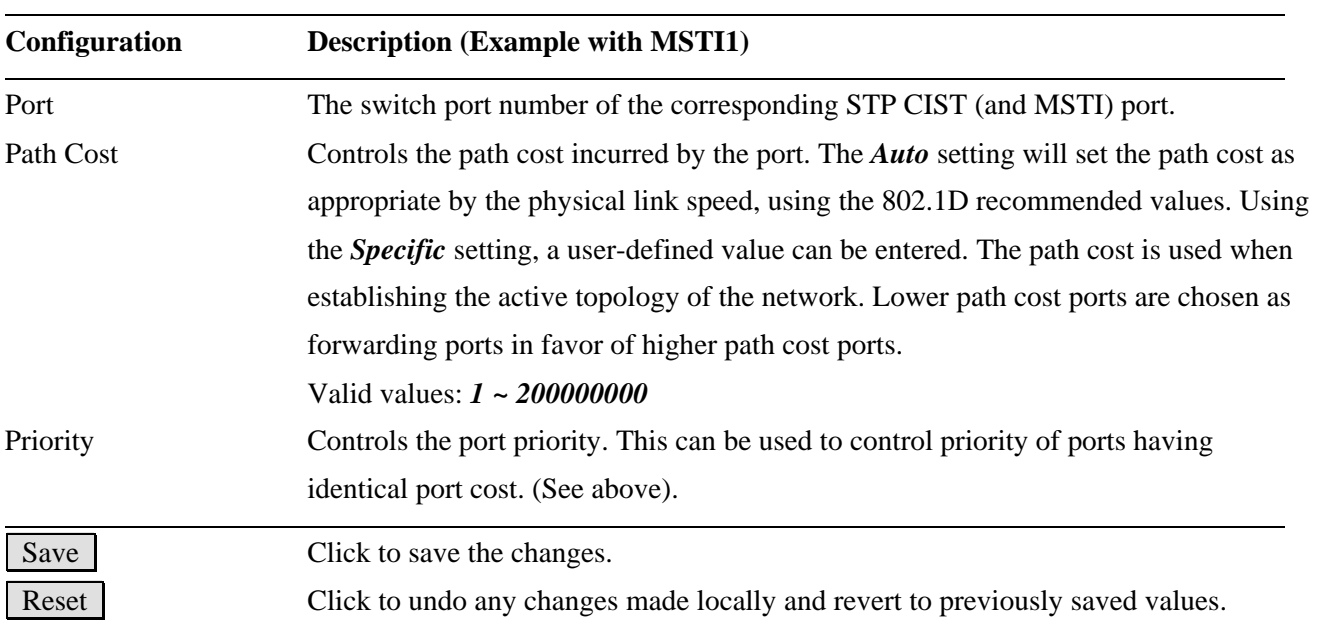

# **2.6 IGMP Snooping**

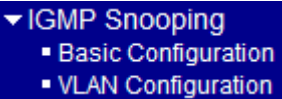

# **2.6.1 Basic Configuration**

# **IGMP Snooping Configuration**

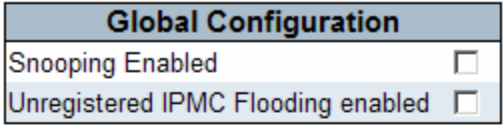

# **Port Related Configuration**

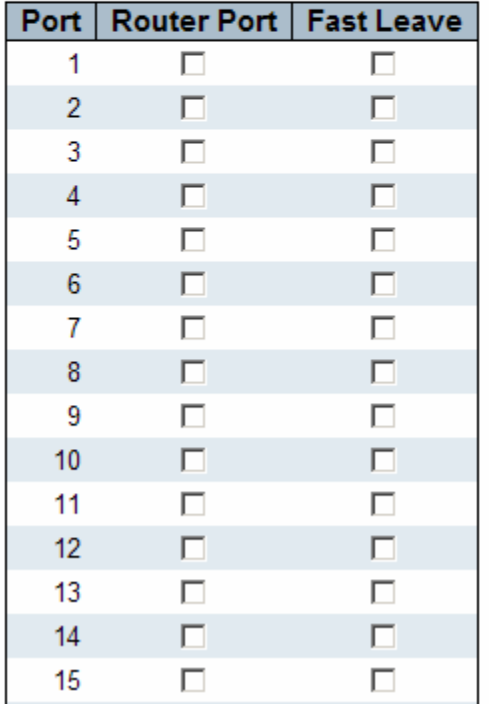

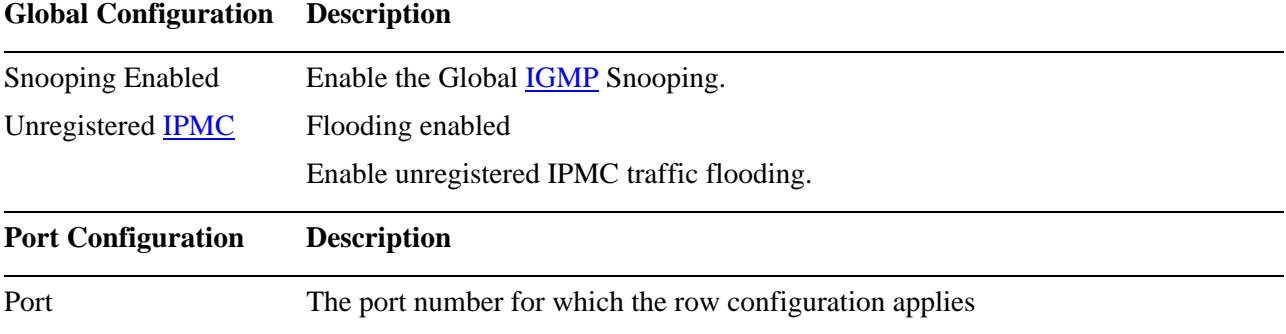

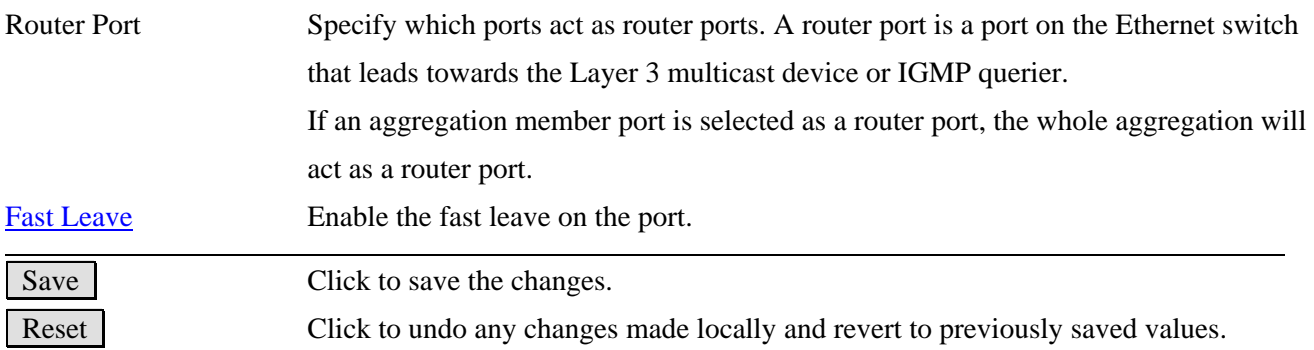

# **2.6.2 VLAN Configuration**

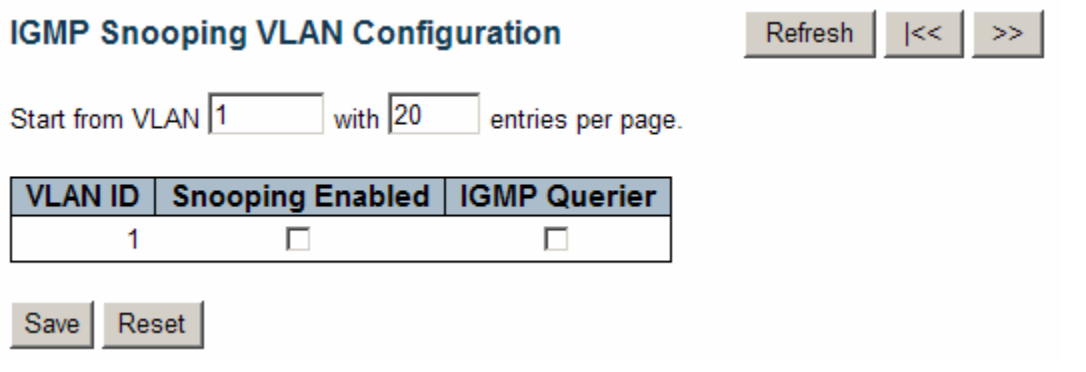

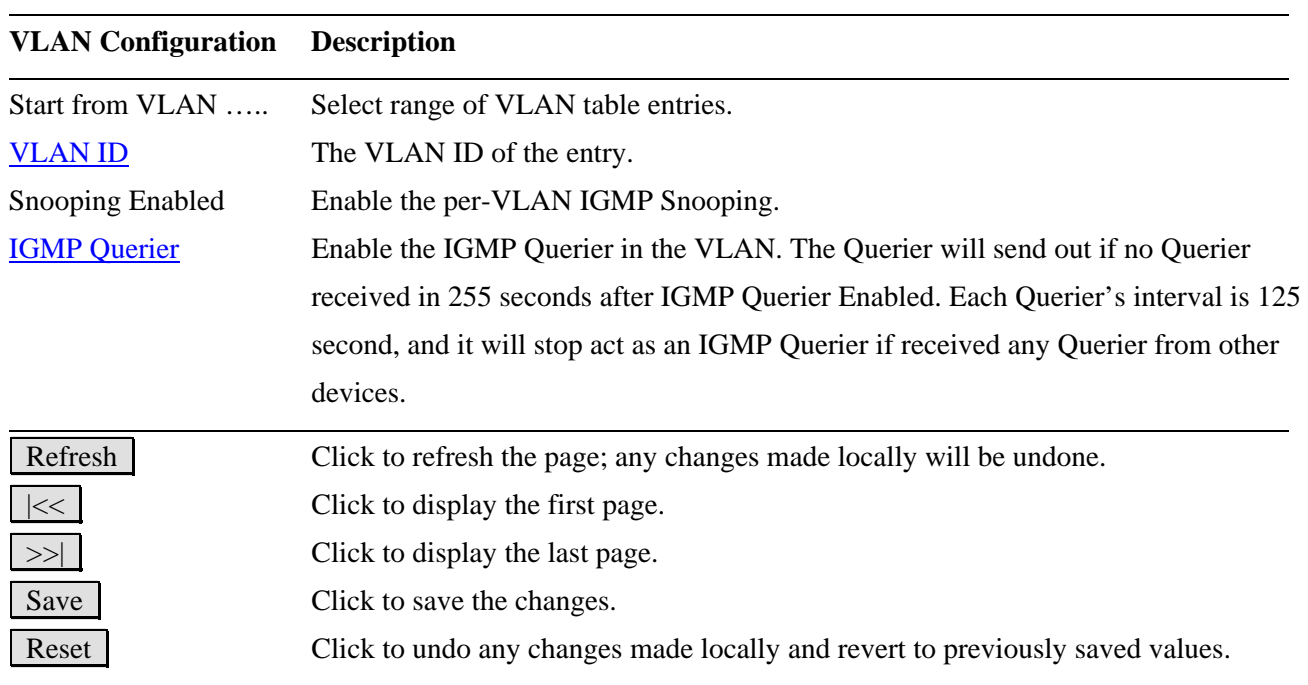

### **2.7 LLDP**   $\nu$ LLDP  $-LLDP$ LLDP-MED

# **2.7.1 LLDP**

**LLDP Configuration** 

# **LLDP Parameters**

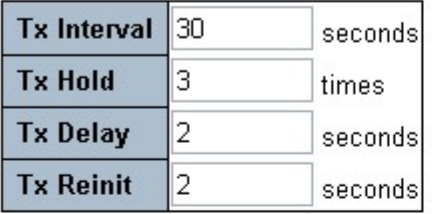

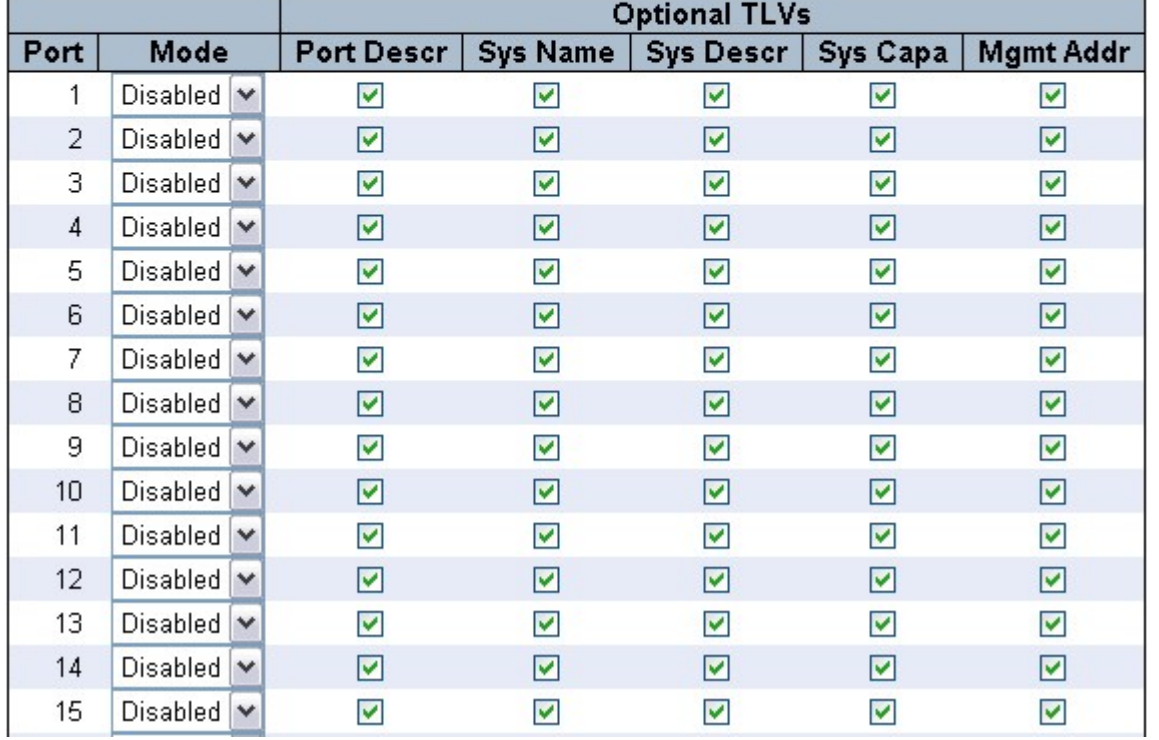

### **Global Configuration Description**

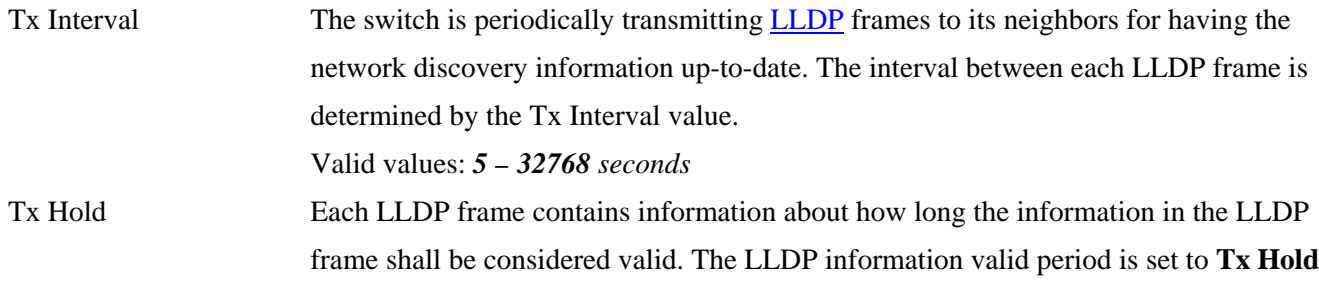

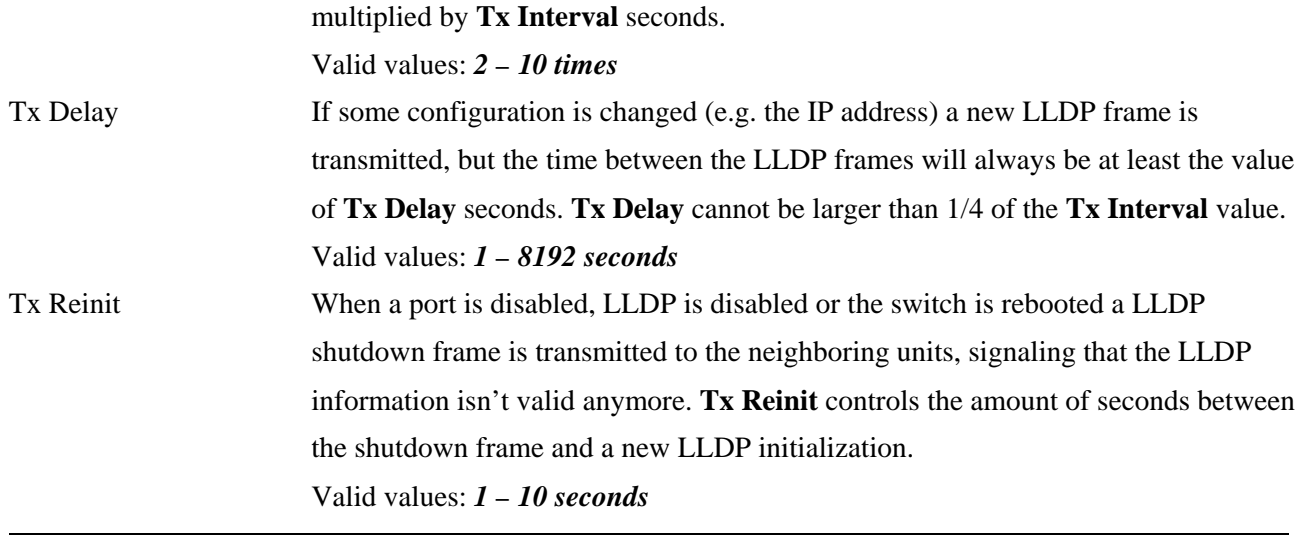

# **Port Configuration**

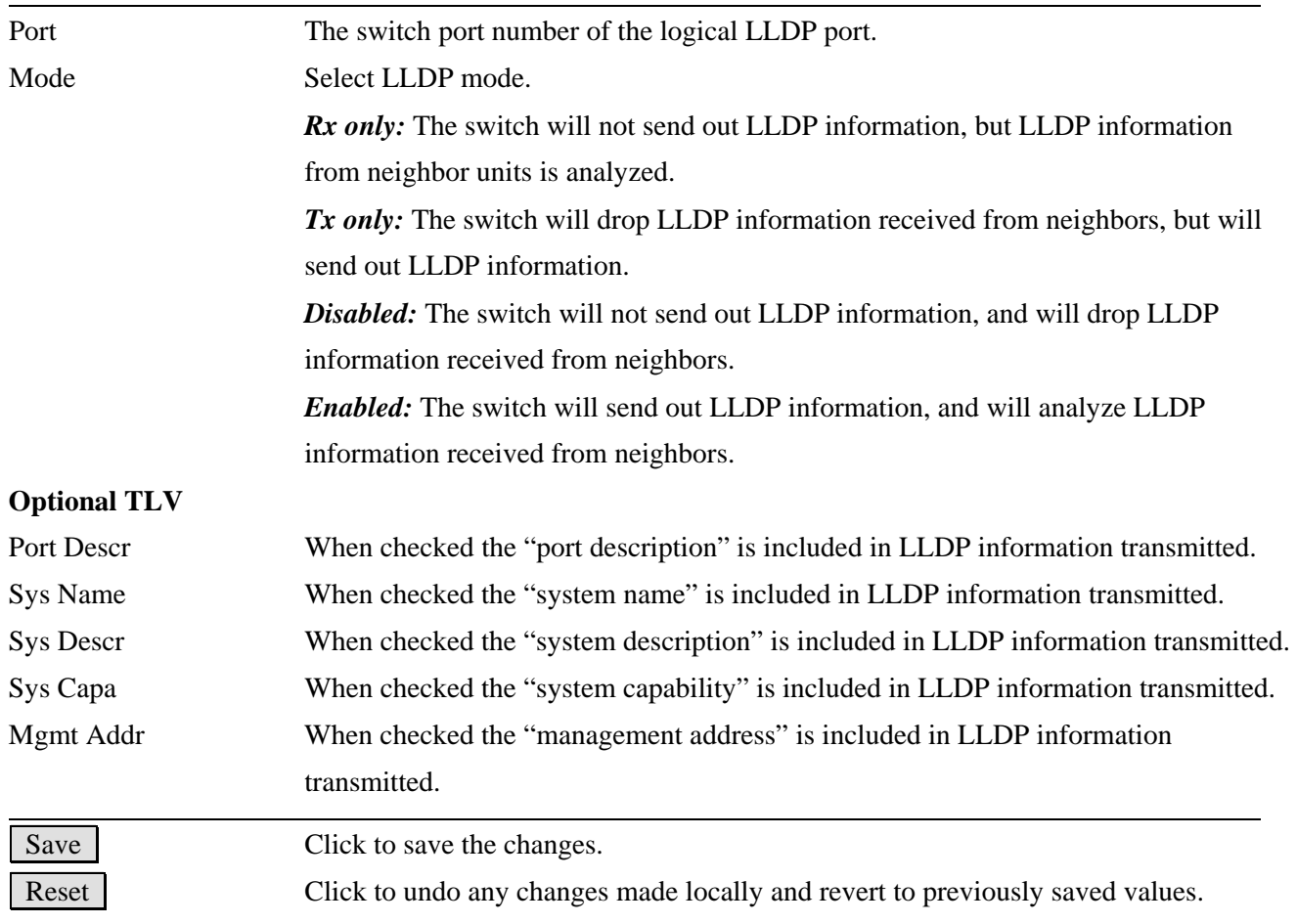

# **2.7.2 LLDP-MED**

### **LLDPMED Configuration**

#### **Fast Start Repeat Count**

Fast start repeat count  $\sqrt{4}$ 

#### **Coordinates Location**

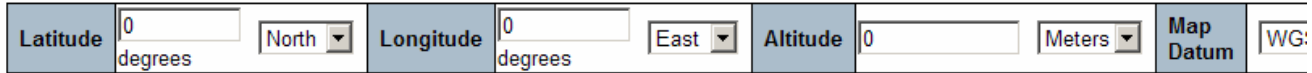

#### **Civic Address Location**

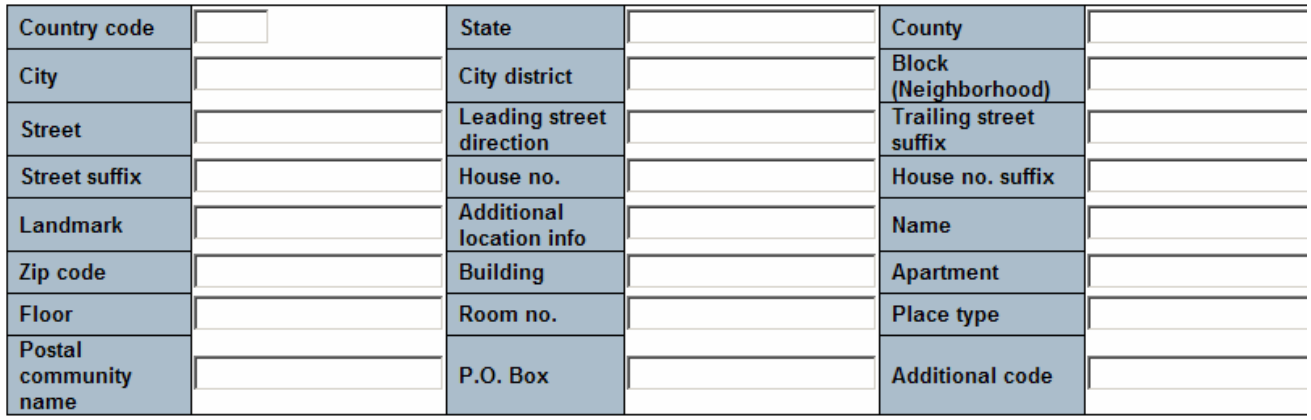

## **Emergency Call Service**

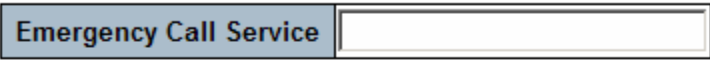

### **Policies**

Add new policy

# **Policy Port Configuration**

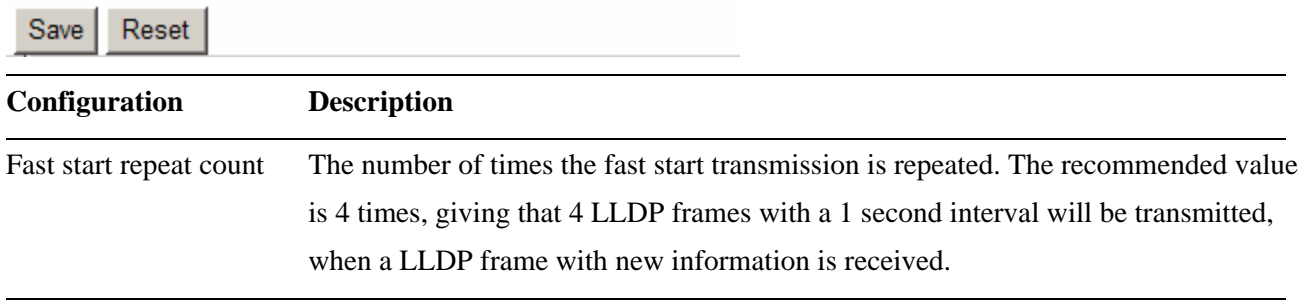

#### **Coordinates Location**

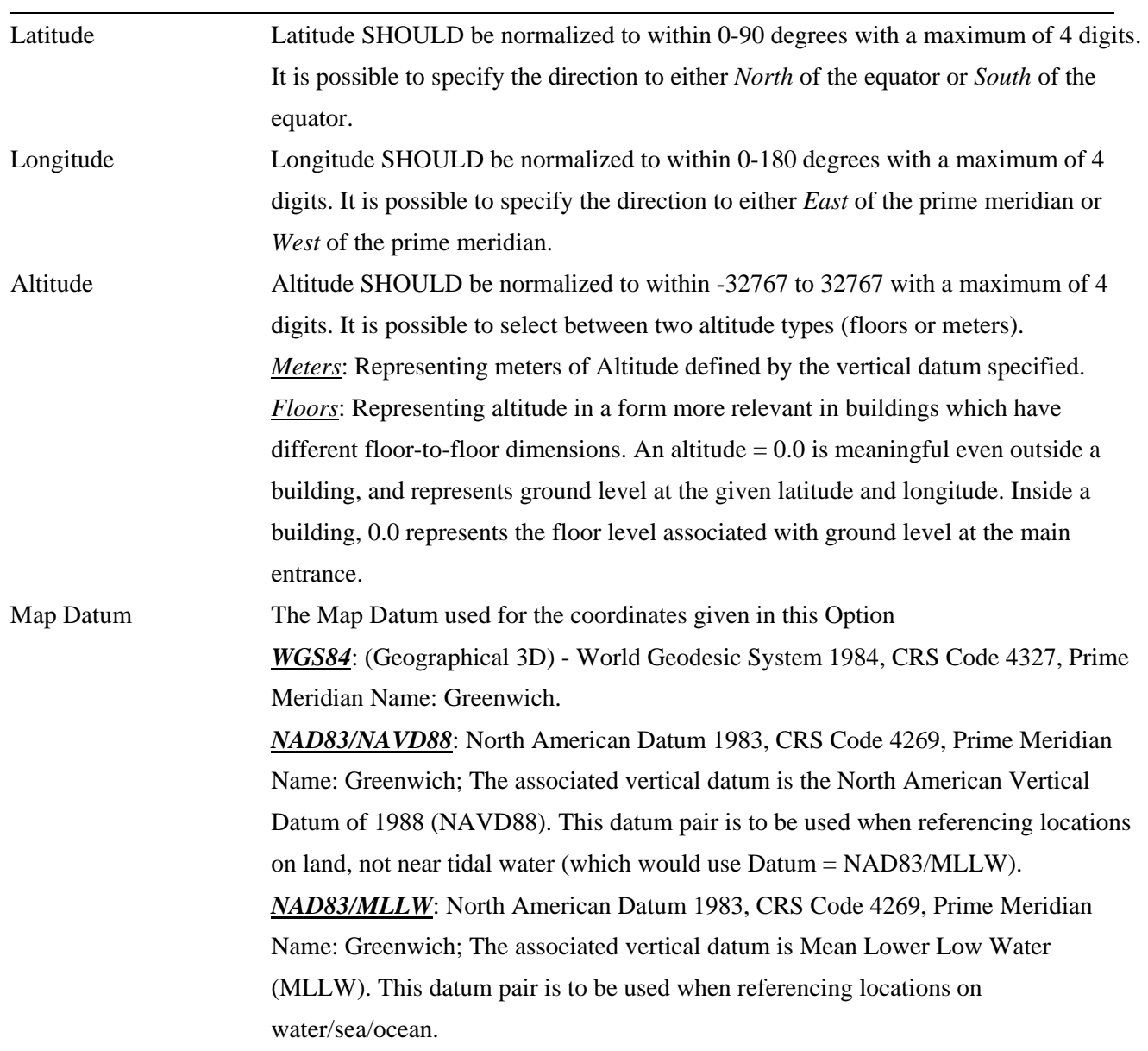

### **Civic Address Location**

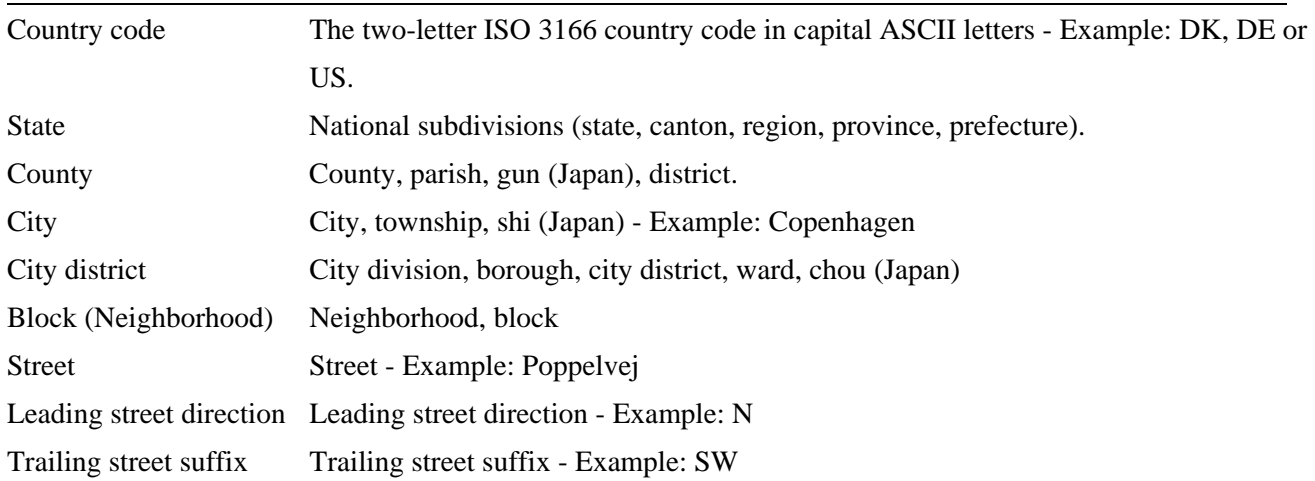

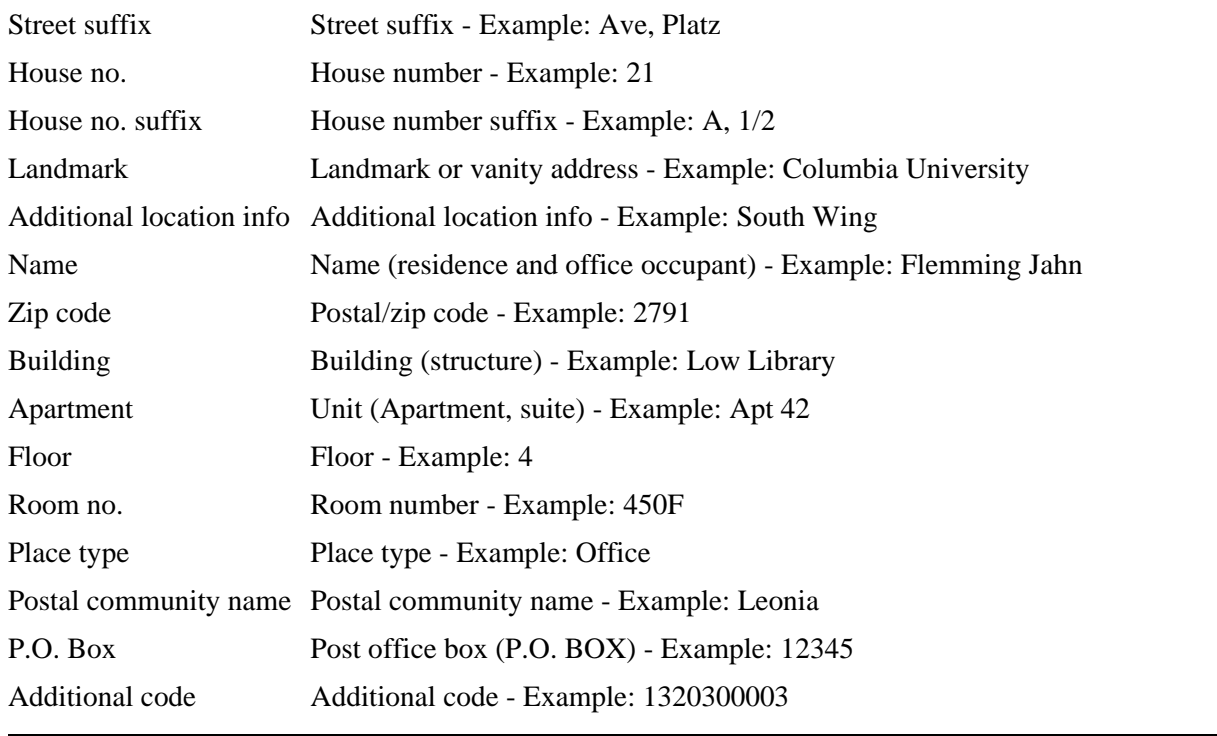

### **Emergency Call Service**

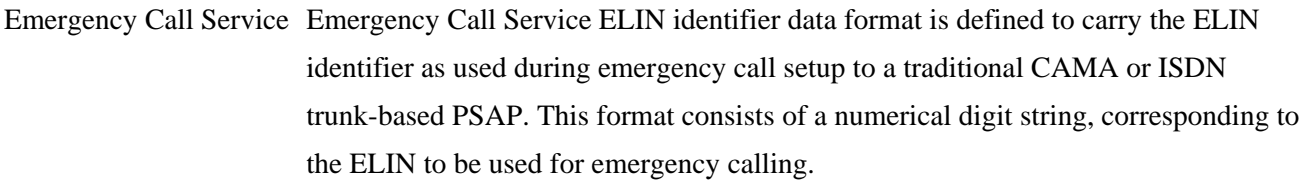

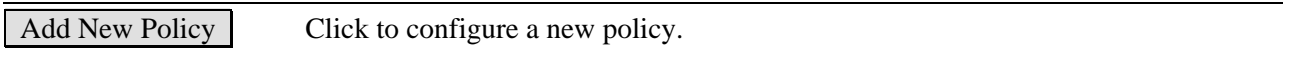

#### **Policies**

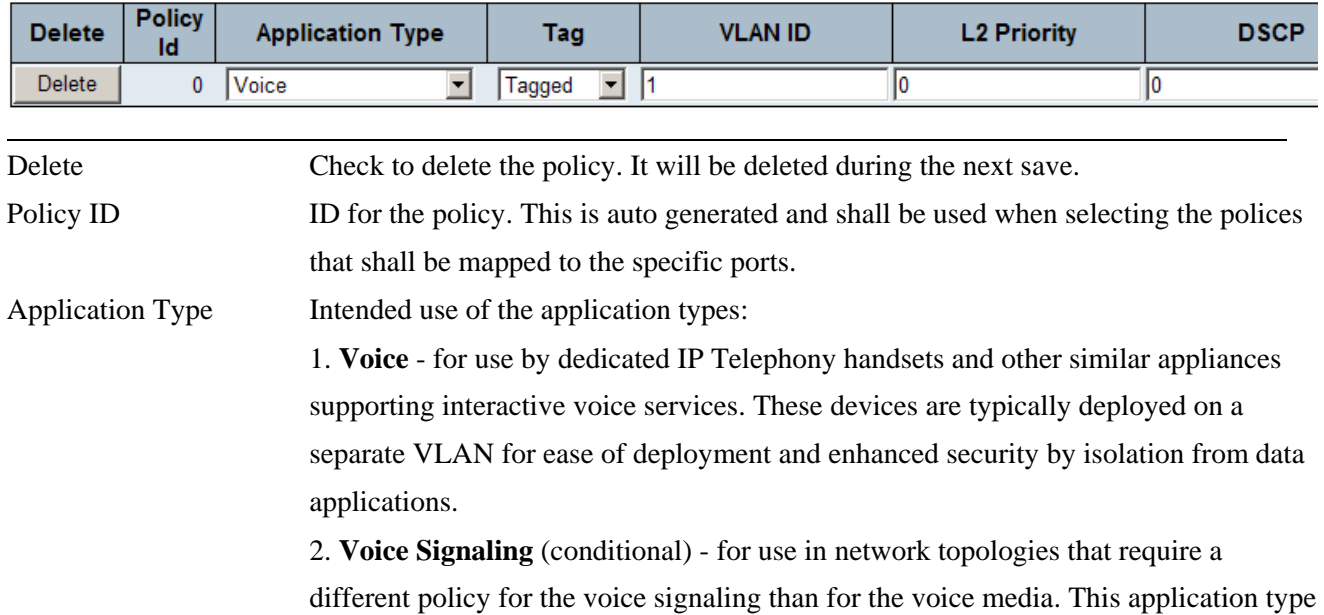

should not be advertised if all the same network policies apply as those advertised in the **Voice** application policy.

 3. **Guest Voice** - support a separate 'limited feature-set' voice service for guest users and visitors with their own IP Telephony handsets and other similar appliances supporting interactive voice services.

 4. **Guest Voice Signaling** (conditional) - for use in network topologies that require a different policy for the guest voice signaling than for the guest voice media. This application type should not be advertised if all the same network policies apply as those advertised in the **Guest Voice** application policy.

 5. **Softphone Voice** - for use by softphone applications on typical data centric devices, such as PCs or laptops. This class of endpoints frequently does not support multiple VLANs, if at all, and are typically configured to use an 'untagged' VLAN or a single 'tagged' data specific VLAN. When a network policy is defined for use with an 'untagged' VLAN (see Tagged flag below), then the L2 priority field is ignored and only the DSCP value has relevance.

#### 6. **Video Conferencing**

 7. **Streaming** Video - for use by broadcast or multicast based video content distribution and other similar applications supporting streaming video services that require specific network policy treatment. Video applications relying on TCP with buffering would not be an intended use of this application type.

 8. **Video Signaling** (conditional) - for use in network topologies that require a separate policy for the video signaling than for the video media. This application type should not be advertised if all the same network policies apply as those advertised in the **Video Conferencing** application policy.

Tag Tag indicating whether the specified application type is using a 'tagged' or an 'untagged' VLAN.

> **Untagged** indicates that the device is using an untagged frame format and as such does not include a tag header as defined by IEEE 802.1Q-2003. In this case, both the VLAN ID and the Layer 2 priority fields are ignored and only the DSCP value has relevance.

> **Tagged** indicates that the device is using the IEEE 802.1Q tagged frame format, and that both the VLAN ID and the Layer 2 priority values are being used, as well as the DSCP value. The tagged format includes an additional field, known as the tag header. The tagged frame format also includes priority tagged frames as defined by IEEE 802.1Q-2003.

VLAN ID VLAN identifier (VID) for the port as defined in IEEE 802.1Q-2003

L2 Priority **L2 Priority** is the Layer 2 priority to be used for the specified application type. **L2** 

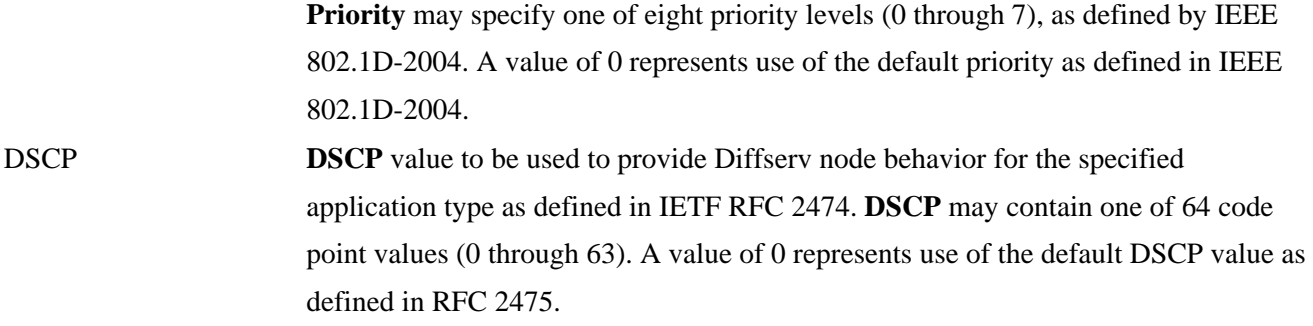

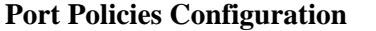

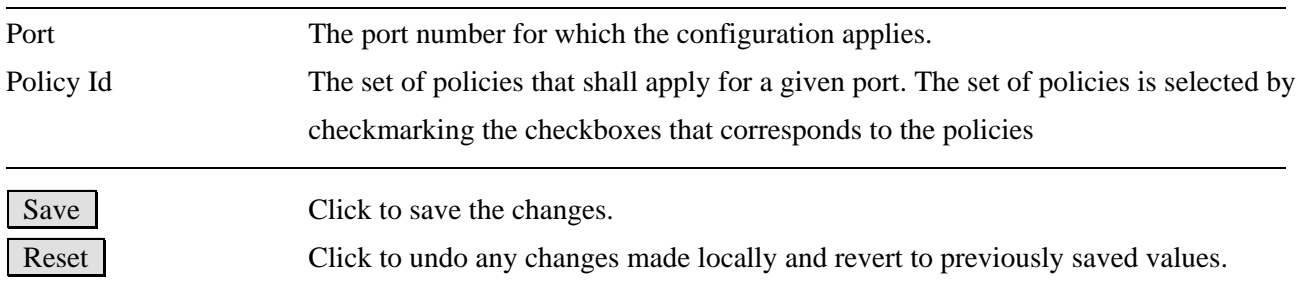

#### **Civic Address Location**

IETF Geopriv Civic Address based Location Configuration Information (Civic Address LCI).

#### **Emergency Call Service**

Emergency Call Service (e.g. E911 and others), such as defined by TIA or NENA.

#### **Policies**

Network Policy Discovery enables the efficient discovery and diagnosis of mismatch issues with the VLAN configuration, along with the associated Layer 2 and Layer 3 attributes, which apply for a set of specific protocol applications on that port. Improper network policy configurations are a very significant issue in VoIP environments that frequently result in voice quality degradation or loss of service.

**Policies** are only intended for use with applications that have specific 'real-time' network policy requirements, such as interactive voice and/or video services.

The network policy attributes advertised are:

1. Layer 2 VLAN ID (IEEE 802.1Q-2003)

2. Layer 2 priority value (IEEE 802.1D-2004)

3. Layer 3 Diffserv code point (DSCP) value (IETF RFC 2474)

This network policy is potentially advertised and associated with multiple sets of application types supported on a given port. The application types specifically addressed are:

1. Voice

2. Guest Voice

- 3. Softphone Voice
- 4. Video Conferencing
- 5. Streaming Video
- 6. Control / Signaling (conditionally support a separate network policy for the media types above)

A large network may support multiple VoIP policies across the entire organization, and different policies per application type. LLDP-MED allows multiple policies to be advertised per port, each corresponding to a different application type. Different ports on the same Network Connectivity Device may advertise different sets of policies, based on the authenticated user identity or port configuration.

It should be noted that LLDP-MED is not intended to run on links other than between Network Connectivity Devices and Endpoints, and therefore does not need to advertise the multitude of network policies that frequently run on an aggregated link interior to the LAN.

#### **Port Policies Configuration**

Every port may advertise a unique set of network policies or different attributes for the same network policies, based on the authenticated user identity or port configuration.

# **2.8 MAC Table**

Screen of 24-Port Switch

## **MAC Address Table Configuration**

# **Aging Configuration**

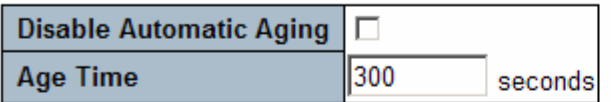

### **MAC Table Learning**

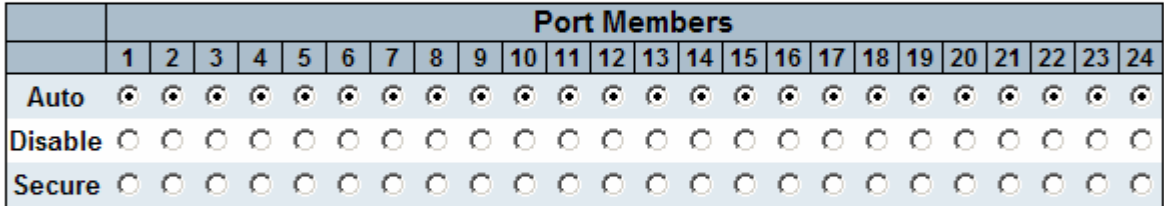

# **Static MAC Table Configuration**

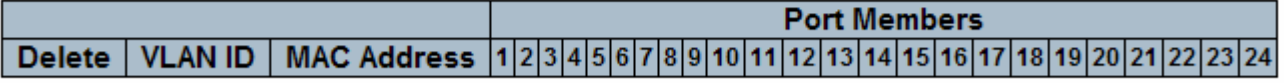

Add new static entry

 $Save$ Reset Screen of 16-Port Switch

# **MAC Address Table Configuration**

## **Aging Configuration**

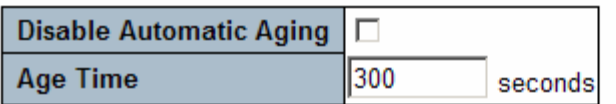

### **MAC Table Learning**

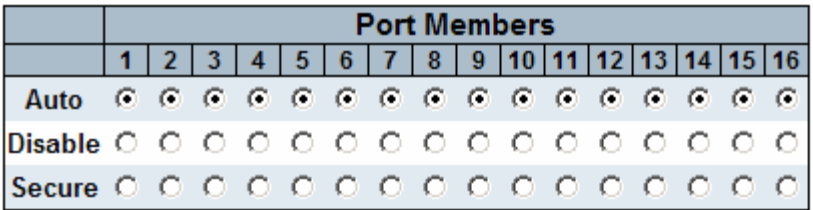

## **Static MAC Table Configuration**

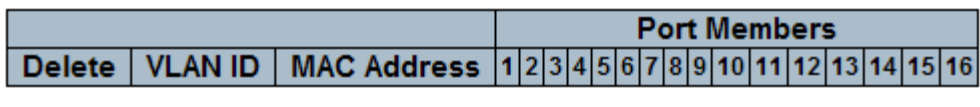

Add new static entry

Save Reset

By default, dynamic entries are removed from the MAC after 300 seconds. This removal is also called aging.

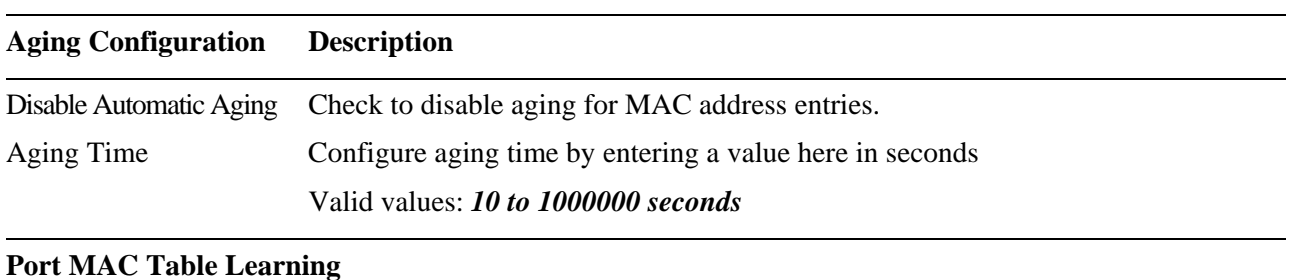

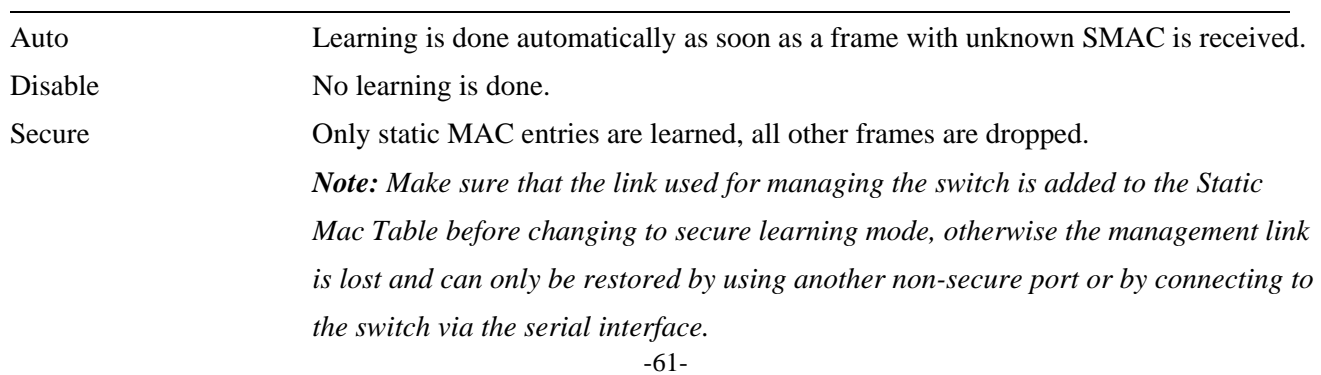

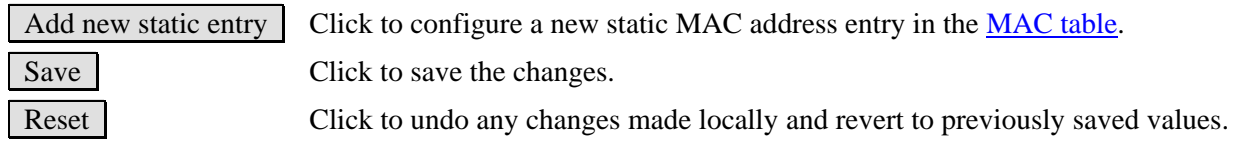

# **2.8.1 Static MAC Address Configuration**

#### Screen of 24-Port Switch

#### **Static MAC Table Configuration**

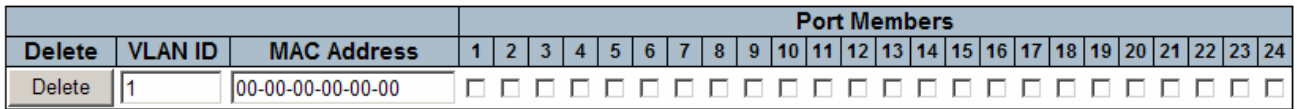

Add new static entry

#### Screen of 16-Port Switch

### **Static MAC Table Configuration**

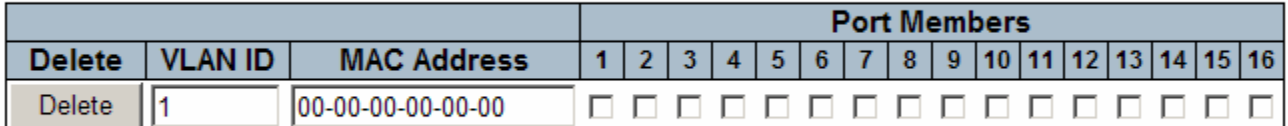

Add new static entry

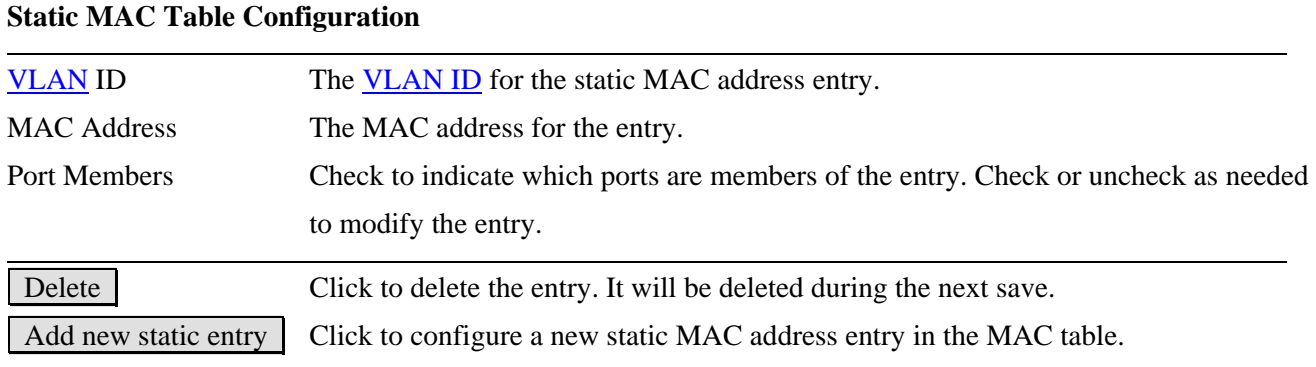

# **2.9 VLANs**

Up to 64 VLANs are supported. This page allows for adding and deleting VLANs as well as adding and deleting port members of each VLAN.

# **2.9.1 VLAN Membership**

Screen of 24-Port Switch

### **VLAN Membership Configuration**

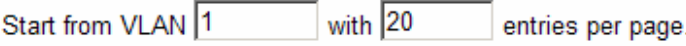

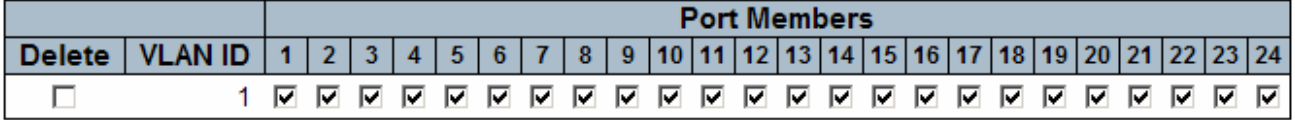

Add new entry

Save Reset

Screen of 16-Port Switch

# **VLAN Membership Configuration**

Save

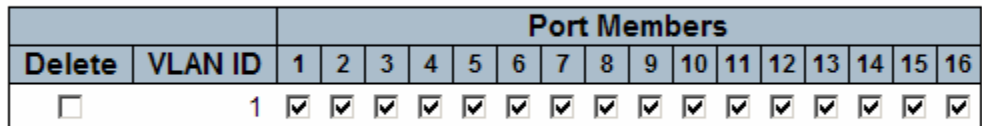

Reset

Add new VLAN

 **Configuration Description**  Start from VLAN ..... Select range of VLAN table entries. Delete Check to delete a VLAN entry. The entry will be deleted on the switch unit during the next Save. VLAN ID Indicates the ID of this particular VLAN. Port Members A row of check boxes for each port is displayed for each VLAN ID. To include a port in a VLAN, check the box. To remove or exclude the port from the VLAN, make sure the box is unchecked. By default, no ports are members, and all boxes are unchecked. Add new entry Click to add a new VLAN entry. An empty row is added to the table, and the VLAN

Refresh  $|<<|$  $>>$ 

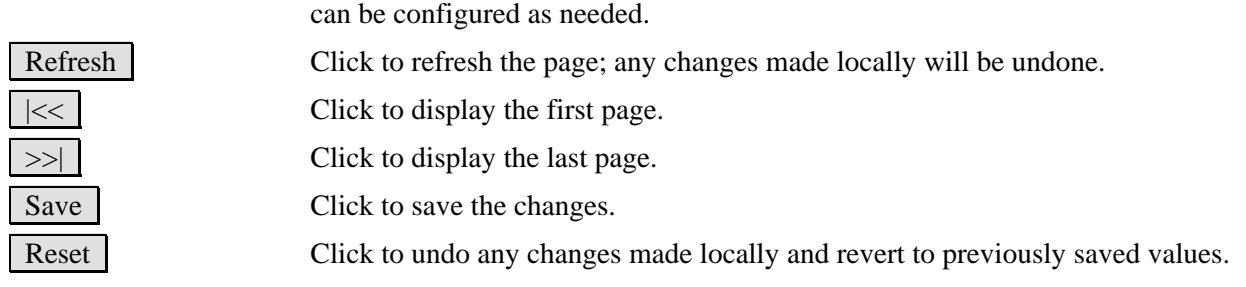

## **Adding a New VLAN entry**

## Screen of 24-Port Switch

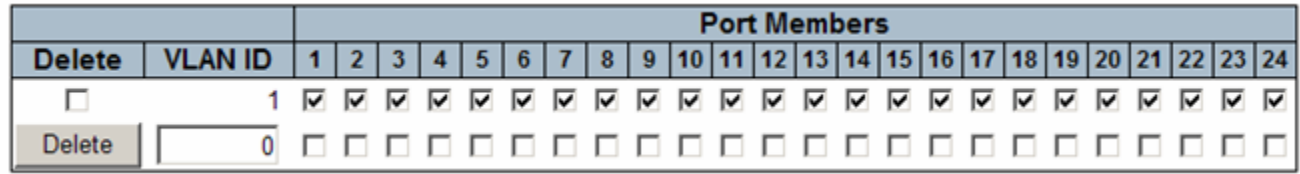

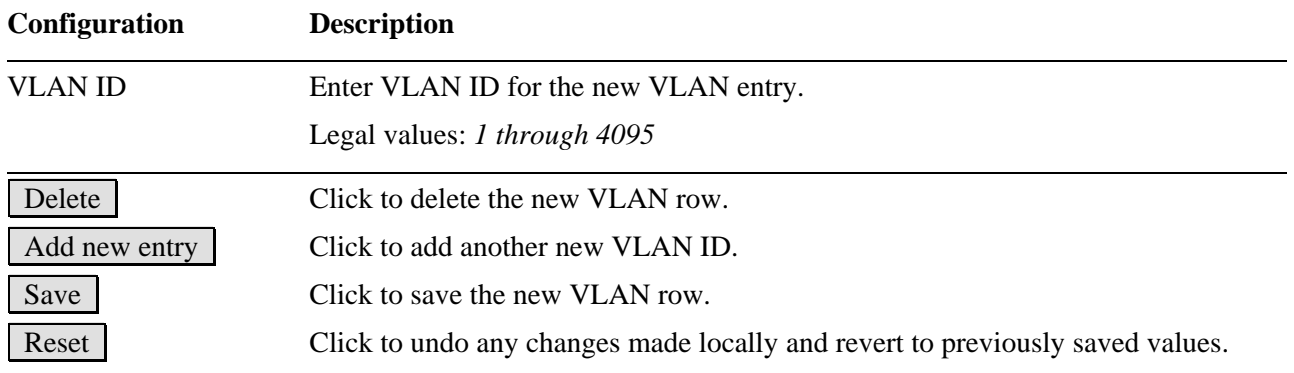

## Screen of 16-Port Switch

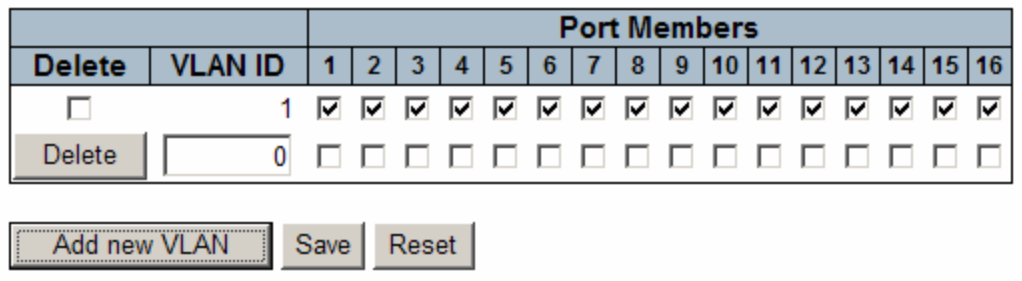

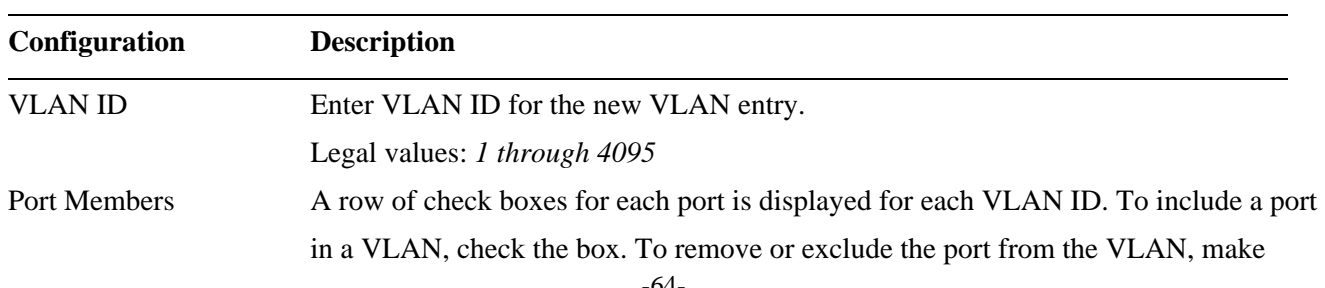

sure the box is unchecked. By default, no ports are members, and all boxes are unchecked.

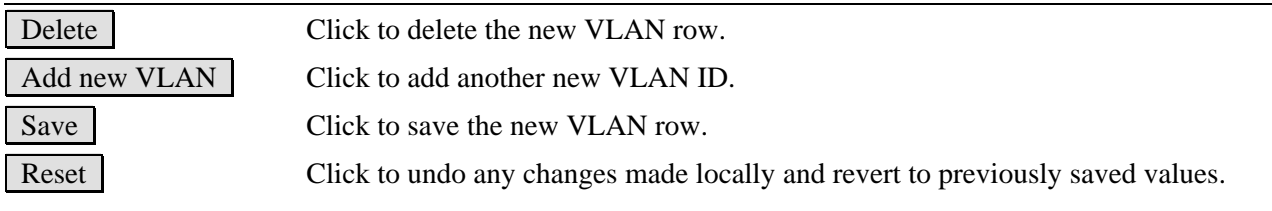

# **2.9.2 VLAN Port Configuration**

## **VLAN Port Configuration**

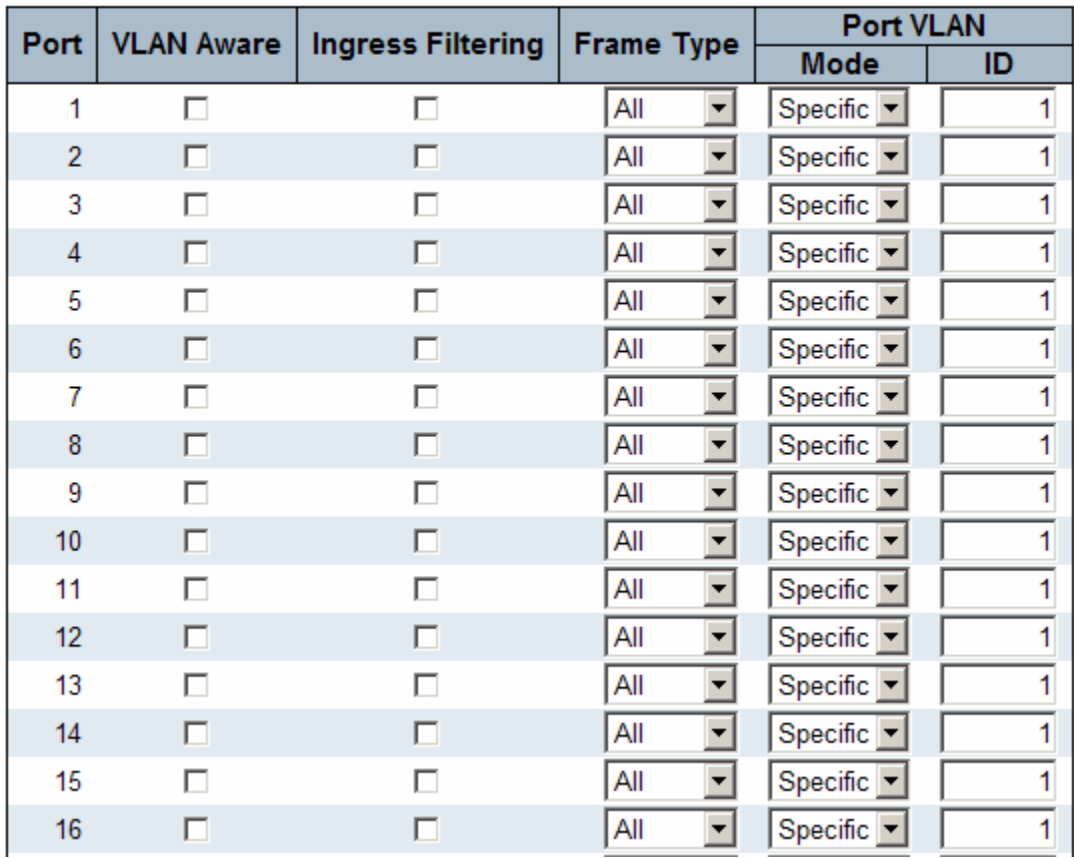

### **Configuration Description**

Port This is the logical port number for this row.

VLAN Aware Enable VLAN awareness for a port by checking the box. This parameter affects VLAN ingress processing. If VLAN awareness is enabled: the tag is removed from tagged frames received on the port. Furthermore, VLAN tagged frames are classified to the VLAN ID in the tag. If VLAN awareness is disabled, all frames are classified to the Port VLAN ID and tags are not removed. By default, VLAN awareness is

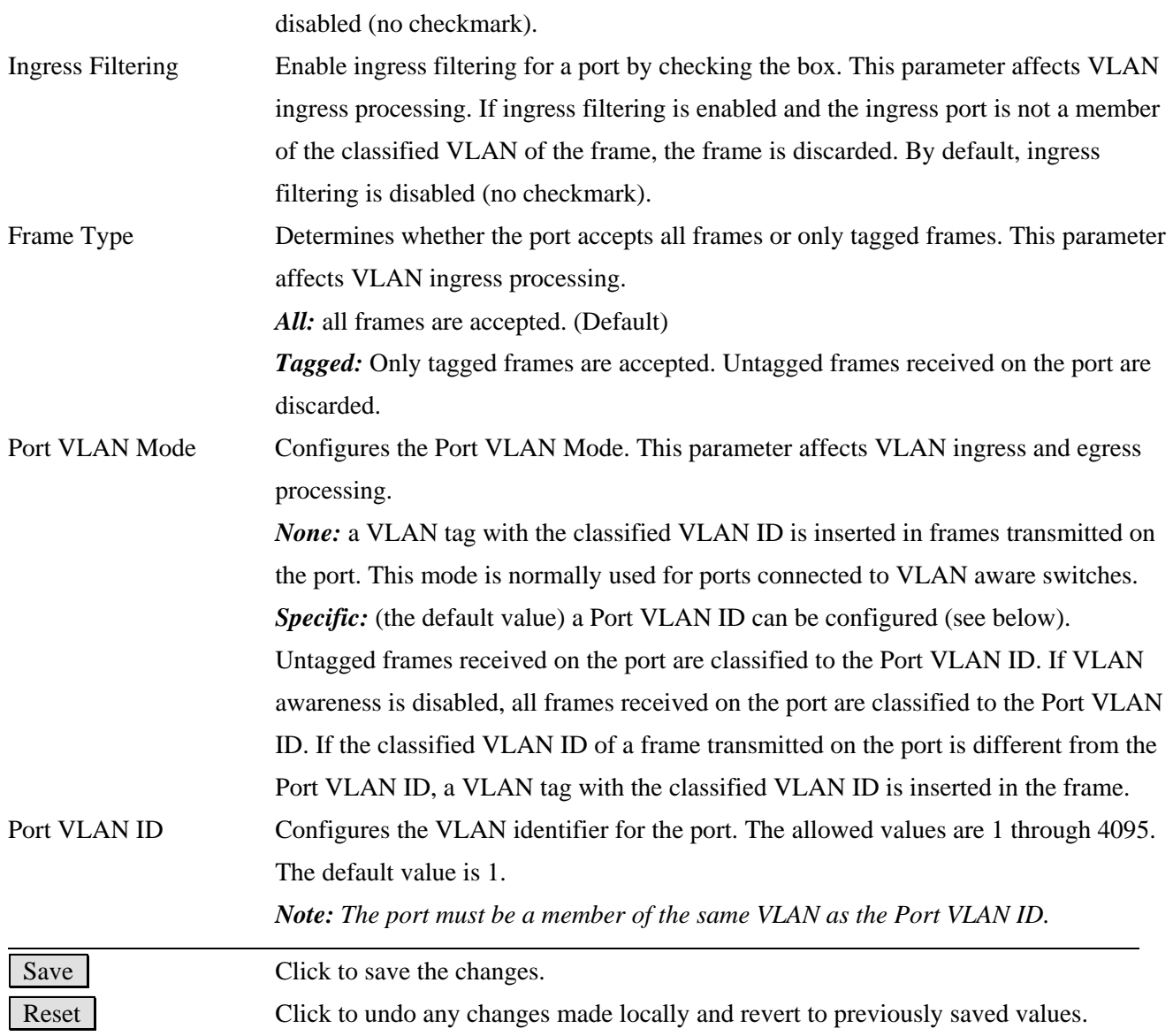

# **2.10 Private VLANs**

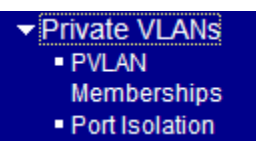

A **Private VLAN** is a VLAN which contains switched ports that are restricted, such that they can only communicate with a given "uplink", or called "Promiscuous port". The restricted ports are called "Isolated ports". Each private VLAN typically contains many isolated ports, and a single uplink. The uplink will typically be a switched port (or link aggregation group) connected to a router, firewall, server, provider network, or similar central resource.

#### **Types of Ports in a private VLAN**

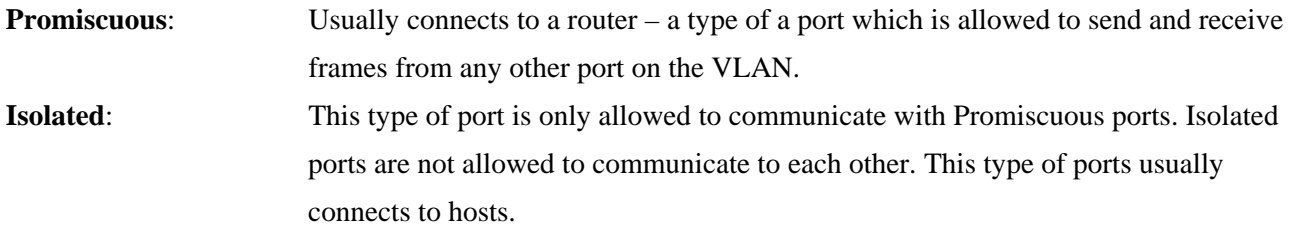

By default, all ports are VLAN unaware and members of VLAN 1 and Private VLAN 1. A VLAN unaware port can only be a member of one VLAN, but it can be a member of multiple Private VLANs.

# **2.10.1 PVLAN Memberships**

Screen of 24-Port Switch

### **Private VLAN Membership Configuration**

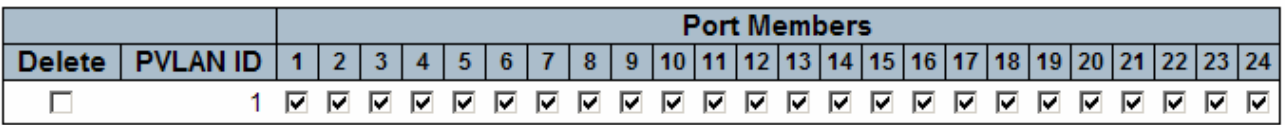

Add new Private VLAN

Reset Save

### Screen of 16-Port Switch

# **Private VLAN Membership Configuration**

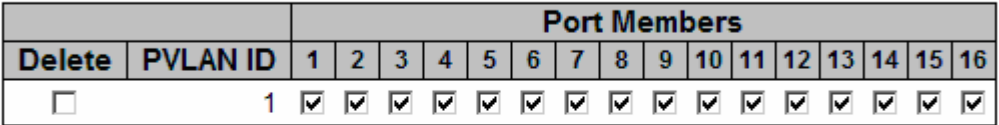

Add new Private VLAN

Save Reset

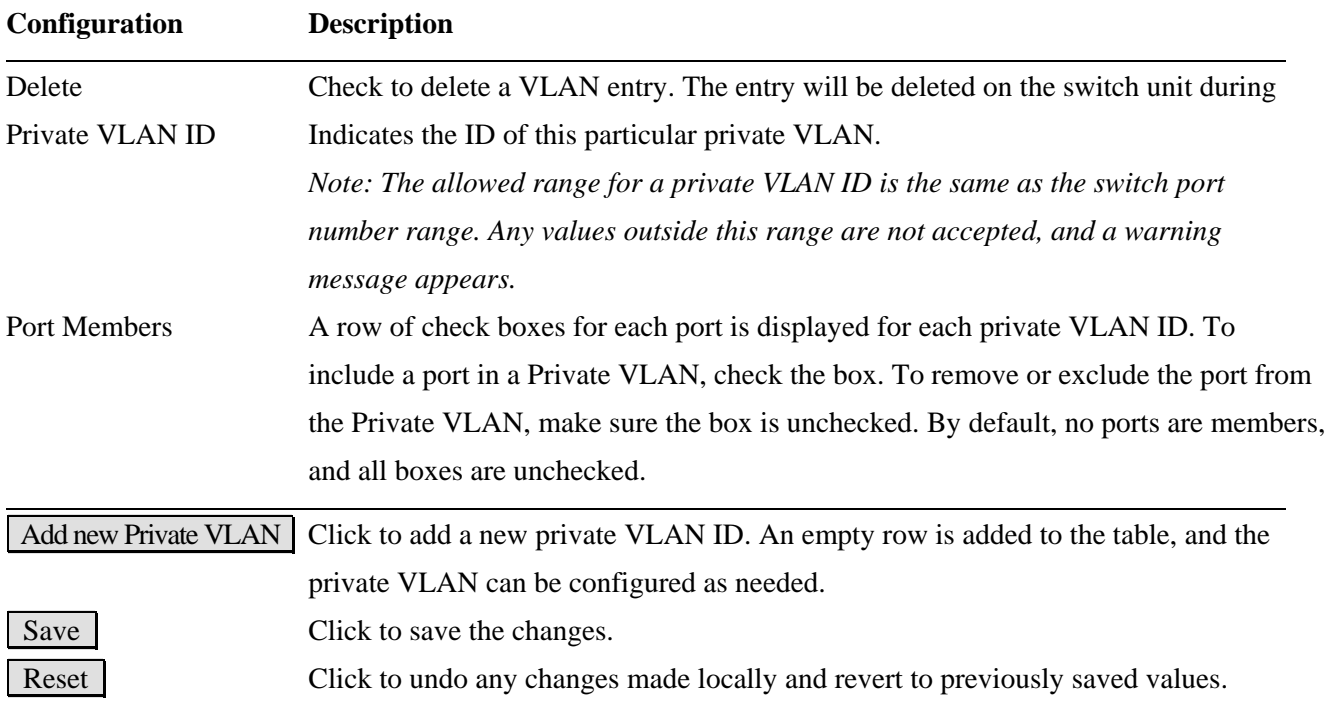

### **Adding new Private VLAN**

Screen of 24-Port Switch

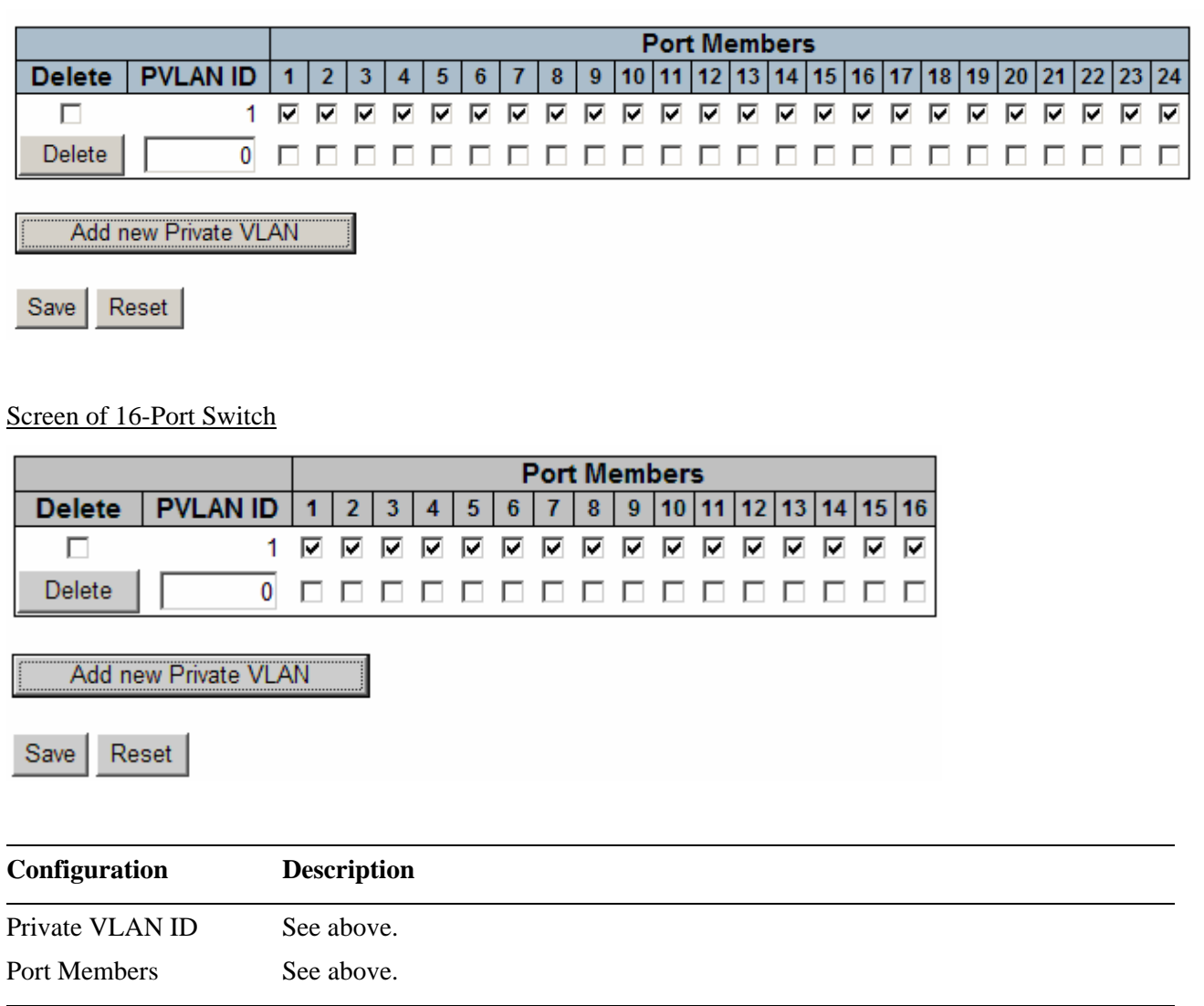

Delete Click to delete the new private VLAN row.

# **2.10.2 Port Isolation**

Screen of 24-Port Switch

# **Port Isolation Configuration**

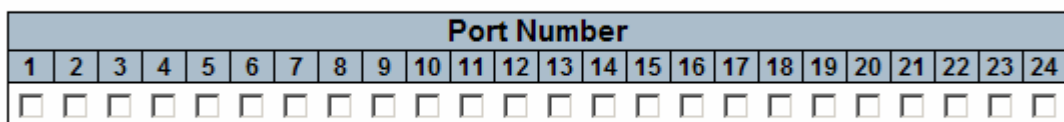

Reset Save

Screen of 16-Port Switch

# **Port Isolation Configuration**

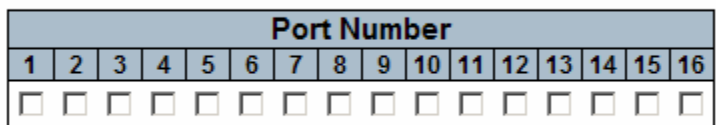

Save Reset

A port member of a **[VLAN](#page-142-1)** can be isolated to other isolated ports on **Private VLAN**.

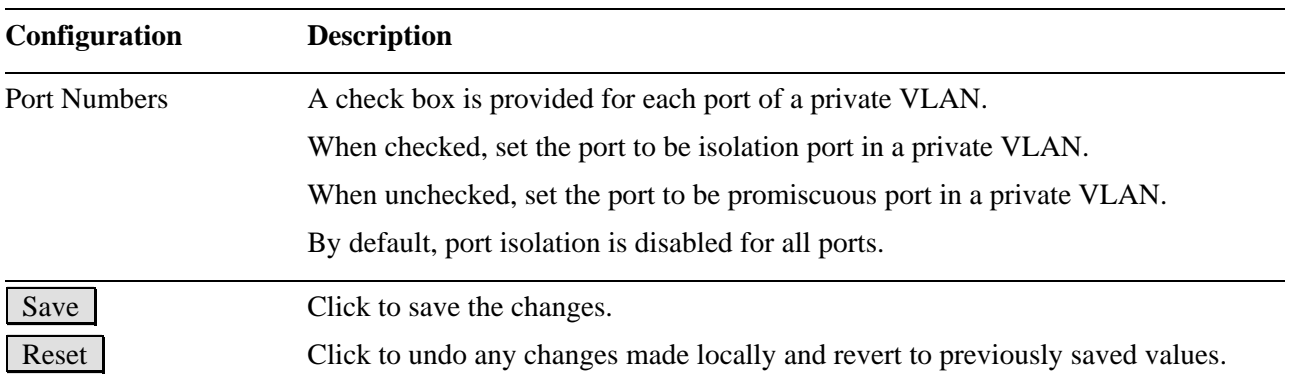

# **2.11 QoS**

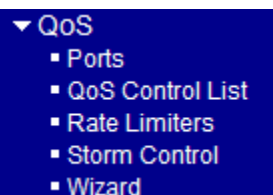

Frames can be classified by 4 different QoS classes: *Low*, *Normal*, *Medium*, and *High*. The classification is controlled by a **QCL** that is assigned to each port. A **QCL** consists of an ordered list of up to 12 [QCEs](#page-137-2). Each QCE can be used to classify certain frames to a specific QoS class.

This classification can be based on parameters such as VLAN ID, UDP/TCP port, IPv4/IPv6 [DSCP](#page-131-1) or [Tag Priority.](#page-141-0) Frames not matching any of the QCEs are classified to the default QoS class for the port.

# **2.11.1 Ports**

## **Port QoS Configuration**

Number of Classes  $\sqrt{4 \cdot 4}$ 

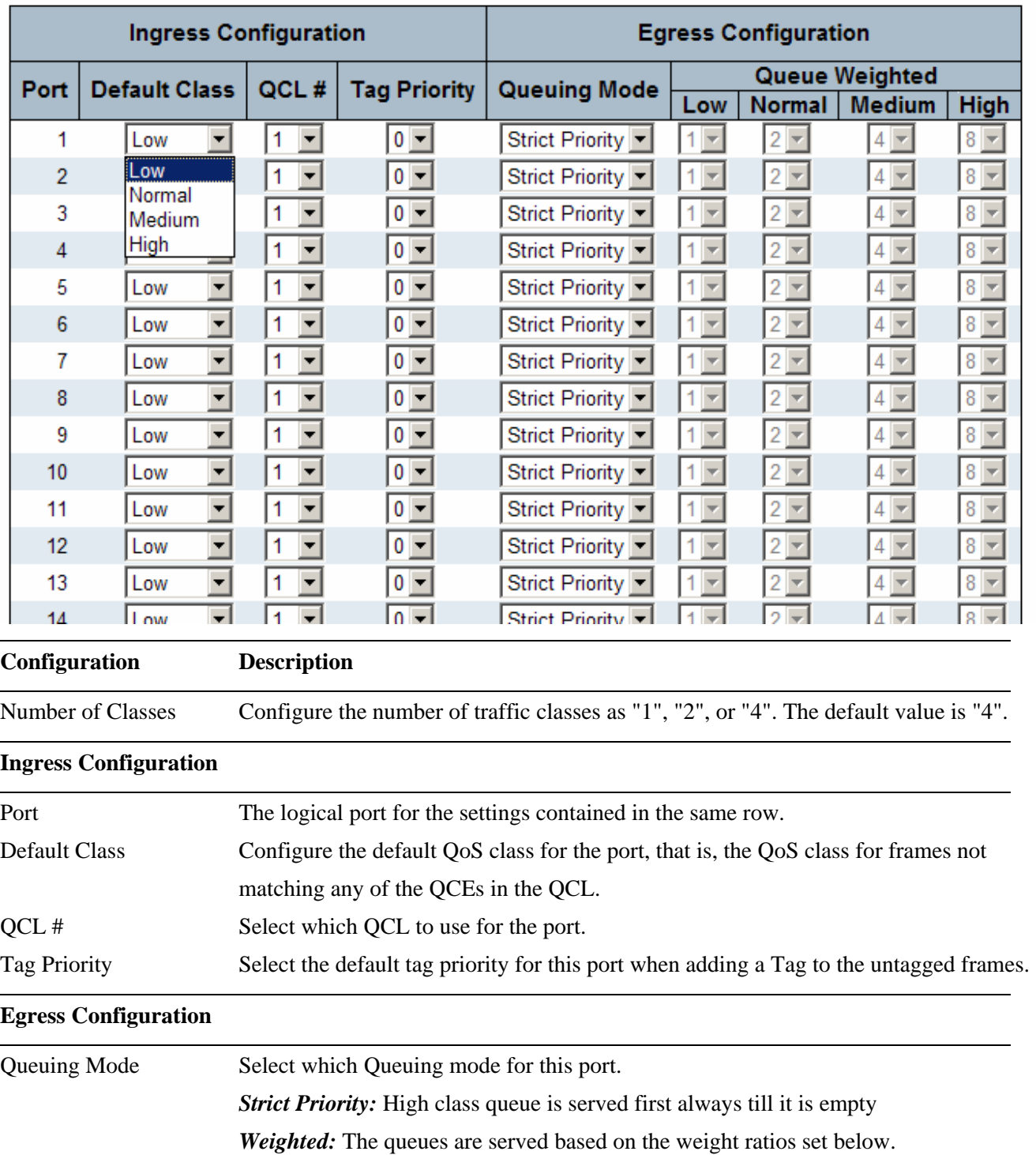

Queue Weighted Setting Queue weighted (Low:Normal:Medium:High) if the "Queuing Mode" is "Weighted".
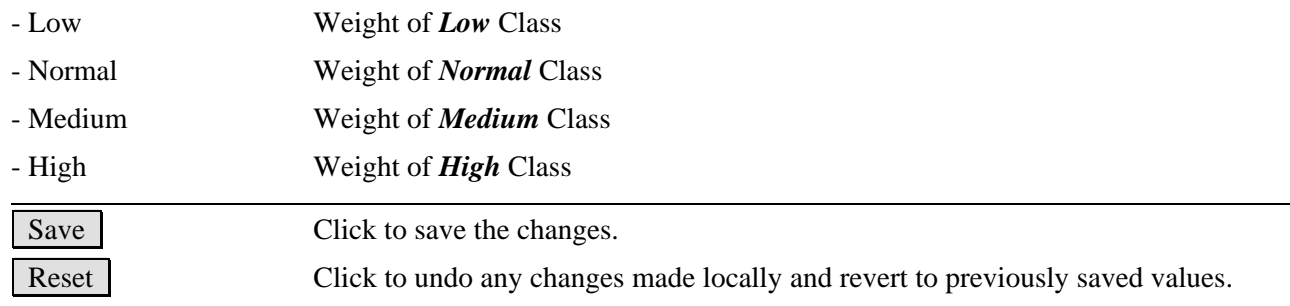

## **2.11.2 QoS Control List**

## **QoS Control List Configuration**

QCL #  $\boxed{\blacksquare \blacksquare}$ 

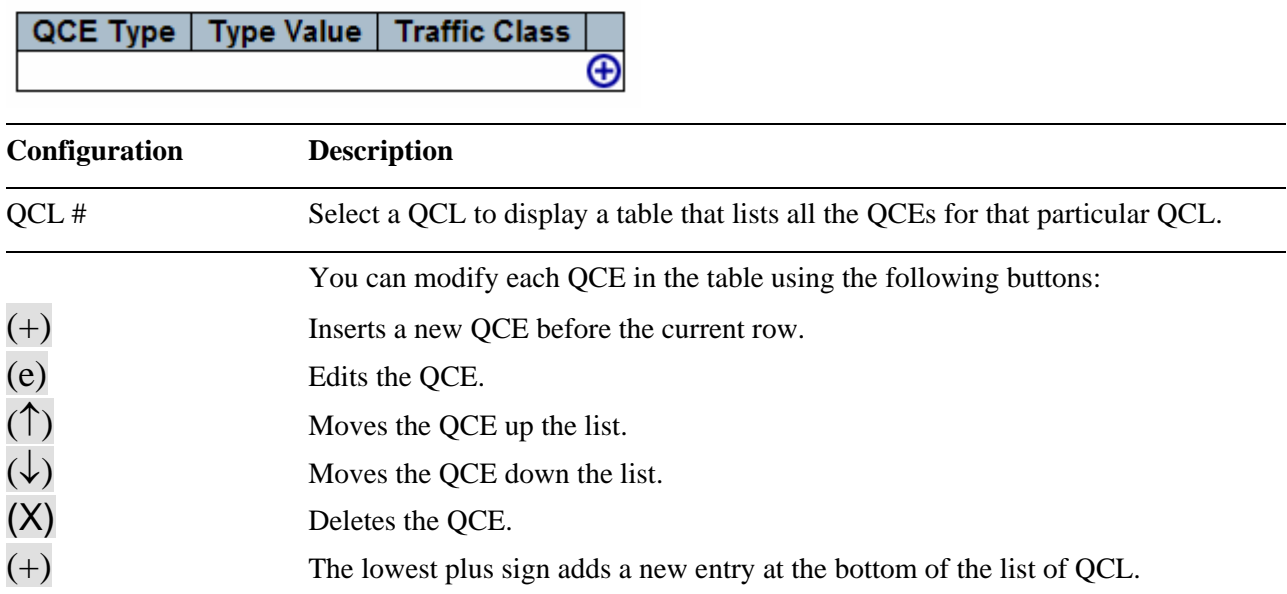

## **QCE Configuration**

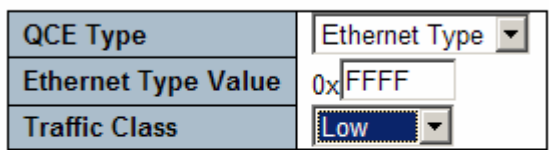

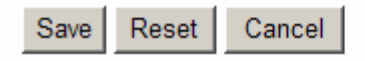

QCE Type Specifies which frame field the QCE processes to determine the QoS class of the

frame. The following QCE types are supported:

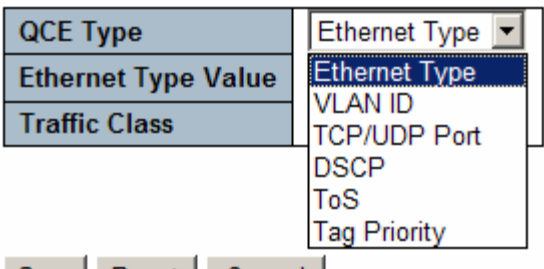

**[Ethernet Type:](#page-132-0)** The Ethernet Type field. If frame is tagged, this is the Ethernet Type that follows the tag header.

*VLAN ID:* VLAN ID. Only applicable if the frame is VLAN tagged.

*TCP/UDP Port:* IPv4 TCP/UDP source/destination port.

*DSCP:* IPv4 and IPv6 DSCP.

**[ToS:](#page-141-0)** The 3 precedence bit in the ToS byte of the IPv4/IPv6 header (also known as DS field).

*Tag Priority:* [User Priority](#page-142-0). Only applicable if the frame is VLAN tagged or priority tagged.

Type Value Indicates the value according to its QCE type.

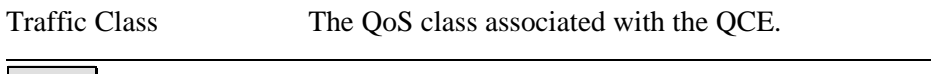

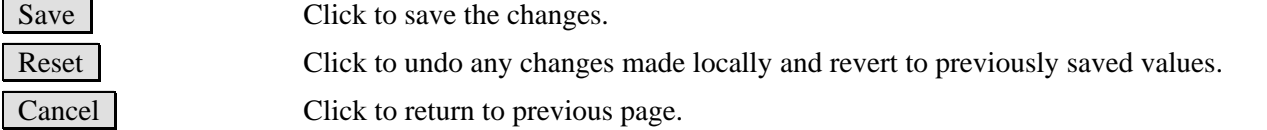

## **2.11.3 Rate Limiters**

## **Rate Limit Configuration**

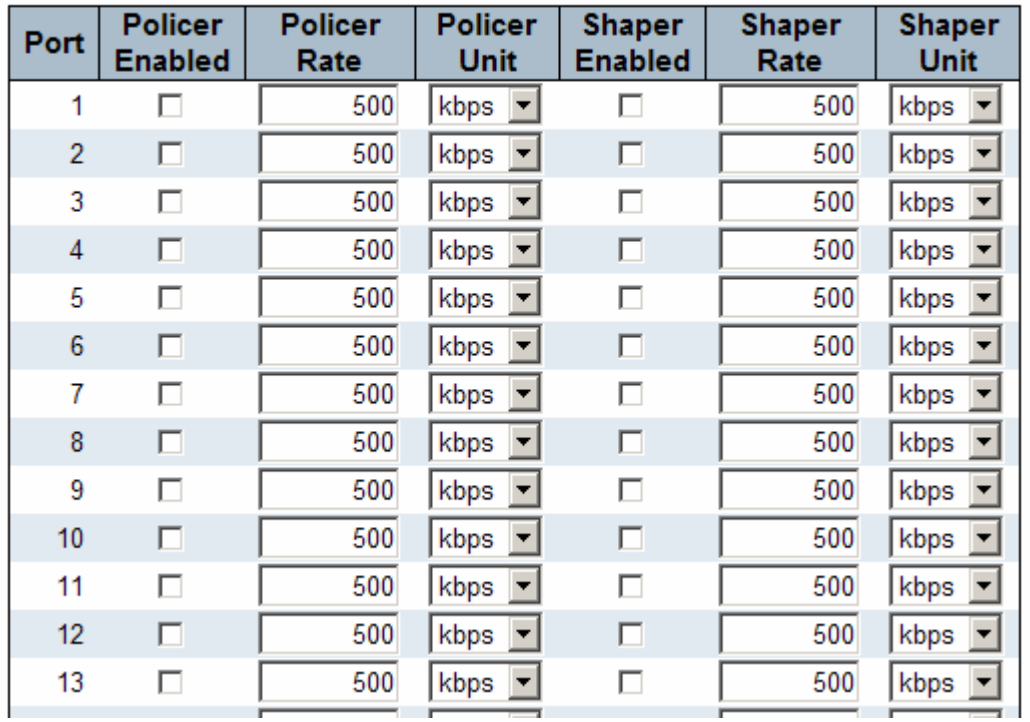

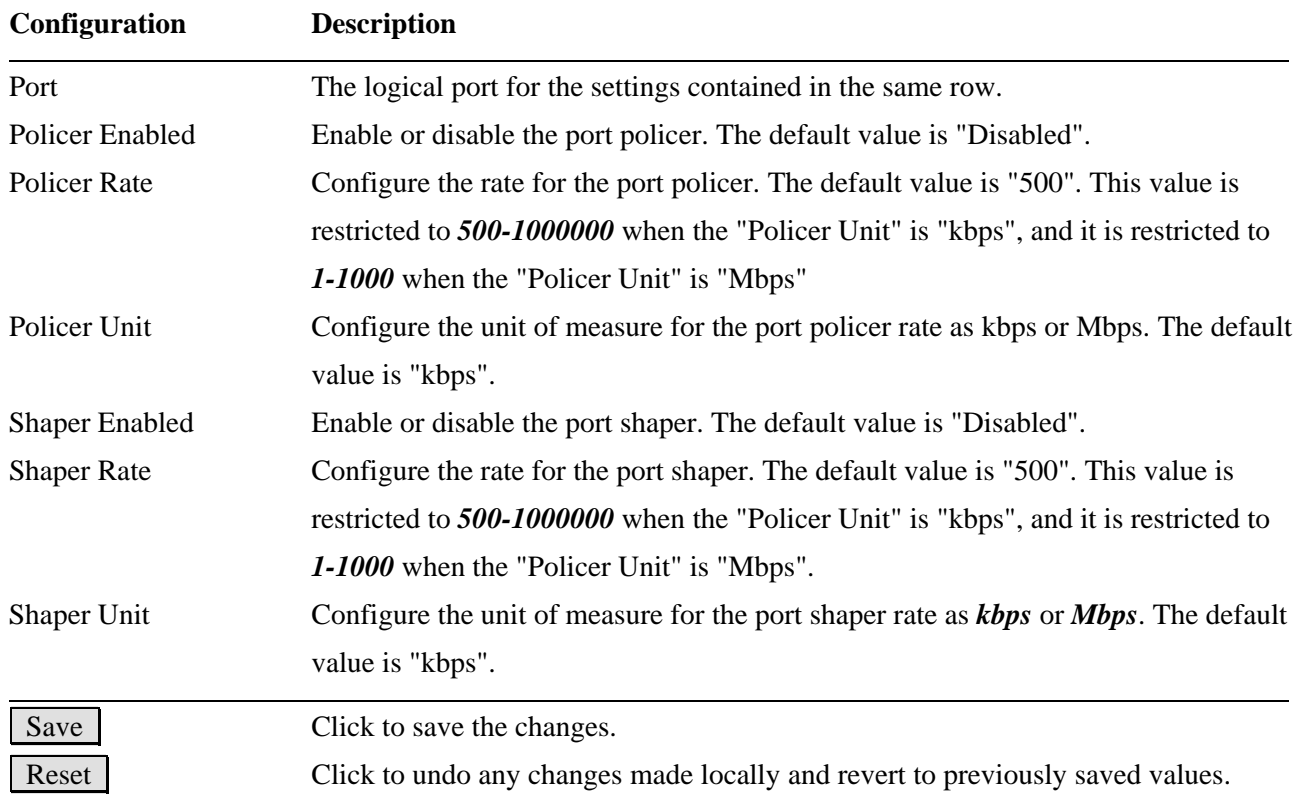

## **2.11.4 Storm Control**

There is a unicast storm rate control, multicast storm rate control, and a broadcast storm rate control. These only affect flooded frames, i.e. frames with a (VLAN ID, DMAC) pair not present on the MAC Address table.

The rate is 2<sup> $\wedge$ </sup>n, where n is equal to or less than 15, or "No Limit". The unit of the rate can be either pps (packets per second) or kpps (kilo-packets per second). The configuration indicates the permitted packet rate for unicast, multicast, or broadcast traffic across the switch.

Note: Frames, which are sent to the CPU of the switch are always limited to approximately 4 kpps. For example, broadcasts in the management VLAN are limited to this rate. The management VLAN is configured on the IP setup page.

#### **Storm Control Configuration**

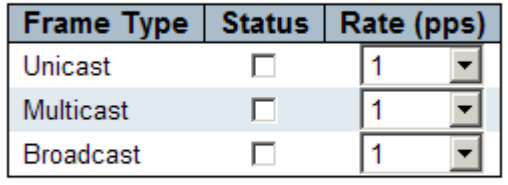

Save Reset

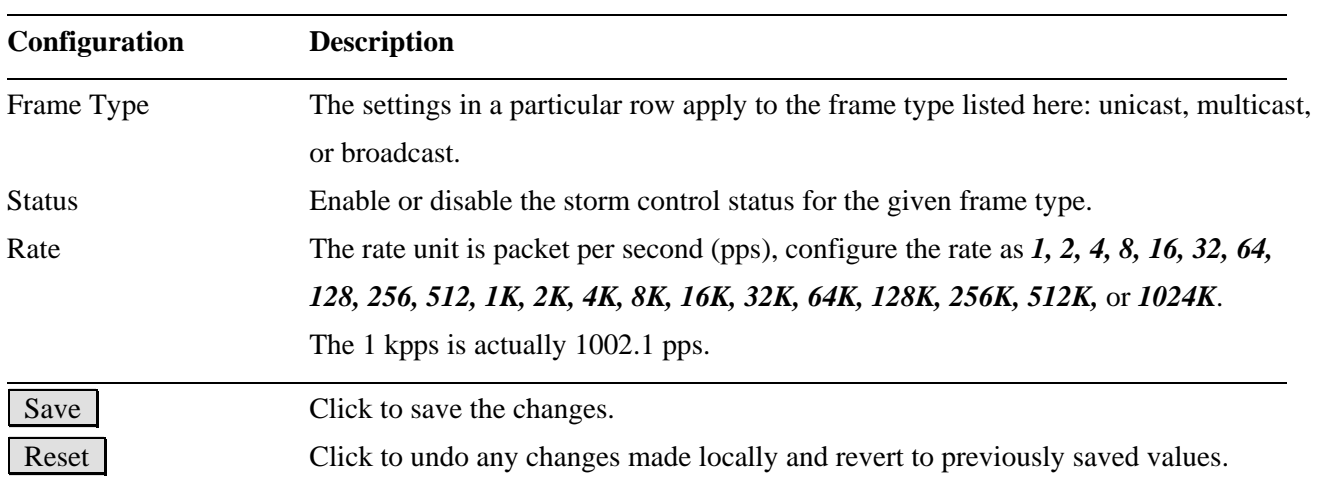

## **2.11.5 Wizard**

## Welcome to the QCL Configuration Wizard!

#### Please select an action:

#### **C** Set up Port Policies

Group ports into several types according to different QCL policies.

**C** Set up Typical Network Application Rules

Set up the specific QCL for different typical network application quality control.

#### C Set up ToS Precedence Mapping

Set up the traffic class mapping to the precedence part of ToS (3 bits) when receiving IPv4/IPv6 packets.

#### **C Set up VLAN Tag Priority Mapping**

Set up the traffic class mapping to the user priority value (3 bits) when receiving VLAN tagged packets.

To continue, click Next.

 $Next >$ 

This handy wizard helps you set up a **QCL** quickly.

## **2.11.6 Wizard – Port Policies**

Screen of 24-Port Switch

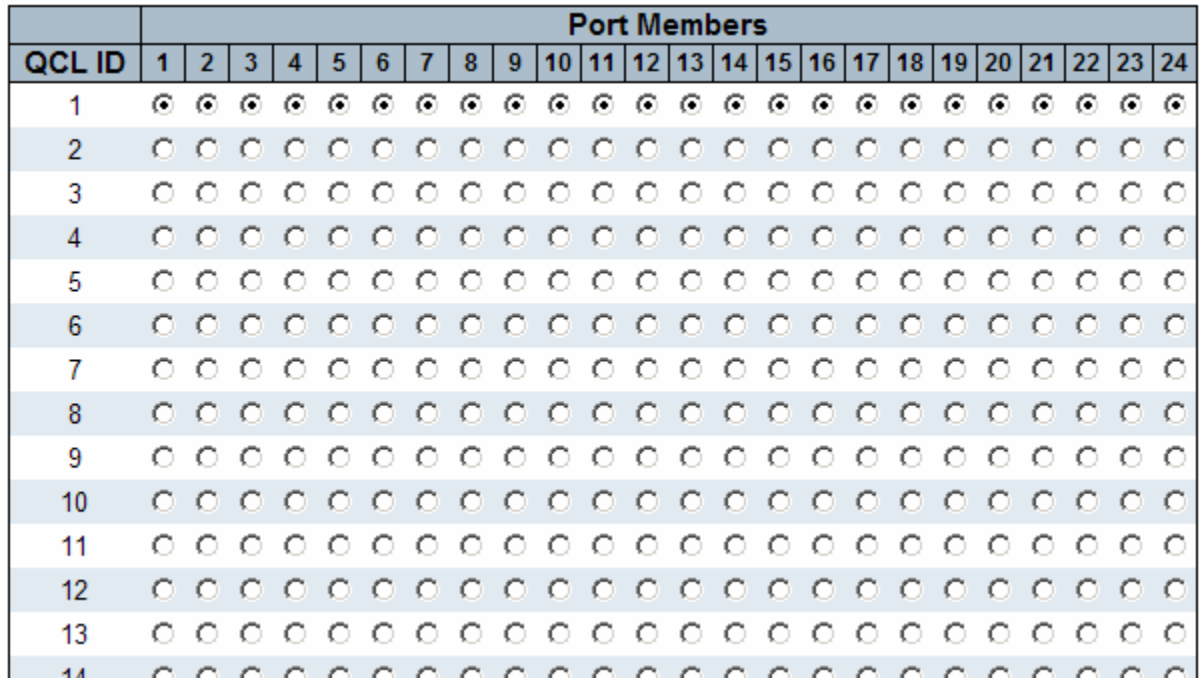

Screen of 16-Port Switch

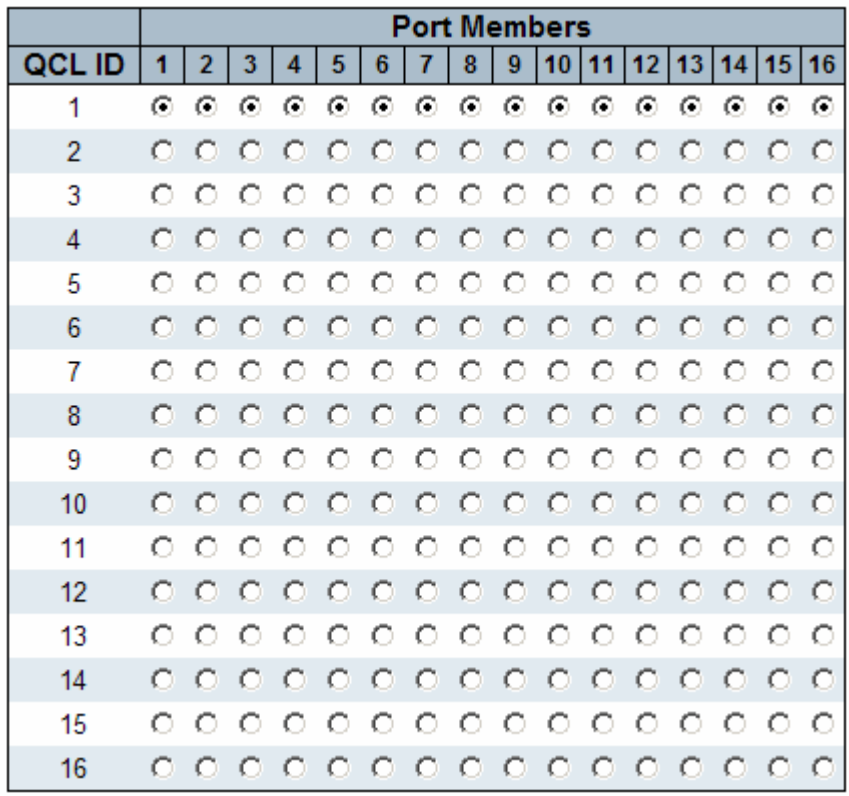

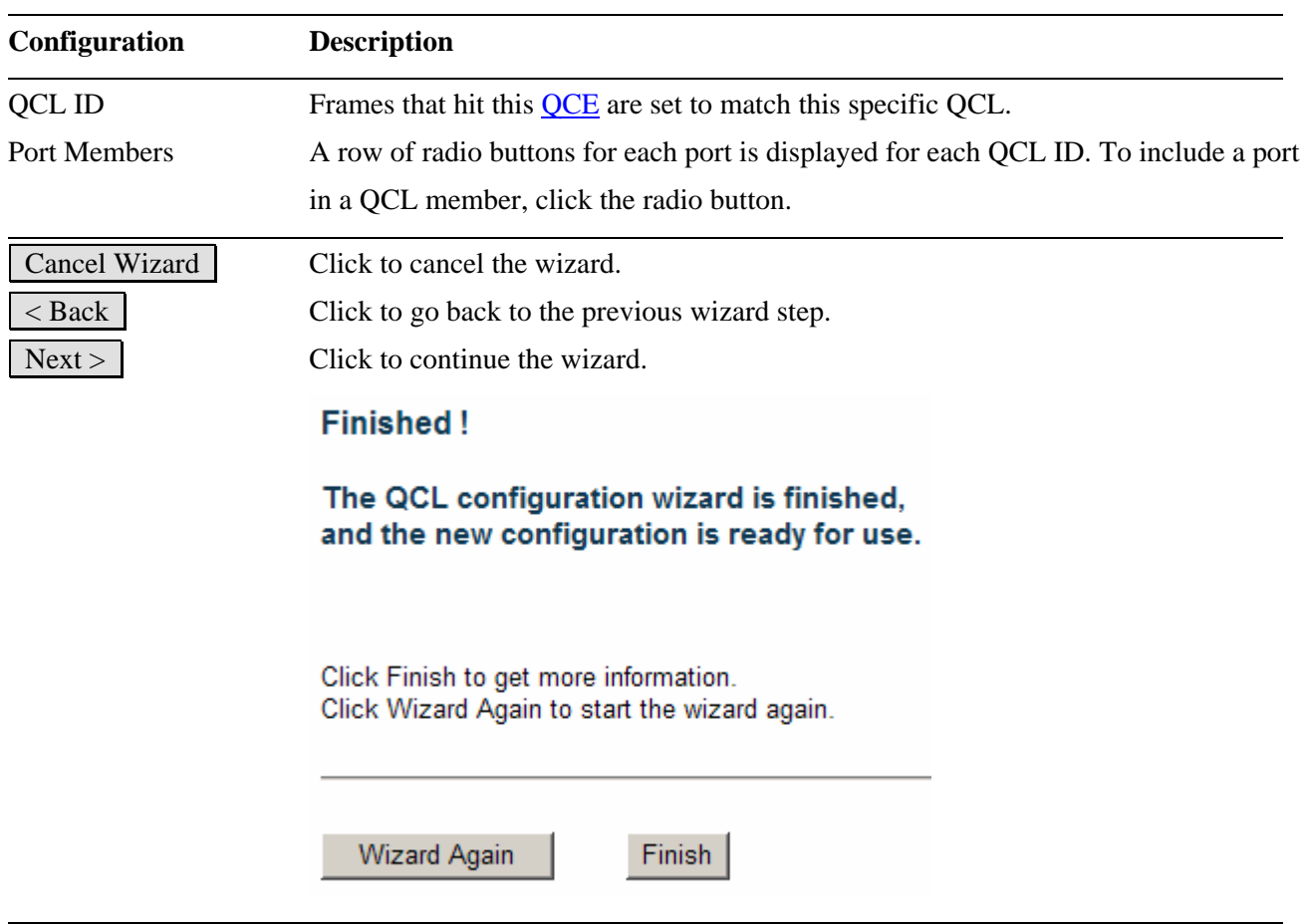

## **2.11.7 Wizard – Typical Network Application Rules**

#### **Set up Typical Network Application Rules**

Set up the specific QCL for different typical network application quality control by selecting the network application type for your rule:

#### o Audio and Video

□ QuickTime 4 Server □ MSN Messenger Phone □ Yahoo Messenger Phone □ Napster □ Real Audio

#### o Games

□ Blizzard Battlenet (Diablo2 and StarCraft) □ Fighter Ace II □ Quake2 □ Quake3 □ MSN Game Zone

#### o User Definition

Ethernet Type  $\square$  VLAN ID □ TCP/UDP Port  $\square$  DSCP

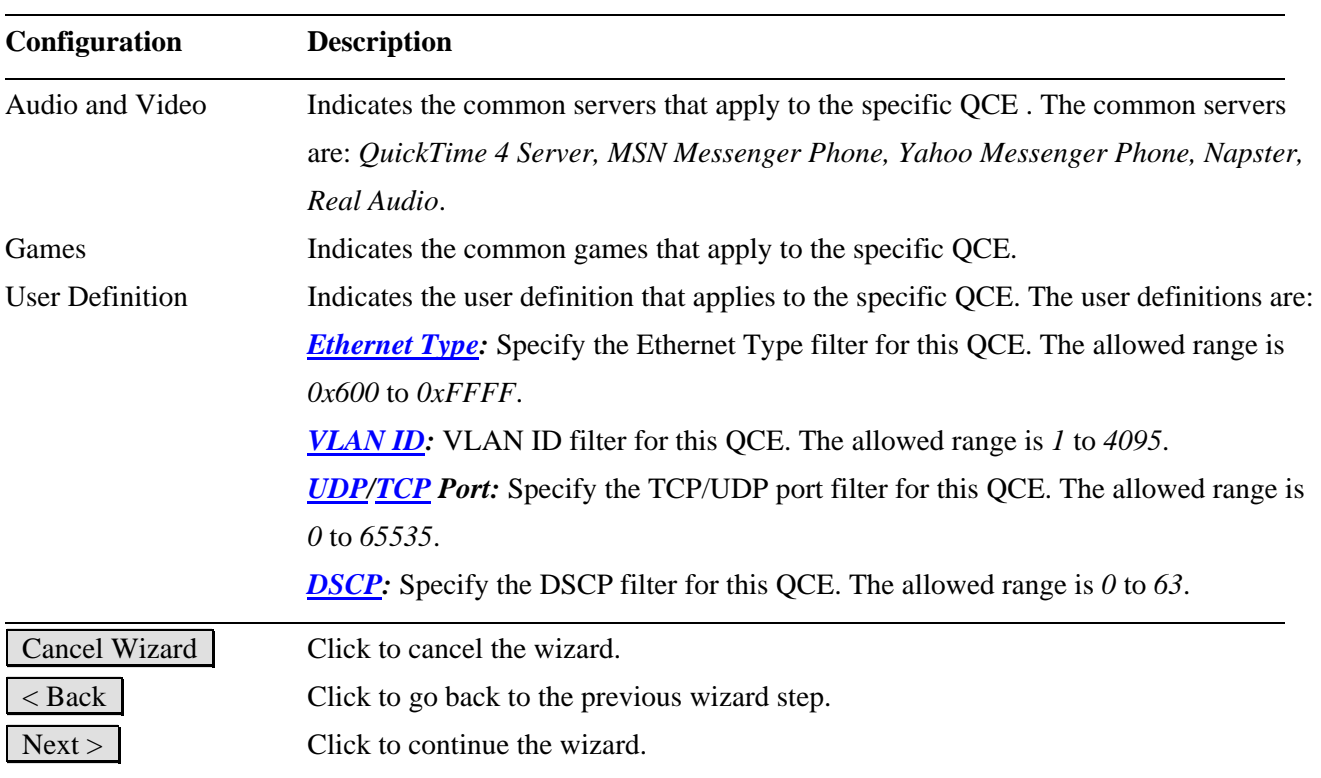

## **2.11.8 Wizard – ToS Precedence Mapping**

#### **Set up ToS Precedence Mapping**

Set up the traffic class mapping to the precedence part of ToS (3 bits) when receiving IPv4/IPv6 packets.

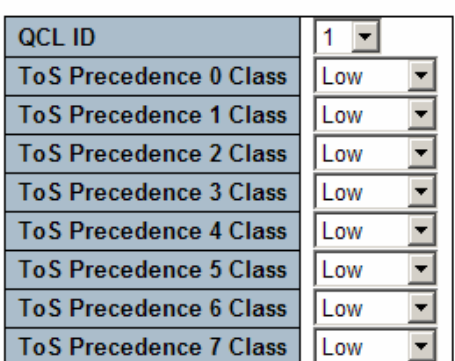

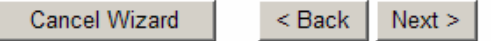

This wizard is used to set up the traffic class mapping to the precedence part of  $\underline{ToS}$  (3 bits) when receiving IPv4/IPv6 packets.

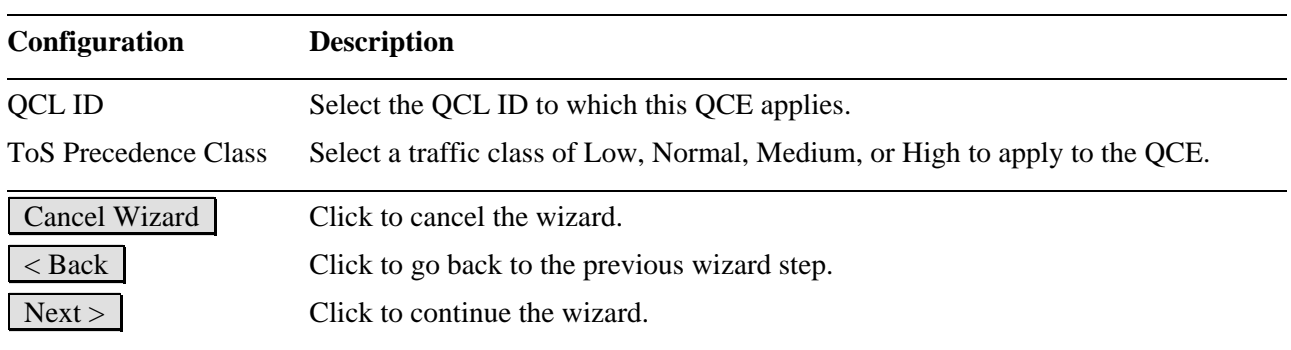

# **2.11.9 Wizard – VLAN Tag Priority Mapping**

## **Set up VLAN Tag Priority Mapping**

Set up the traffic class mapping to the user priority value (3 bits) when receiving VLAN tagged packets.

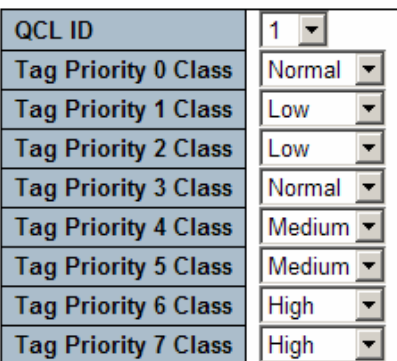

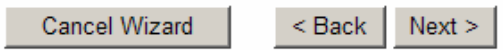

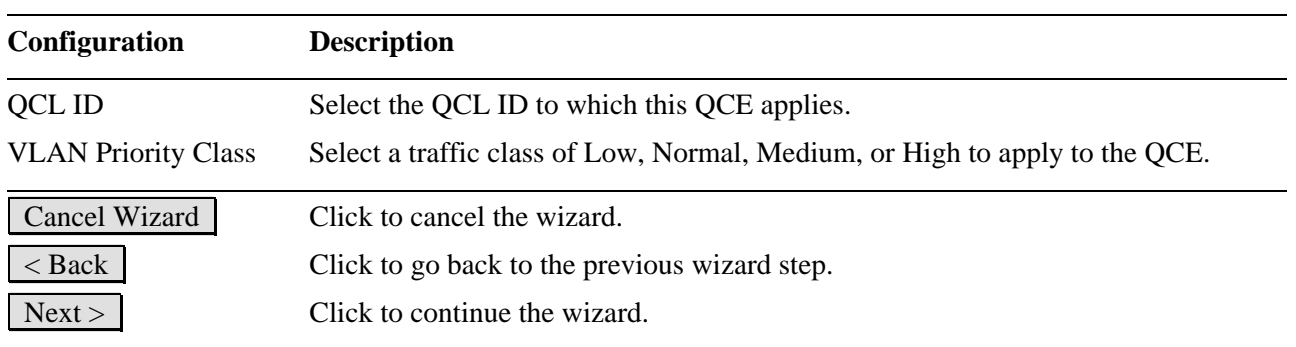

## **2.12 Mirroring**

To debug network problems, selected traffic can be copied, or mirrored, to a **mirror port** where a frame analyzer can be attached to analyze the frame flow. The traffic to be copied to the **mirror port** is selected as follows:

All frames received on a given port (also known as ingress or source mirroring).

 $\overline{\phantom{a}}$ 

All frames transmitted on a given port (also known as egress or destination mirroring).

## **Mirror Configuration**

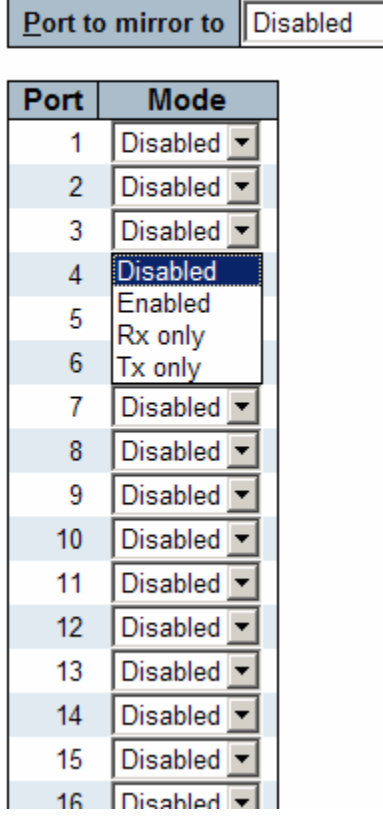

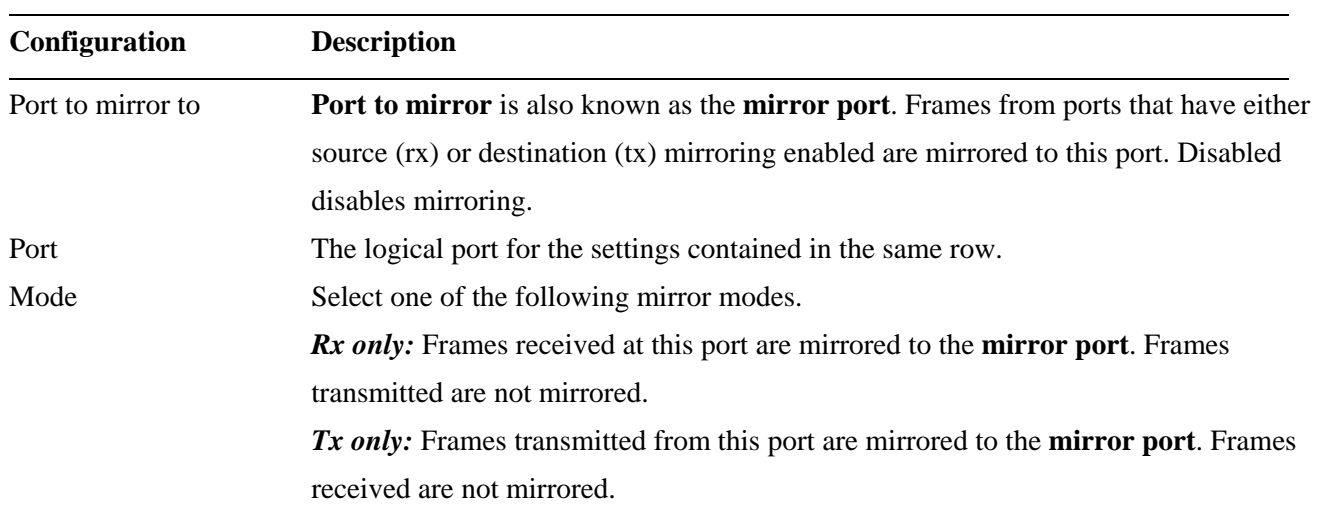

*Disabled:* Neither frames transmitted nor frames received are mirrored. *Enabled:* Frames received and frames transmitted are mirrored to the **mirror port**. Save Click to save the changes. Reset Click to undo any changes made locally and revert to previously saved values.

*Note: For a given port, a frame is only transmitted once. It is therefore not possible to mirror Tx frames for the mirror port. Because of this, mode for the selected mirror port is limited to Disabled or Rx only.* 

# **3. Monitor**

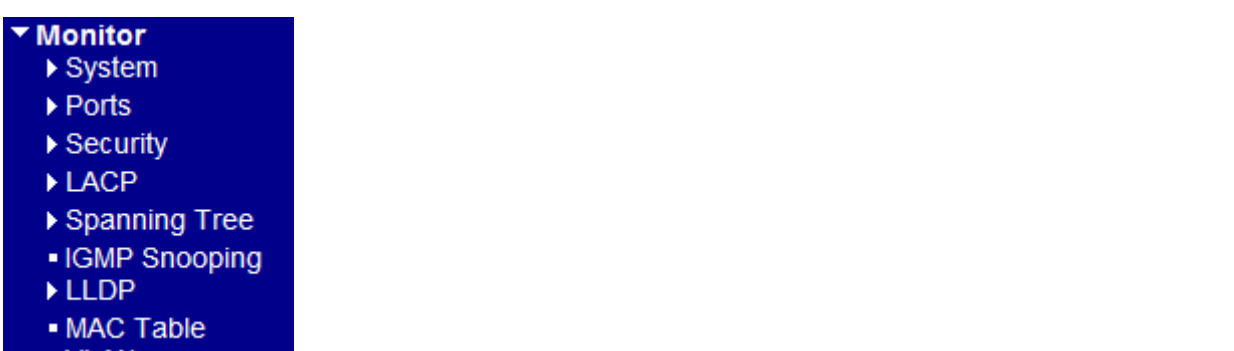

#### $\blacktriangleright$  VLANs

# **3.1 System**

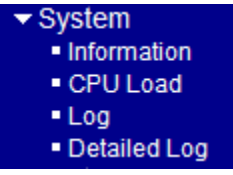

# **3.1.1 Information**

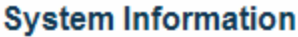

Auto-refresh  $\square$ Refresh

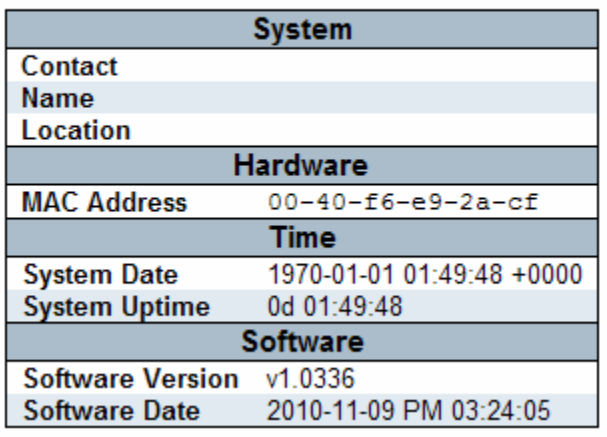

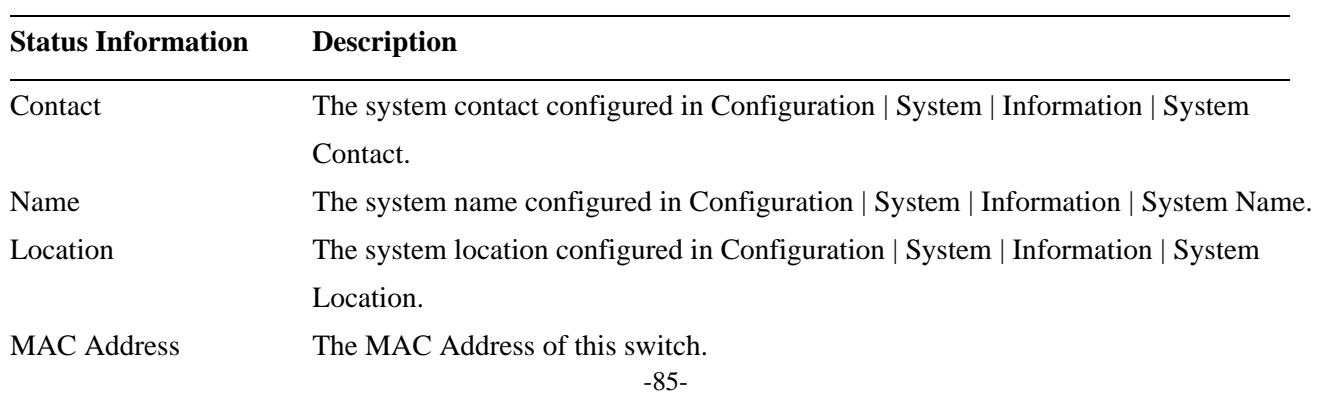

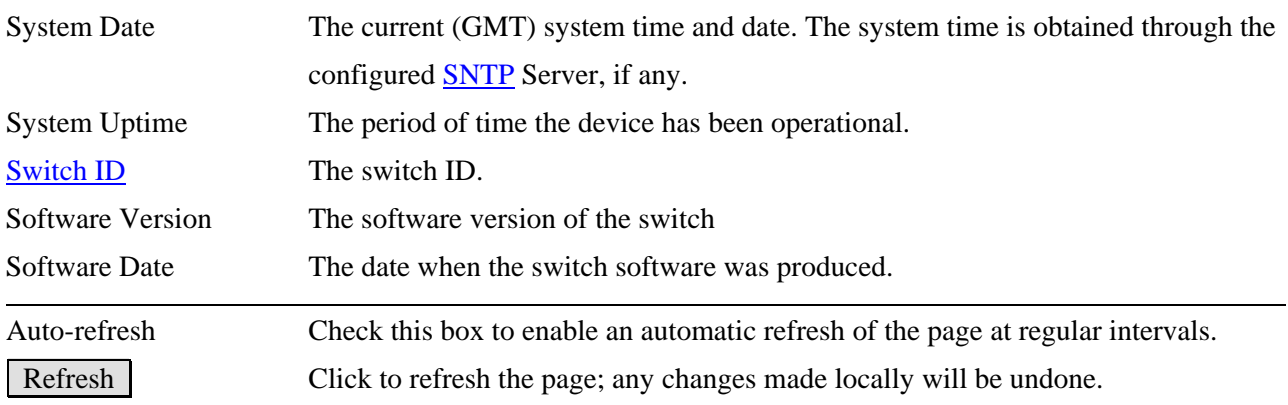

## **3.1.2 CPU Load**

This page displays the CPU load, using a SVG graph. The load is measured as averaged over the last 100ms, 1sec and 10 seconds intervals. The last 120 samples are graphed, and the last numbers are displayed as text as well. In order to display the SVG graph, your browser must support the SVG format. Consult the [SVG Wiki](http://wiki.svg.org/Viewer_Implementations) for more information on browser support. Specifically, at the time of writing, Microsoft Internet Explorer will need to have a plug-in installed to support SVG.

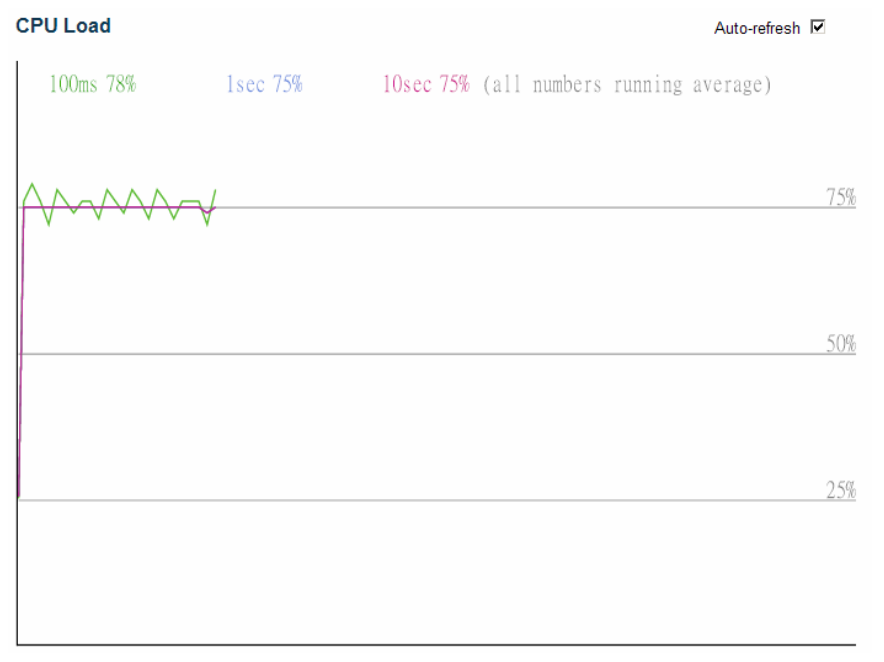

# **3.1.3 Log**

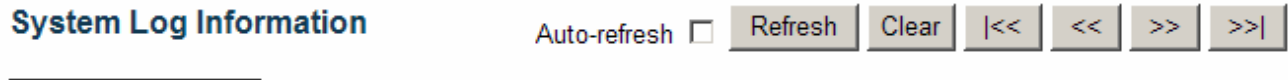

Level All  $\overline{\mathbf{r}}$ 

The total number of entries is 5 for the given level.

Start from ID 1 with  $\boxed{20}$ entries per page.

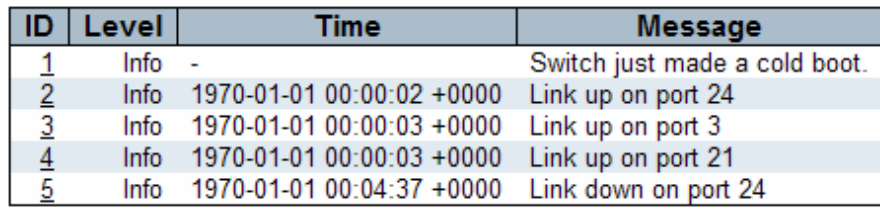

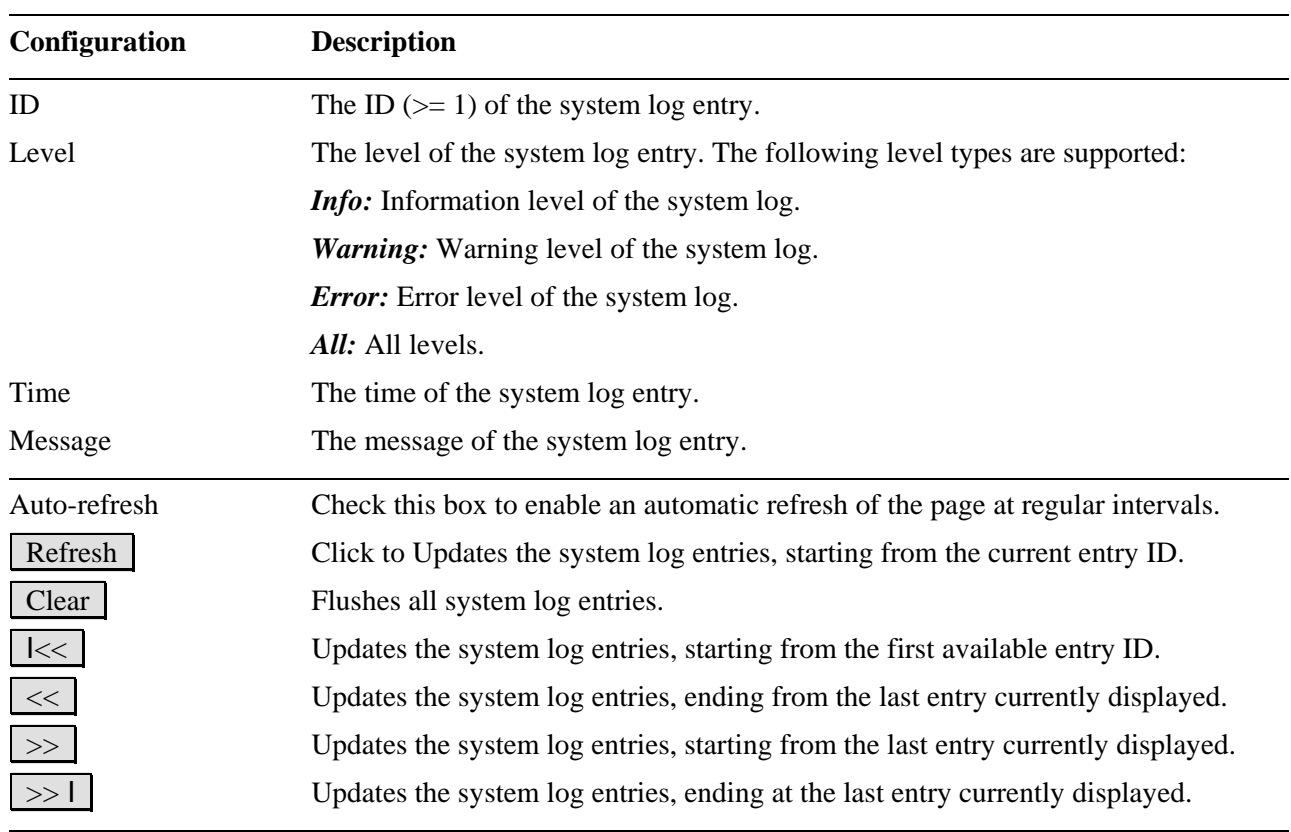

# **3.1.4 Detailed Log**

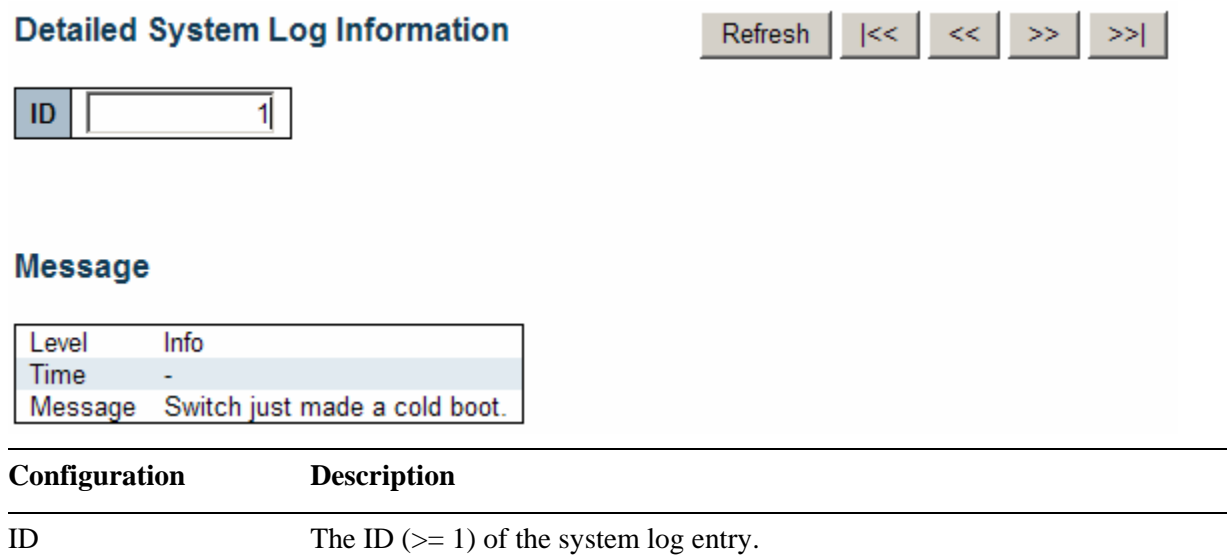

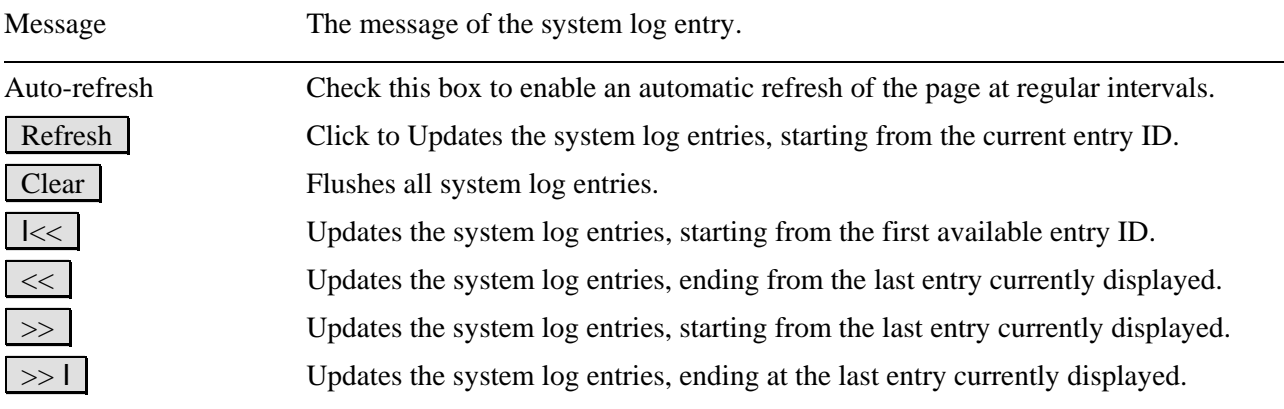

## **3.2 Ports**

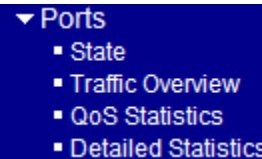

## **3.2.1 State**

Screen of 24-Port Switch

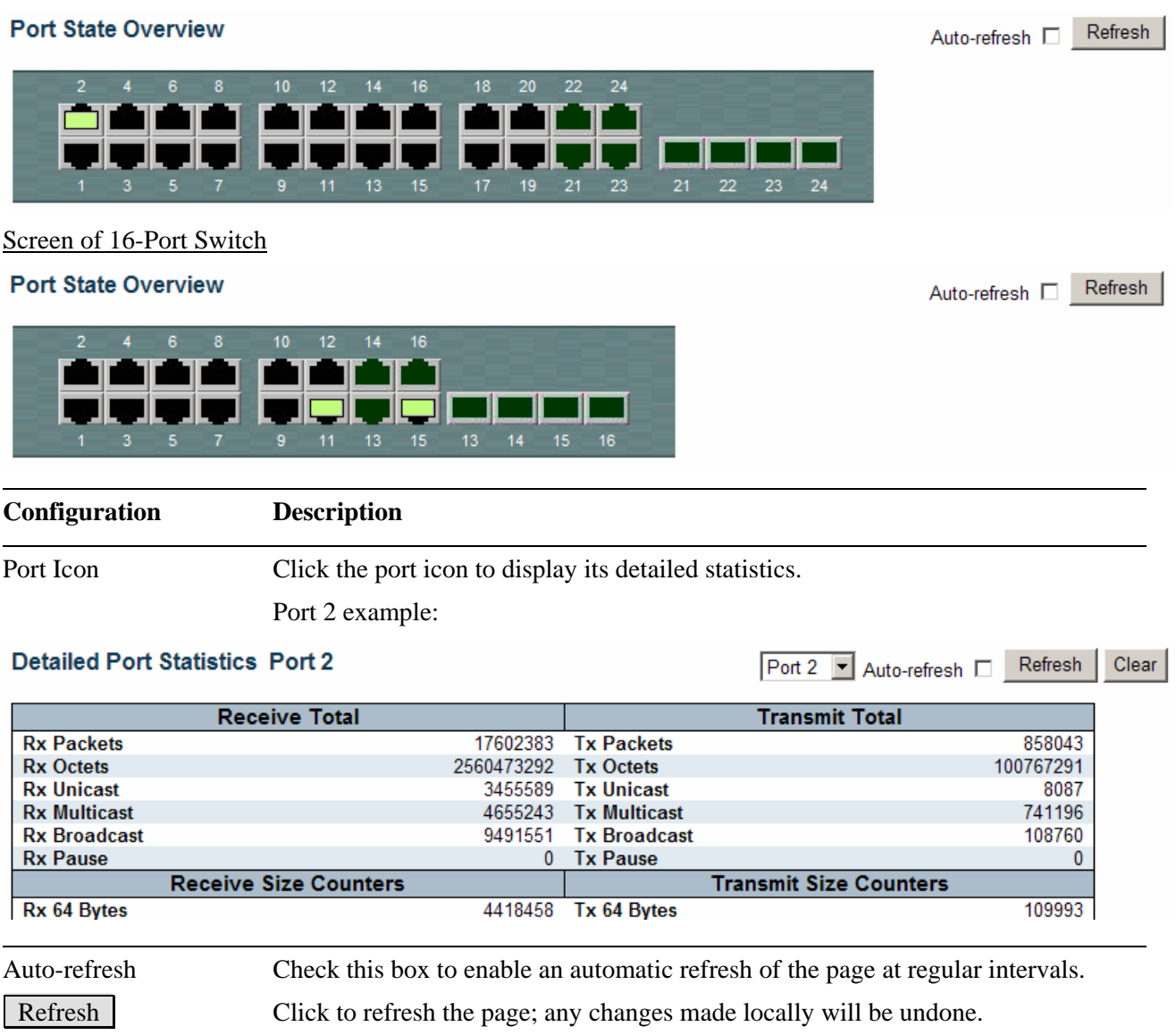

## **3.2.2 Traffic Overview**

Screen of 24-Port Switch

#### **Port Statistics Overview**

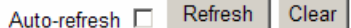

Auto-refresh C Refresh Clear

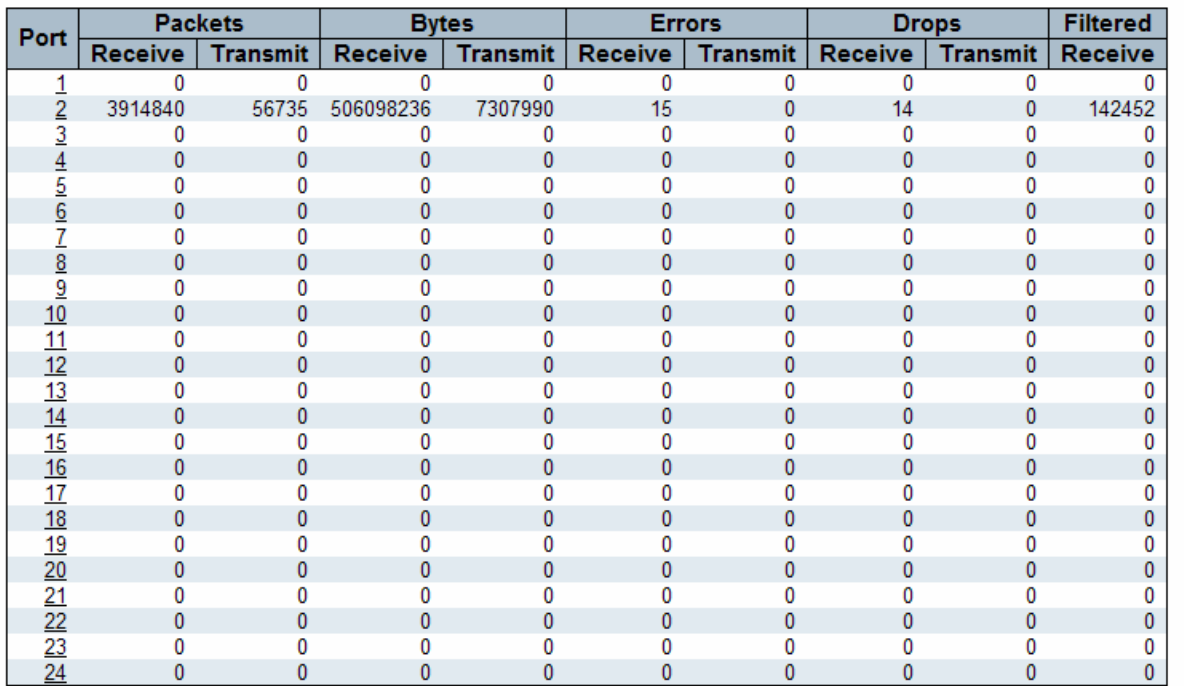

#### Screen of 16-Port Switch

#### **Port Statistics Overview**

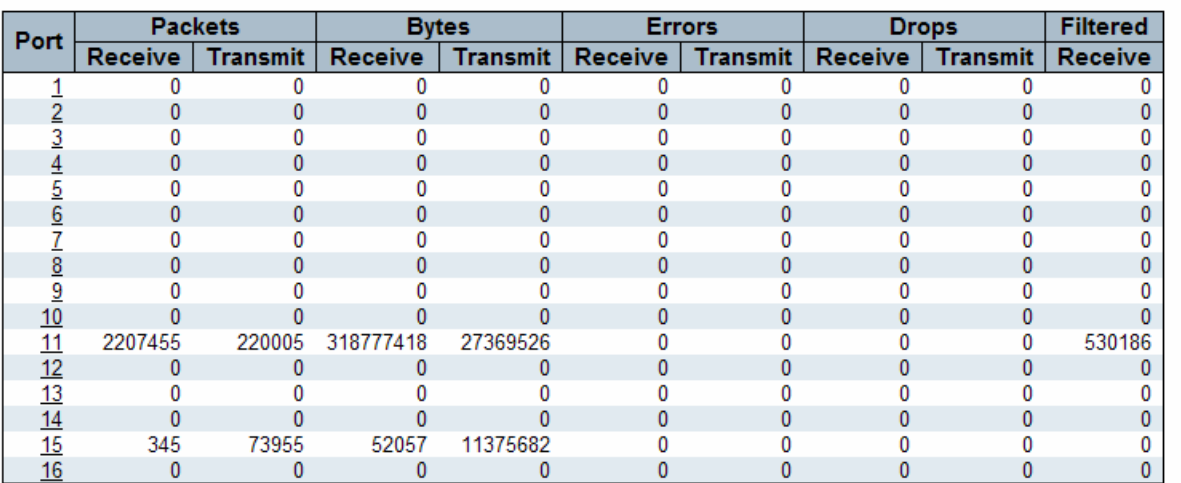

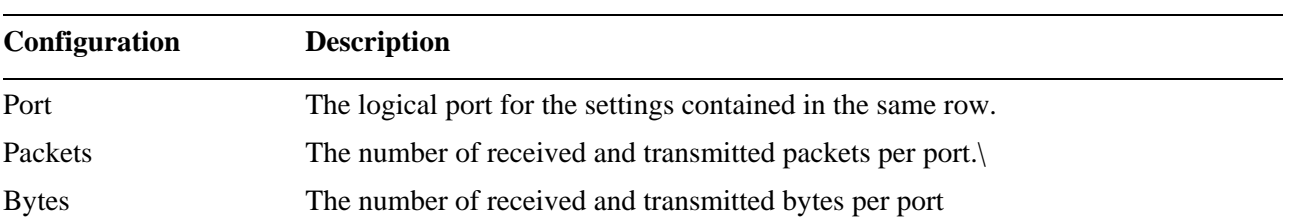

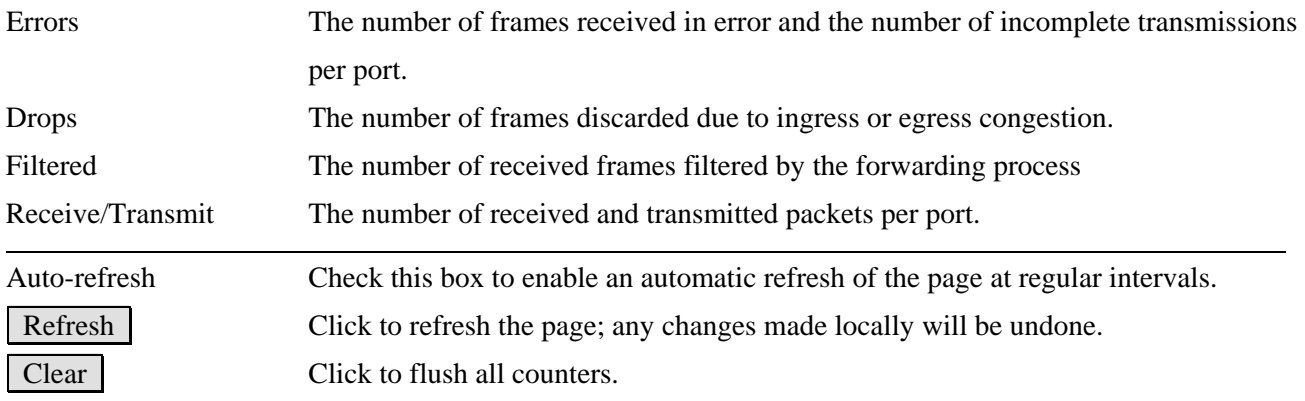

## **3.2.3 QoS Statistics**

Screen of 24-Port Switch

#### **Queuing Counters**

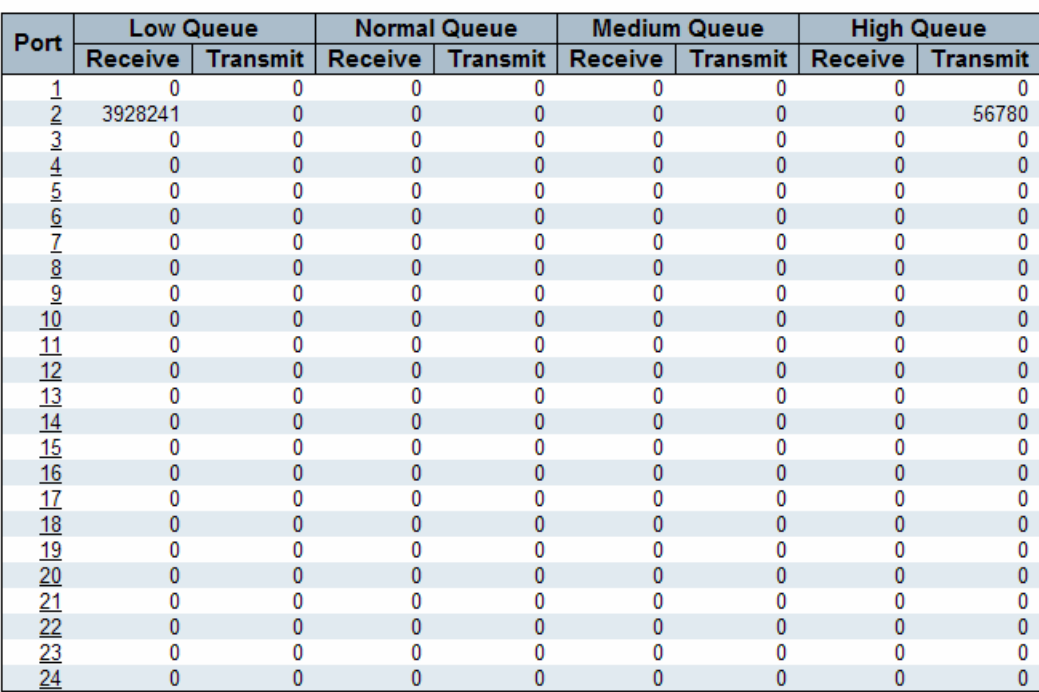

## Screen of 16-Port Switch

#### **Queuing Counters**

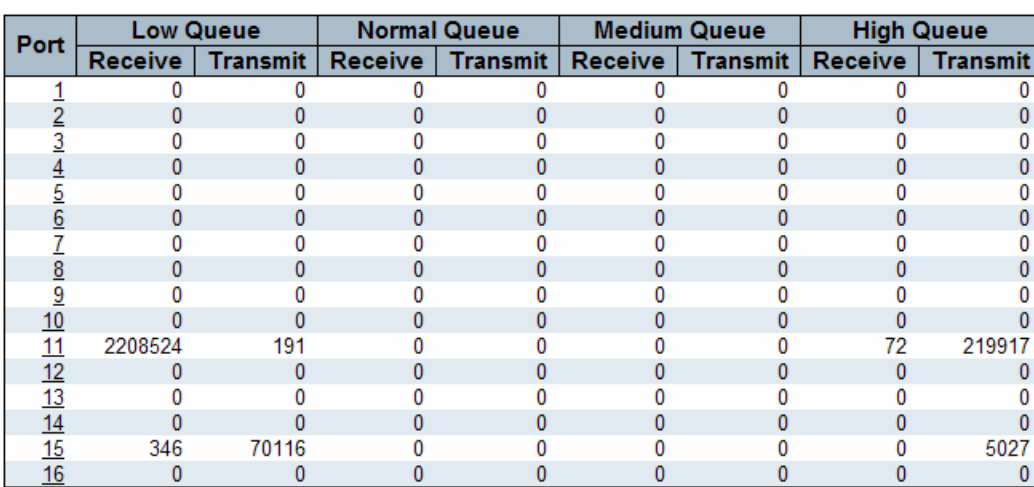

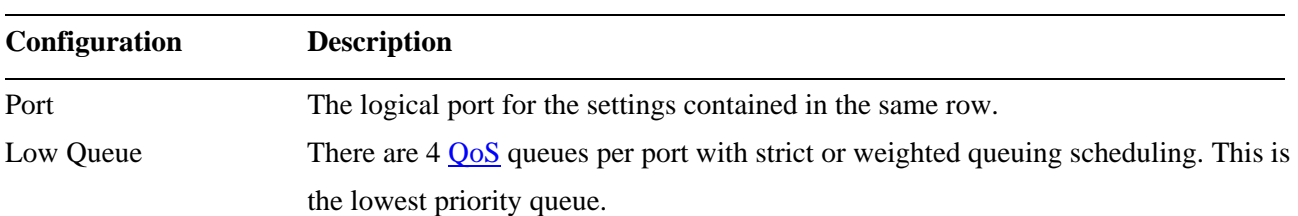

Auto-refresh [

Refresh | Clear

Auto-refresh [ Refresh Clear

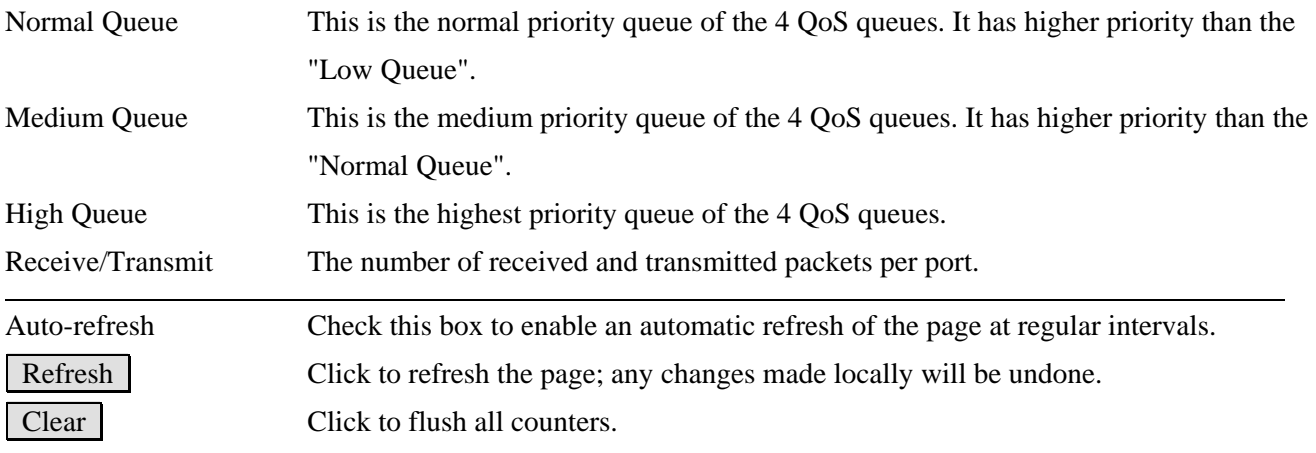

## **3.2.4 Detailed Statistics**

#### **Detailed Port Statistics Port 2**

Port 2 | Auto-refresh | Refresh | Clear

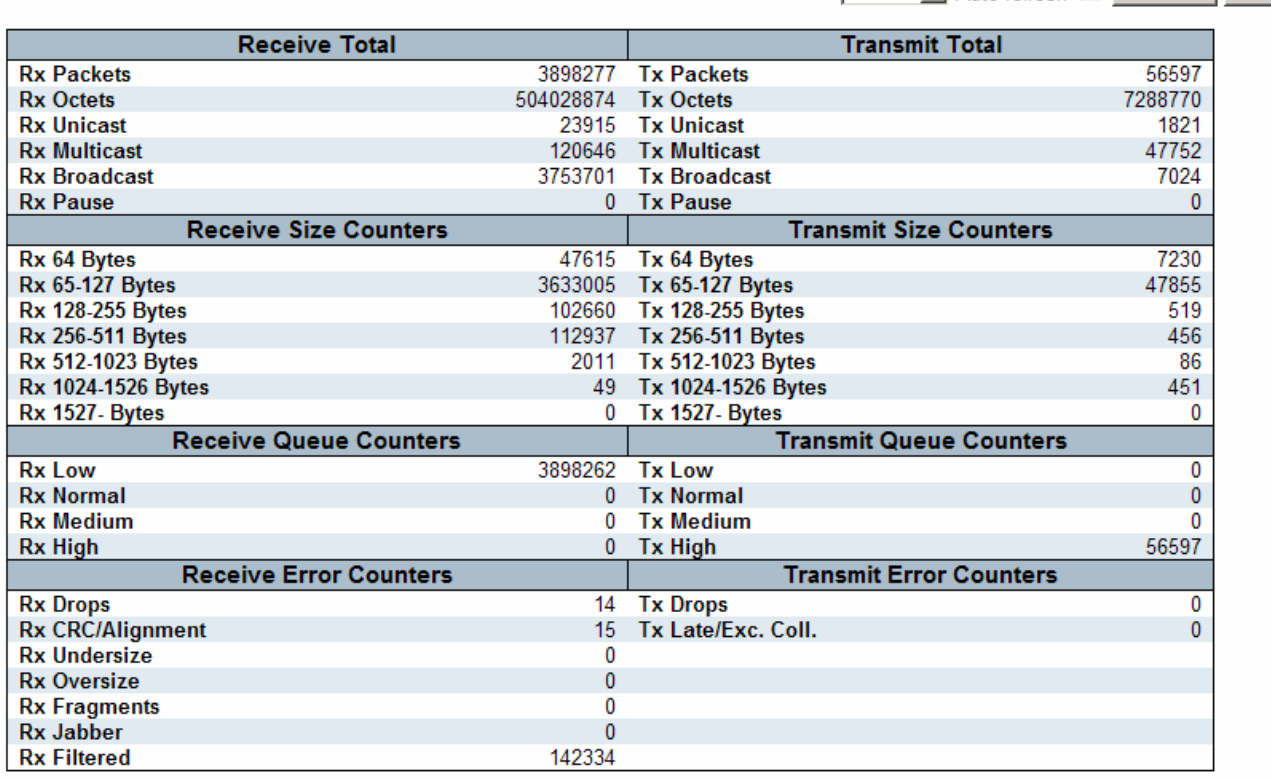

#### **Configuration Description**

#### **Receive Total and Transmit Total**

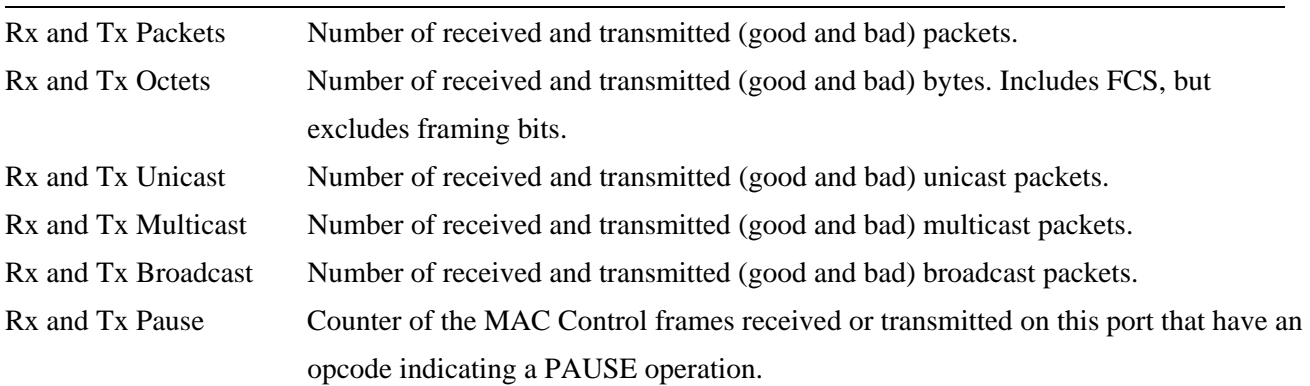

#### **Receive and Transmit Size Counters**

Number of received and transmitted (good and bad) packets split into categories based on their respective frame sizes.

## **Receive and Transmit Queue Counters**

Number of packets received and transmitted by the input and output queues.

#### **Receive Error Counters**

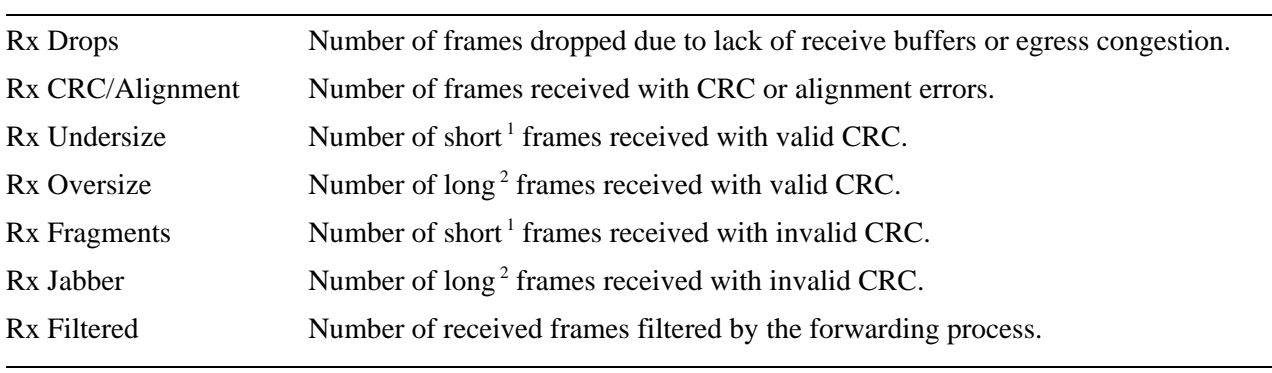

#### **Transmit Error Counters**

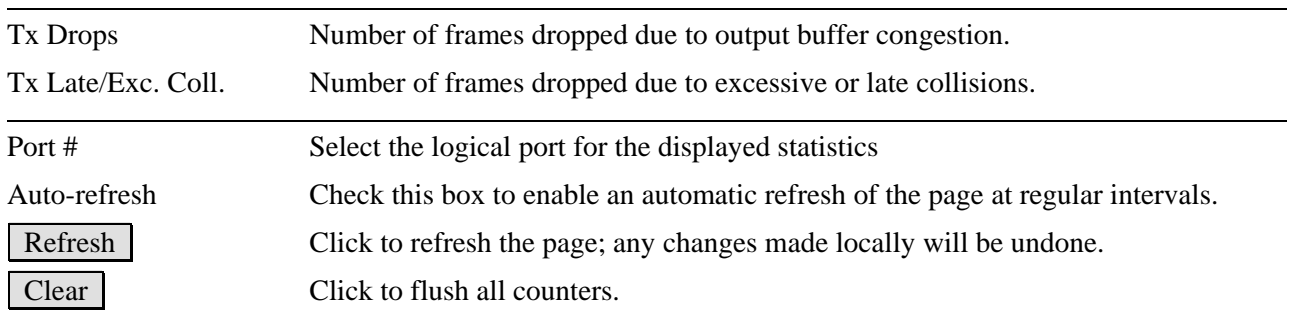

*Note:* 

*1 Short frames are frames that are smaller than 64 bytes.* 

*2 Long frames are frames that are longer than the configured maximum frame length for this port.* 

# **3.3 Security**

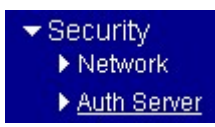

## **3.3.1 Network**

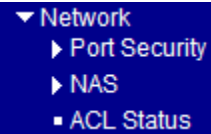

# **3.3.1.1 Port Security**<br> **Figure 1**<br> **Switch**<br> **Port**

## **3.3.1.1.1 Switch**

**Port Security Switch Status** 

Auto-refresh  $\square$ 

Refresh

## **User Module Legend**

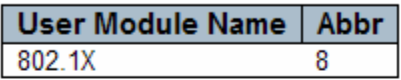

#### **Port Status**

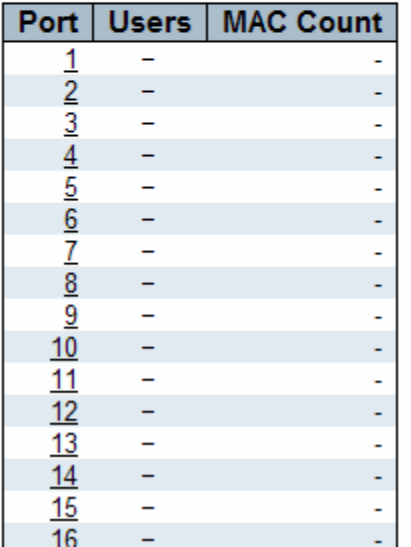

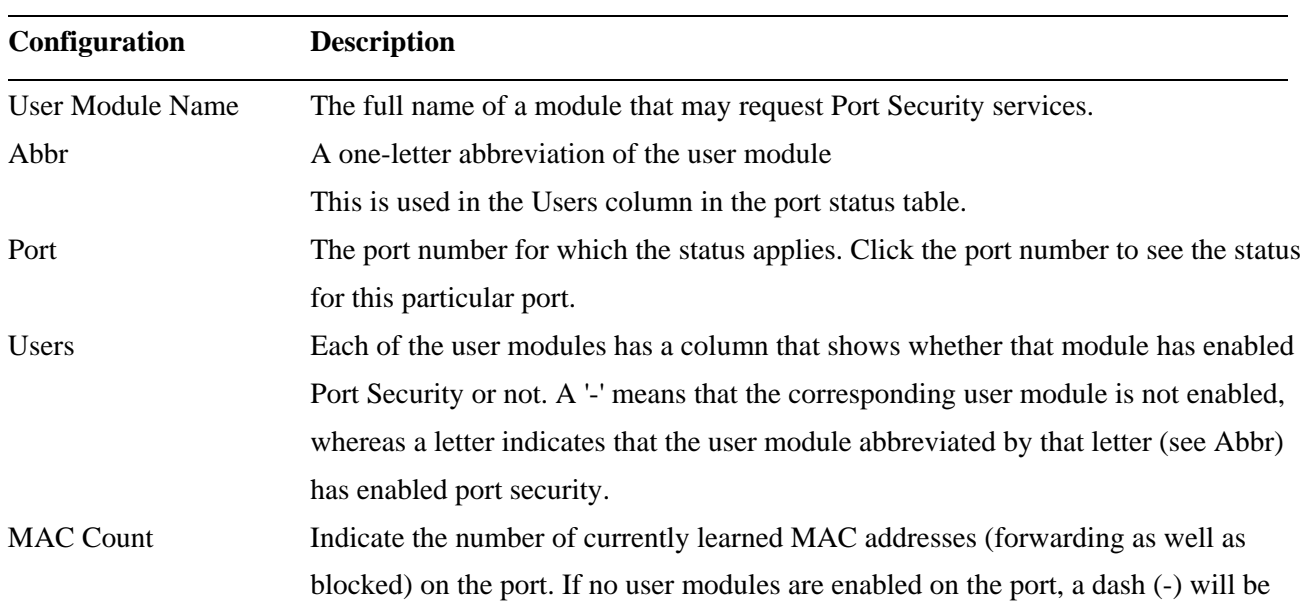

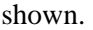

Auto-refresh Check this box to enable an automatic refresh of the page at regular intervals. Refresh Click to refresh the page; any changes made locally will be undone.

## **3.3.1.1.2 Port**

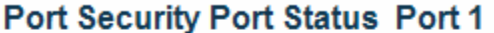

Port 1 ▼ Auto-refresh □

Refresh

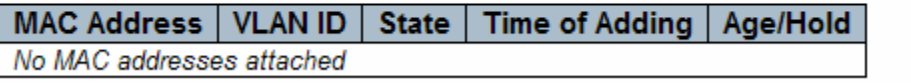

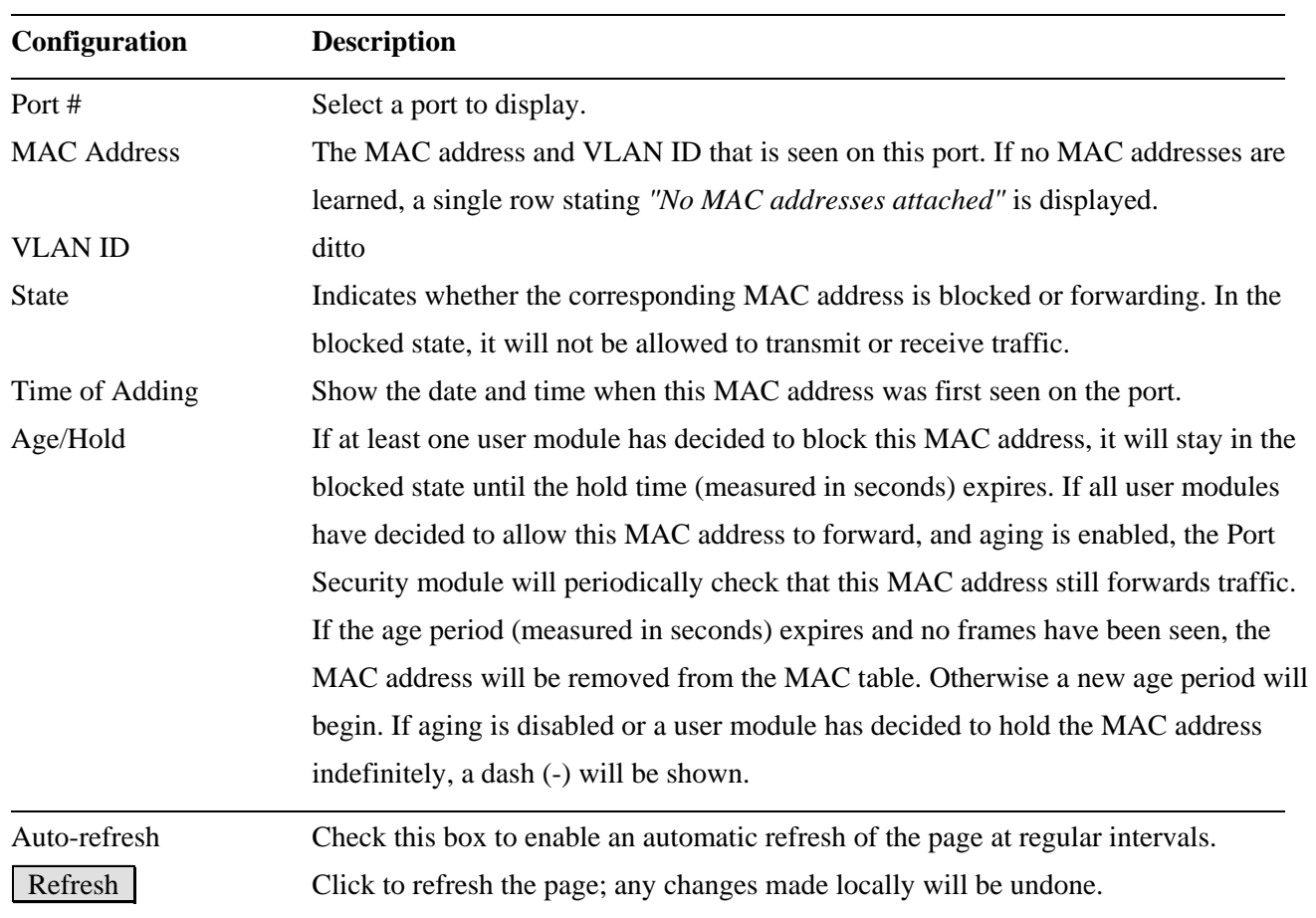

## **3.3.1.2 NAS**

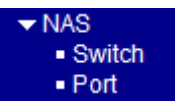

## **3.3.1.2.1 Switch**

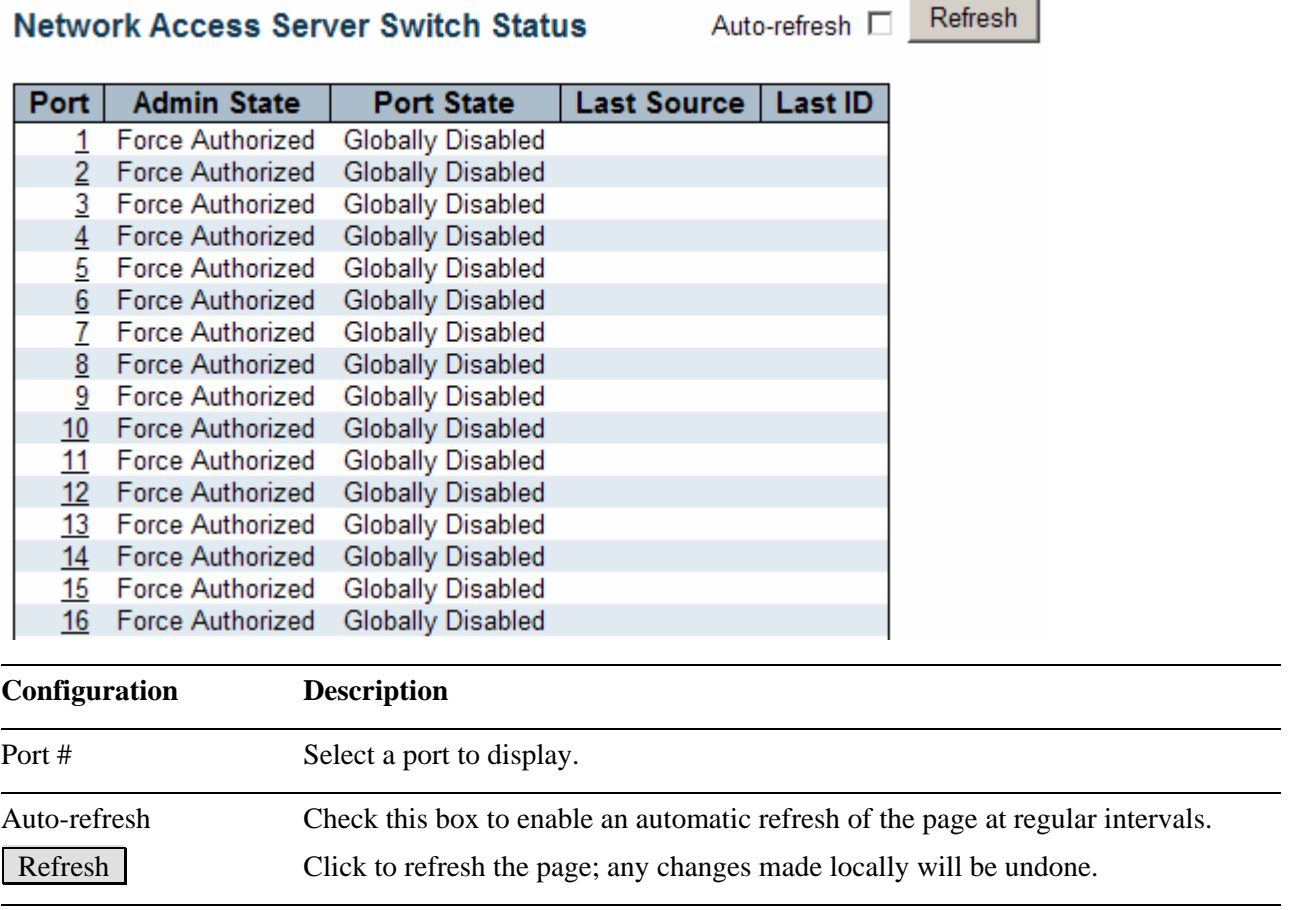

## **3.3.1.2.2 Port**

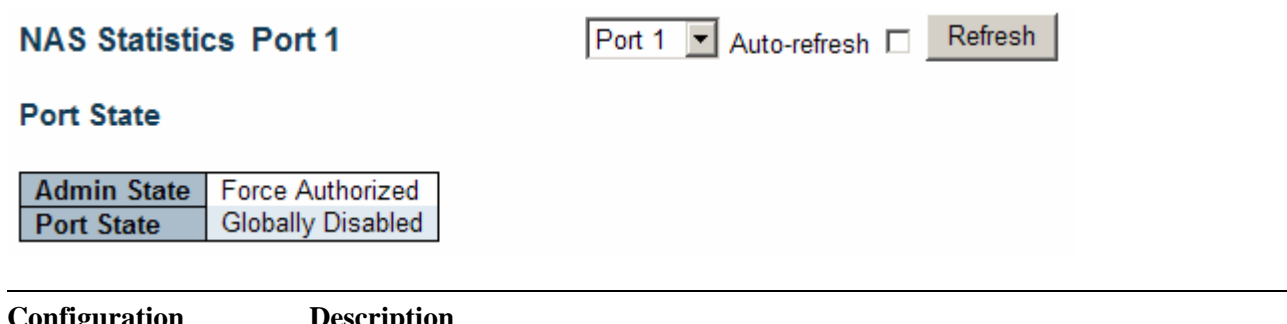

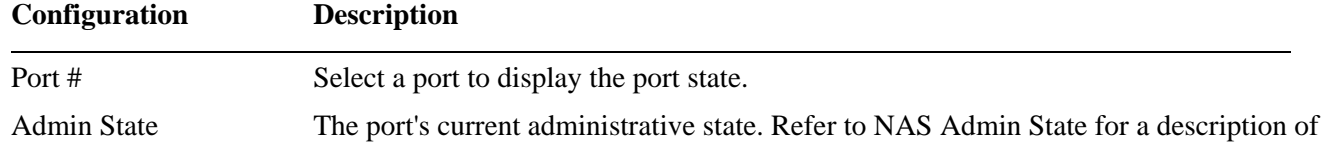

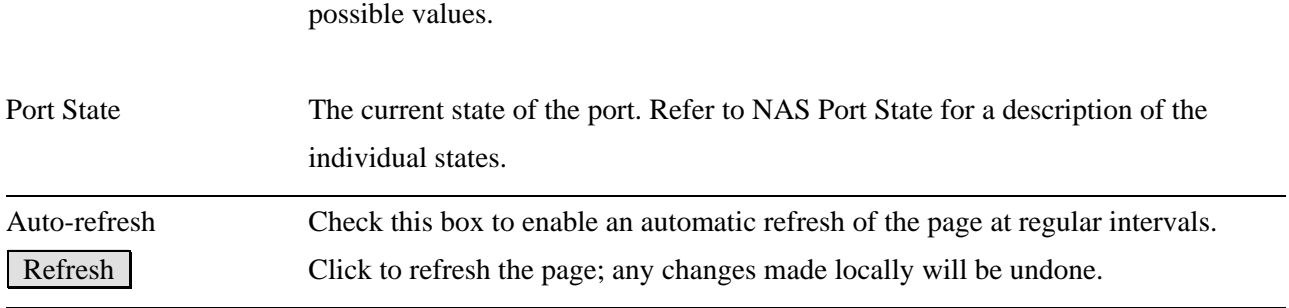

## **3.3.1.3 ACL Status**

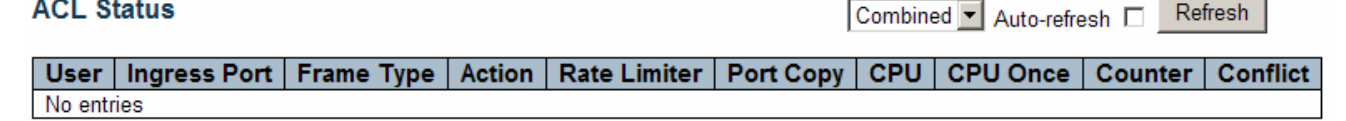

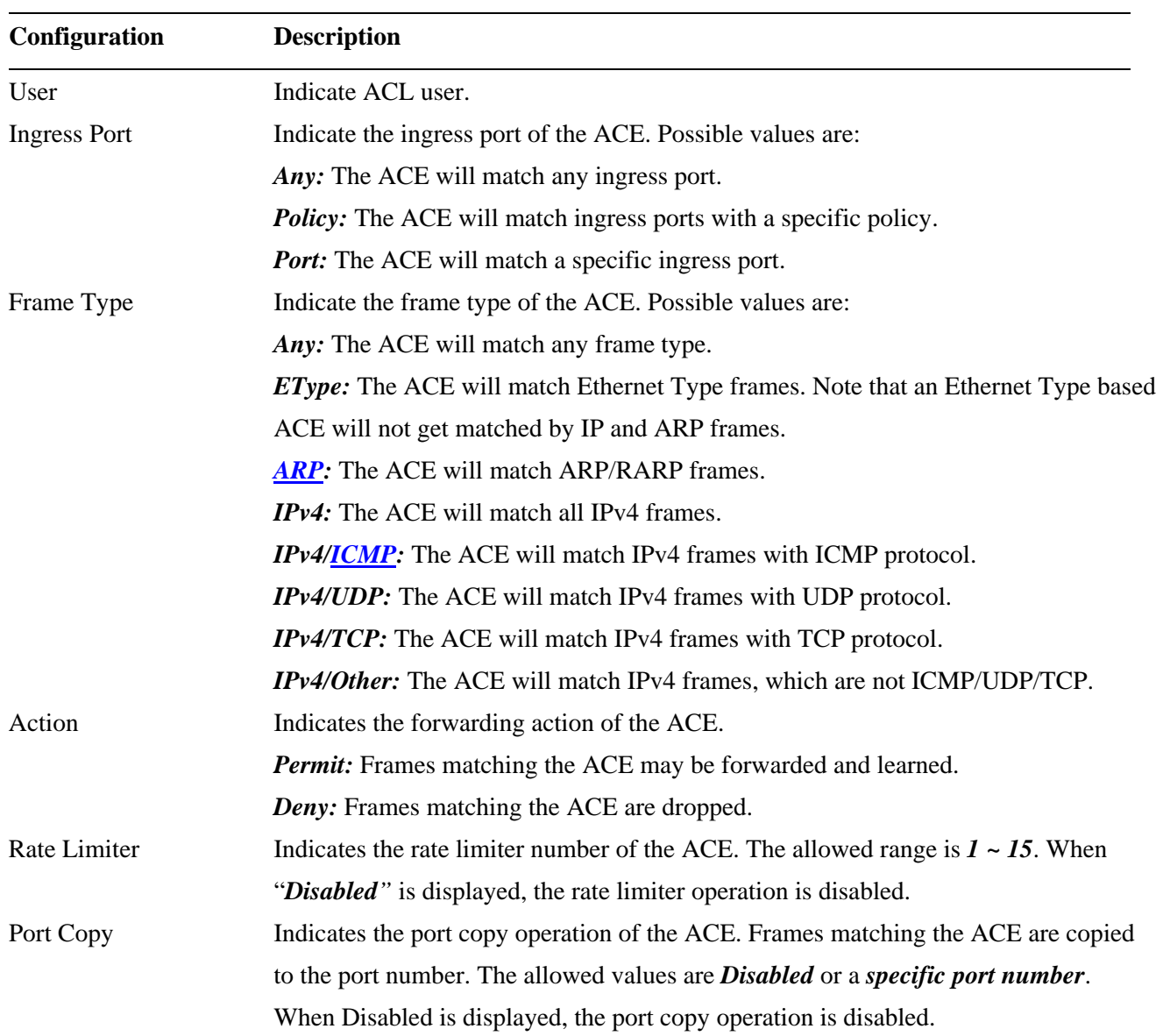

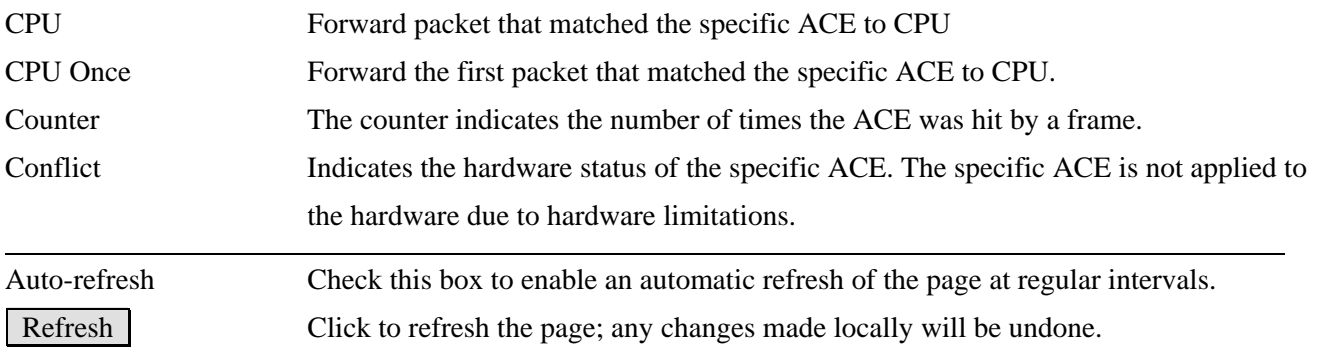

#### **3.3.2 Auth Server**

▼ Auth Server - RADIUS Overview · RADIUS Details

## **3.3.2.1 RADIUS Overview**

#### **RADIUS Authentication Server Status Overview**

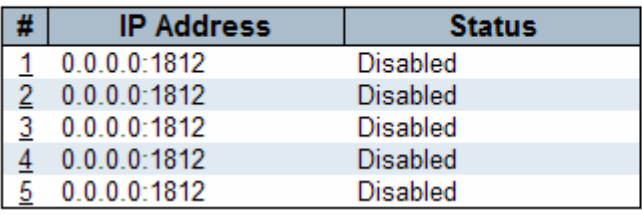

## **Configuration Description RADIUS Authentication Servers**  # The RADIUS server number Click to navigate to detailed statistics for this server. IP Address The IP address and UDP port number (in <IP Address>:<UDP Port> notation) of this server. Status The current state of the server This field takes one of the following values: *Disabled:* The server is disabled. *Not Ready:* The server is enabled, but IP communication is not yet up and running. *Ready:* The server is enabled, IP communication is up and running, and the RADIUS module is ready to accept access attempts. *Dead (X seconds left):* Access attempts were made to this server, but it did not reply within the configured timeout. The server has temporarily been disabled, but will get

re-enabled when the dead-time expires. The number of seconds left before this occurs

Refresh

Auto-refresh □

is displayed in parentheses. This state is only reachable when more than one server is enabled.

Clear

Auto-refresh Check this box to enable an automatic refresh of the page at regular intervals. Refresh | Click to refresh the page; any changes made locally will be undone.

## **3.3.2.2 RADIUS Details**

RADIUS Authentication Statistics for Server #1 (0.0.0.0:1812) Server #1 |v | Auto-refresh | Refresh |

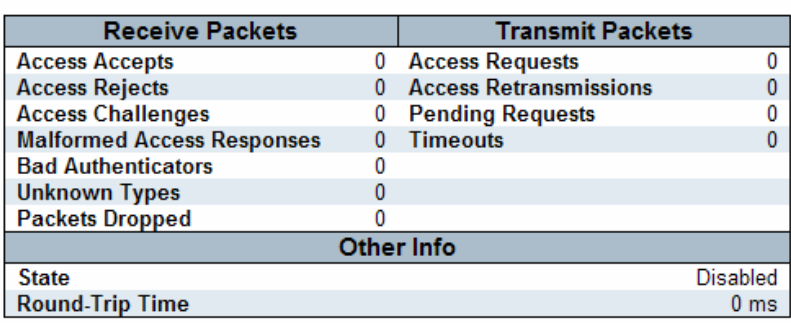

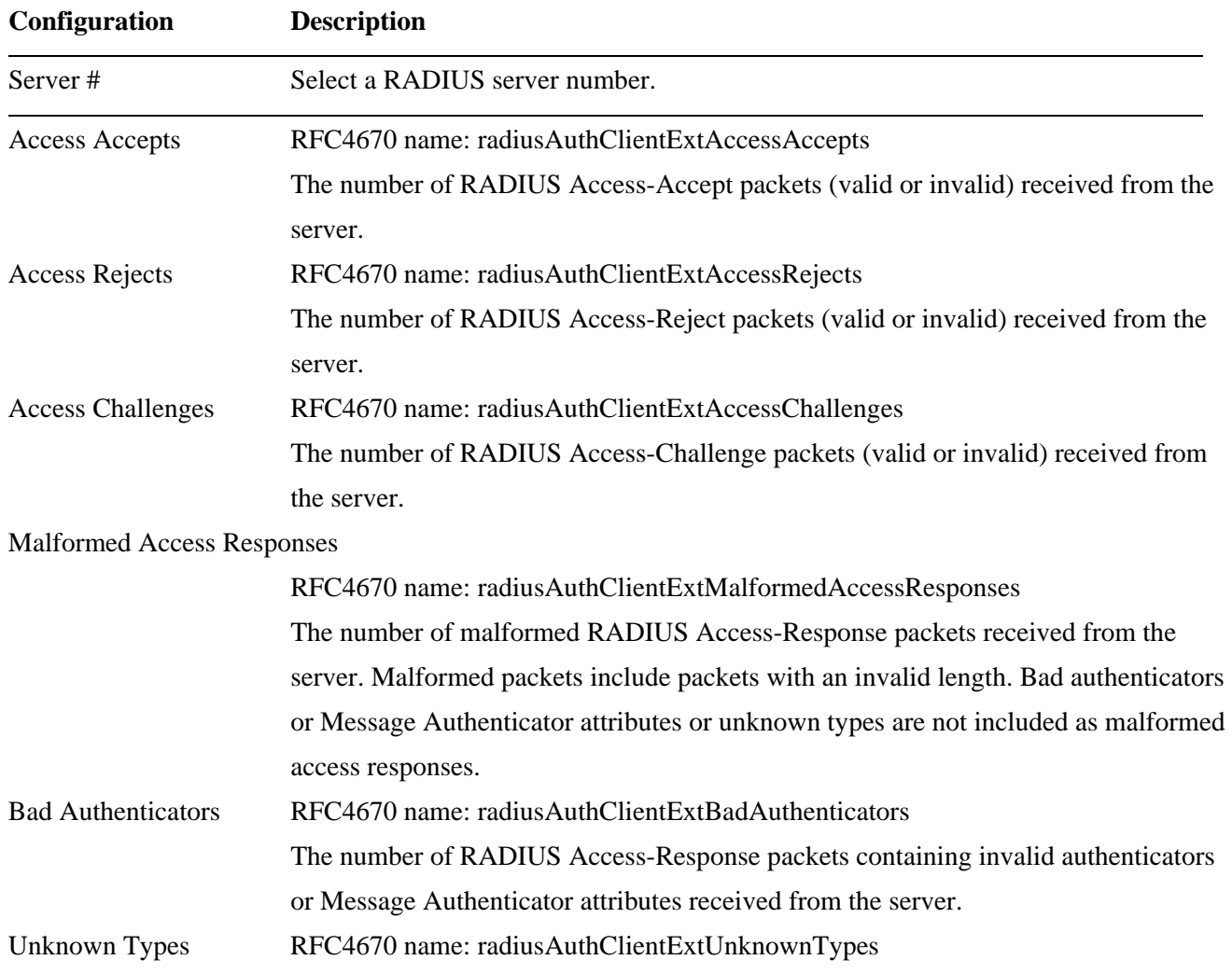

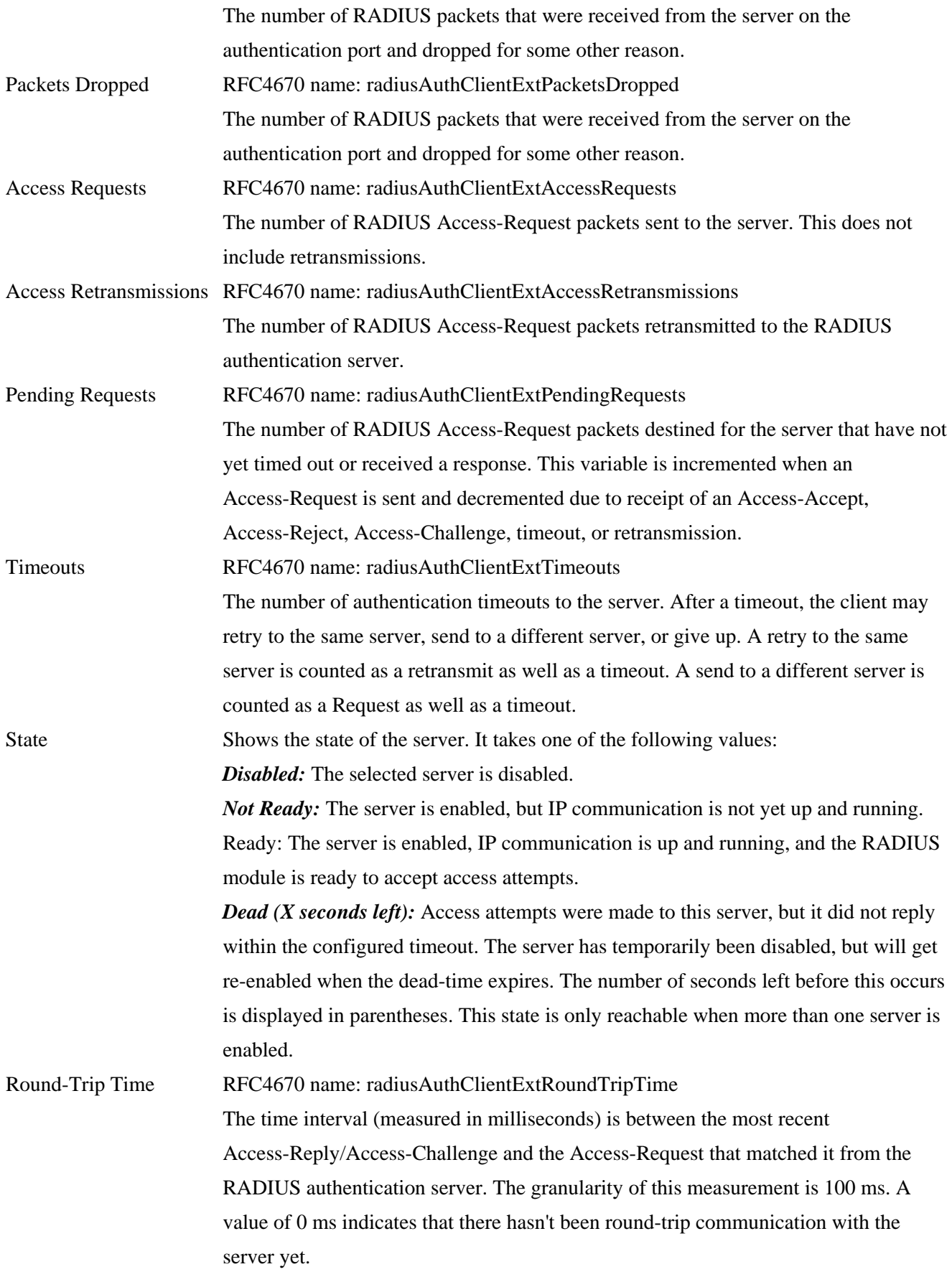

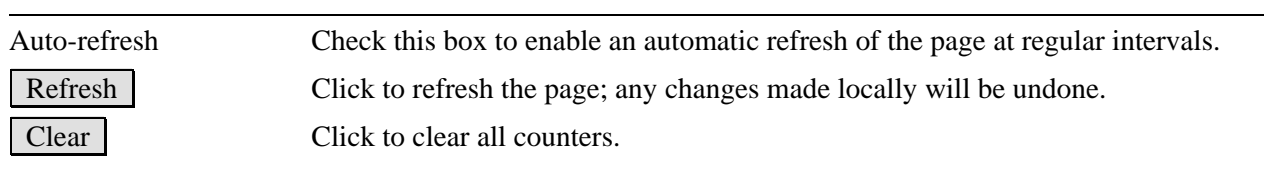

## **3.4 LACP**

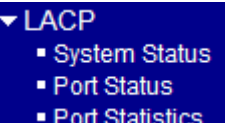

# **3.4.1 System Status**

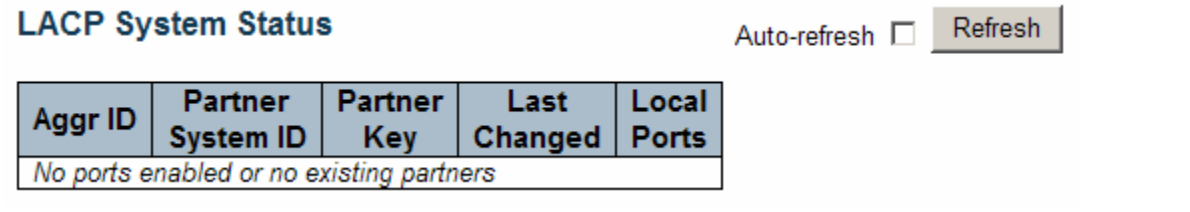

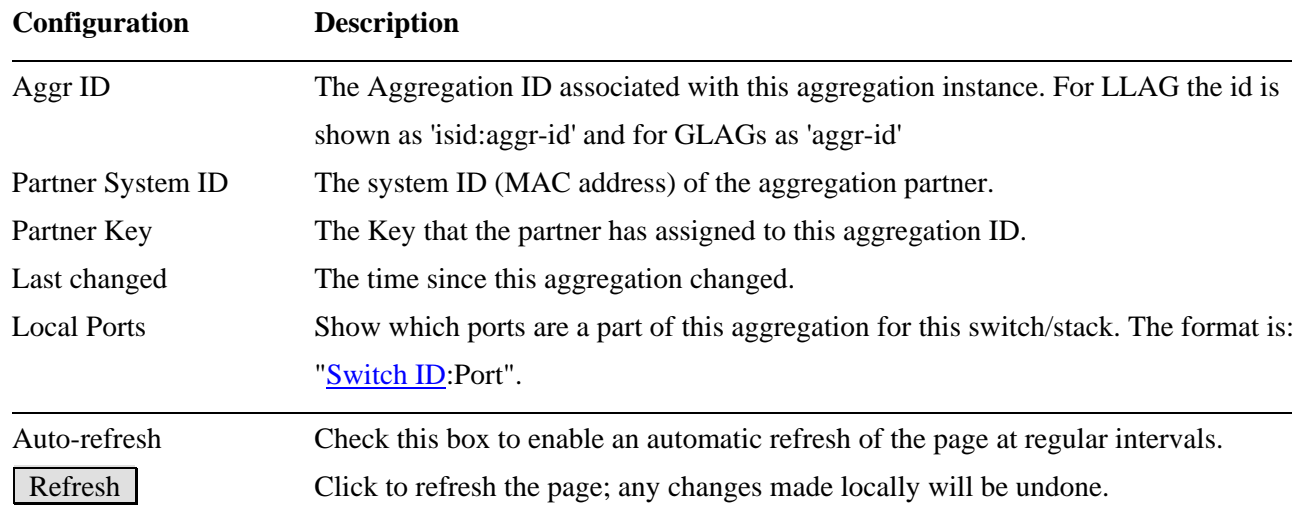

## **3.4.2 Port Status**

Screen of 24-Port Switch

#### **LACP Status**

Auto-refresh E Refresh

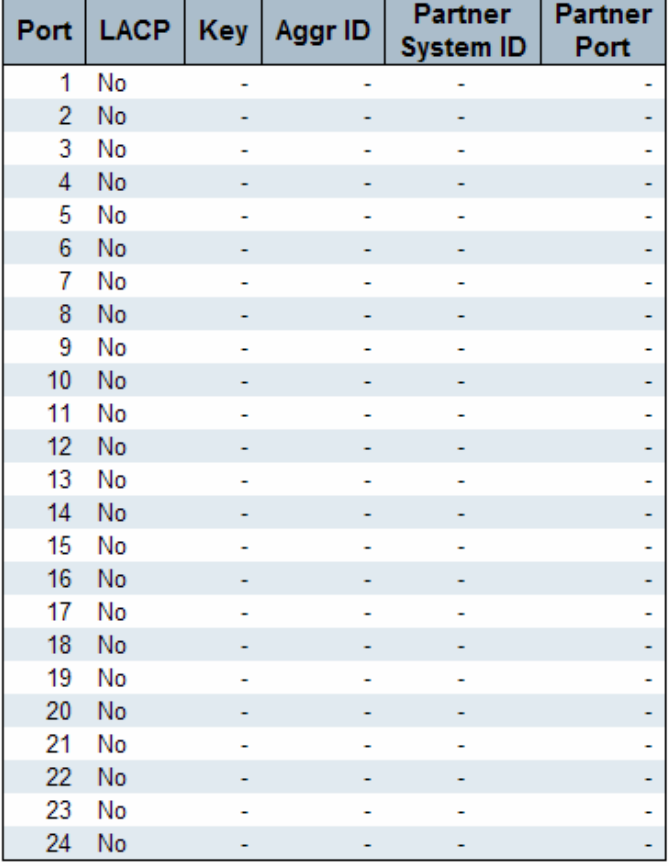

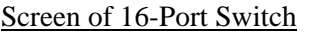

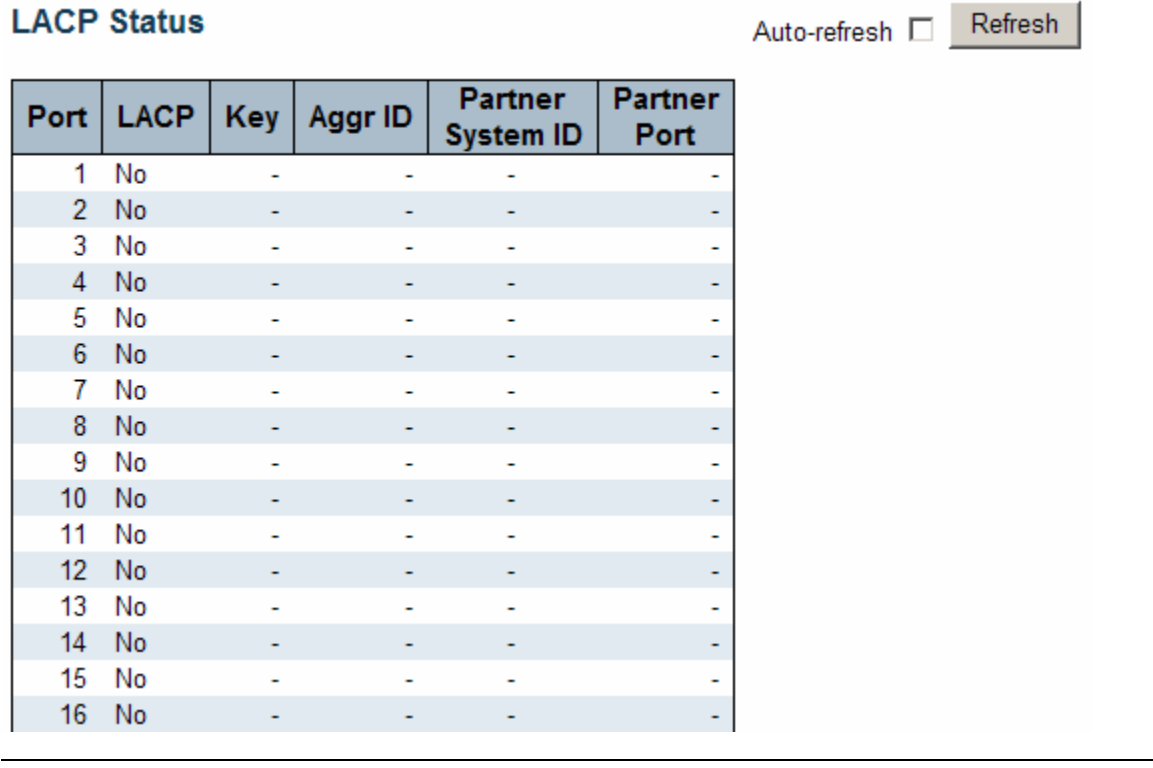

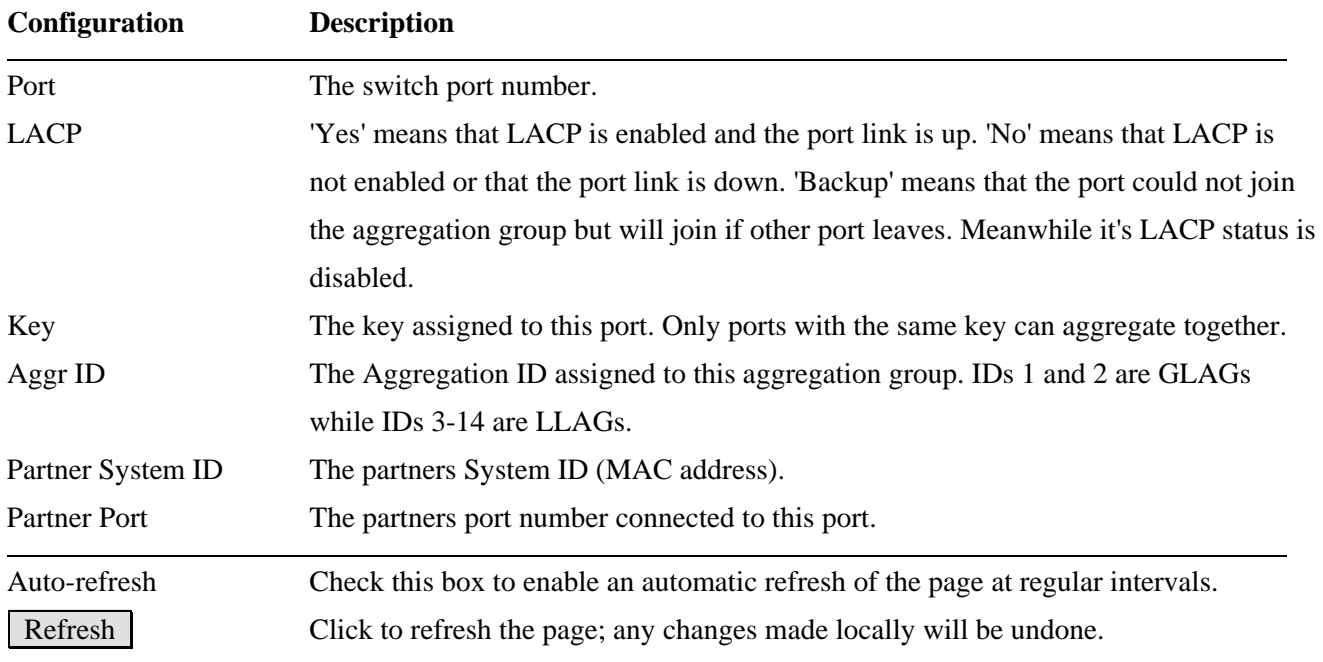

# **3.4.3 Port Statistics**

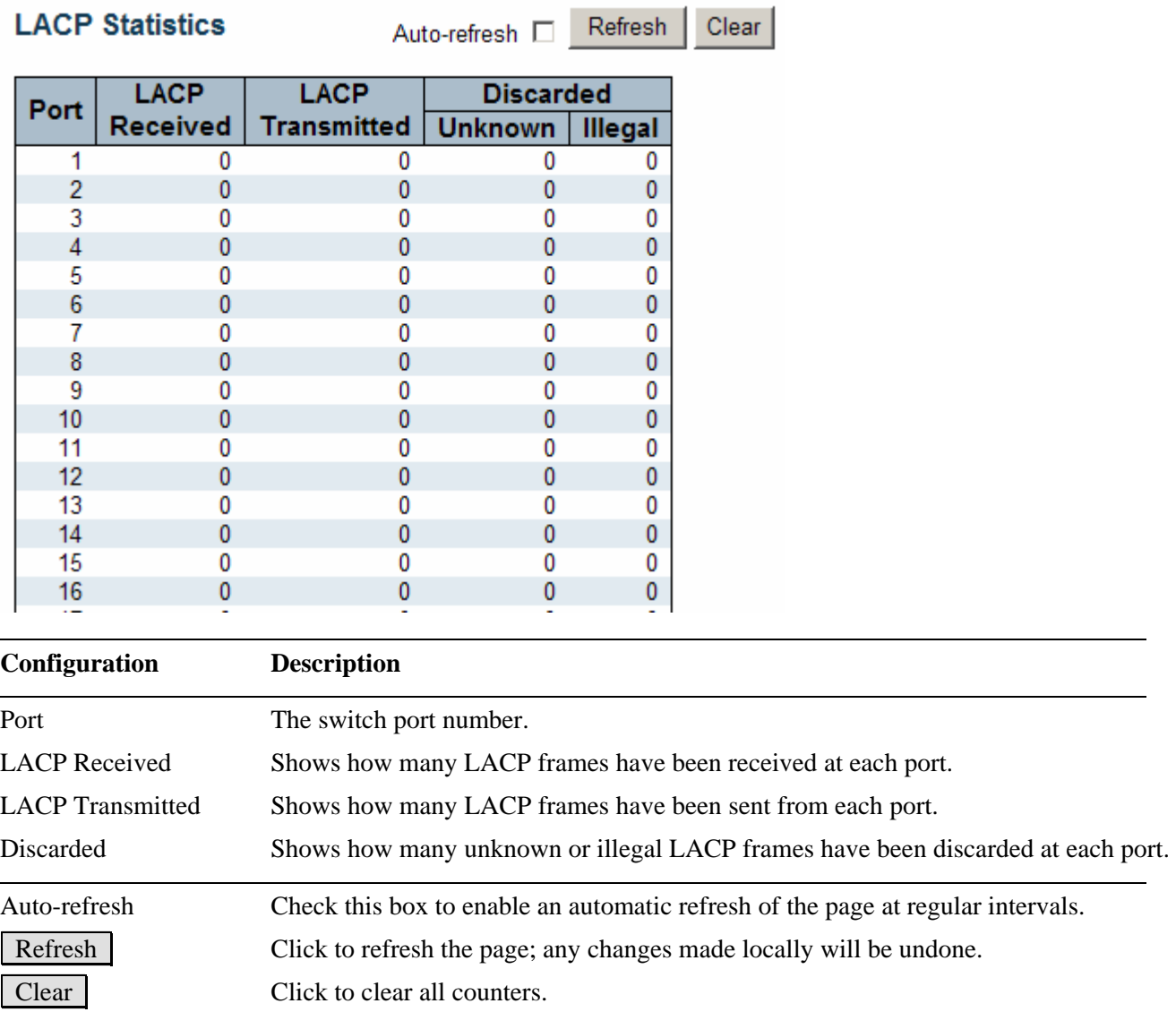

# **3.5 Spanning Tree**

- Spanning Tree<br>Bridge Status - Port Status
	- $\blacksquare$  Port Statistics

# **3.5.1 Bridge Status**

#### **STP Bridges**

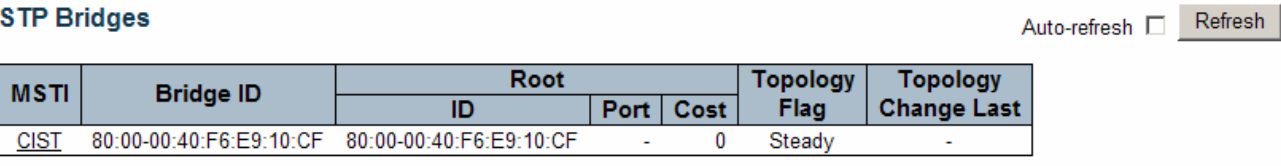

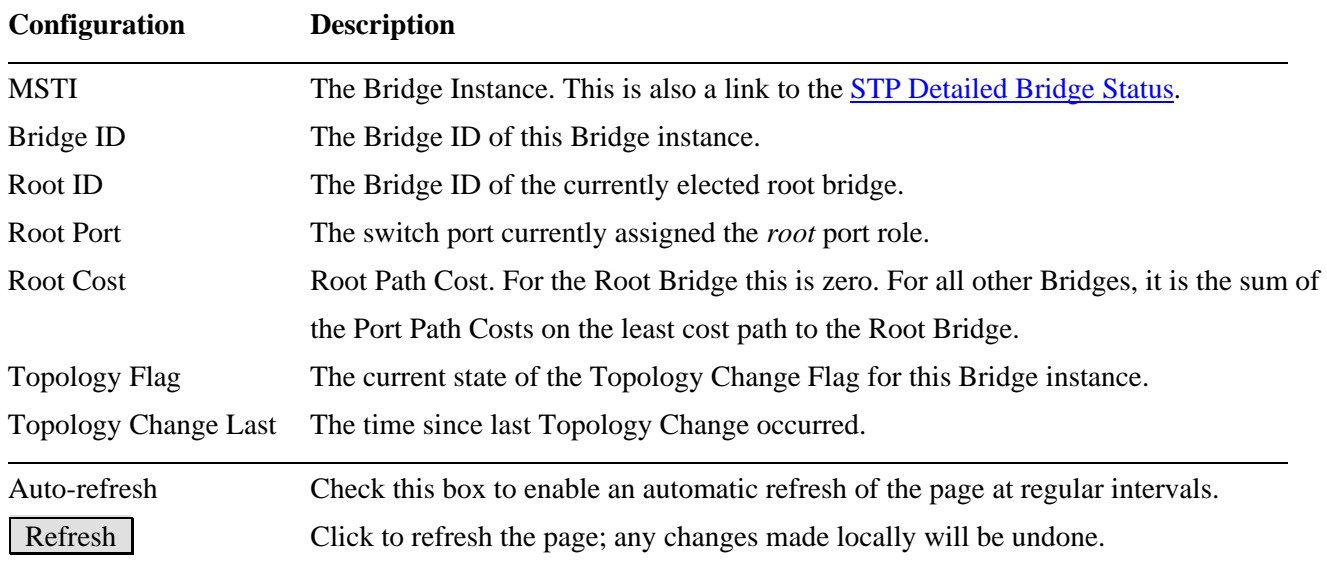
# **STP Detailed Bridge Status**

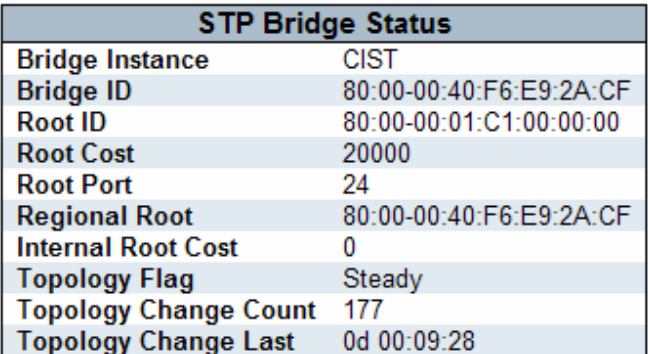

# **CIST Ports & Aggregations State**

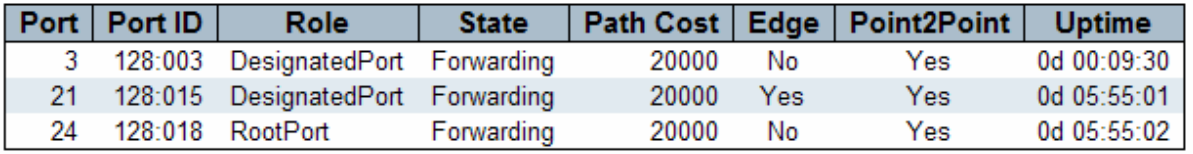

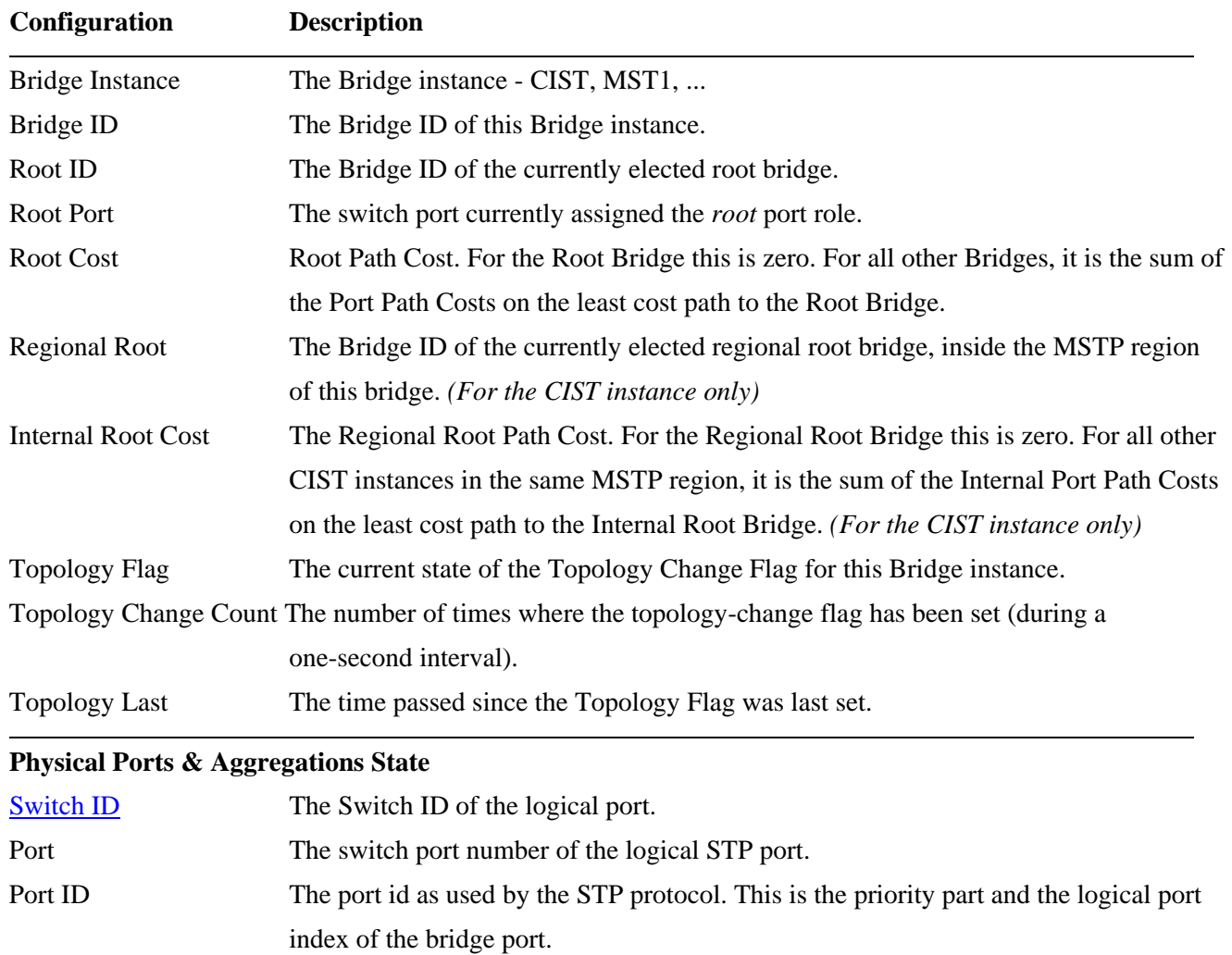

Refresh Auto-refresh □

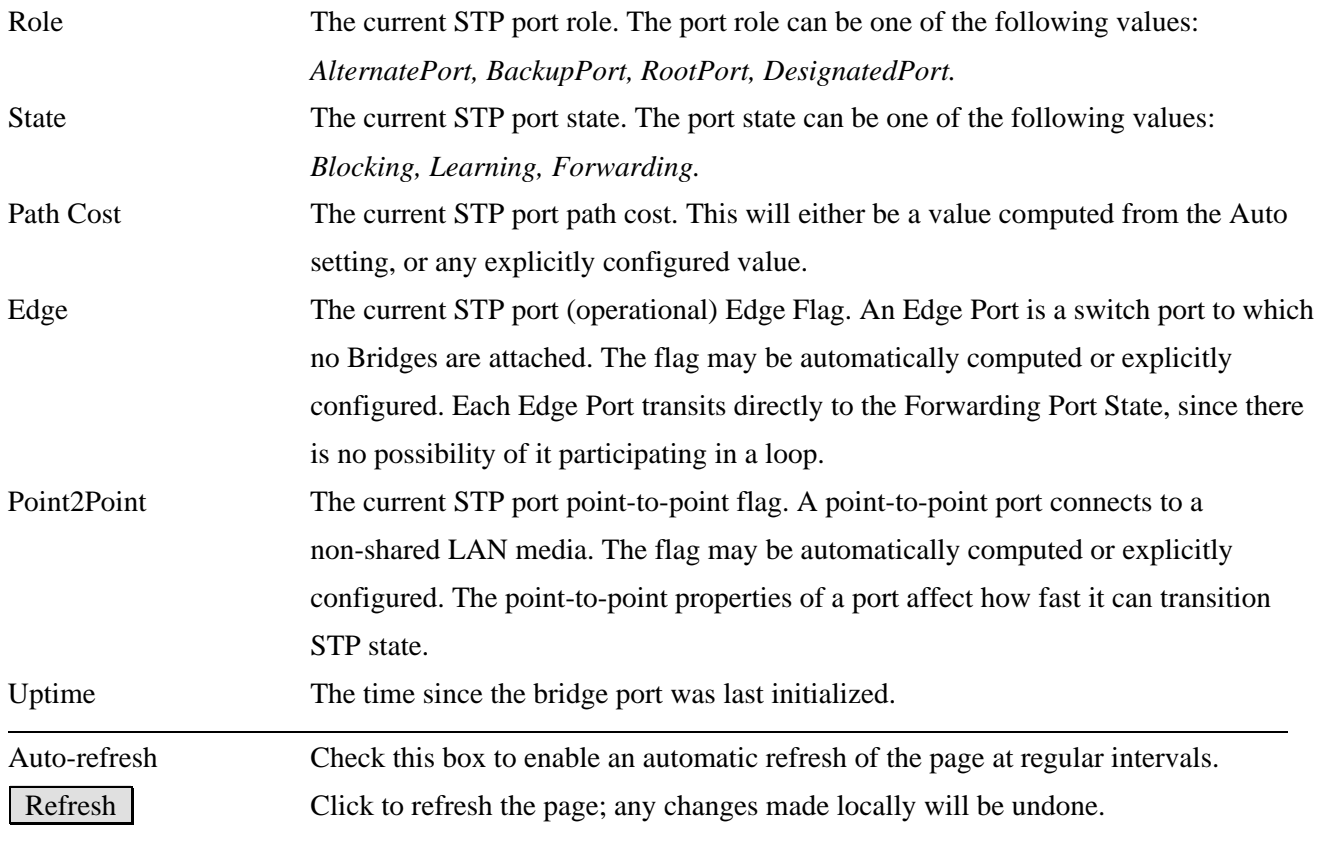

# **3.5.2 Port Status**

# **STP Port Status**

Auto-refres

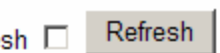

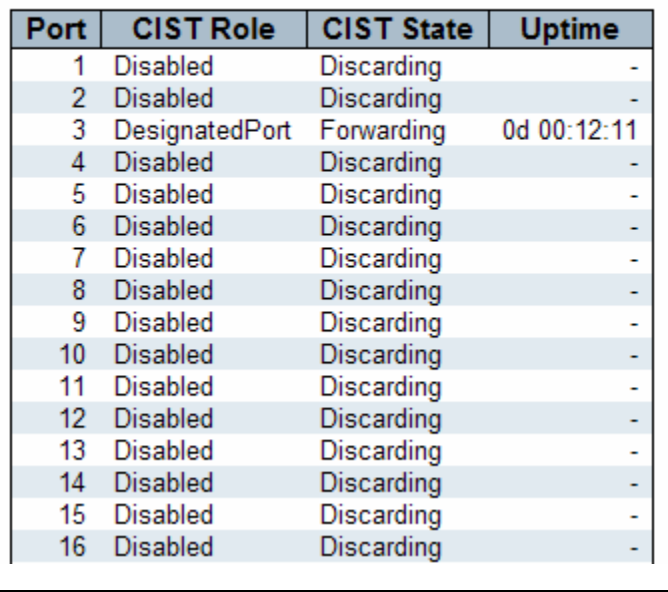

# **Configuration Description**

Port The switch port number of the logical STP port.

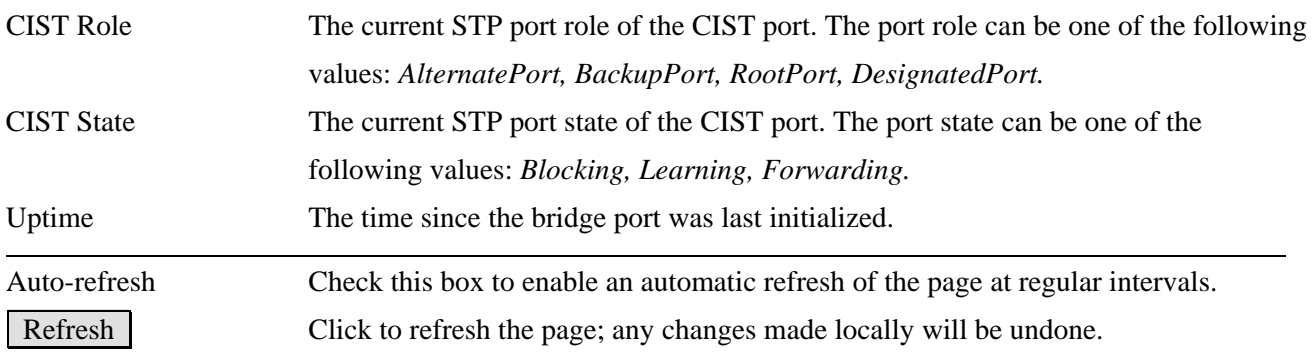

# **3.5.3 Port Statistics**

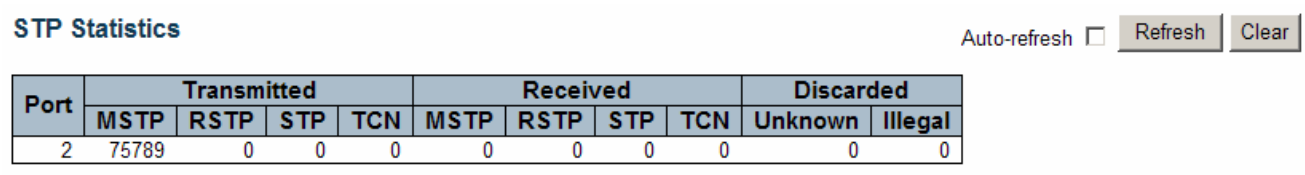

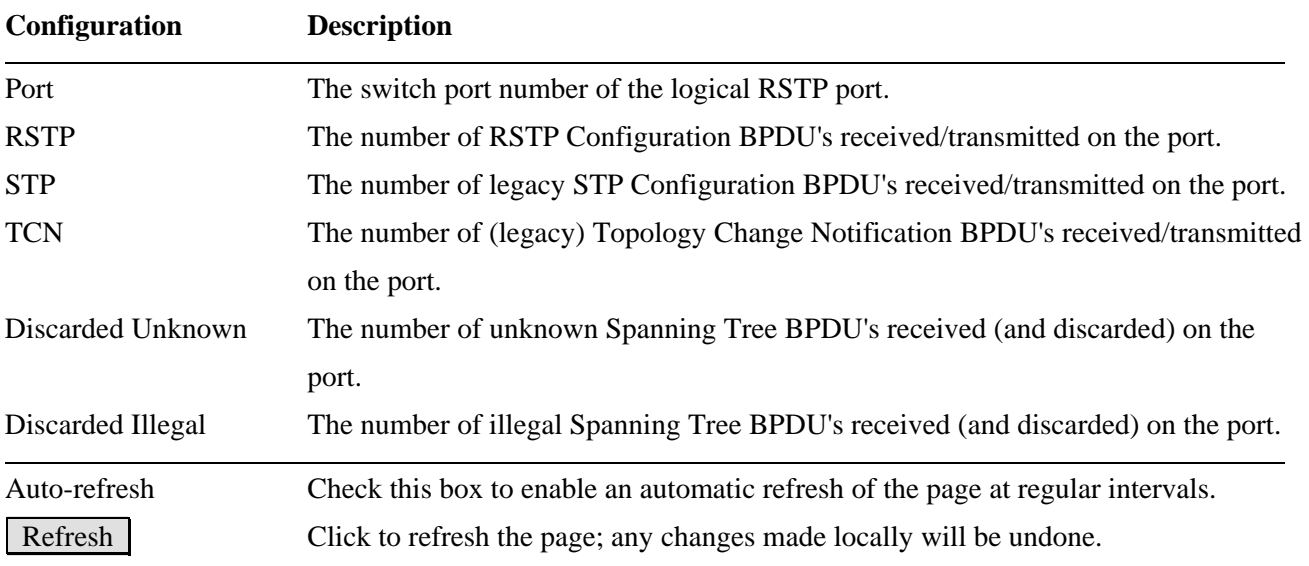

# **3.6 IGMP Snooping**

#### **IGMP Snooping Status** Auto-refresh [ Refresh Clear

### **Statistics**

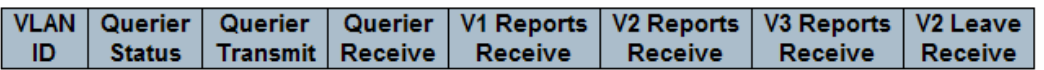

#### **IGMP Groups**

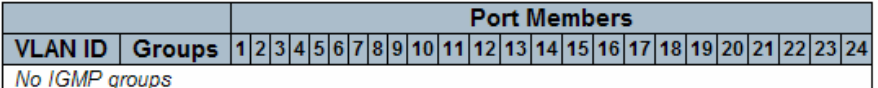

#### **Router Port**

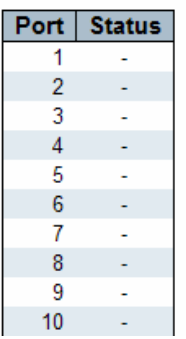

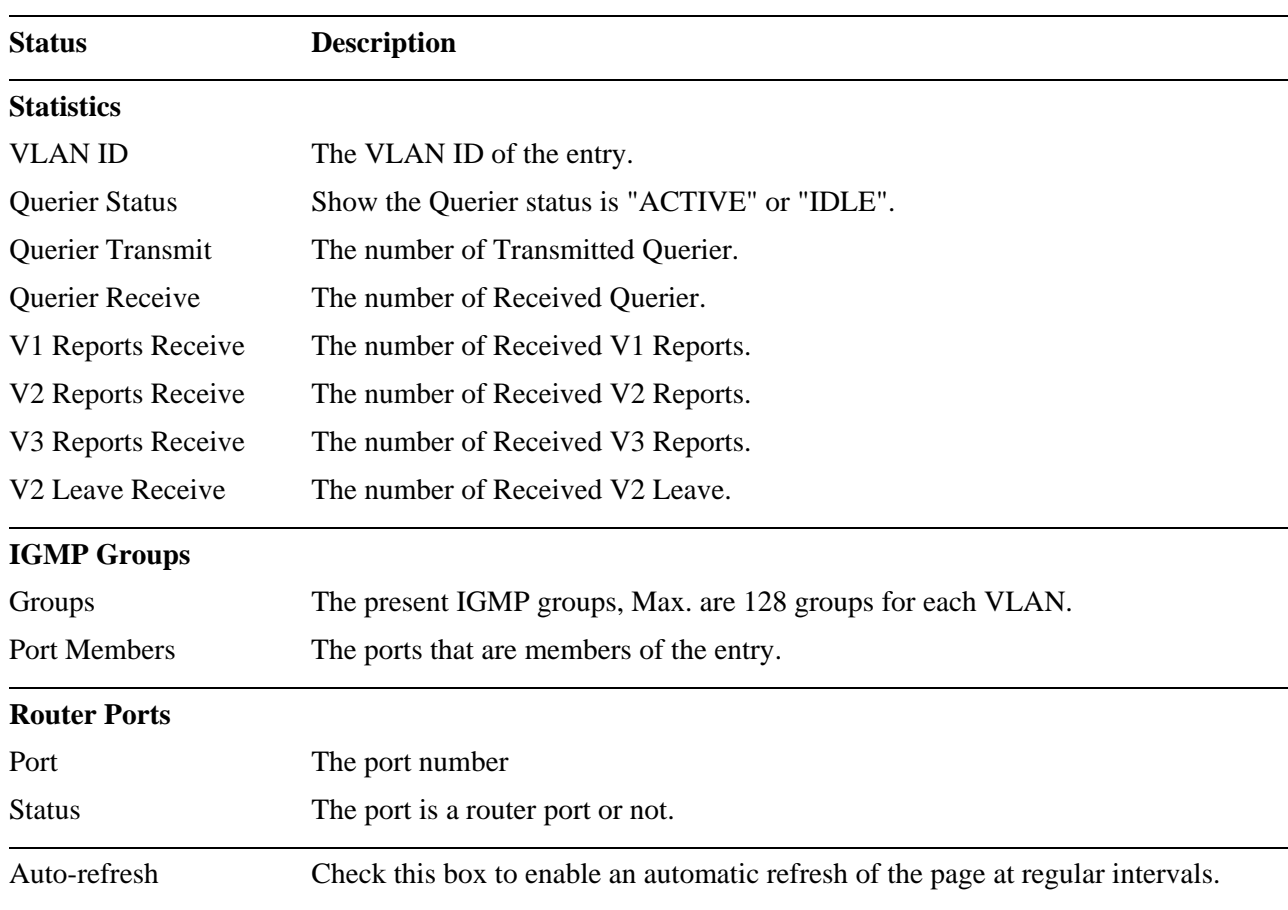

# **3.7 LLDP**

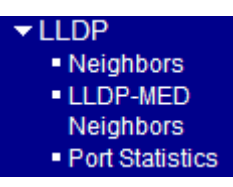

# **3.7.1 Neighbors**

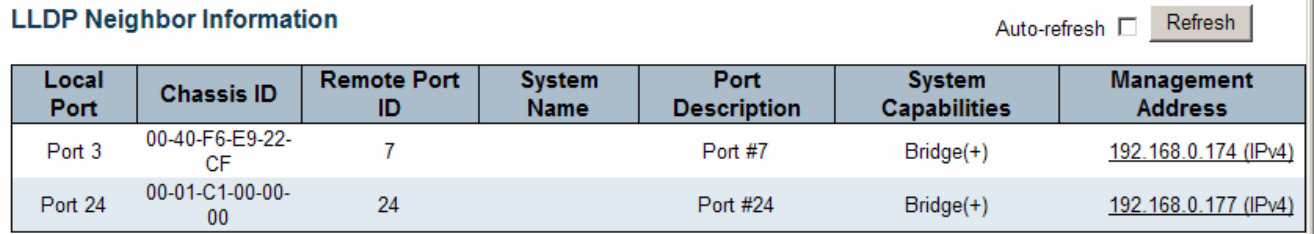

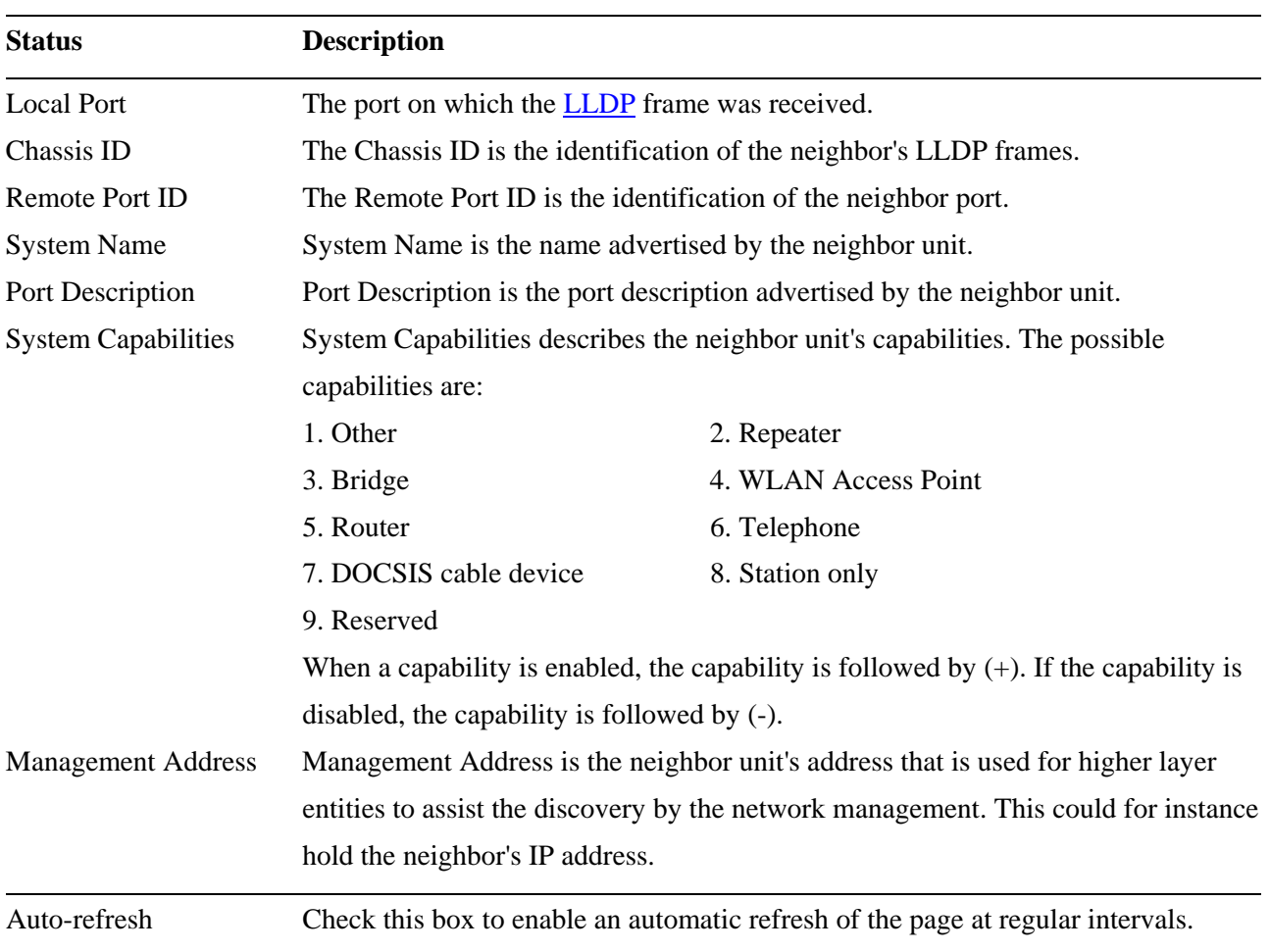

# **3.7.2 LLDP-MED Neighbors**

# **LLDP-MED Neighbor Information**

Refresh Auto-refresh  $\Box$ 

# No LLDP-MED neighbor information found

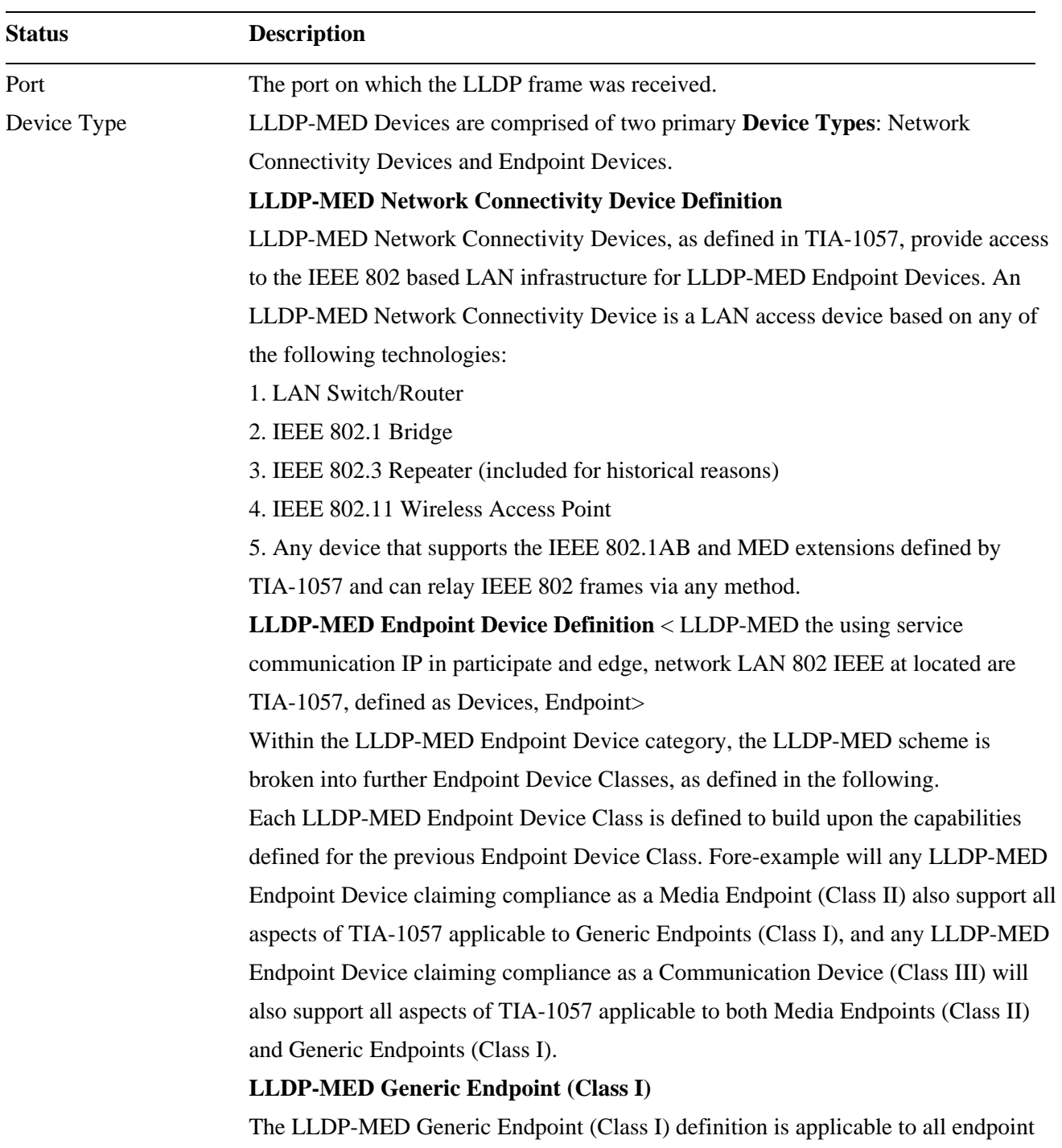

products that require the base LLDP discovery services defined in TIA-1057, however do not support IP media or act as an end-user communication appliance. Such devices may include (but are not limited to) IP Communication Controllers, other communication related servers, or any device requiring basic services as defined in TIA-1057.

 Discovery services defined in this class include LAN configuration, device location, network policy, power management, and inventory management.

#### **LLDP-MED Media Endpoint (Class II)**

 The LLDP-MED Media Endpoint (Class II) definition is applicable to all endpoint products that have IP media capabilities however may or may not be associated with a particular end user. Capabilities include all of the capabilities defined for the previous Generic Endpoint Class (Class I), and are extended to include aspects related to media streaming. Example product categories expected to adhere to this class include (but are not limited to) Voice / Media Gateways, Conference Bridges, Media Servers, and similar.

 Discovery services defined in this class include media-type-specific network layer policy discovery.

#### **LLDP-MED Communication Endpoint (Class III)**

 The LLDP-MED Communication Endpoint (Class III) definition is applicable to all endpoint products that act as end user communication appliances supporting IP media. Capabilities include all of the capabilities defined for the previous Generic Endpoint (Class I) and Media Endpoint (Class II) classes, and are extended to include aspects related to end user devices. Example product categories expected to adhere to this class include (but are not limited to) end user communication appliances, such as IP Phones, PC-based softphones, or other communication appliances that directly support the end user.

 Discovery services defined in this class include provision of location identifier (including ECS / E911 information), embedded L2 switch support, inventory management

 LLDP-MED Capabilities **LLDP-MED Capabilities** describes the neighbor unit's LLDP-MED capabilities. The possible capabilities are:

- 1. LLDP-MED capabilities
- 2. Network Policy
- 3. Location Identification
- 4. Extended Power via MDI PSE
- 5. Extended Power vis MDI PD
- 6. Inventory

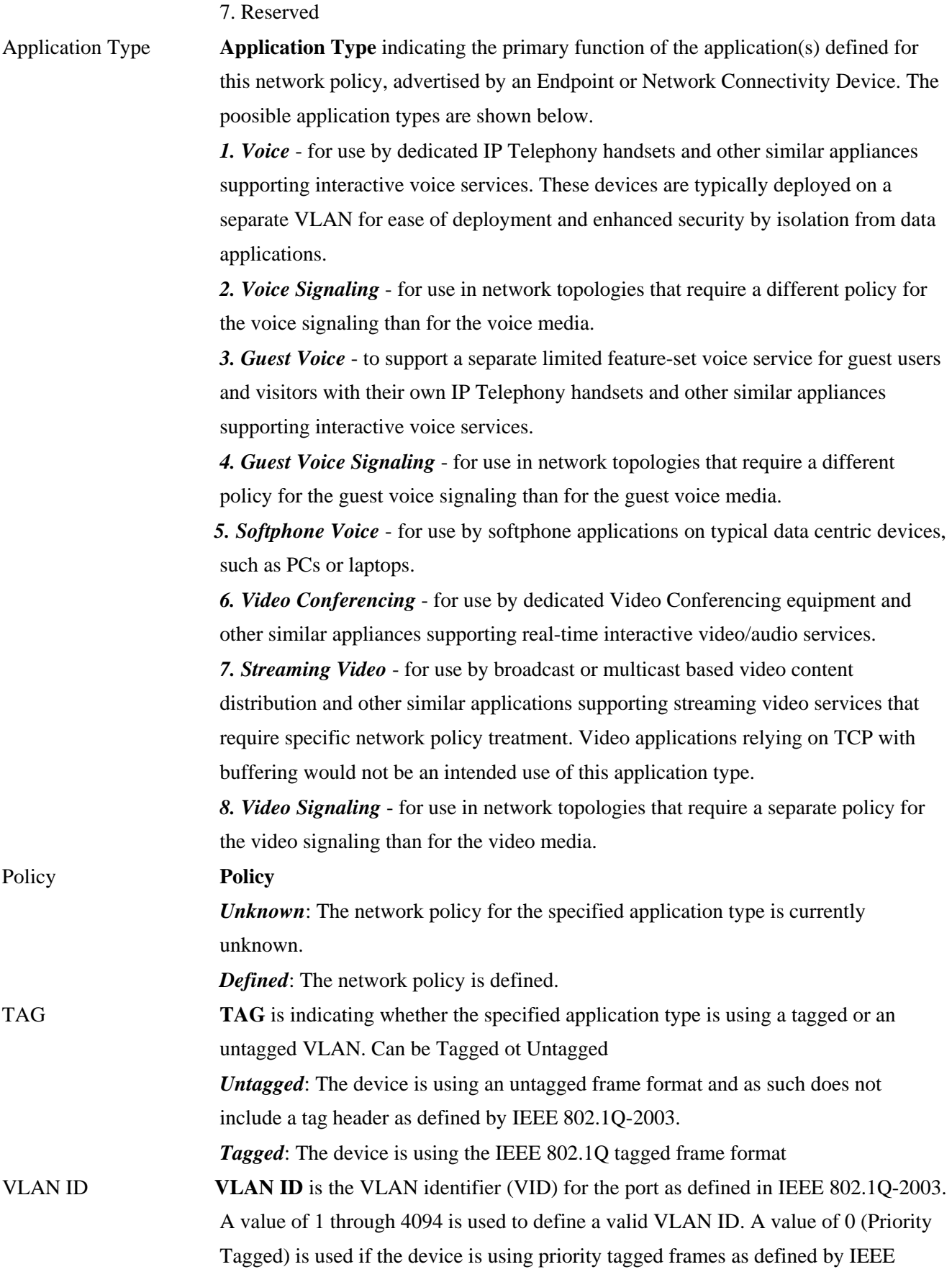

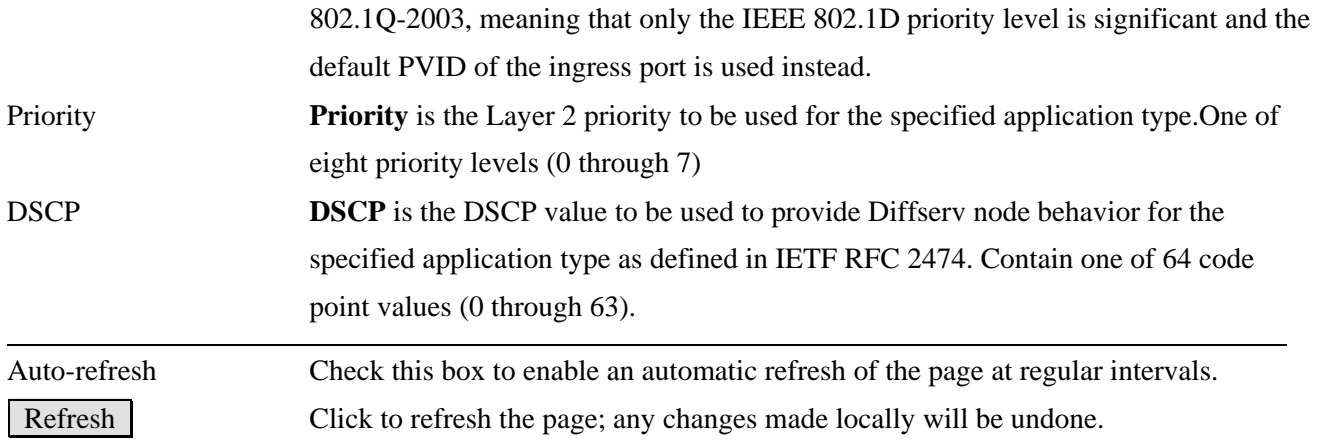

# **3.7.3 Port Statistics**

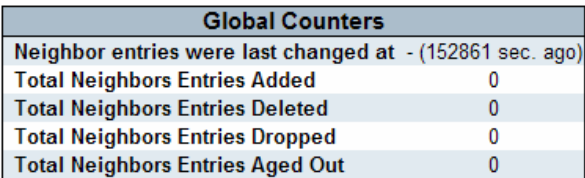

#### **LLDP Statistics**

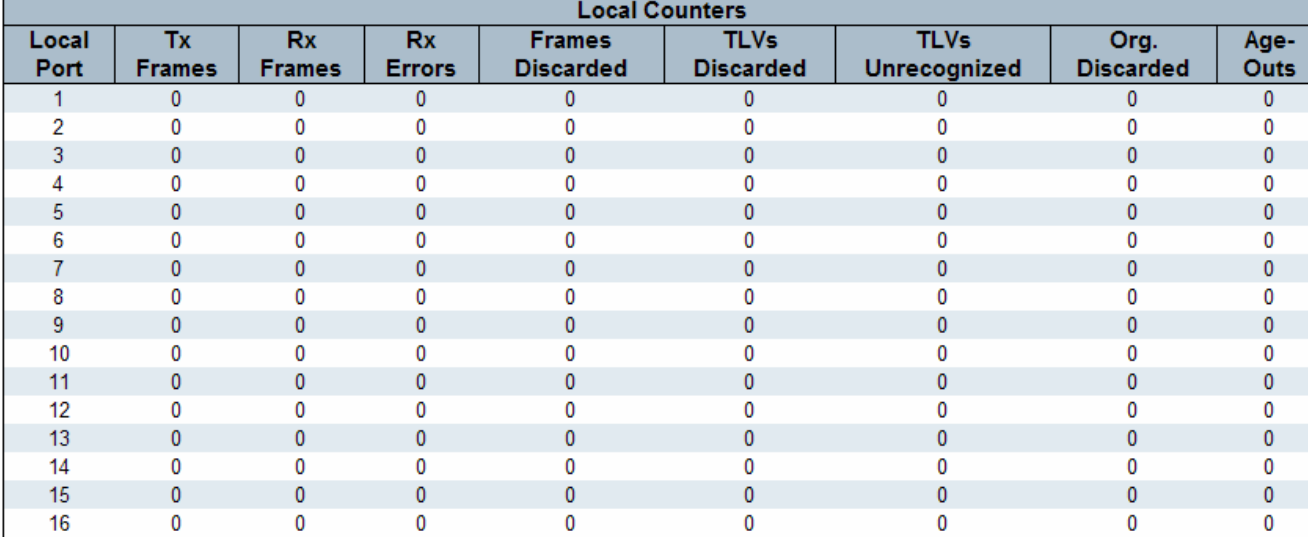

# **Global Status Description**

Neighbor entries were last changed at

 Shows the time of the last entry was last deleted or added. It is also shows the time elapsed since last change was detected.

Auto-refresh [ Refresh Clear

Total Neighbors Entries Added

Shows the number of new entries added since switch reboot.

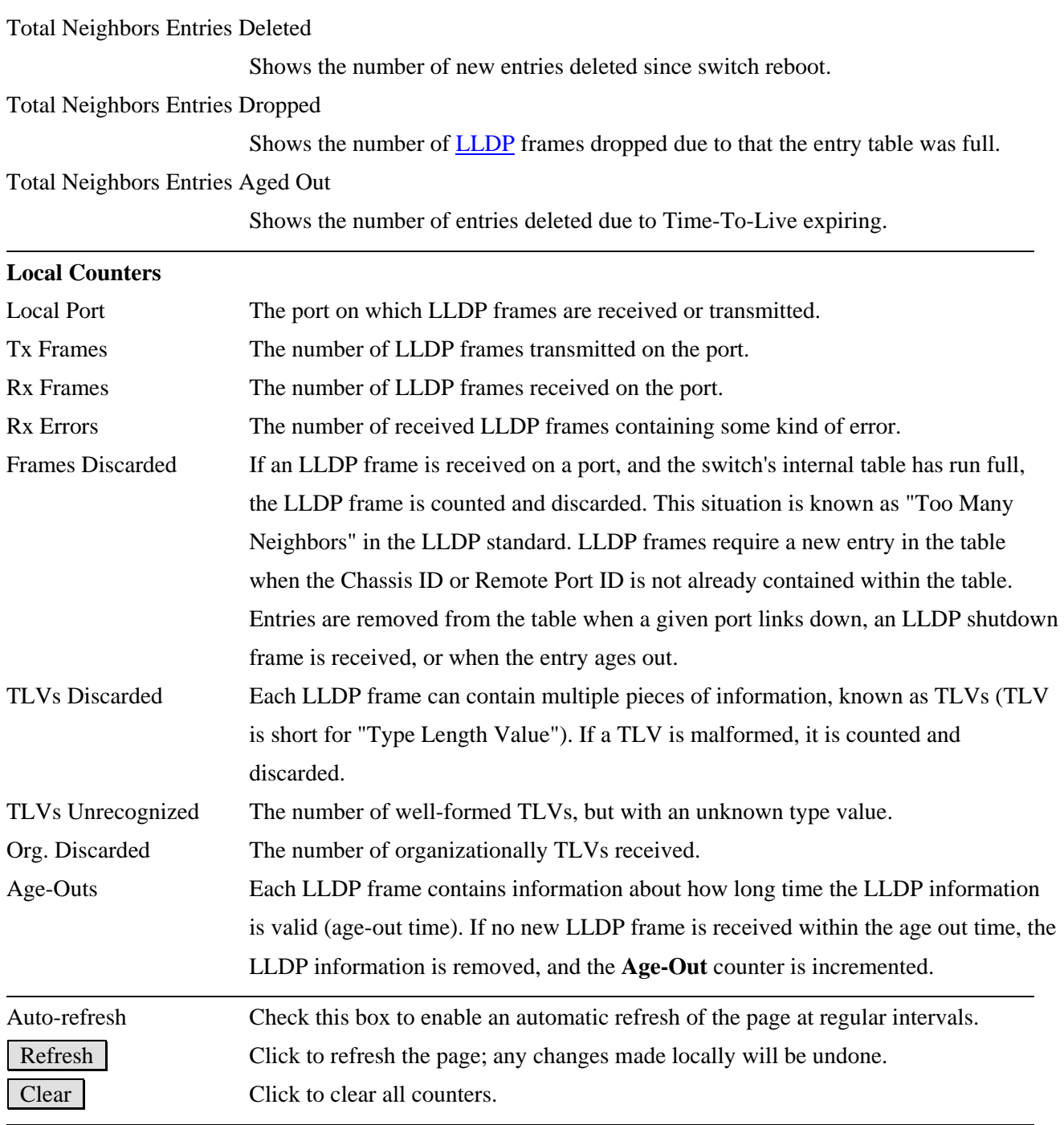

# **3.8 MAC Table**

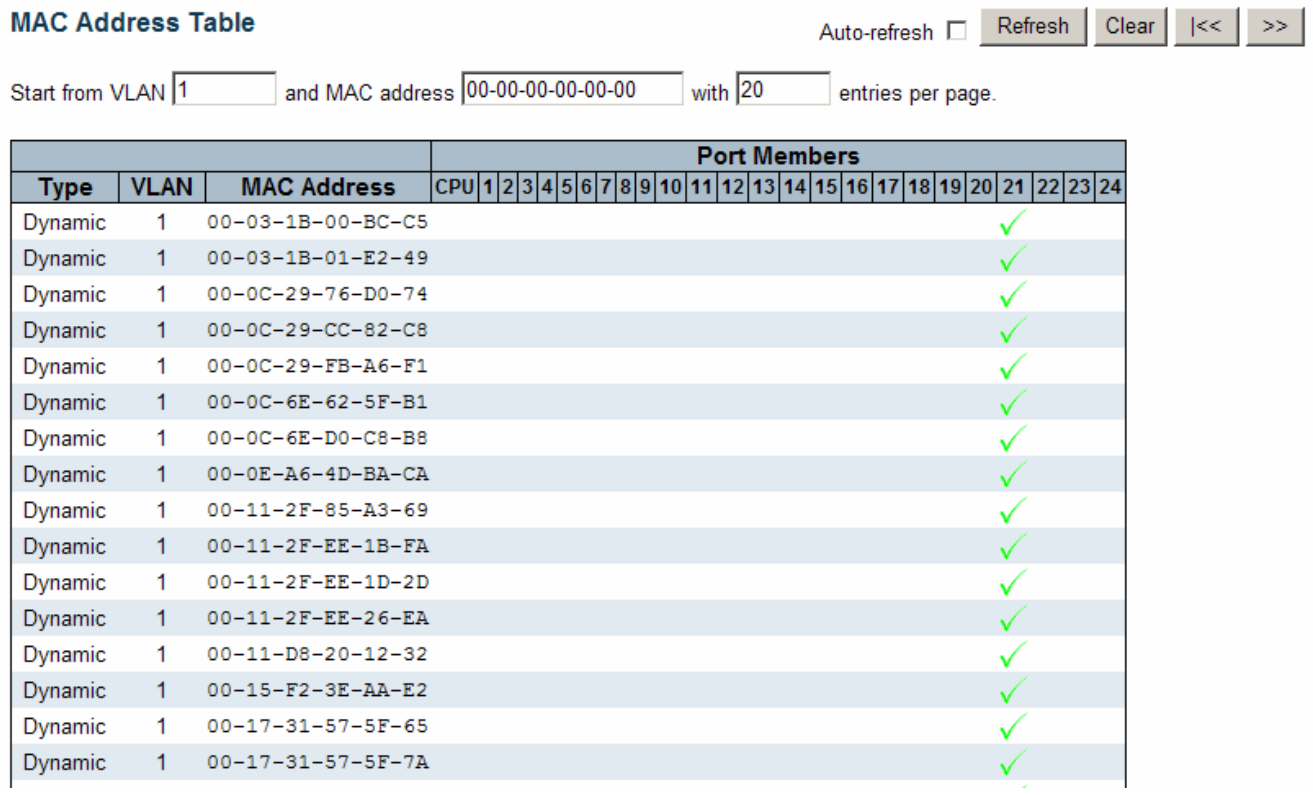

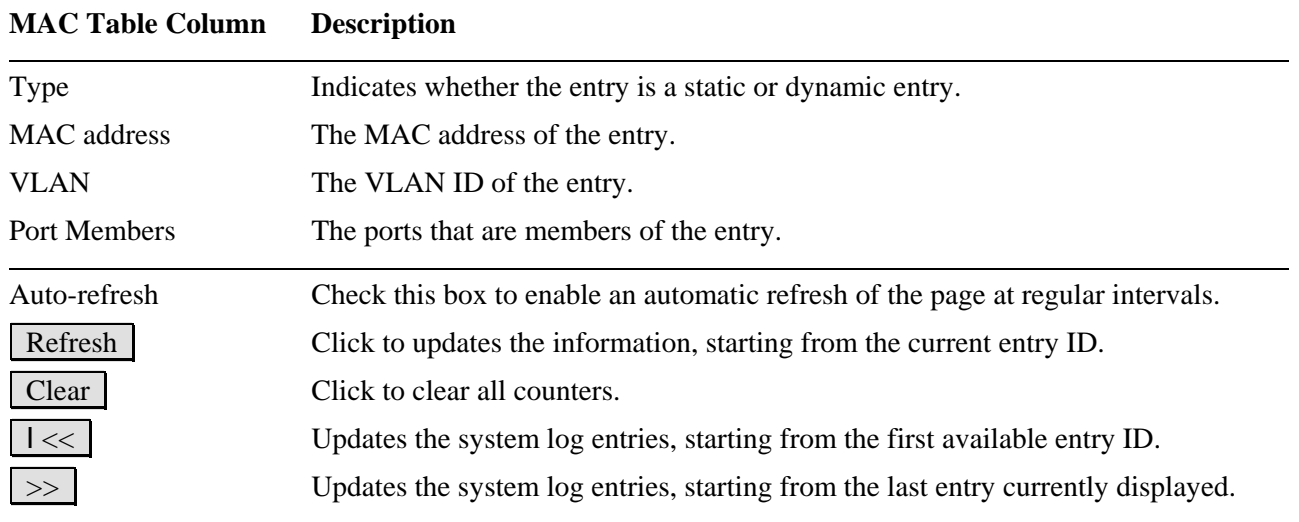

# **3.9 VLAN**

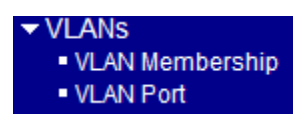

# **3.9.1 VLAN Membership**

A VLAN User is a module that uses services of the VLAN management functionality to configure VLAN memberships and VLAN port configuration such as PVID, UVID. Currently we support following VLAN:

- Static: CLI/Web/SNMP users
- NAS: NAS provides port-based authentication, which involves communications between a Supplicant, Authenticator, and an Authentication Server.
- MSTP: The 802.1s Multiple Spanning Tree protocol (MSTP) uses VLANs to create multiple spanning trees in a network, which significantly improves network resource utilization while maintaining a loop-free environment.

The VLAN Membership Status Page shall show the current VLAN port members for all VLANs configured by a selected VLAN User (selection shall be allowed by a Combo Box). When ALL VLAN Users is selected, it shall show this information for all the VLAN Users, and this is the default. VLAN membership allows the frames Classified to the VLAN ID to be forwarded to the respective VLAN member ports.

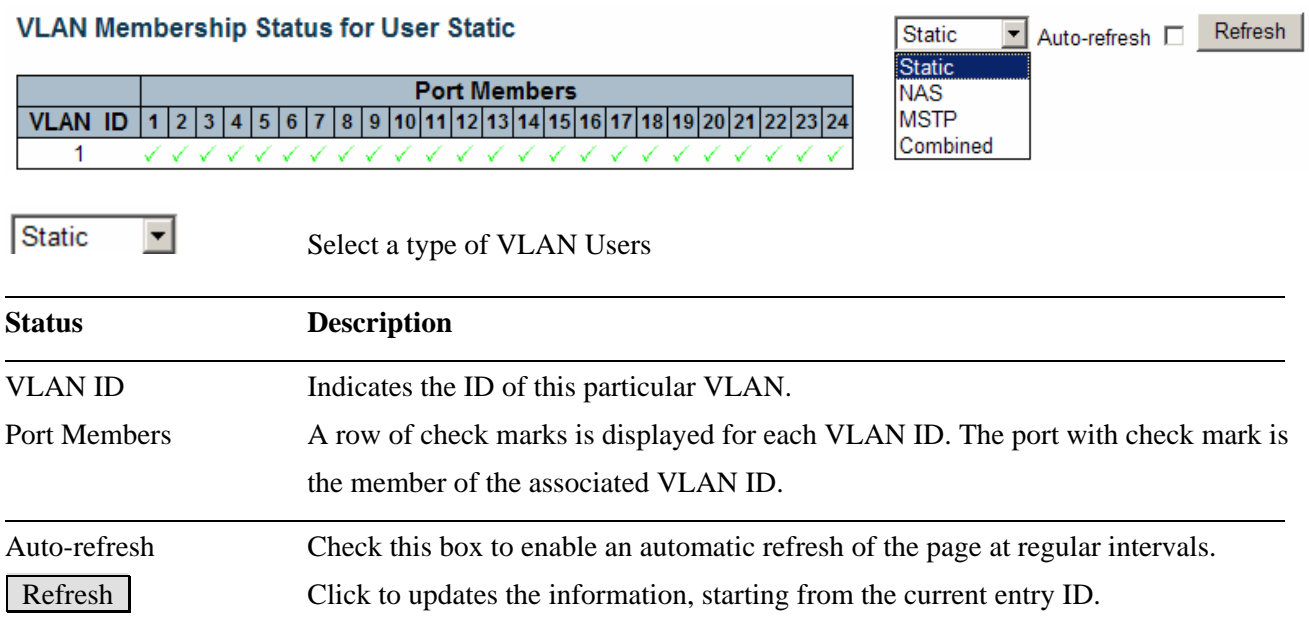

# **3.9.2 VLAN Port**

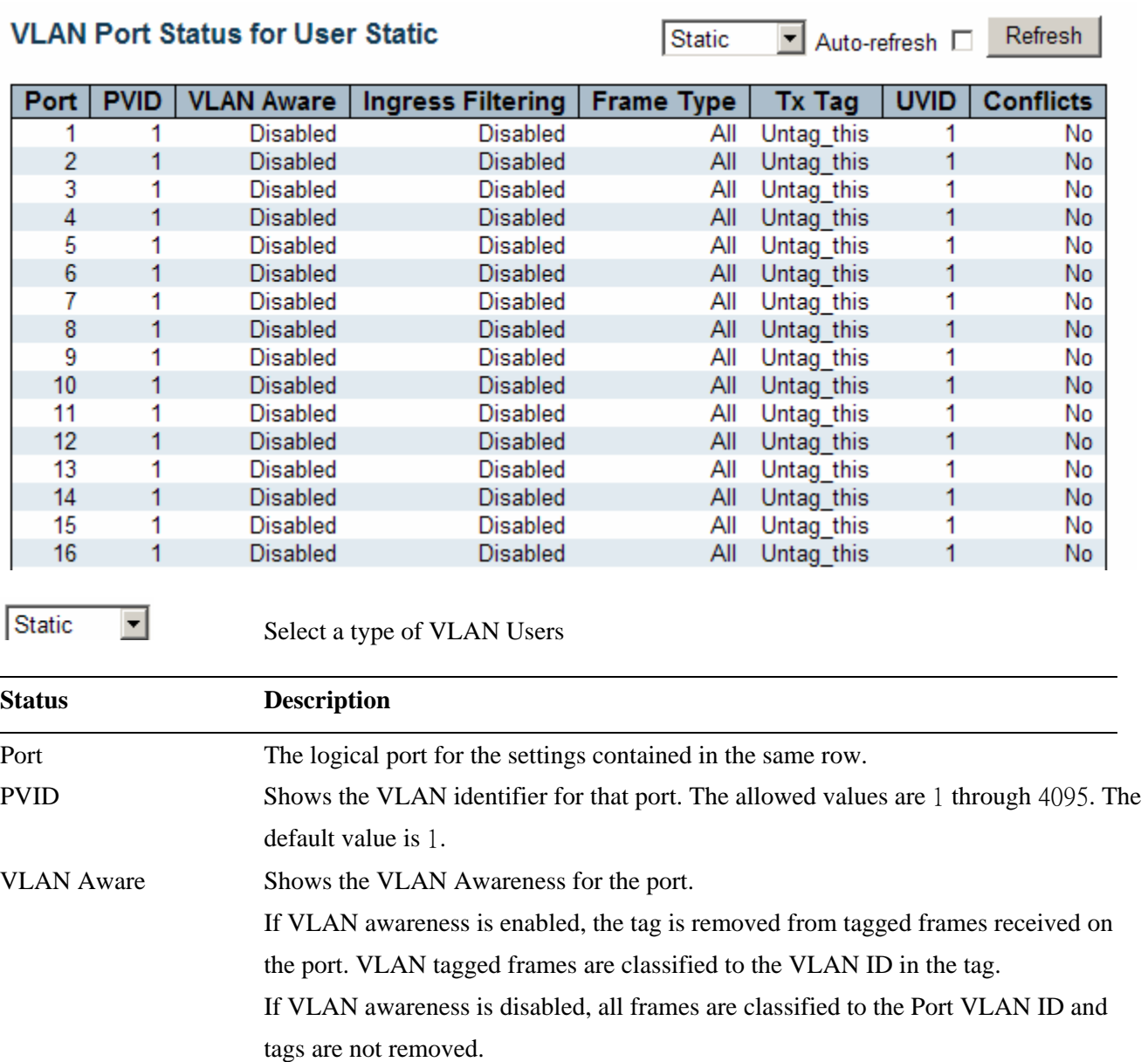

Ingress Filtering Show the ingress filtering for a port. This parameter affects VLAN ingress processing. If ingress filtering is enabled and the ingress port is not a member of the classified VLAN of the frame, the frame is discarded.

Frame Type Shows whether the port accepts all frames or only tagged frames. This parameter affects VLAN ingress processing. If the port only accepts tagged frames, untagged frames received on that port are discarded.

Tx Tag Shows egress filtering frame status whether tagged or untagged. UVID Shows UVID (untagged VLAN ID). Port's UVID determines the packet's behavior at the egress side.

Conflicts Shows status of Conflicts whether exists or Not. When a Volatile VLAN User

requests to set VLAN membership or VLAN port configuration, the following conflicts can occur:

- 1. Functional Conflicts between feature.
- 2. Conflicts due to hardware limitation.
- 3. Direct conflict between user modules.

# **4. Diagnostics**

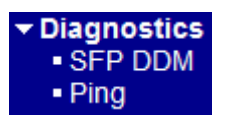

# **4.1 SFP DDM**

Screen of 24-Port Switch

# **SFP DDM**

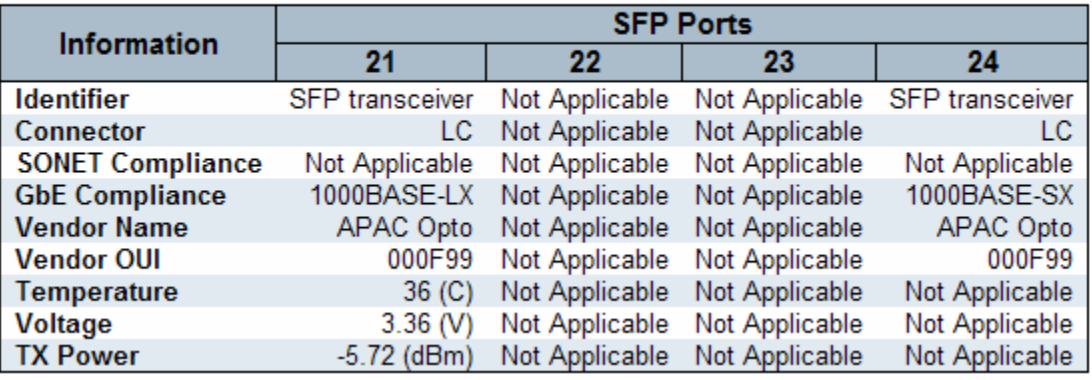

Screen of 16-Port Switch

# **SFP DDM**

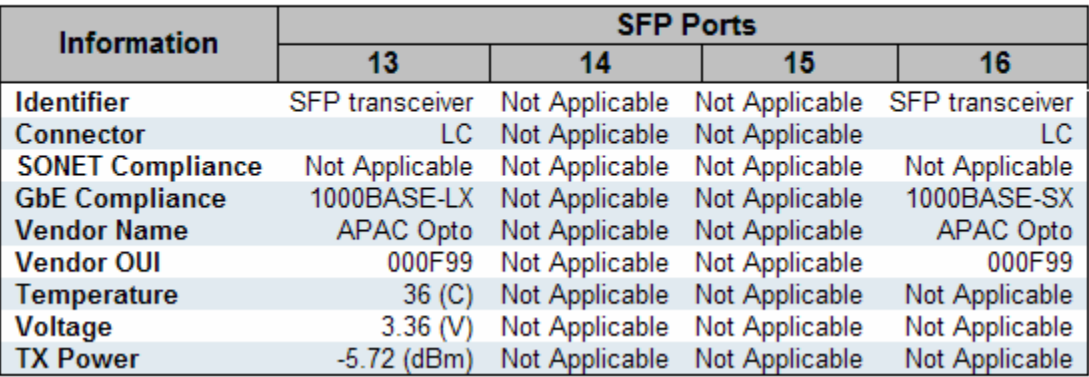

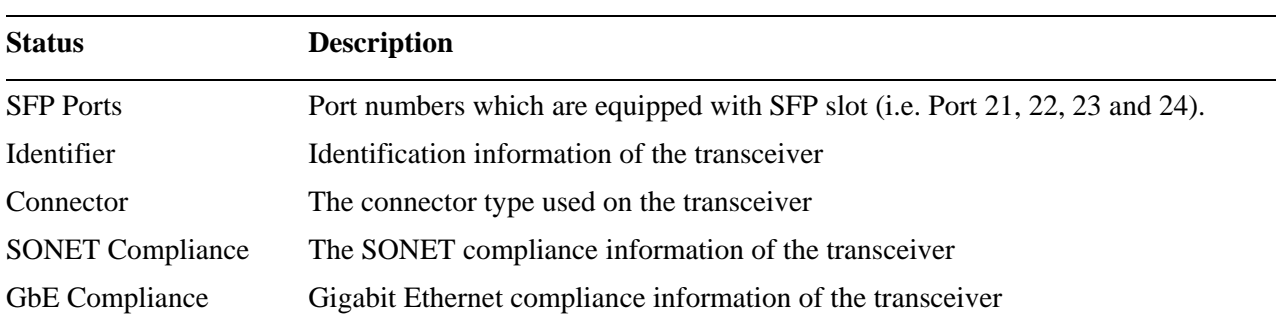

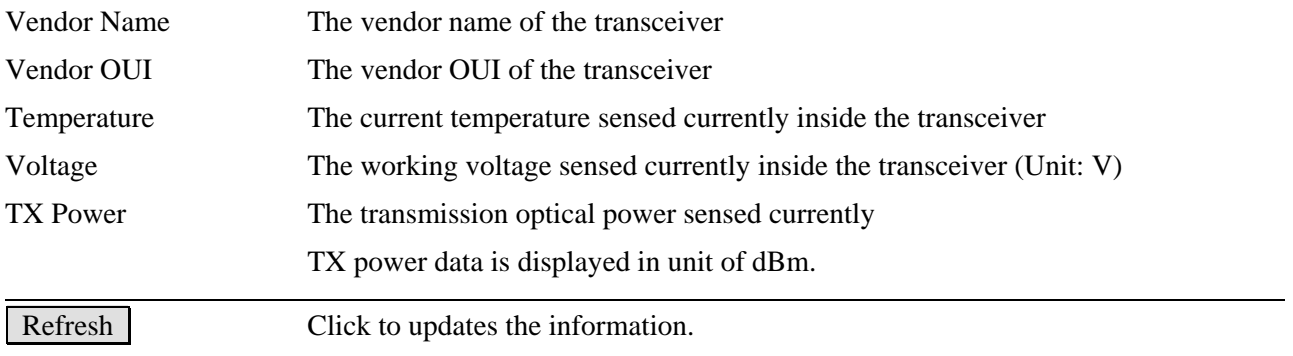

# **4.2 Ping**

# **ICMP Ping**

**IP Address**  $0.0.0.0$ 64 **Ping Size** 

Start

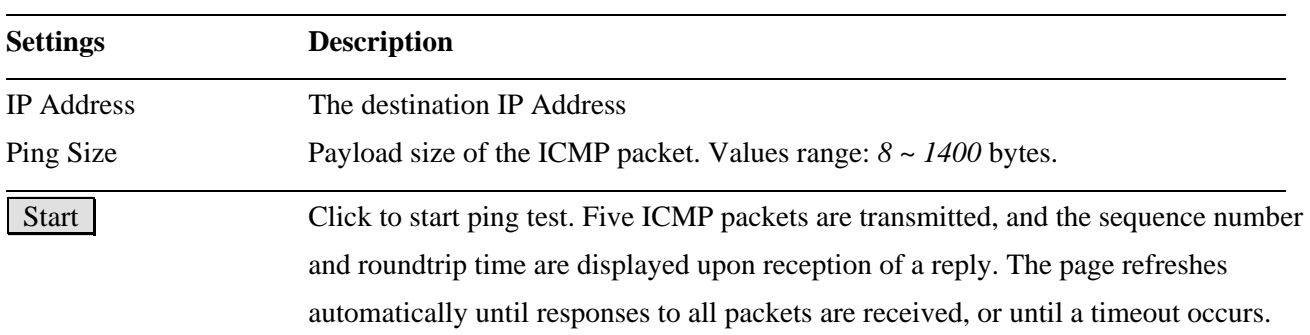

# **Result displayed for a failed ping test**

# **ICMP Ping Output**

PING server 192.168.0.215 recvfrom: Operation timed out recvfrom: Operation timed out recvfrom: Operation timed out recvfrom: Operation timed out recvfrom: Operation timed out Sent 5 packets, received 0 OK, 0 bad

New Ping

**Result displayed for a successful ping test**

# **ICMP Ping Output**

PING server 192.168.0.99 64 bytes from 192.168.0.99: icmp seq=0, time=20ms 64 bytes from 192.168.0.99: icmp\_seq=1, time=30ms 64 bytes from 192.168.0.99: icmp seq=2, time=0ms 64 bytes from 192.168.0.99: icmp\_seq=3, time=0ms 64 bytes from 192.168.0.99: icmp seq=4, time=0ms Sent 5 packets, received 5 OK, 0 bad

New Ping

New Ping | Click to start a new ping test.

# **5. Maintenance**

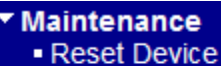

- · Factory Defaults
- · Software Upload
- $\triangleright$  Configuration

# **5.1 Reset Device**

# **Warm Reset**

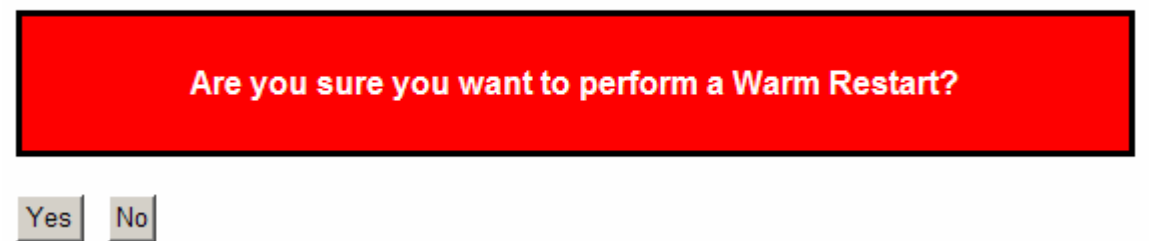

You can reset the stack switch on this page. After reset, the system will boot normally as if you had powered-on the devices.

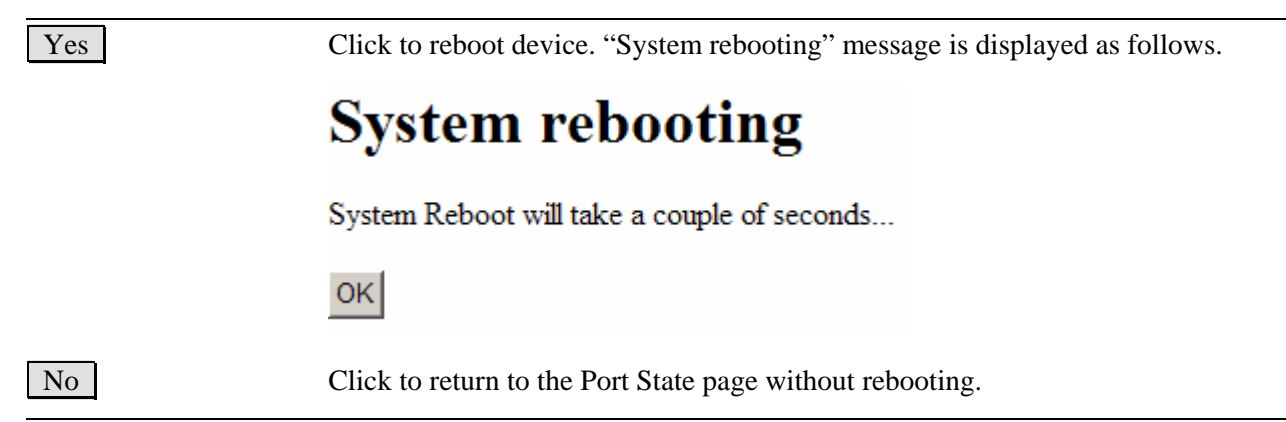

# **5.2 Factory Defaults**

# **Factory Defaults**

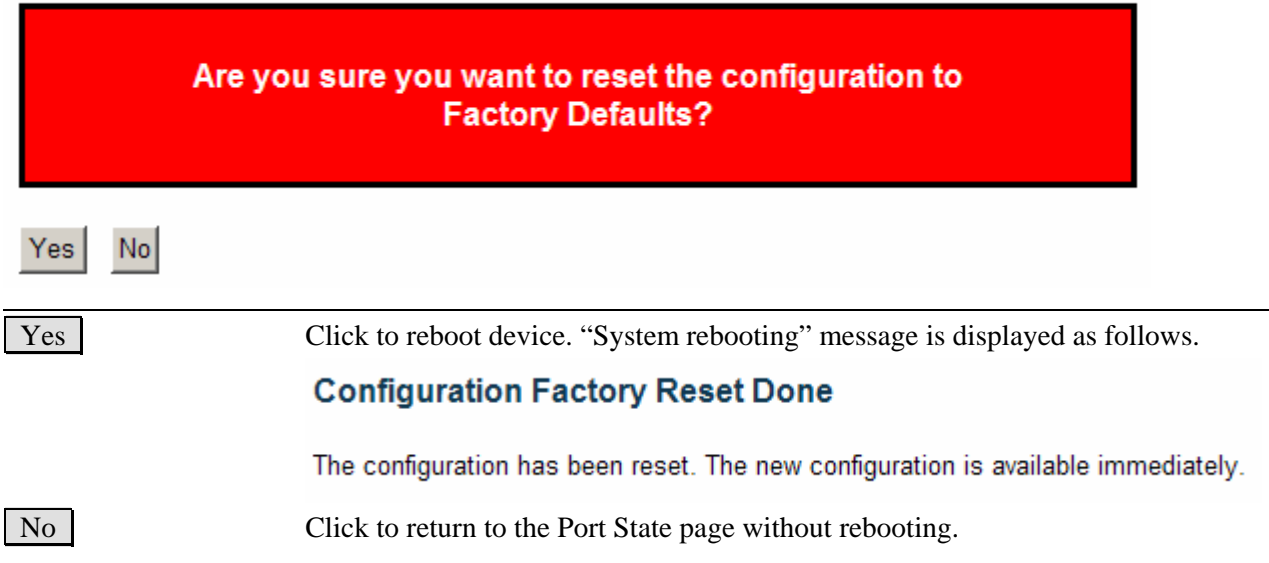

*Note: After Factory Default, the following functions are disabled: SNMP, STP, LLDP.* 

# **5.3 Software Upload**

This page facilitates an update of the firmware controlling the switch.

# **Firmware Update**

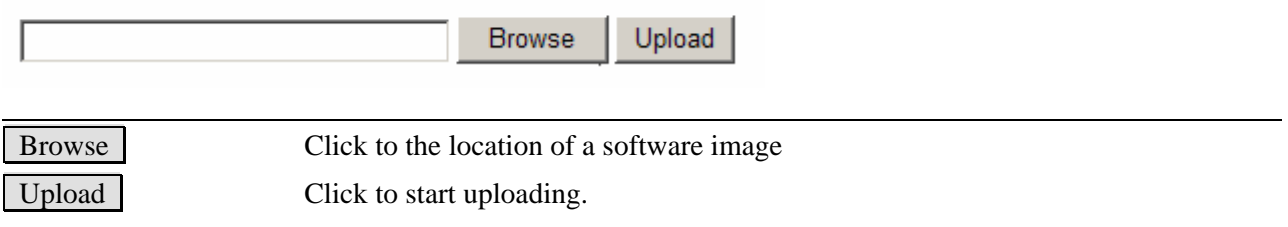

After the software image is uploaded, a page announces that the firmware update is initiated. After about a minute, the firmware is updated and the switch reboots.

*Warning: While the firmware is being updated, Web access appears to be defunct. The front LED flashes Green/Off with a frequency of 10 Hz while the firmware update is in progress. Do not reset or power off the device at this time or the switch may fail to function afterwards.*

# **5.4 Configuration**

You can save/view or load the switch configuration. The configuration file is in XML format with a hierarchy of tags: Header tags: <?xml version="1.0"?> and <configuration>. These tags are mandatory and must be present at the beginning of the file.

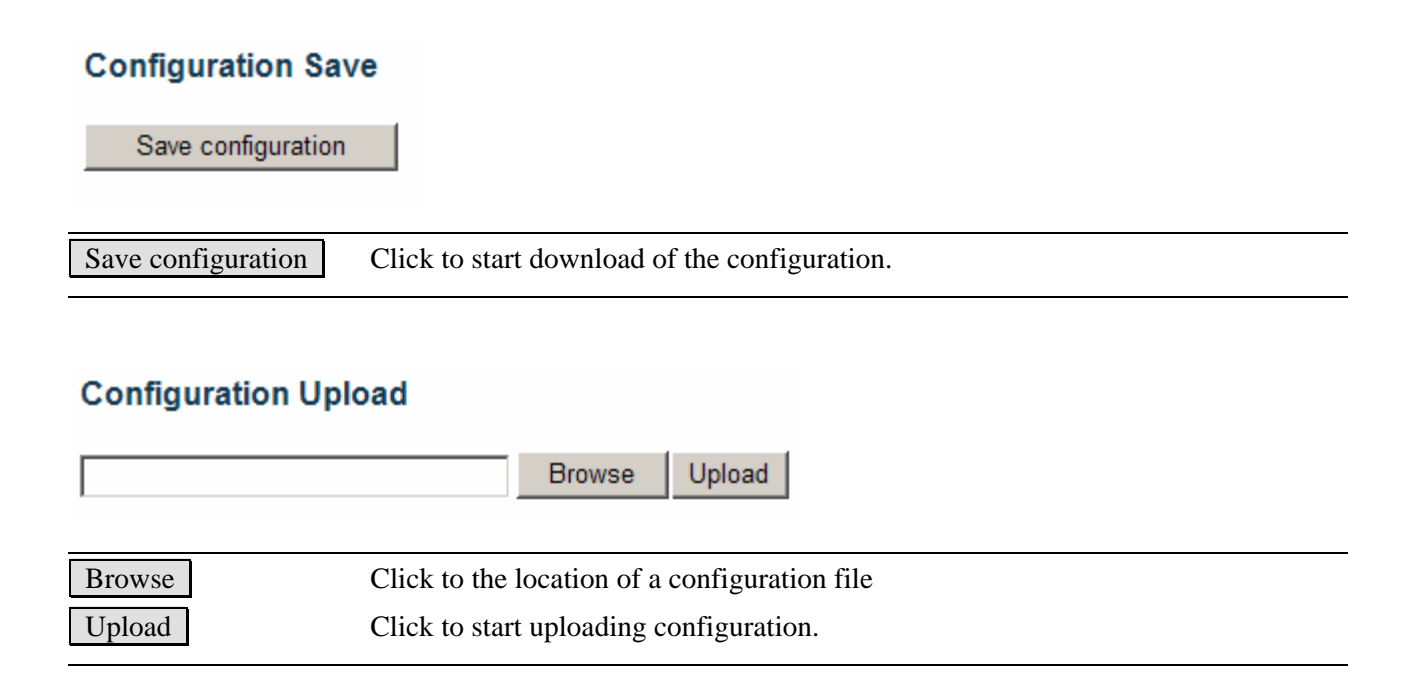

# **Glossary**

# [A](#page-128-0) B [C](#page-129-0) [D](#page-130-0) [E](#page-131-0) [F](#page-132-0) G [H](#page-132-1) [I](#page-133-0) J K [L](#page-134-1) [M](#page-134-2) [N](#page-135-0) [O](#page-136-0) [P](#page-136-1) [Q](#page-137-0) [R](#page-138-0) [S](#page-139-0) [T](#page-140-1) [U](#page-142-0) [V](#page-142-1) [W](#page-143-0) X Y Z

# <span id="page-128-1"></span><span id="page-128-0"></span>A **ACE**

[ACE](#page-128-1) is an acronym for Access Control Entry. It describes access permission associated with a particular ACE ID.

There are three ACE frame types [\(Ethernet Type,](#page-132-2) [ARP,](#page-129-1) and IPv4) and two ACE actions (permit and deny). The ACE also contains many detailed, different parameter options that are available for individual application.

#### <span id="page-128-2"></span>ACL

[ACL](#page-128-2) is an acronym for Access Control List. It is the list table of [ACEs](#page-128-1), containing access control entries that specify individual users or groups permitted or denied to specific traffic objects, such as a process or a program.

Each accessible traffic object contains an identifier to its ACL. The privileges determine whether there are specific traffic object access rights.

ACL implementations can be quite complex, for example, when the ACEs are prioritized for the various situation. In networking, the ACL refers to a list of service ports or network services that are available on a host or server, each with a list of hosts or servers permitted or denied to use the service. ACL can generally be configured to control inbound traffic, and in this context, they are similar to firewalls.

There are 3 web-pages associated with the manual ACL configuration:

ACL|Access Control List: The web page shows the ACEs in a prioritized way, highest (top) to lowest (bottom). Default the table is empty. An ingress frame will only get a hit on one ACE even though there are more matching ACEs. The first matching ACE will take action (permit/deny) on that frame and a counter associated with that ACE is incremented. An ACE can be associated with a Policy, 1 ingress port, or any ingress port (the whole switch). If an ACE Policy is created then that Policy can be associated with a group of ports under the "Ports" web-page. There are number of parameters that can be configured with an ACE. Read the Web page help text to get further information for each of them. The maximum number of ACEs is 64.

ACL|Ports: The ACL Ports configuration is used to assign a Policy ID to an ingress port. This is useful to group ports to obey the same traffic rules. Traffic Policy is created under the "Access Control List" - page. You can you also set up specific traffic properties (Action / Rate Limiter / Port copy, etc) for each ingress port. They will though only apply if the frame gets

past the ACE matching without getting matched. In that case a counter associated with that port is incremented. See the Web page help text for each specific port property. ACL|Rate Limiters: Under this page you can configure the rate limiters. There can be 15 different rate limiters, each ranging from 1-1024K packets per seconds. Under "Ports" and "Access Control List" web-pages you can assign a Rate Limiter ID to the ACE(s) or ingress port(s).

### <span id="page-129-2"></span>AES

[AES](#page-129-2) is an acronym for Advanced Encryption Standard. The encryption key protocol is applied in 802.1i standard to improve WLAN security. It is an encryption standard by the U.S. government, which will replace DES and 3DES. AES has a fixed block size of 128 bits and a key size of 128, 192, or 256 bits.

#### <span id="page-129-3"></span>APS

[APS](#page-129-3) is an acronym for Automatic Protection Switching. This protocol is used to secure that switching is done bidirectional in the two ends of a protection group, as defined in G.8031.

#### <span id="page-129-4"></span>Aggregation

Use multiple ports in parallel to increase the link speed beyond the limits of a port and to increase the redundancy for higher availability.

(Also *Port [Aggregation,](#page-129-4) Link Aggregation*).

# <span id="page-129-1"></span>ARP

 $\overline{ARP}$  $\overline{ARP}$  $\overline{ARP}$  is an acronym for  $\overline{Add}$ ress Resolution Protocol. It is a protocol that used to convert an [IP](#page-134-3) address into a physical address, such as an Ethernet address. ARP allows a host to communicate with other hosts when only the Internet address of its neighbors is known. Before using IP, the host sends a broadcast ARP request containing the Internet address of the desired destination system.

#### <span id="page-129-5"></span>ARP Inspection

[ARP Inspection](#page-129-5) is a secure feature. Several types of attacks can be launched against a host or devices connected to Layer 2 networks by "poisoning" the ARP caches. This feature is used to block such attacks. Only valid ARP requests and responses can go through DUT.

#### <span id="page-129-6"></span>Auto-Negotiation

[Auto-negotiation](#page-129-6) is the process where two different devices establish the mode of operation and the speed settings that can be shared by those devices for a link.

# <span id="page-129-0"></span> $\overline{C}$

#### <span id="page-129-7"></span>CC

[CC](#page-129-7) is an acronym for Continuity Check. It is a [MEP](#page-135-1) functionality that is able to detect loss of continuity in a network by transmitting [CCM](#page-129-8) frames to a peer MEP.

# <span id="page-129-8"></span>CCM

[CCM](#page-129-8) is an acronym for Continuity Check Message. It is a [OAM](#page-136-2) frame transmitted from a

MEP to it's peer MEP and used to implement  $CC$  functionality.

#### <span id="page-130-1"></span>CDP

[CDP](#page-130-1) is an acronym for Cisco Discovery Protocol.

# <span id="page-130-0"></span>D

# <span id="page-130-2"></span>DDM

[DDM](#page-130-2) is an acronym for Digital Diagnostics Monitoring. Modern optical SFP transceivers support digital diagnostics monitoring (DDM) functions according to the industry-standard SFF-8472. This feature gives the end user the ability to monitor real-time parameters of the SFP, such as optical output power, optical input power, temperature, laser bias current, and transceiver supply voltage.

### DES

[DES](#page-130-2) is an acronym for Data Encryption Standard. It provides a complete description of a mathematical algorithm for encrypting (enciphering) and decrypting (deciphering) binary coded information.

Encrypting data converts it to an unintelligible form called cipher. Decrypting cipher converts the data back to its original form called plaintext. The algorithm described in this standard specifies both enciphering and deciphering operations which are based on a binary number called a key.

#### <span id="page-130-3"></span>DHCP

[DHCP](#page-130-3) is an acronym for Dynamic Host Configuration Protocol. It is a protocol used for assigning dynamic IP addresses to devices on a network.

DHCP used by networked computers (clients) to obtain IP addresses and other parameters such as the default gateway, subnet mask, and IP addresses of **DNS** servers from a DHCP server.

The DHCP server ensures that all IP addresses are unique, for example, no IP address is assigned to a second client while the first client's assignment is valid (its lease has not expired). Therefore, IP address pool management is done by the server and not by a human network administrator.

Dynamic addressing simplifies network administration because the software keeps track of IP addresses rather than requiring an administrator to manage the task. This means that a new computer can be added to a network without the hassle of manually assigning it a unique IP address.

### <span id="page-130-4"></span>DHCP Relay

[DHCP Relay](#page-130-4) is used to forward and to transfer DHCP messages between the clients and the server when they are not on the same subnet domain.

The DHCP option 82 enables a DHCP relay agent to insert specific information into a DHCP request packets when forwarding client DHCP packets to a DHCP server and remove the

specific information from a DHCP reply packets when forwarding server DHCP packets to a DHCP client. The DHCP server can use this information to implement IP address or other assignment policies. Specifically the option works by setting two sub-options: Circuit ID (option 1) and Remote ID (option2). The Circuit ID sub-option is supposed to include information specific to which circuit the request came in on. The Remote ID sub-option was designed to carry information relating to the remote host end of the circuit. The definition of Circuit ID in the switch is 4 bytes in length and the format is "vlan id" "module\_id" "port\_no". The parameter of "vlan\_id" is the first two bytes represent the VLAN ID. The parameter of "module\_id" is the third byte for the module ID (in standalone switch it always equal 0, in stackable switch it means switch ID). The parameter of "port\_no" is the fourth byte and it means the port number.

The Remote ID is 6 bytes in length, and the value is equal the DHCP relay agent; SMAC address.

### <span id="page-131-2"></span>DHCP Snooping

[DHCP Snooping](#page-131-2) is used to block intruder on the untrusted ports of DUT when it tries to intervene by injecting a bogus DHCP reply packet to a legitimate conversation between the DHCP client and server.

### <span id="page-131-1"></span>DNS

[DNS](#page-131-1) is an acronym for Domain Name System. It stores and associates many types of information with domain names. Most importantly, DNS translates human-friendly domain names and computer hostnames into computer-friendly IP addresses. For example, the domain name www.example.com might translate to 192.168.0.1.

### <span id="page-131-3"></span>DoS

[DoS](#page-131-3) is an acronym for Denial of Service. In a denial-of-service (DoS) attack, an attacker attempts to prevent legitimate users from accessing information or services. By targeting at network sites or network connection, an attacker may be able to prevent network users from accessing email, web sites, online accounts (banking, etc.), or other services that rely on the affected computer.

### <span id="page-131-4"></span>Dotted Decimal Notation

[Dotted Decimal Notation](#page-131-4) refers to a method of writing IP addresses using decimal numbers and dots as separators between octets.

An IPv4 dotted decimal address has the form x.y.z.w, where x, y, z, and w are decimal numbers between 0 and 255.

### <span id="page-131-5"></span>DSCP

**DSCP** is an acronym for Differentiated Services Code Point. It is a field in the header of IP packets for packet classification purposes.

<span id="page-131-0"></span>E

<span id="page-132-3"></span>EPS

[EPS](#page-132-3) Is an abbreviation for Ethernet Protection Switching defined in ITU/T G.8031.

### <span id="page-132-2"></span>Ethernet Type

[Ethernet Type](#page-132-2), or EtherType, is a field in the Ethernet MAC header, defined by the Ethernet networking standard. It is used to indicate which protocol is being transported in an Ethernet frame.

# <span id="page-132-0"></span>F

# <span id="page-132-4"></span>FTP

[FTP](#page-132-4) is an acronym for File Transfer Protocol. It is a transfer protocol that uses the Transmission Control Protocol ([TCP\)](#page-141-0) and provides file writing and reading. It also provides directory service and security features.

#### <span id="page-132-5"></span>Fast Leave

IGMP snooping **Fast Leave** processing allows the switch to remove an interface from the forwarding-table entry without first sending out group specific queries to the interface. The VLAN interface is pruned from the multicast tree for the multicast group specified in the original leave message. Fast-leave processing ensures optimal bandwidth management for all hosts on a switched network, even when multiple multicast groups are in use simultaneously.

# <span id="page-132-1"></span>H

# <span id="page-132-6"></span>**HTTP**

[HTTP](#page-132-6) is an acronym for Hypertext Transfer Protocol. It is a protocol that used to transfer or convey information on the World Wide Web (WWW).

HTTP defines how messages are formatted and transmitted, and what actions Web servers and browsers should take in response to various commands. For example, when you enter a URL in your browser, this actually sends an HTTP command to the Web server directing it to fetch and transmit the requested Web page. The other main standard that controls how the World Wide Web works is HTML, which covers how Web pages are formatted and displayed. Any Web server machine contains, in addition to the Web page files it can serve, an HTTP daemon, a program that is designed to wait for HTTP requests and handle them when they arrive. The Web browser is an HTTP client, sending requests to server machines. An HTTP client initiates a request by establishing a Transmission Control Protocol ([TCP\)](#page-141-0) connection to a particular port on a remote host (port 80 by default). An HTTP server listening on that port waits for the client to send a request message.

### <span id="page-132-7"></span>**HTTPS**

[HTTPS](#page-132-7) is an acronym for Hypertext Transfer Protocol over Secure Socket Layer. It is used to indicate a secure [HTTP](#page-132-6) connection.

HTTPS provide authentication and encrypted communication and is widely used on the World Wide Web for security-sensitive communication such as payment transactions and corporate

#### logons.

HTTPS is really just the use of Netscape's Secure Socket Layer (SSL) as a sublayer under its regular HTTP application layering. (HTTPS uses port 443 instead of HTTP port 80 in its interactions with the lower layer, [TCP/](#page-141-0)IP.) SSL uses a 40-bit key size for the RC4 stream encryption algorithm, which is considered an adequate degree of encryption for commercial exchange.

#### <span id="page-133-0"></span>I

### <span id="page-133-1"></span>ICMP

[ICMP](#page-133-1) is an acronym for Internet Control Message Protocol. It is a protocol that generated the error response, diagnostic or routing purposes. ICMP messages generally contain information about routing difficulties or simple exchanges such as time-stamp or echo transactions. For example, the **PING** command uses ICMP to test an Internet connection.

#### <span id="page-133-2"></span>IEEE 802.1X

[IEEE 802.1X](#page-133-2) is an IEEE standard for port-based Network Access Control. It provides authentication to devices attached to a LAN port, establishing a point-to-point connection or preventing access from that port if authentication fails. With 802.1X, access to all switch ports can be centrally controlled from a server, which means that authorized users can use the same credentials for authentication from any point within the network.

### <span id="page-133-3"></span>IGMP

[IGMP](#page-133-3) is an acronym for Internet Group Management Protocol. It is a communications protocol used to manage the membership of Internet Protocol multicast groups. IGMP is used by IP hosts and adjacent multicast routers to establish multicast group memberships. It is an integral part of the IP multicast specification, like ICMP for unicast connections. IGMP can be used for online video and gaming, and allows more efficient use of resources when supporting these uses.

#### IGMP Querier

A router sends IGMP Query messages onto a particular link. This router is called the Querier.

## <span id="page-133-4"></span>IMAP

[IMAP](#page-133-4) is an acronym for Internet Message Access Protocol. It is a protocol for email clients to retrieve email messages from a mail server.

IMAP is the protocol that IMAP clients use to communicate with the servers, and **SMTP** is the protocol used to transport mail to an IMAP server.

The current version of the Internet Message Access Protocol is IMAP4. It is similar to Post Office Protocol version 3 [\(POP3](#page-136-4)), but offers additional and more complex features. For example, the IMAP4 protocol leaves your email messages on the server rather than downloading them to your computer. If you wish to remove your messages from the server, you must use your mail client to generate local folders, copy messages to your local hard drive,

-134-

and then delete and expunge the messages from the server.

[IP](#page-134-3) is an acronym for Internet Protocol. It is a protocol used for communicating data across a internet network.

IP is a "best effort" system, which means that no packet of information sent over it is assured to reach its destination in the same condition it was sent. Each device connected to a Local Area Network (LAN) or Wide Area Network (WAN) is given an Internet Protocol address, and this IP address is used to identify the device uniquely among all other devices connected to the extended network.

The current version of the Internet protocol is IPv4, which has 32-bits Internet Protocol addresses allowing for in excess of four billion unique addresses. This number is reduced drastically by the practice of webmasters taking addresses in large blocks, the bulk of which remain unused. There is a rather substantial movement to adopt a new version of the Internet Protocol, IPv6, which would have 128-bits Internet Protocol addresses. This number can be represented roughly by a three with thirty-nine zeroes after it. However, IPv4 is still the protocol of choice for most of the Internet.

### <span id="page-134-4"></span>IPMC

<span id="page-134-3"></span>IP

[IPMC](#page-134-4) is an acronym for IP MultiCast.

### <span id="page-134-5"></span>IP Source Guard

[IP Source Guard](#page-134-5) is a secure feature used to restrict IP traffic on DHCP snooping untrusted ports by filtering traffic based on the DHCP Snooping Table or manually configured IP Source Bindings. It helps prevent IP spoofing attacks when a host tries to spoof and use the IP address of another host.

## <span id="page-134-1"></span> $\mathbf{L}$

# LACP

LACP is an IEEE 802.3ad standard protocol. The Link Aggregation Control Protocol, allows bundling several physical ports together to form a single logical port.

### <span id="page-134-0"></span>LLDP

LLDP is an IEEE 802.1ab standard protocol. The Link Layer Discovery Protocol, is used for network discovery, and works by having the units in the network exchanging information with their neighbors using LLDP frames.

# <span id="page-134-6"></span>LOC

[LOC](#page-134-6) is an acronym for Loss Of Connectivity and is detected by a [MEP](#page-135-1) and is indicating lost connectivity in the network. Can be used as a switch criteria by **EPS** 

### <span id="page-134-2"></span>M

### <span id="page-134-7"></span>MAC Table

Switching of frames is based upon the DMAC address contained in the frame. The switch

builds up a table that maps MAC addresses to switch ports for knowing which ports the frames should go to ( based upon the DMAC address in the frame ). This table contains both static and dynamic entries. The static entries are configured by the network administrator if the administrator wants to do a fixed mapping between the DMAC address and switch ports. The frames also contain a MAC address ( SMAC address ), which shows the MAC address of the equipment sending the frame. The SMAC address is used by the switch to automatically update the [MAC table](#page-134-7) with these dynamic MAC addresses. Dynamic entries are removed from the MAC table if no frame with the corresponding SMAC address have been seen after a configurable age time.

#### <span id="page-135-1"></span>MEP

[MEP](#page-135-1) is an acronym for Maintenance Entity Endpoint and is an endpoint in a Maintenance Entity Group (ITU-T Y.1731).

#### <span id="page-135-2"></span>MD5

[MD5](#page-135-2) is an acronym for Message-Digest algorithm 5. MD5 is a message digest algorithm, used cryptographic hash function with a 128-bit hash value. It was designed by Ron Rivest in 1991. MD5 is officially defined in RFC 1321 - The MD5 Message-Digest Algorithm.

#### <span id="page-135-3"></span>**Mirroring**

For debugging network problems or monitoring network traffic, the switch system can be configured to mirror frames from multiple ports to a mirror port. (In this context, [mirroring](#page-135-3) a frame is the same as copying the frame.)

Both incoming (source) and outgoing (destination) frames can be mirrored to the mirror port.

## <span id="page-135-0"></span>N

#### <span id="page-135-4"></span>NetBIOS

[NetBIOS](#page-135-4) is an acronym for Network Basic Input/Output System. It is a program that allows applications on separate computers to communicate within a Local Area Network (LAN), and it is not supported on a Wide Area Network (WAN).

The NetBIOS giving each computer in the network both a NetBIOS name and an IP address corresponding to a different host name, provides the session and transport services described in the Open Systems Interconnection (OSI) model.

<span id="page-135-5"></span>NFS

[NFS](#page-135-5) is an acronym for Network File System. It allows hosts to mount partitions on a remote system and use them as though they are local file systems.

NFS allows the system administrator to store resources in a central location on the network, providing authorized users continuous access to them, which means NFS supports sharing of files, printers, and other resources as persistent storage over a computer network.

<span id="page-135-6"></span>NTP

[NTP](#page-135-6) is an acronym for Network Time Protocol, a network protocol for synchronizing the

clocks of computer systems. NTP uses [UDP](#page-142-2) (datagrams) as transport layer.

<span id="page-136-0"></span> $\Omega$ 

# <span id="page-136-2"></span>OAM

[OAM](#page-136-2) is an acronym for Operation Administration and Maintenance.

It is a protocol described in ITU-T Y.1731 used to implement carrier Ethernet functionality.

[MEP](#page-135-1) functionality like [CC](#page-129-7) and [RDI](#page-138-1) is based on this

#### Optional TLVs.

A LLDP frame contains multiple [TLVs](#page-141-1)

For some [TLVs](#page-141-1) it is configurable if the switch shall include the [TLV](#page-141-1) in the LLDP frame. These [TLVs](#page-141-1) are known as optional [TLVs](#page-141-1). If an optional TLVs is disabled the corresponding information is not included in the LLDP frame.

# <span id="page-136-1"></span>P

<span id="page-136-5"></span>PD

[PD](#page-136-5) is an acronym for Powered Device. In a [PoE>](#page-136-6) system the power is delivered from a PSE ( power sourcing equipment ) to a remote device. The remote device is called a PD.

# <span id="page-136-7"></span>PHY

**PHY** is an abbreviation for Physical Interface Transceiver and is the device that implement the Ethernet physical layer (IEEE-802.3).

### <span id="page-136-3"></span>PING

[ping](#page-136-3) is a program that sends a series of packets over a network or the Internet to a specific computer in order to generate a response from that computer. The other computer responds with an acknowledgment that it received the packets. Ping was created to verify whether a specific computer on a network or the Internet exists and is connected.

ping uses Internet Control Message Protocol [\(ICMP\)](#page-133-1) packets. The PING Request is the packet from the origin computer, and the PING Reply is the packet response from the target.

## <span id="page-136-6"></span>PoE

[PoE](#page-136-6) is an acronym for Power Over Ethernet.

Power Over Ethernet is used to transmit electrical power, to remote devices over standard Ethernet cable. It could for example be used for powering IP telephones, wireless LAN access points and other equipment, where it would be difficult or expensive to connect the equipment to main power supply.

### <span id="page-136-8"></span>Policer

A [policer](#page-136-8) can limit the bandwidth of received frames. It is located in front of the ingress queue.

#### <span id="page-136-4"></span>POP3

[POP3](#page-136-4) is an acronym for Post Office Protocol version 3. It is a protocol for email clients to retrieve email messages from a mail server.

POP3 is designed to delete mail on the server as soon as the user has downloaded it. However, some implementations allow users or an administrator to specify that mail be saved for some period of time. POP can be thought of as a "store-and-forward" service.

An alternative protocol is Internet Message Access Protocol ([IMAP\)](#page-133-4). IMAP provides the user with more capabilities for retaining e-mail on the server and for organizing it in folders on the server. IMAP can be thought of as a remote file server.

POP and IMAP deal with the receiving of e-mail and are not to be confused with the Simple Mail Transfer Protocol [\(SMTP\)](#page-139-1). You send e-mail with SMTP, and a mail handler receives it on your recipient's behalf. Then the mail is read using POP or IMAP. IMAP4 and POP3 are the two most prevalent Internet standard protocols for e-mail retrieval. Virtually all modern e-mail clients and servers support both.

#### <span id="page-137-1"></span>PPPoE

[PPPoE](#page-137-1) is an acronym for Point-to-Point Protocol over Ethernet.

It is a network protocol for encapsulating Point-to-Point Protocol (PPP) frames inside Ethernet frames. It is used mainly with ADSL services where individual users connect to the ADSL transceiver (modem) over Ethernet and in plain Metro Ethernet networks (Wikipedia).

# <span id="page-137-2"></span>Private VLAN

In a [private VLAN,](#page-137-2) communication between ports in that private [VLAN](#page-142-3) is not permitted. A VLAN can be configured as a private VLAN.

# <span id="page-137-0"></span>Q

<span id="page-137-3"></span>**QCE** 

[QCE](#page-137-3) is an acronym for QoS Control Entry. It describes [QoS](#page-137-4) class associated with a particular QCE ID.

There are six QCE frame types: [Ethernet Type,](#page-132-2) [VLAN,](#page-142-3) [UDP](#page-142-2)[/TCP](#page-141-0) Port, [DSCP](#page-131-5), [TOS](#page-141-2), and Tag [Priority.](#page-141-3) Frames can be classified by one of 4 different QoS classes: "Low", "Normal", "Medium", and "High" for individual application.

### <span id="page-137-5"></span>**OCL**

[QCL](#page-137-5) is an acronym for QoS Control List. It is the list table of [QCEs](#page-137-3), containing [QoS](#page-137-4) control entries that classify to a specific QoS class on specific traffic objects. Each accessible traffic object contains an identifier to its QCL. The privileges determine specific traffic object to specific QoS class.

# <span id="page-137-6"></span>QL

[QL](#page-137-6) In [SyncE](#page-140-2) this is the Quality Level of a given clock source. This is received on a port in a **[SSM](#page-140-3)** indicating the quality of the clock received in the port.

# <span id="page-137-4"></span>QoS

[QoS](#page-137-4) is an acronym for Quality of Service. It is a method to guarantee a bandwidth relationship between individual applications or protocols.

A communications network transports a multitude of applications and data, including high-quality video and delay-sensitive data such as real-time voice. Networks must provide secure, predictable, measurable, and sometimes guaranteed services.

Achieving the required QoS becomes the secret to a successful end-to-end business solution. Therefore, QoS is the set of techniques to manage network resources.

There are 4 web-pages associated with the QoS configuration:

QoS|QoS Control List: The web page shows the QCEs in a prioritized way, highest (top) to lowest (bottom). Default the table is empty. An ingress frame will only get a hit on one QCE even though there are more matching QCEs. The first matching QCE will give that frame a priority: Low, Normal, Medium or High. 5 different QCLs can be created, each with 8 different QCEs. You assign each port a QCL id under QoS|Ports page. The QoS counters can be viewed under Monitor|Ports|QoS statistics. There are number of parameters that can be configured with a QCE. Read the Web page help text to get further information for each of them.

QoS|Ports: The Ports QoS page is used to assign a QCL id to an ingress port. Furthermore you can assign a default class to a port and a queuing mode. Strict queuing means that the higher priority frame will always be served before a lower priority frame. Weighted priority will give each class some weight of the bandwidth.

QoS|Rate Limiters: Under this page you can configure the policer (ingress) and shaper (egress) rate for each port. See the help page for details.

QoS|Storm Control: Here you can limit the flooding in the switch, i.e. the rate you choose applies to the whole switch. Choose the mix of Unicast, Multicast and Broadcast storm control. See the help page for details.

# <span id="page-138-0"></span>R

# <span id="page-138-2"></span>RARP

[RARP](#page-138-2) is an acronym for Reverse Address Resolution Protocol. It is a protocol that is used to obtain an IP address for a given hardware address, such as an Ethernet address. RARP is the complement of <u>arp</u>.

### <span id="page-138-3"></span>RADIUS

[RADIUS](#page-138-3) is an acronym for Remote Authentication Dial In User Service. It is a networking protocol that provides centralized access, authorization and accounting management for people or computers to connect and use a network service.

## <span id="page-138-1"></span>RDI

[RDI](#page-138-1) is an acronym for Remote Defect Indication. It is a [OAM](#page-136-2) functionality that is used by a [MEP](#page-135-1) to indicate defect detected to the remote peer MEP

### Router Port

A router port is a port on the Ethernet switch that leads switch towards the Layer 3 multicast

device.

#### <span id="page-139-7"></span>RSTP

In 1998, the IEEE with document 802.1w introduced an evolution of [STP:](#page-140-4) the Rapid Spanning Tree Protocol, which provides for faster spanning tree convergence after a topology change. Standard IEEE 802.1D-2004 now incorporates RSTP and obsoletes STP, while at the same time being backwards-compatible with STP.

# <span id="page-139-0"></span>S

# <span id="page-139-2"></span>SAMBA

[Samba](#page-139-2) is a program running under UNIX-like operating systems that provides seamless integration between UNIX and Microsoft Windows machines. Samba acts as file and print servers for Microsoft Windows, IBM OS/2, and other SMB client machines. Samba uses the Server Message Block (SMB) protocol and Common Internet File System (CIFS), which is the underlying protocol used in Microsoft Windows networking.

Samba can be installed on a variety of operating system platforms, including Linux, most common Unix platforms, OpenVMS, and IBM OS/2.

Samba can also register itself with the master browser on the network so that it would appear in the listing of hosts in Microsoft Windows "Neighborhood Network".

<span id="page-139-3"></span>SHA

**SHA** is an acronym for Secure Hash Algorithm. It designed by the National Security Agency (NSA) and published by the NIST as a U.S. Federal Information Processing Standard. Hash algorithms compute a fixed-length digital representation (known as a message digest) of an input data sequence (the message) of any length.

### <span id="page-139-4"></span>Shaper

A [shaper](#page-139-4) can limit the bandwidth of transmitted frames. It is located after the ingress queues.

### <span id="page-139-1"></span>**SMTP**

**[SMTP](#page-139-1)** is an acronym for Simple Mail Transfer Protocol. It is a text-based protocol that uses the Transmission Control Protocol [\(TCP\)](#page-141-0) and provides a mail service modeled on the [FTP](#page-132-4) file transfer service. SMTP transfers mail messages between systems and notifications regarding incoming mail.

### <span id="page-139-5"></span>SNMP

**SNMP** is an acronym for Simple Network Management Protocol. It is part of the Transmission Control Protocol/Internet Protocol (TCP/IP) protocol for network management. SNMP allow diverse network objects to participate in a network management architecture. It enables network management systems to learn network problems by receiving traps or change notices from network devices implementing SNMP.

#### <span id="page-139-6"></span>**SNTP**

**[SNTP](#page-139-6)** is an acronym for Simple Network Time Protocol, a network protocol for synchronizing

the clocks of computer systems. SNTP uses [UDP](#page-142-2) (datagrams) as transport layer.

#### <span id="page-140-5"></span>SPROUT

Stack Protocol using ROUting Technology. An advanced protocol for almost instantaneous discovery of topology changes within a stack as well as election of a master switch. [SPROUT](#page-140-5) also calculates parameters for setting up each switch to perform shortest path forwarding within the stack.

## SSID

Service Set Identifier is a name used to identify the particular 802.11 wireless LANs to which a user wants to attach. A client device will receive broadcast messages from all access points within range advertising their SSIDs, and can choose one to connect to based on pre-configuration, or by displaying a list of SSIDs in range and asking the user to select one (wikipedia).

#### <span id="page-140-6"></span>SSH

[SSH](#page-140-6) is an acronym for Secure SHell. It is a network protocol that allows data to be exchanged using a secure channel between two networked devices. The encryption used by SSH provides confidentiality and integrity of data over an insecure network. The goal of SSH was to replace the earlier rlogin, **TELNET** and rsh protocols, which did not provide strong authentication or guarantee confidentiality (Wikipedia).

### <span id="page-140-3"></span>SSM

**[SSM](#page-140-3)** In [SyncE](#page-140-2) this is an abbreviation for Synchronization Status Message and is containing a [QL](#page-137-6) indication.

## <span id="page-140-4"></span>**STP**

Spanning Tree Protocol is an OSI layer-2 protocol which ensures a loop free topology for any bridged LAN. The original STP protocol is now obsolete by **RSTP**.

### <span id="page-140-0"></span>Switch ID

[Switch ID](#page-140-0)s (1-16) are used to uniquely identify the switches within a stack. The Switch ID of each switch is shown on the display on the front of the switch and is used widely in the web pages as well as in the CLI commands.

# <span id="page-140-2"></span>SyncE

[SyncE](#page-140-2) Is an abbreviation for Synchronous Ethernet. This functionality is used to make a network 'clock frequency' synchronized. Not to be confused with real time clock synchronized (IEEE 1588).

# <span id="page-140-1"></span>T

### <span id="page-140-7"></span>TACACS+

[TACACS+](#page-140-7) is an acronym for Terminal Acess Controller Access Control System Plus. It is a networking protocol which provides access control for routers, network access servers and other networked computing devices via one or more centralized servers. TACACS+ provides separate authentication, authorization and accounting services.

<span id="page-141-3"></span>Tag Priority

[Tag Priority](#page-141-3) is a 3-bit field storing the priority level for the 802.1Q frame.

<span id="page-141-0"></span>**TCP** 

[TCP](#page-141-0) is an acronym for Transmission Control Protocol. It is a communications protocol that uses the Internet Protocol (IP) to exchange the messages between computers.

The TCP protocol guarantees reliable and in-order delivery of data from sender to receiver and distinguishes data for multiple connections by concurrent applications (for example, Web server and e-mail server) running on the same host.

The applications on networked hosts can use TCP to create connections to one another. It is known as a connection-oriented protocol, which means that a connection is established and maintained until such time as the message or messages to be exchanged by the application programs at each end have been exchanged. TCP is responsible for ensuring that a message is divided into the packets that IP manages and for reassembling the packets back into the complete message at the other end.

Common network applications that use TCP include the World Wide Web (WWW), e-mail, and File Transfer Protocol ([FTP](#page-132-4)).

#### <span id="page-141-4"></span>**TELNET**

[TELNET](#page-141-4) is an acronym for TELetype NETwork. It is a terminal emulation protocol that uses the Transmission Control Protocol [\(TCP\)](#page-141-0) and provides a virtual connection between TELNET server and TELNET client.

TELNET enables the client to control the server and communicate with other servers on the network. To start a Telnet session, the client user must log in to a server by entering a valid username and password. Then, the client user can enter commands through the Telnet program just as if they were entering commands directly on the server console.

<span id="page-141-5"></span>**TFTP** 

[TFTP](#page-141-5) is an acronym for Trivial File Transfer Protocol. It is transfer protocol that uses the User Datagram Protocol ([UDP\)](#page-142-2) and provides file writing and reading, but it does not provides directory service and security features.

<span id="page-141-2"></span>ToS

[ToS](#page-141-2) is an acronym for Type of Service. It is implemented as the IPv4 ToS priority control. It is fully decoded to determine the priority from the 6-bit ToS field in the IP header. The most significant 6 bits of the ToS field are fully decoded into 64 possibilities, and the singular code that results is compared against the corresponding bit in the IPv4 ToS priority control bit  $(0~63)$ .

<span id="page-141-1"></span>TLV

[TLV](#page-141-1) is an acronym for Type Length Value. A LLDP frame can contain multiple pieces of

information. Each of these pieces of information is known as TLV.

<span id="page-142-4"></span>**TKIP** 

[TKIP](#page-142-4) is an acronym for Temporal Key Integrity Protocol. It used in WPA to replace WEP with a new encryption algorithm. TKIP comprises the same encryption engine and RC4 algorithm defined for WEP. The key used for encryption in TKIP is 128 bits and changes the key used for each packet.

<span id="page-142-0"></span>U

# <span id="page-142-2"></span>UDP

[UDP](#page-142-2) is an acronym for User Datagram Protocol. It is a communications protocol that uses the Internet Protocol (IP) to exchange the messages between computers.

UDP is an alternative to the Transmission Control Protocol ([TCP\)](#page-141-0) that uses the Internet Protocol (IP). Unlike TCP, UDP does not provide the service of dividing a message into packet datagrams, and UDP doesn't provide reassembling and sequencing of the packets. This means that the application program that uses UDP must be able to make sure that the entire message has arrived and is in the right order. Network applications that want to save processing time because they have very small data units to exchange may prefer UDP to TCP.

UDP provides two services not provided by the IP layer. It provides port numbers to help distinguish different user requests and, optionally, a checksum capability to verify that the data arrived intact.

Common network applications that use UDP include the Domain Name System [\(DNS](#page-131-1)), streaming media applications such as IPTV, Voice over IP (VoIP), and Trivial File Transfer Protocol ([TFTP\)](#page-141-5).

# <span id="page-142-5"></span>UPnP

[UPnP](#page-142-5) is an acronym for Universal Plug and Play. The goals of UPnP are to allow devices to connect seamlessly and to simplify the implementation of networks in the home (data sharing, communications, and entertainment) and in corporate environments for simplified installation of computer components

# <span id="page-142-6"></span>User Priority

[User Priority](#page-142-6) is a 3-bit field storing the priority level for the 802.1Q frame.

# <span id="page-142-1"></span>V

# <span id="page-142-3"></span>VLAN

Virtual LAN: a method to restrict communication between switch ports. [VLAN](#page-142-3)s can be used for the following applications:

**VLAN unaware switching:** This is the default configuration. All ports are VLAN unaware with Port [VLAN ID](#page-143-1) 1 and members of VLAN 1. This means that MAC addresses are learned in VLAN 1, and the switch does not remove or insert VLAN tags.

**VLAN aware switching:** This is based on the IEEE 802.1Q standard. All ports are VLAN

aware. Ports connected to VLAN aware switches are members of multiple VLANs and transmit tagged frames. Other ports are members of one VLAN, set up with this Port VLAN ID, and transmit untagged frames.

**Provider switching:** This is also known as Q-in-Q switching. Ports connected to subscribers are VLAN unaware, members of one VLAN, and set up with this unique Port VLAN ID. Ports connected to the service provider are VLAN aware, members of multiple VLANs, and set up to tag all frames. Untagged frames received on a subscriber port are forwarded to the provider port with a single VLAN tag. Tagged frames received on a subscriber port are forwarded to the provider port with a double VLAN tag.

#### <span id="page-143-1"></span>VLAN ID

[VLAN ID](#page-143-1) is a 12-bit field specifying the [VLAN](#page-142-3) to which the frame belongs.

# <span id="page-143-0"></span>W

#### <span id="page-143-2"></span>WEP

[WEP](#page-143-2) is an acronym for Wired Equivalent Privacy. WEP is a deprecated algorithm to secure IEEE 802.11 wireless networks. Wireless networks broadcast messages use radio, so are more susceptible to eavesdropping than wired networks. When introduced in 1999, WEP was intended to provide confidentiality comparable to that of a traditional wired network (Wikipedia).

#### <span id="page-143-3"></span>WiFi

[WiFi](#page-143-3) is an acronym for Wireless Fidelity. It is meant to be used generically when referring of any type of 802.11 network, whether 802.11b, 802.11a, dual-band, etc. The term is promulgated by the Wi-Fi Alliance.

#### <span id="page-143-4"></span>WPA

[WPA](#page-143-4) is an acronym for Wi-Fi Protected Access. It was created in response to several serious weaknesses researchers had found in the previous system , Wired Equivalent Privacy (WEP). WPA implements the majority of the IEEE 802.11i standard, and was intended as an intermediate measure to take the place of WEP while 802.11i was prepared. WPA is specifically designed to also work with pre-WPA wireless network interface cards (through firmware upgrades), but not necessarily with first generation wireless access points. WPA2 implements the full standard, but will not work with some older network cards (Wikipedia).

### <span id="page-143-5"></span>WPA-PSK

[WPA-PSK](#page-143-5) is an acronym for Wi-Fi Protected Access - Pre Shared Key. WPA was designed to enhance the security of wireless networks. There are two flavors of WPA: enterprise and personal. Enterprise is meant for use with an IEEE 802.1X authentication server, which distributes different keys to each user. Personal WPA utilizes less scalable 'pre-shared key' (PSK) mode, where every allowed computer is given the same passphrase. In PSK mode, security depends on the strength and secrecy of the passphrase. The design of WPA is based on

-144-
a Draft 3 of the IEEE 802.11i standard (Wikipedia)

## <span id="page-144-0"></span>WPA-Radius

[WPA-Radius](#page-144-0) is an acronym for Wi-Fi Protected Access - Radius (802.1X authentication server). WPA was designed to enhance the security of wireless networks. There are two flavors of WPA: enterprise and personal. Enterprise is meant for use with an IEEE 802.1X authentication server, which distributes different keys to each user. Personal WPA utilizes less scalable 'pre-shared key' (PSK) mode, where every allowed computer is given the same passphrase. In PSK mode, security depends on the strength and secrecy of the passphrase. The design of WPA is based on a Draft 3 of the IEEE 802.11i standard (Wikipedia)

## <span id="page-144-1"></span>WPS

[WPS](#page-144-1) is an acronym for Wi-Fi Protected Setup. It is a standard for easy and secure establishment of a wireless home network. The goal of the WPS protocol is to simplify the process of connecting any home device to the wireless network (Wikipedia).

## <span id="page-144-2"></span>WTR

[WTR](#page-144-2) is an acronym for Wait To Restore. This is the time a fail on a resource has to be 'not active' before restoration back to this (previously failing) resource is done.